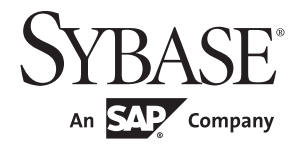

Clusters ユーザーズ・ガイド

# **Adaptive Server® Enterprise**

15.7

ドキュメント ID:DC00980-01-1570-01 改訂:2012 年 2 月

Copyright © 2012 by Sybase, Inc. All rights reserved.

このマニュアルは Sybase ソフトウェアの付属マニュアルであり、新しいマニュアルまたはテクニカル・ノートで特に示さ れないかぎりは、後続のリリースにも付属します。このマニュアルの内容は予告なしに変更されることがあります。この マニュアルに記載されているソフトウェアはライセンス契約に基づいて提供されるものであり、無断で使用することはで きません。

このマニュアルの内容を弊社の書面による事前許可を得ずに、電子的、機械的、手作業、光学的、またはその他のいかな る手段によっても、複製、転載、翻訳することを禁じます。

Sybase の商標は、Sybase trademarks ページ (<http://www.sybase.com/detail?id=1011207>) で確認できます。Sybase およびこ のリストに掲載されている商標は、米国法人 Sybase, Inc. の商標です。® は、米国における登録商標であることを示します。

このマニュアルに記載されている SAP、その他の SAP 製品、サービス、および関連するロゴは、ドイツおよびその他の国 における SAP AG の商標または登録商標です。

Java および Java 関連の商標は、米国およびその他の国における Oracle およびその関連会社の商標または登録商標です。

Unicode と Unicode のロゴは、Unicode, Inc. の登録商標です。

IBM および Tivoli は、International Business Machines Corporation の米国およびその他の国における登録商標です。

このマニュアルに記載されている上記以外の社名および製品名は、当該各社の商標または登録商標の場合があります。

Use, duplication, or disclosure by the government is subject to the restrictions set forth in subparagraph (c)(1)(ii) of DFARS 52.227-7013 for the DOD and as set forth in FAR 52.227-19(a)-(d) for civilian agencies.

Sybase, Inc., One Sybase Drive, Dublin, CA 94568.

# 目次

#### 第1部 **CLUSTER EDITION の設定**

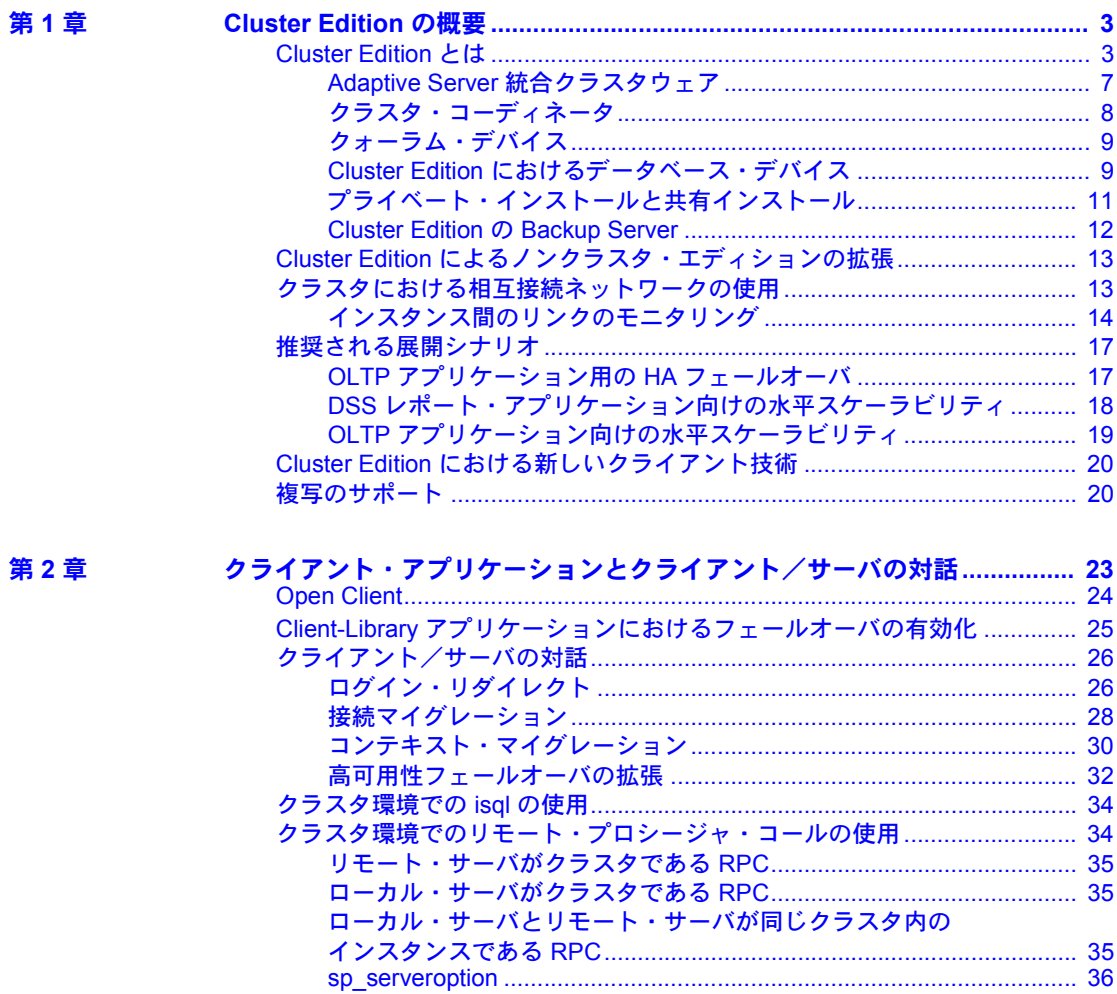

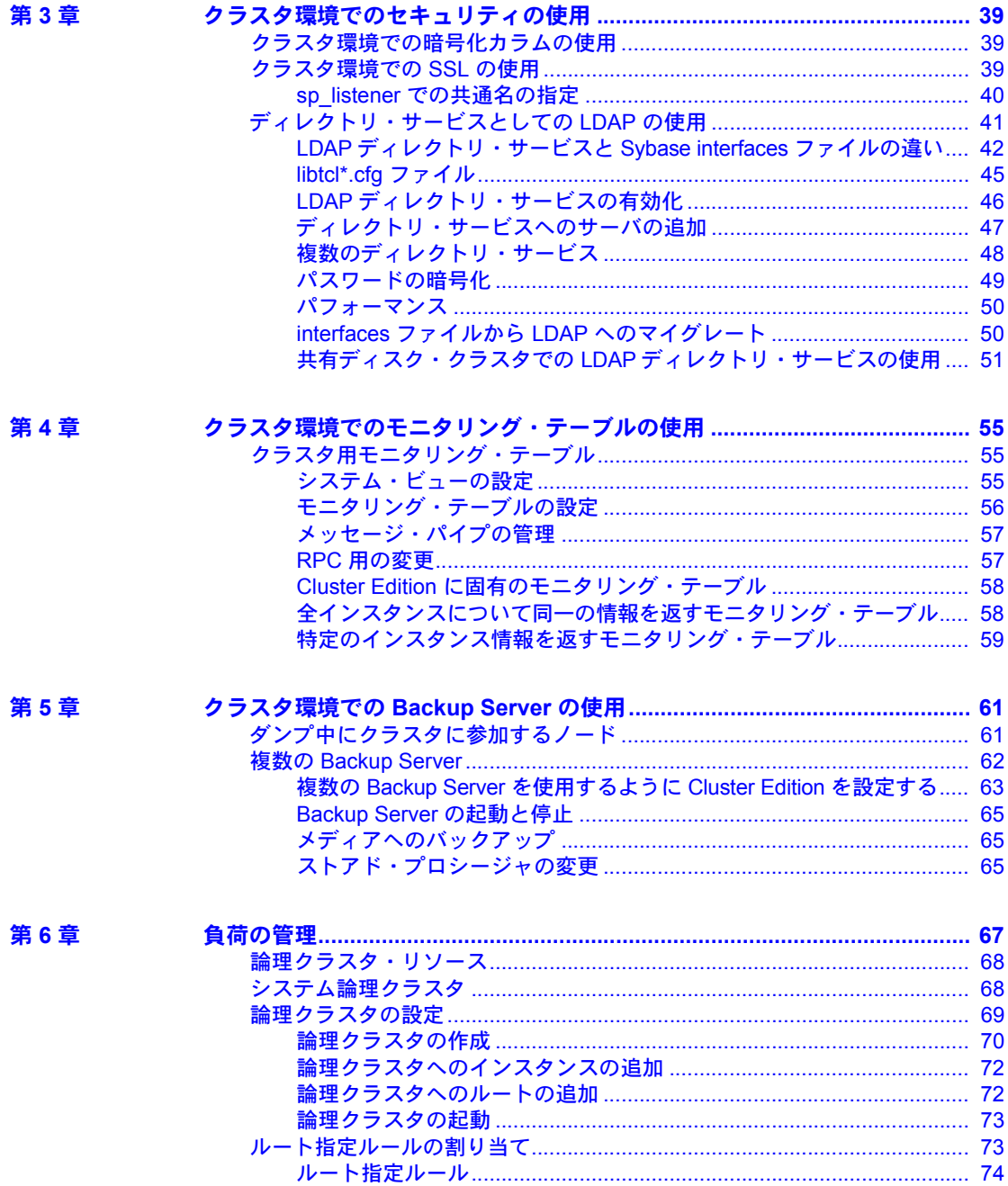

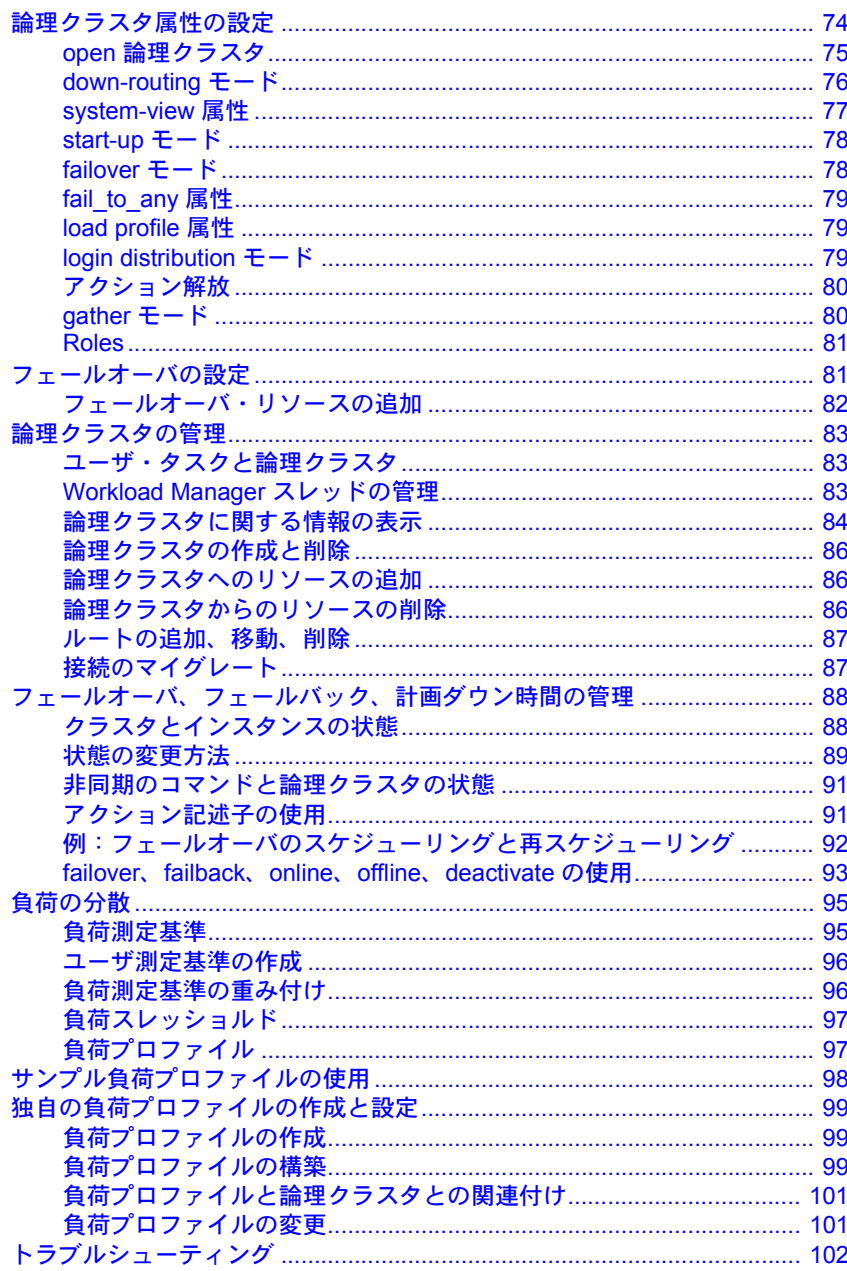

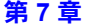

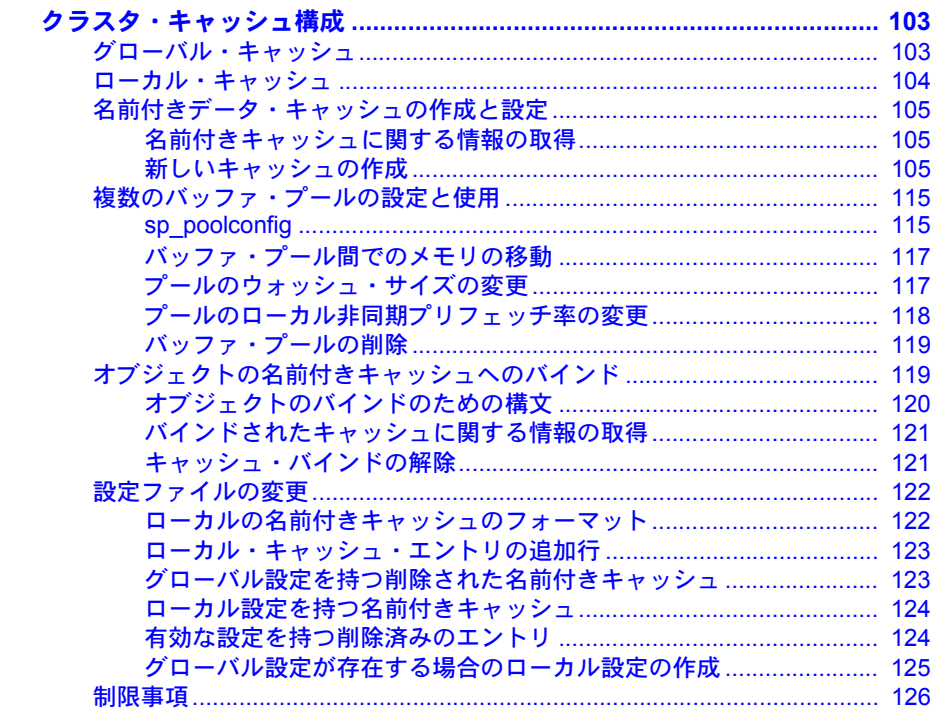

第8章

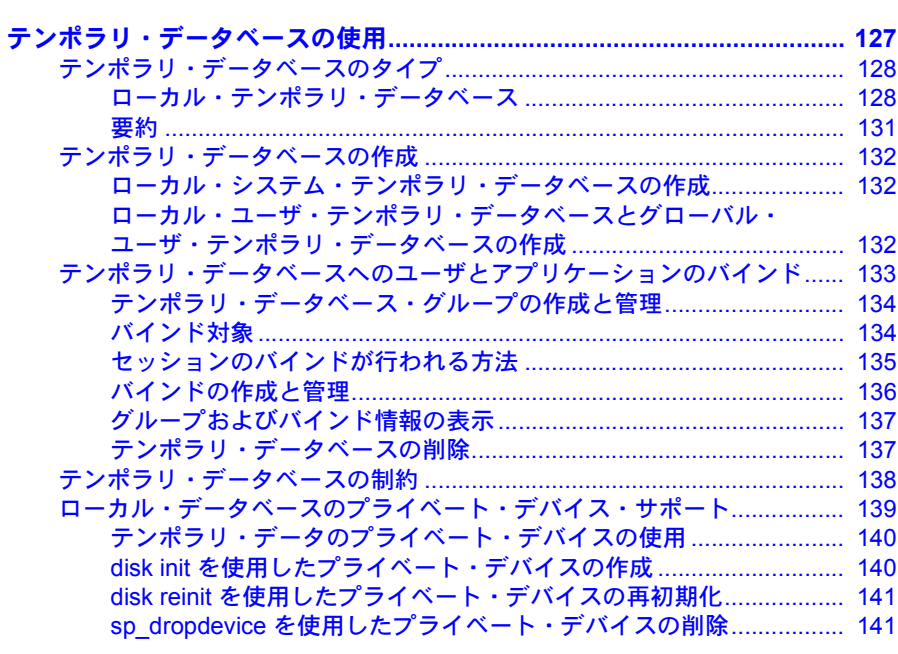

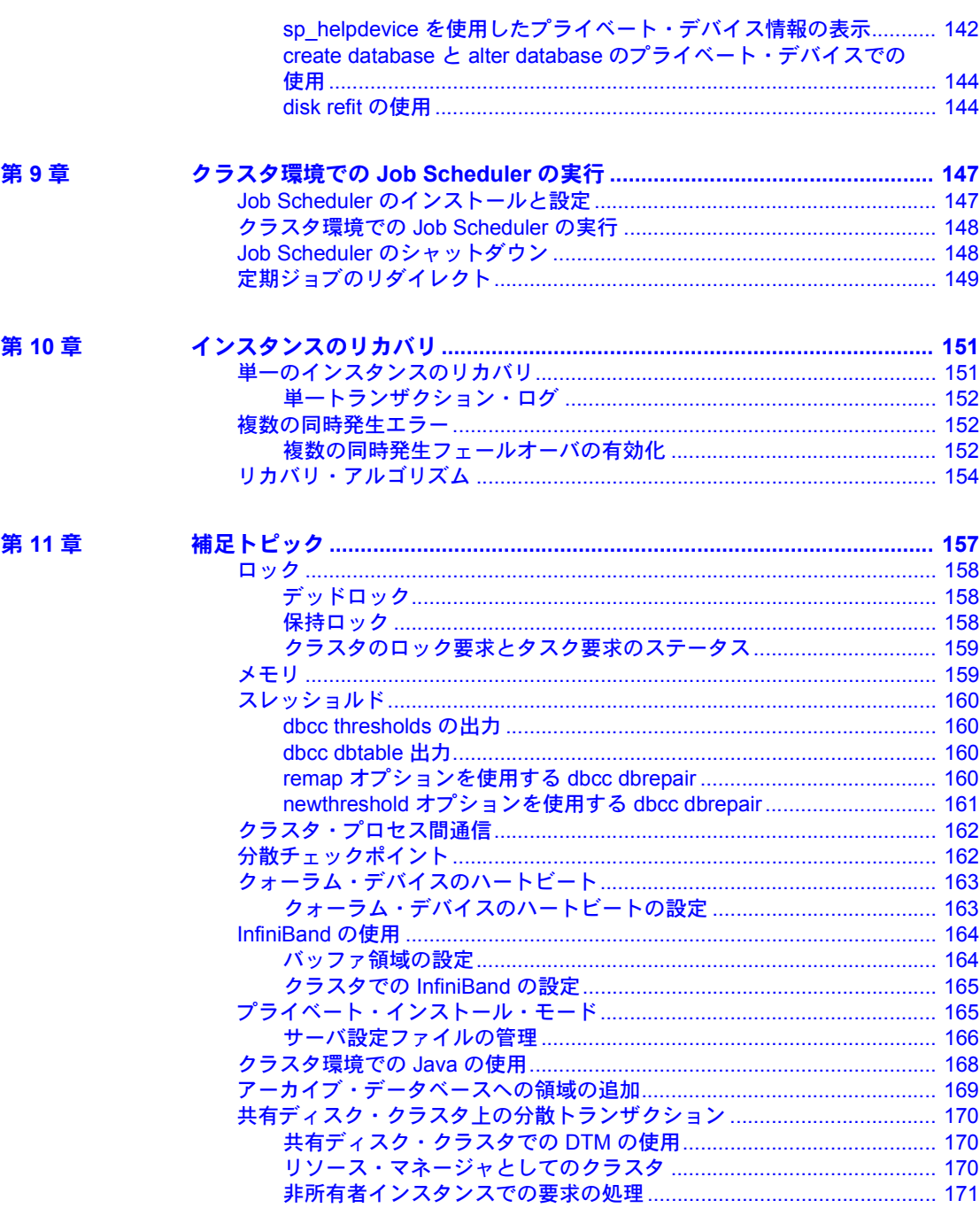

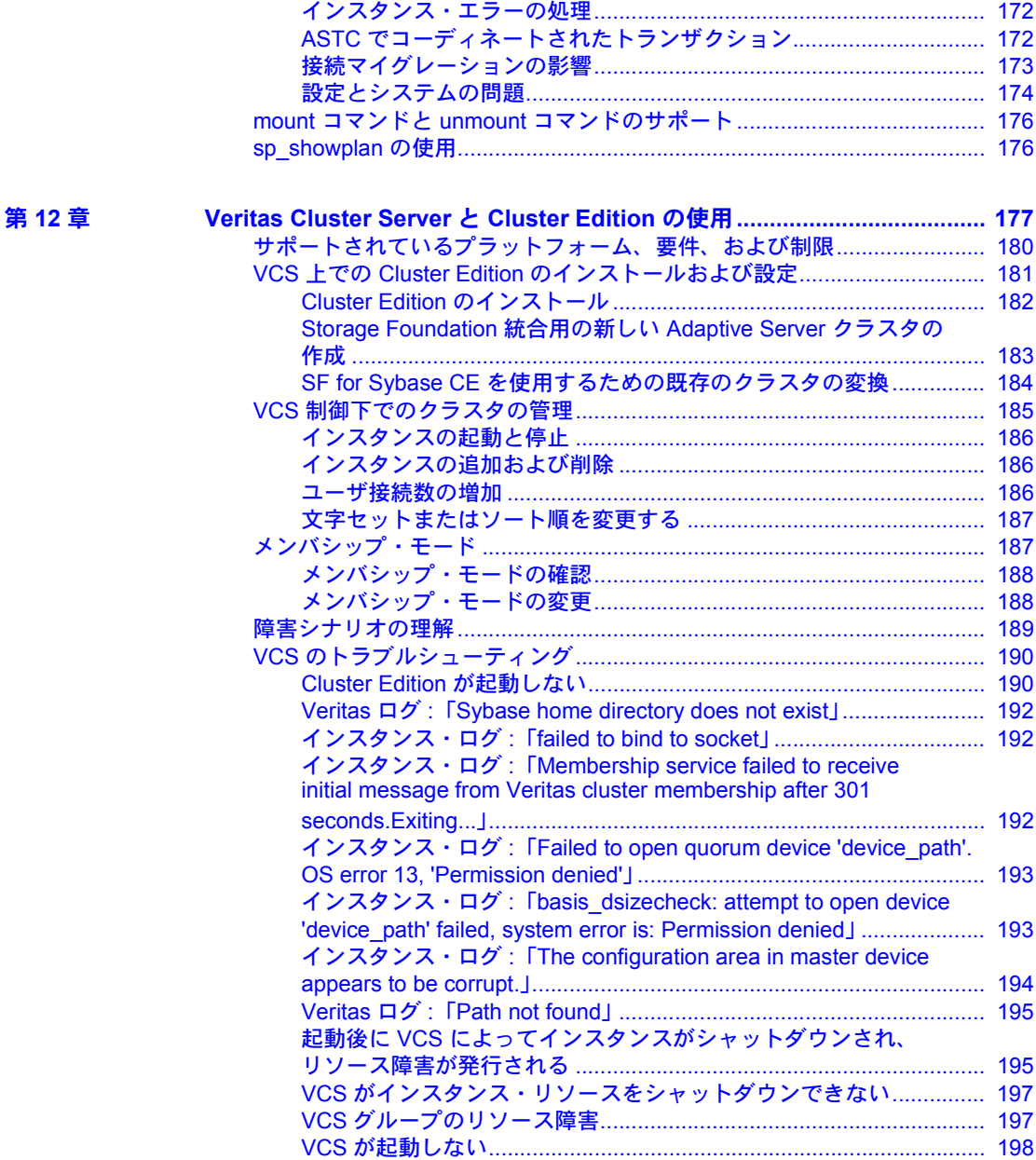

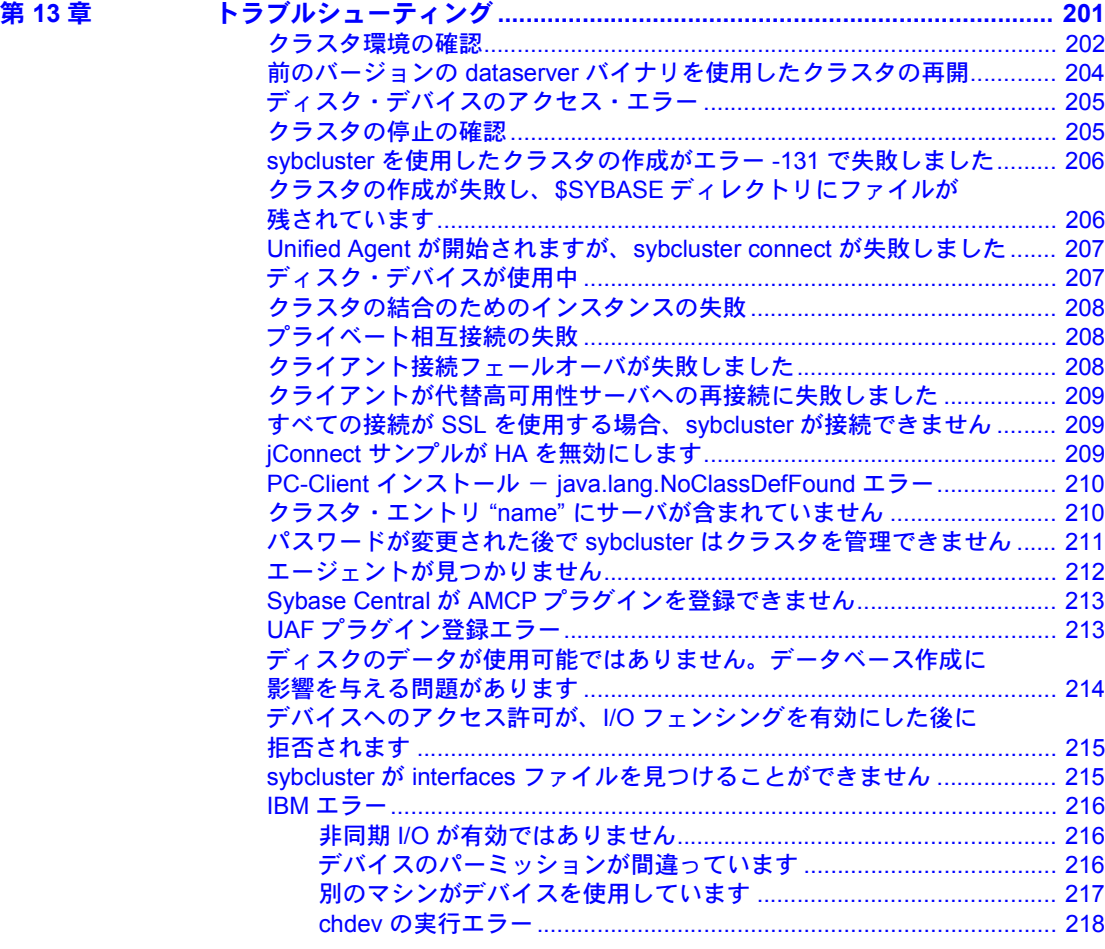

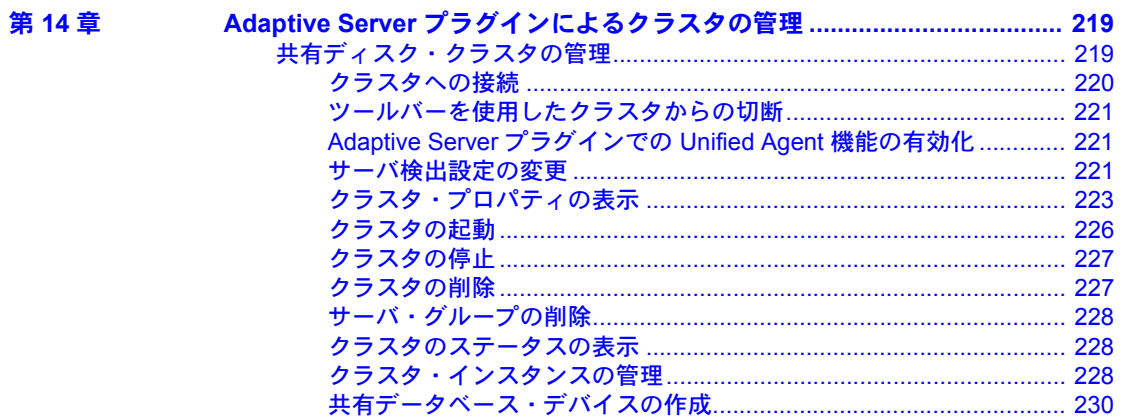

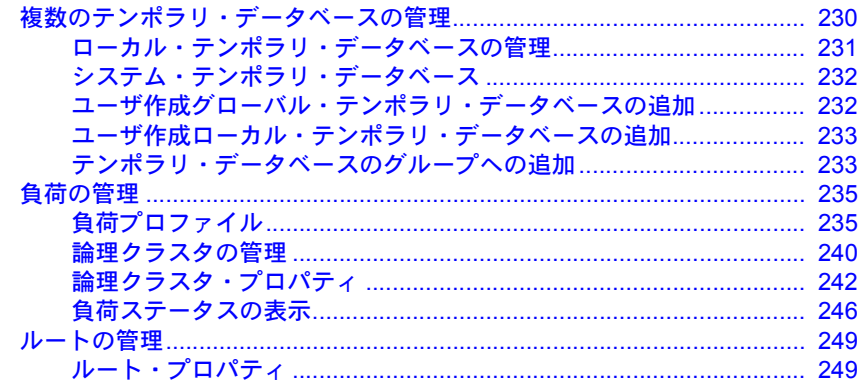

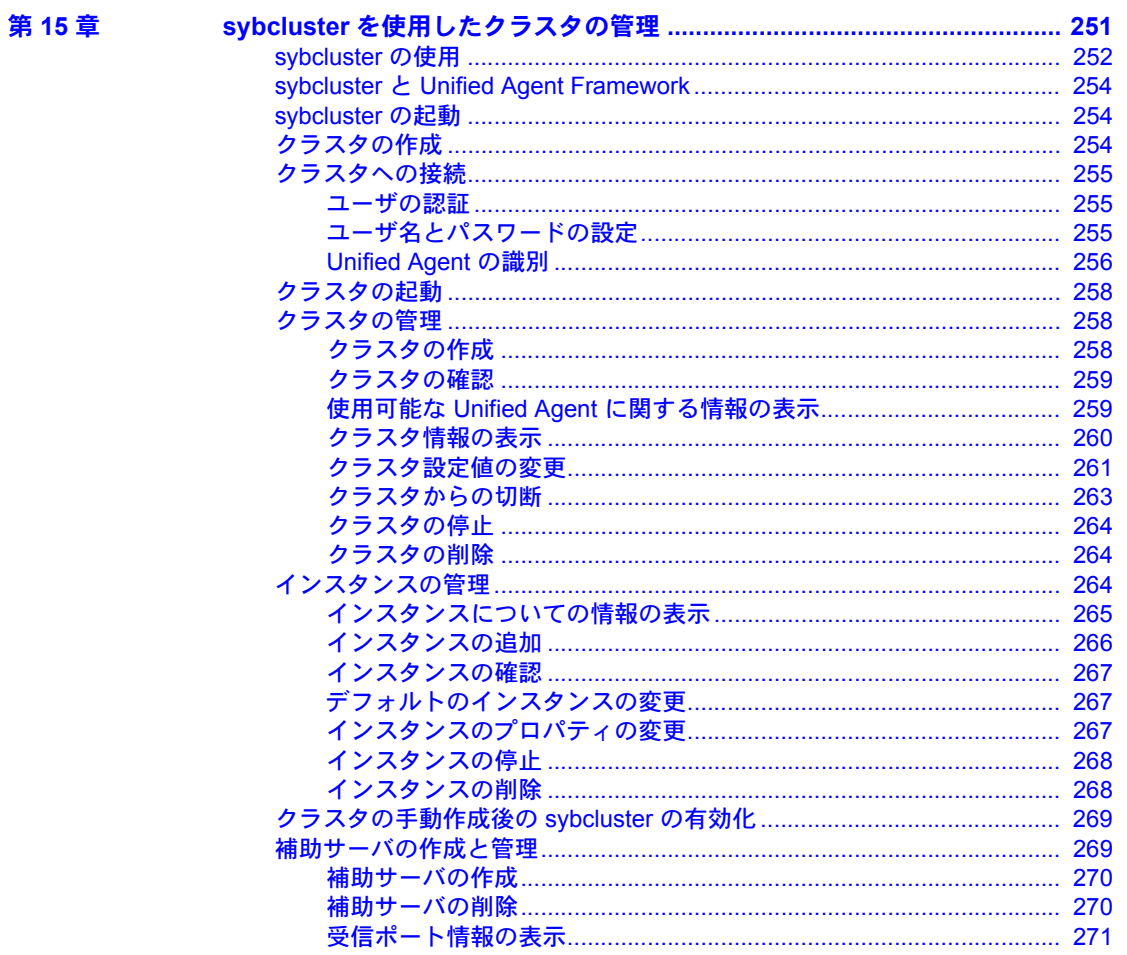

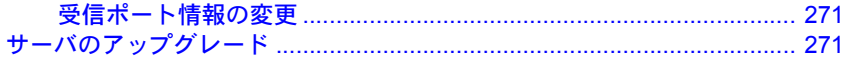

#### 一般的な設定に関する問題 第2部

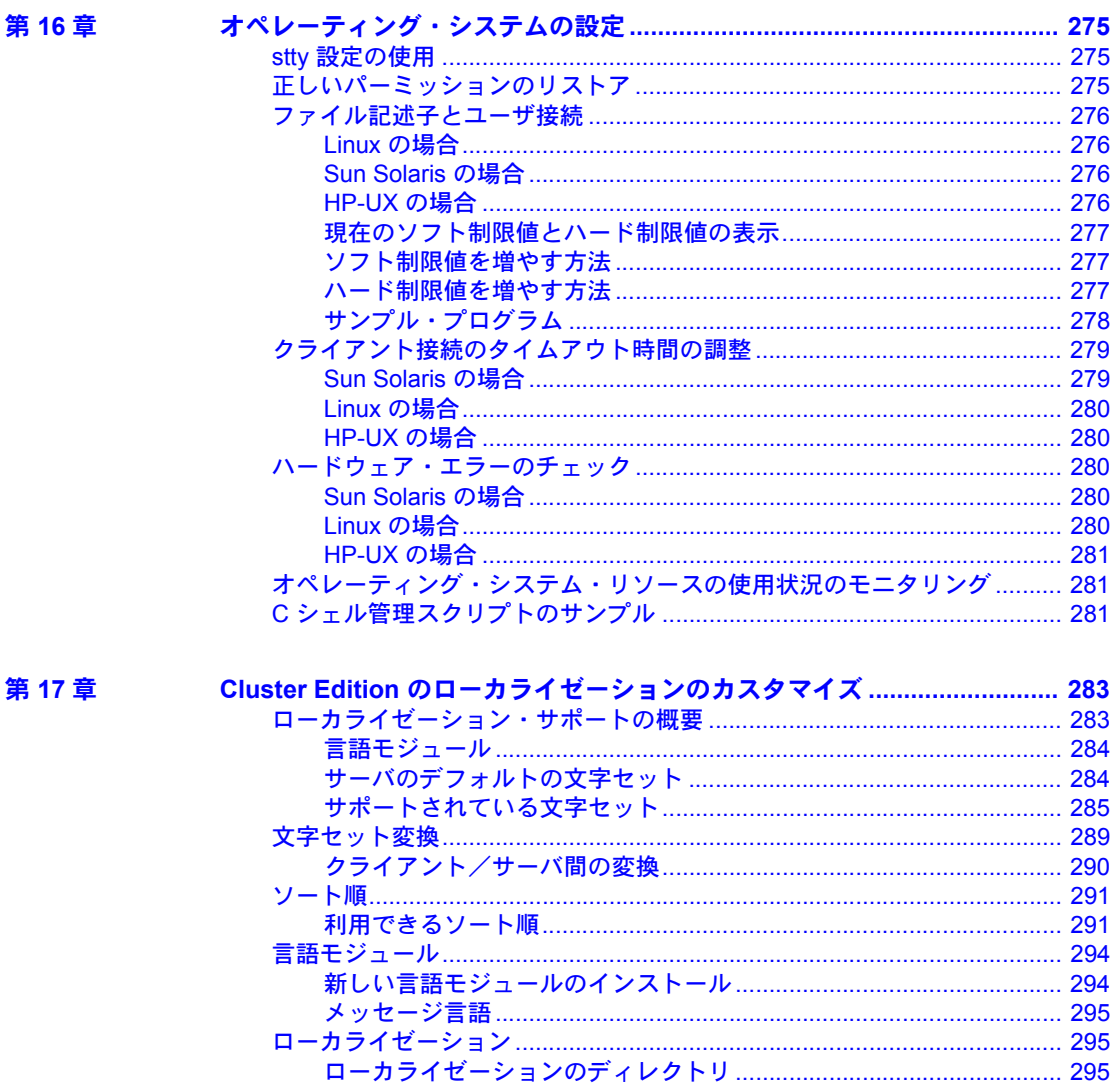

÷.

المتعارض  $\sim$ 

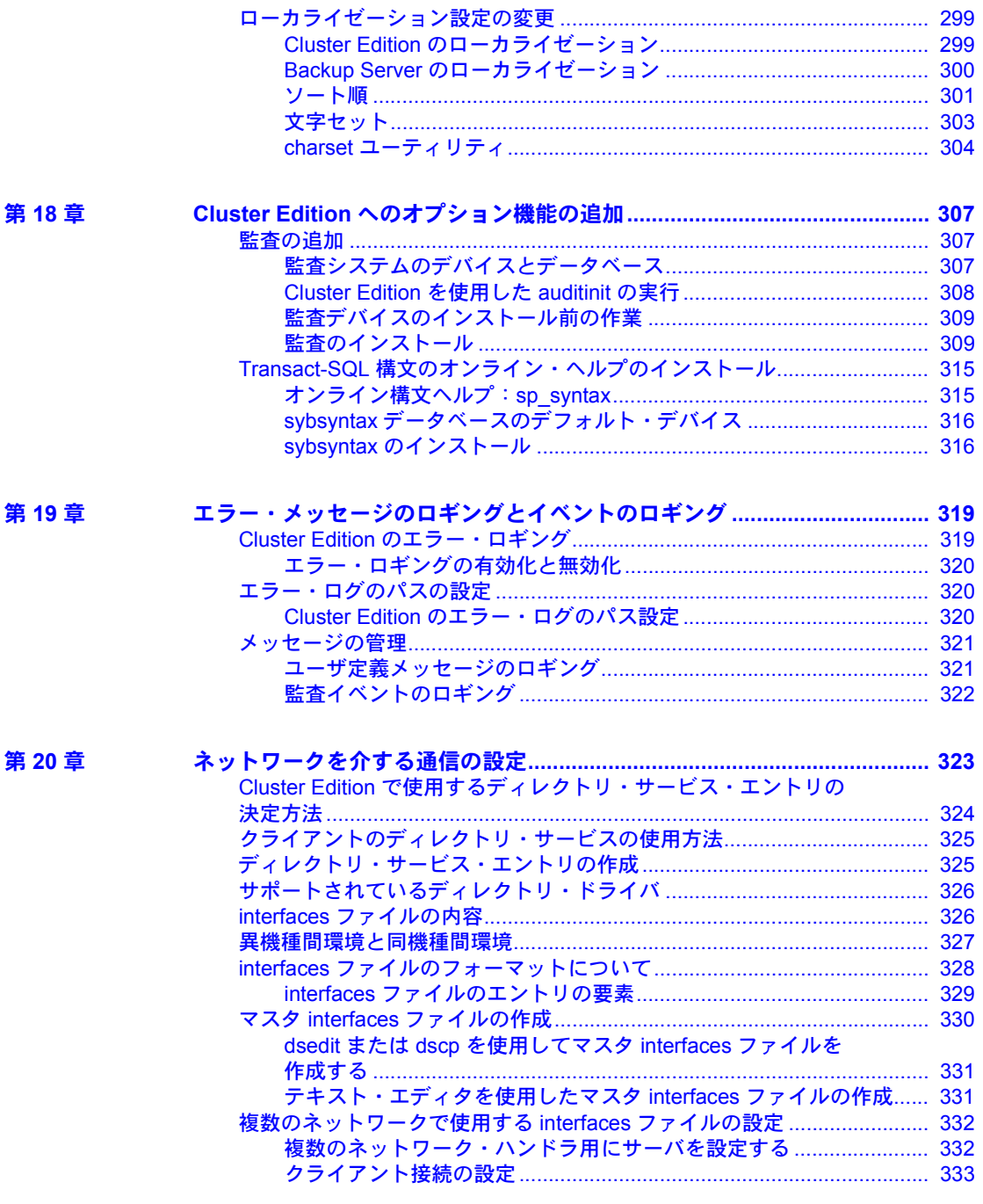

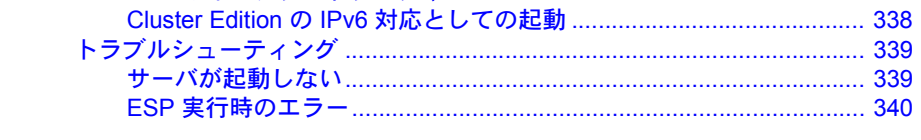

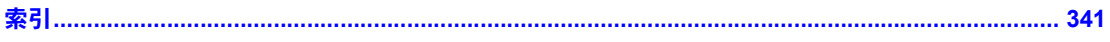

目次

# **第 1 部 Gluster Edition の設定**

<span id="page-14-0"></span>ここでは、クラスタ環境で実行する Adaptive Server® の ここでは、ここない。

# <sup>第</sup> 1 <sup>章</sup> **Cluster Edition** の概要

<span id="page-16-0"></span>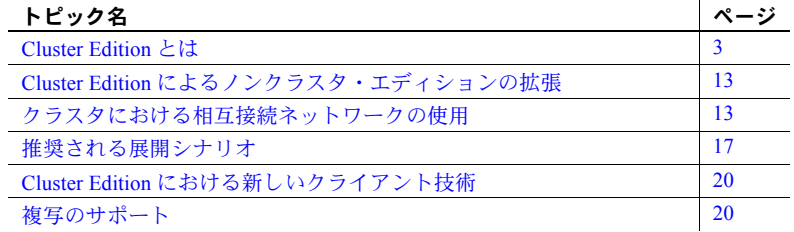

# <span id="page-16-2"></span><span id="page-16-1"></span>**Cluster Edition** とは

Cluster Edition を使用すると、複数の Adaptive Server を共有ディスク・ク ラスタとして実行できます。複数のマシンが共有のディスク・セットと高 速のプライベート相互接続 (たとえば、ギガビット・イーサネットなど) に 接続することで、Adaptive Server は複数の物理ホストや論理ホストを使用 して、その規模を調整できます。

クラスタ環境では、各マシンは「ノード」、Adaptive Server は「インスタ ンス」と呼ばれます。接続された複数のインスタンスが「クラスタ」を構 成し、共有ディスク上にあるデータベースの単一のセットを共同で管理し ます。いずれの場合も、複数のインスタンスが単一のシステムとして存在 し、すべてのデータに任意の「インスタンス」からアクセスできます。 Cluster Edition では、クラスタごとに固有の SPID が割り当てられるので、 この SPID を使用してクラスタ内のすべてのインスタンスにわたって個々 のプロセスが識別されます。

図 [1-1](#page-17-0) に示すクラスタ・システムでは、「mycluster」という名前の共有ディ スク・クラスタに各クライアントが接続しています。このクラスタには、 それぞれが「blade1」、「blade2」、「blade3」、「blade4」というマシン上で実 行されている「ase1」、「ase2」、「ase3」、「ase4」というインスタンスが含ま れています。この例では、単一のインスタンスが各ノード上に存在してい ます。

首 すべてのインスタンスが 単一のデータベース・ストア クライ クライ クライ クライ アント 1 | アント 2 | アント 3 / アント 4 にサービスを提供 パブリック・ネットワーク アプリケーションは複数の プライベート・ネットワーク インスタンス上で動作 ( 共有データを使用 ) ノード:blade1 ノード:blade2 ノード:blade4 ノード:blade3 インスタンス:ase1 インスタンス:ase2 インスタンス:ase4 インスタンス:ase3 "mycluster" 共有 ディスク・クラスタ ストレージ・エリア・ネットワーク クラスタ・データベース クォーラム・ディスク 共有ディスク記憶領域

<span id="page-17-0"></span>図 **1-1:** クラスタ対応の主要コンポーネント

クラスタ・メンバの 1 つに障害が発生すると、そのメンバが行っていた負荷 は、残りの稼動中のクラスタ・メンバに転送されます。たとえば、「ase1」に 障害が発生すると、そのインスタンスに接続していたクライアントは、残り のアクティブなインスタンスのいずれかにフェールオーバされます[。図](#page-19-0) 1-2 (6 [ページ](#page-19-0)) を参照してください。

注意 Cluster Edition では、複数の障害を処理し、後続の障害が発生する前に、 初めの障害から完全に復旧できます (これらの障害が同時に発生しないことが 前提)。

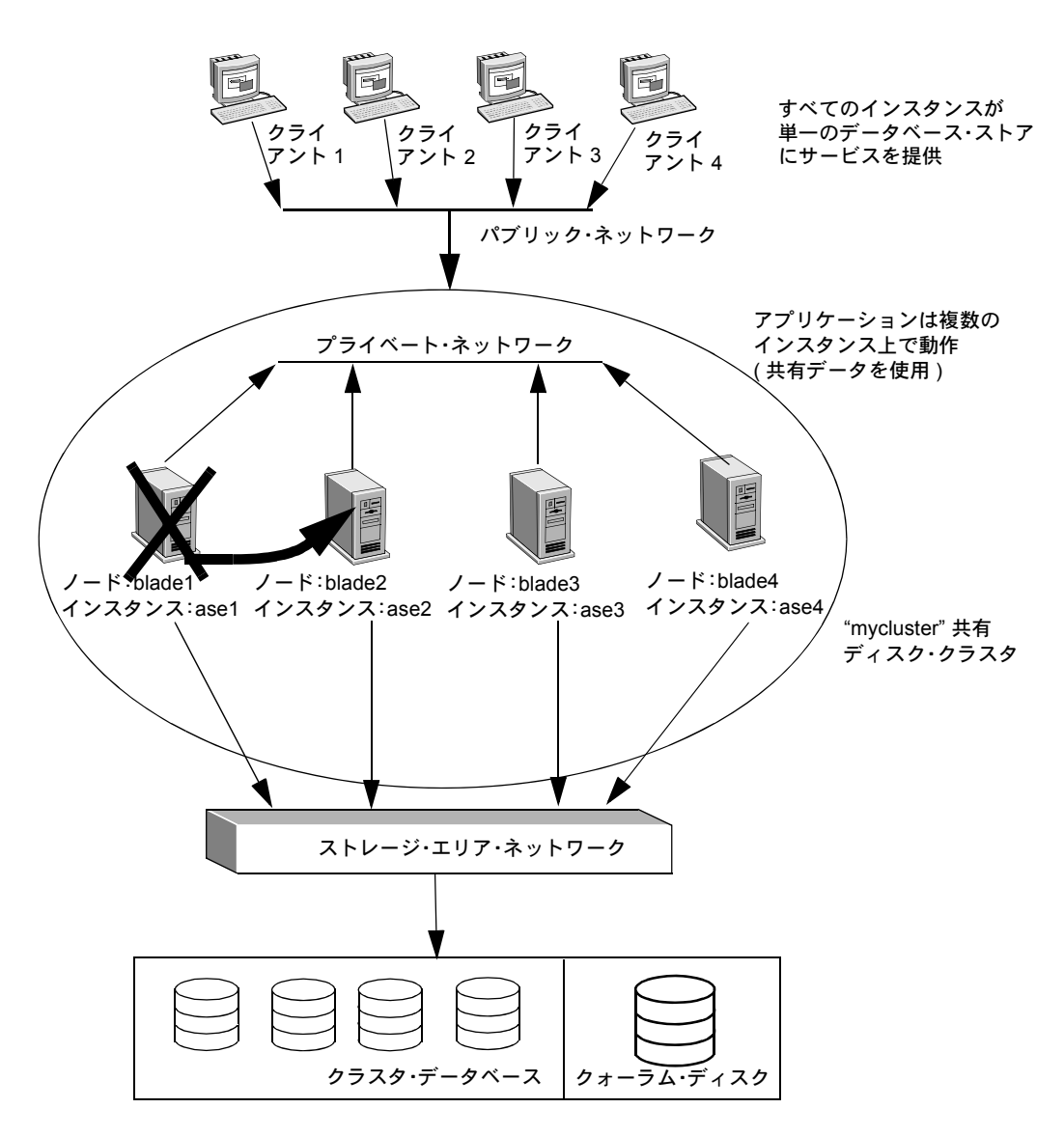

<span id="page-19-0"></span>図 **1-2:** クラスタが障害を処理する方法

#### <span id="page-20-0"></span>**Adaptive Server** 統合クラスタウェア

Cluster Edition クラスタウェアは、Adaptive Server に直接統合されています。 Adaptive Server を実行するために外部のクラスタウェアを必要としません。 Cluster Edition にはいくつかの新しいコンポーネントが含まれます。その他の コンポーネントは、既存の Adaptive Server インフラストラクチャのクラスタ対 応の拡張になります[。図](#page-20-1) 1-3 は、これらのコンポーネントを示しています。

<span id="page-20-1"></span>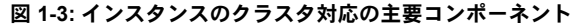

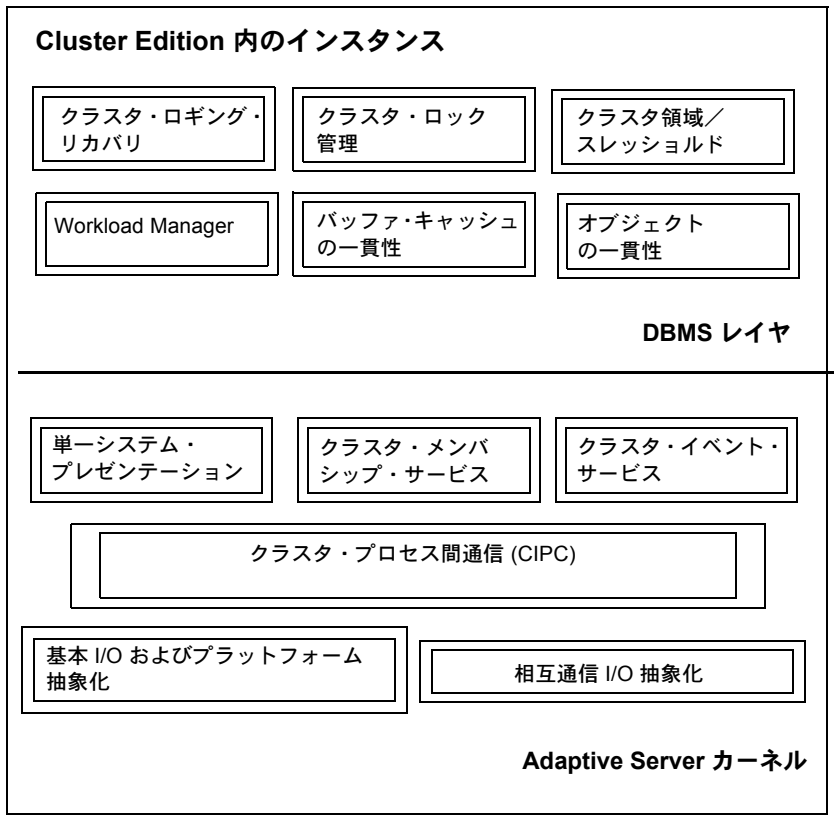

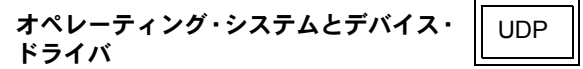

Adaptive Server カーネル 次に示すのは、新しいネイティブのクラスタ・インフラストラクチャ・コン ポーネントです。

- クラスタ・メンバシップ・サービス クラスタのメンバシップを管理し、 インスタンスの障害の検出と処理を行います。
- クラスタ・プロセス間通信 (CIPC) インスタンスが冗長な通信経路を通 じてお互いに通信できるようにするメッセージ・サービスと相互通信抽象 化レイヤを提供します。
- クラスタ・イベント・サービス クラスタ全体のイベントに対する、イ ベントの汎用のパブリッシングとサブスクリプションのメカニズムをサ ポートします。

DBMS レイヤ Adaptive Server DBMS レイヤに含まれる次の主要コンポーネントは、Cluster Edition 環境で動作するように拡張されています。

- バッファ・キャッシュの一貫性 共有バッファ・キャッシュに関する一貫 性の問題を処理し、アロケーション・ページ、インデックス・ページ、デー タ・ページ、オブジェクト・アロケーション・マップ・ページ (OAM ペー ジ)、グローバル・アロケーション・マップ・ページ (GAM ページ) 向けの キャッシュからキャッシュへの転送をサポートします。
- クラスタ・ロック・マネージャ クラスタ全体にわたって、一貫性を制御 するための分散ロックをサポートします。
- クラスタ・ロギングとリカバリ すべてのインスタンスのロギングとフェー ルオーバ・データベースのリカバリを処理します。
- クラスタ領域とスレッショルド 分散環境における領域とスレッショルド 管理を処理します。
- オブジェクトの一貫性 メタデータとグローバル変数の共有および転送に 関する一貫性の問題を処理します。オブジェクトの一貫性では、共有オブ ジェクトに対する更新が連続的に行われ、クラスタ内のすべてのインスタ ンスで利用可能な最新の変更が行われる必要があります。
- Workload Manager Adaptive Server モジュールの 1 つで、リソース割り当 て、可用性、負荷分散をアプリケーションレベルで管理できるようにします。

#### <span id="page-21-0"></span>クラスタ・コーディネータ

クラスタ・コーディネータはメンバシップの管理とリカバリに関連する特定の タスクを処理します。既存のクラスタにジョインしようとするインスタンス は、まずこのクラスタ・コーディネータとやりとりを行います。

特定のインスタンスをクラスタ・コーディネータとして指定する開始パラメー タはありません。クラスタ・コーディネータは、クラスタ内の他のインスタン スと同様に設定します。最初に開始したインスタンスがクラスタ・コーディ ネータになり、クラスタ・コーディネータが抜け出た場合、別のインスタンス が、動的にコーディネータの役割を担うようになります。

#### <span id="page-22-0"></span>クォーラム・デバイス

クォーラム・デバイスには、クラスタの構成情報が含まれており、すべてのク ラスタ・メンバによって共有されます。クォーラム・デバイスは、ロー・パー ティションに配置し、クラスタ・インスタンスをホストしているすべてのノー ドからアクセスできるようにします。

Adaptive Server Cluster Edition では、次の目的でクォーラム・ディスクを使用し ます。

- メンバの参加に関する投票やアービトレーションなどの、クラスタ・メン バシップ管理を実行する場所
- インスタンスと UAF によって使用される構成データを保管する永続的な 場所
- 通信メディアと同期ポイント

クォーラム・デバイスには、次に関する情報が含まれます。

- クラスタ名、クラスタ内のインスタンス数、interfaces ファイルを含むディ レクトリへのパス、ログ・ファイル、マスタ・デバイス、その他必要な構 成情報
- クラスタ内の各インスタンスの状態 (起動または停止) を示すクラスタ・ ビュー・レコード
- Adaptive Server のインスタンス障害が検出された場合に、正確なクラス タ・メンバシップを決定するために使用する領域

クラスタの設定時にクォーラム・デバイスを作成します (『インストール・ガイ ド』を参照)。初期設定の後、sybcluster または qrmutil ユーティリティを使用 して、クォーラム・デバイスのバックアップ、リストア、再設定を行います。 詳細については、『ASE ユーティリティ・ガイド』を参照してください。

#### <span id="page-22-1"></span>**Cluster Edition** におけるデータベース・デバイス

Cluster Edition では、ローカル・ユーザのテンポラリ・データベースによって使 用されるプライベート・デバイスを除き、データベース・デバイスはロー・デ バイス (キャラクター・デバイス) である必要があります。ブロック・デバイス は、個別のハードウェア・ノードでディスク書き込みがバッファされ、クラス タ・インスタンス間で矛盾が発生するため、データベース・デバイスとしては 使用できません。

ブロック・デバイス上にプライベート・デバイスを作成できます。プライベー ト・デバイスは、ローカル・ユーザのテンポラリ・データベースでのみ使用さ れます。ロー・デバイスを設定する方法の詳細については、オペレーティン グ・システムのマニュアルを参照してください。

プライベート・デバイス上にローカル・ユーザのテンポラリ・データベースを 作成できますが、ローカル・システムのテンポラリ・データベースは、共有デ バイス上に作成してください。Cluster Edition では、より安価なローカル・ファ イル・システム・デバイス (ブロック・デバイス) を使用して、クラスタ内のテ ンポラリ・データを保存するニーズを管理できます。これらのデバイスは、プ ライベート・デバイスとして追加され、ローカル・ユーザのテンポラリ・デー タベースのみが使用できます。「第 8 章 [テンポラリ・データベースの使用」を](#page-140-0) 参照してください。

たとえば、Linux システムでは、*/dev/sda* というパスはブロック・デバイスで あるため、使用できません。ただし、このブロック・デバイスを */dev/raw/raw1* のようなロー・デバイスにバインドすることはできます。

Linux システムでは、コマンドを使用して表示されるファイル・タイプでキャ ラクター (ロー ) デバイスを区別できます。次のように、ブロック・デバイス ではファイル・タイプとして b が含まれ、キャラクター (ロー ) デバイスでは ファイル・タイプとして c が含まれています。

[joeadminitrator@isles ~]\$ ls -l /dev/sda brw-rw---- 1 root disk 8, 0 Nov 29 06:15 /dev/sda

[joeadministrator@isles ~]\$ ls -l /dev/raw/raw1 crw------- 1 sybase sybase 162, 1 Nov 29 12:17 /dev/raw/raw1

> Solaris システムでは、*/dev/dsk/c0t0d0s1* というパスはブロック・デバイスである ため、使用できません。ただし、これと同一の記憶領域には、*/dev/rdsk/c0t0d0s1* というパスを使用して、キャラクター・デバイスとしてアクセスできます。ls -l コマンドをキャラクター・デバイス上で使用すると、シンボリック・リンクの末 尾に次のように raw と表示されます。

```
janeadministator% ls -l /dev/dsk/c0t0d0s1
lrwxrwxrwx 1 root root 49 Apr 23 2007 /dev/dsk/c0t0d0s1 -> 
../../devices/pci@780/pci@0/pci@9/scsi@0/sd@0,0:b
janeadministrator% ls -l /dev/rdsk/c0t0d0s1
lrwxrwxrwx 1 root root 53 Apr 23 2007 /dev/rdsk/c0t0d0s1 -> 
../../devices/pci@780/pci@0/pci@9/scsi@0/sd@0,0:b,raw
```
HP Itanium システムでは、*/dev/disk/disk4* というパスはブロック・デバイスであ るため、使用できません。ただし、この記憶領域には、*/dev/rdisk/disk4* という パスを使用して、キャラクター・デバイスとしてアクセスできます。Is-1コマ ンドを使用して表示されるファイル・タイプでキャラクター (ロー ) デバイス を区別できます。次のように、ブロック・デバイスではファイル・タイプとし て b が含まれ、キャラクター (ロー ) デバイスではファイル・タイプとして c が含まれています。

[jphui@hpiastr1-HP-UX]:/> ls -l /dev/disk/disk4 brw-r----- 1 bin sys 3 0x000000 Feb 23 11:40 /dev/disk/disk4 [jphui@hpiastr1-HP-UX]:/> ls -l /dev/rdisk/disk4 crw-rw-rw- 1 bin sys 23 0x000000 Feb 23 11:40 /dev/rdisk/disk4 IBM AIX システムでは、ls -l コマンドを使用して表示されるファイル・タイプ でキャラクター (ロー ) デバイスを区別できます。次のように、ブロック・デ バイスではファイル·タイプとして b が含まれ、キャラクター(ロー) デバイ スではファイル・タイプとして c が含まれています。*/dev/hdisk1* というパスは ブロック・デバイスであるため、使用できません。ただし、これと同一の記憶 領域には、*/dev/rhdisk1* というパスを使用して、キャラクター・デバイスとして アクセスできます。

janeadministator% ls -l /dev/hdisk1 brwxrwxrwx 1 root root 49 Apr 23 2007 /dev/hdisk1

janeadministrator% ls -l /dev/rhdisk1 crwxrwxrwx 1 root root 53 Apr 23 2007 /dev/rhdisk1

Cluster Edition のデータベース・デバイスは、SCSI PGR (SCSI-3 Persistent Group Reservations) をサポートしている必要があります。Cluster Edition は、SCSI PGR を使用して、クラスタ・メンバシップの変更時のデータの一貫性を保証しま す。Sybase では、SCSI PGR をサポートしないディスク・サブシステム上の データの一貫性は保証できません (Sybase はデータが破損しても容認されるよ うなテストおよび開発環境のためにこの構成をサポートしています)。

PGR は、SCSI-3 プロトコルの 1 つの機能です。ただし、比較的安価な SATA ディスクを使用している多くの SAN (Storage Area Network) でもこの機能が提 供されます。使用しているシステムが SCSI-3 Persistent Group Reservation をサ ポートするかどうかについては、ストレージ・ベンダにお問い合わせください。

デバイスと I/O フェンシングの補足情報については、使用しているプラット フォーム用のインストール・ガイドを参照してください。

注意 Solaris の非グローバル・ゾーンでは、I/O フェンシングがサポートされて いません。

#### <span id="page-24-0"></span>プライベート・インストールと共有インストール

クラスタの設定時に、共有インストールを使用するかプライベート・インス トールを使用するかを選択できます。

共有インストール - ネットワーク・ファイル・システム (NFS) またはクラ スタ・ファイル・システムを使用して作成した共有ファイル・システムが 必要です。共有インストールを使用して作成されたクラスタは、単一の *\$SYBASE* インストール・ディレクトリ、Adaptive Server ホーム・ディレク トリ、およびサーバ設定ファイルをサポートします。

• プライベート・インストール - インスタンスごとに、個別の *\$SYBASE* イ ンストール・ディレクトリ、Adaptive Server ホーム・ディレクトリ、およ びサーバ設定ファイルをサポートします。サーバ設定ファイル間のパリ ティは、クォーラム・デバイス上のマスタ設定ファイルによって保持され ます。

注意 プライベート・インストールを使用する場合は、ディレクトリ・サー ビスとして LDAP を使用することをおすすめします。

クラスタ入力ファイルには、インストール・モードが共有かプライベートかを 識別する、次のようなエントリが含まれています。

installation mode = private | shared

プライベート・インストールまたは共有インストールの設定手順については、 sybcluster、Adaptive Server オンライン・ヘルプのマニュアル、および使用し ているプラットフォーム用のインストール・ガイドを参照してください。ま た、プライベート・インストール・モードを使用するときにサーバ設定ファ イルを保持する手順については[、「プライベート・インストール・モード」](#page-178-1) (165 [ページ](#page-178-1)) を参照してください。

#### <span id="page-25-0"></span>**Cluster Edition** の **Backup Server**

Cluster Edition では、ダンプとロード操作を実行する複数の Backup Server を設 定できます。次のように、クラスタの設定方法に応じて、dump および load コ マンドに適切な Backup Server を経由させます。

- 専用 クラスタ内の各インスタンスは特定の Backup Server に割り当てら れます。
- ラウンドロビン インスタンスは特定の Backup Server に割り当てられま せんが、ダンプまたはロードを行うときには、クラスタによって Backup Server がそのジョブ用に状況によって割り当てられます。

クラスタが 1 つの Backup Server (SYB\_BACKUP) を持つように選択できます。 「第 5 章 [クラスタ環境での](#page-74-0) Backup Server の使用」を参照してください。

### <span id="page-26-2"></span><span id="page-26-0"></span>**Cluster Edition** によるノンクラスタ・エディションの拡張

Sybase は、Cluster Edition で対称型マルチプロセッシング (Symmetric Multiprocessing: SMP)、ノンクラスタ・サーバのサポートを拡張し、共有ディ スク環境でも動作する Adaptive Server を導入しています。

複数のノンクラスタ・サーバをグループ化し、共有データベースの単一のシス テム・ビューを作成することで、信頼性を向上させ、管理を容易にすることが できます。

それぞれがノンクラスタ・サーバとして機能する疎結合された複数の Adaptive Server が連携することで、ユーザには単一のデータベース・システムのイメー ジが提供されます。

クラスタ内の Adaptive Server は、共有ディスク・デバイス上に存在する Adaptive Server データベースの単一のインストールを共同管理します。

Cluster Edition アーキテクチャには、主に次のような利点があります。

- 可用性の向上 アーキテクチャの共有ディスク性とは、複数の他のクラ スタ・メンバが故障した後でも、クラスタ・メンバが 1 つでも稼動してい れば、アプリケーションが引き続き稼動できることを意味します。
- 単一管理 データがすべてのインスタンスで共有されているため、クラ スタのメンバシップの変更に応じてデータのパーティションを再設定す る必要がありません。

注意 Cluster Edition は、分散アーキテクチャを可能にします。ノード間通信は、 ノンクラスタ Adaptive Server とは異なり、共有メモリ (高速システム・メモリ) ではなくネットワーク間通信を通じて実行されます。ノード間メッセージング を最小化するアプリケーションを使用すると、Cluster Edition 環境で最適のパ フォーマンスを得ることができます。

## <span id="page-26-3"></span><span id="page-26-1"></span>クラスタにおける相互接続ネットワークの使用

Cluster Edition を使用すると、クラスタ内のインスタンス間で 1 つまたは 2 つ の相互接続ネットワークを構成できます。1 つの相互接続ネットワークでも十 分ですが、2 つ構成することで、冗長性のある、より堅牢なクラスタを構成で きます。相互接続ネットワークは、クラスタ内のすべてのインスタンス間に一 連の論理リンクを形成します。これらのリンクは、インスタンス間のメッセー ジのやりとりに使用され、Cluster Edition によってモニタリングされます。障 害の発生が検出されると、インスタンス間の別のネットワークにトラフィック がルート変更されます。

相互接続リンクでは、さまざまな原因による障害が発生する可能性がありま す。切断または壊れたケーブルなどの物理的障害、ネットワーク・インフラス トラクチャ機器などの電源障害、ネットワーク・スタック内部のソフトウェア 障害などです。Cluster Edition では、インスタンス間のトラフィックの流れをモ ニタリングすることでこれらの障害を検出します。各インスタンスが、さまざ まなリンク経由で送信されたメッセージをモニタリングします。メッセージが 受信されているかぎり、リンクは機能しているとみなされます。

ノードに故障がある場合やリンクが停止中の場合、インスタンスはメッセージ を送らないことがあります。クラスタ内の特定のインスタンスから応答がない 場合、Cluster Edition によってアクティブ・プロービング・メカニズムが開始さ れ、そのインスタンスをサポートしているノードとネットワーク・リンクを使 用して通信できるかどうか判断されます。このメカニズムにより、非活動期間 に誤ってリンク障害がトリガされ、切り替えイベントが実施されるようなこと がないように保証されています。

あるリンクに動作不可能というフラグが付いた場合は、定期的にリンクの確立 が試行され、手動による対処なしにリンクを回復させて通常の動作が再開でき るようにします。

注意 リンクのモニタリングは、Cluster Edition 内に複数のネットワークが定義 されると、自動的に実装されます。

#### <span id="page-27-0"></span>インスタンス間のリンクのモニタリング

monCIPCLinks モニタリング・テーブルは、クラスタ内のインスタンス間のリ ンク状態をモニタリングします。monCIPCLinks には、各リンクに関し「パッ シブ」と「アクティブ」という 2 つの状態があります。

注意 論理クラスタとクラスタ内の各インスタンスは、異なる状態になること があります。

- 論理クラスタは、たとえば、クラスタがオフラインかオンラインかを判断 するような全体のグローバルな状態を保持しています。
- 各インスタンスは、論理クラスタがその特定のインスタンスに関して把握 した状態を表す状態も保持しています。

クラスタの「状態」の詳細については[、「クラスタとインスタンスの状態」](#page-101-1) (88 [ページ](#page-101-1)) を参照してください。

「パッシブ」状態は、リンクを介して送信される日常的なメッセージのモニタ リングに使用されます。Cluster Edition は、リンク上にメッセージ・トラフィッ クがない場合にアクティブ状態を収集します。リンクのステータスは、「状態」 として表され、各状態には継続時間 (ミリ秒) が関連付けられています。この状 態には、「Up」、「Down」、「In doubt」があります。インスタンス間でメッセー ジが送信されない場合、状態は「In doubt」になります。

クラスタが正常に動作している場合は、通常のノード間トラフィックを使用し てリンクの状態が判断されます。これは、パッシブ・モニタリングと呼ばれ、 リンクのパッシブ状態が保持されます。非活動期間に、状態を判断するための モニタリングがクラスタ内で実行されると、定義された状態が古い、または信 頼できない可能性があります (非活動期間に「Up」であると判断された状態が 実は「Down」であるにもかかわらず、非活動期間であるために monCIPCLinks テーブルの結果セットにそのことが表示されないなど)。この停止中の状態は、 [PassiveState] カラムに「In doubt」と表示されます。いったん、リンクが「In doubt」にマークされると、アクティブ・リンク状態モニタリングがトリガさ れ、[ActiveState] カラムに表示される値が有効になります。

アクティブ状態とパッシブ状態には、それぞれ継続時間が関連付けられてお り、その状態が最後に更新された時期を表しています。リンクの状態を維持す るのに十分な量のトラフィックが通常発生している場合は、アクティブの状態 が更新されず、この状態に関連する継続時間の値が大きくなります。値が大き くなると、それに関連する状態は、リンクの真の状態を正確に表していない可 能性があります。

インスタンスがメッセージを送信していない場合は、[PassiveState] が「In doubt」としてリストされますが、[ActiveState] には、「Up」、「In doubt」、また は「Down」のいずれかが表示されます。

次の例は、2 ノードのクラスタ (両方のリンクが動作中で、相互にトラフィック が流れている) を示します。すべてのリンクの [PassiveStateAge] が 0 であるた め、出力結果はリンク状態を正確に表しているものと考えられます。

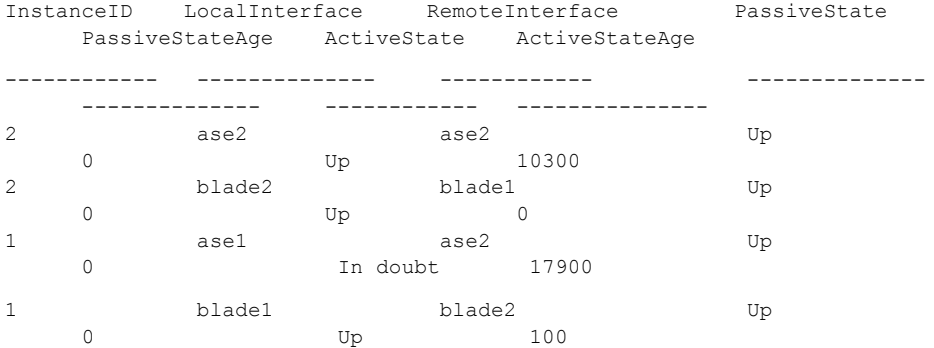

次の例は、同じく 2 ノードのクラスタですが、プライマリの相互接続ネット ワークに障害が発生した状態を表します。ネットワークの終了ポイント「ase1」 と「ase2」間のリンクに関する [PassiveState] の値は「In doubt」で、 [PassiveStateAge] は「大きい」値になっています (つまり、[ActiveState] が リンクの真の状態を表していることを示します)。[ActiveState] の値は、より 最近のもので、リンクが「Down」状態であることを示しています。

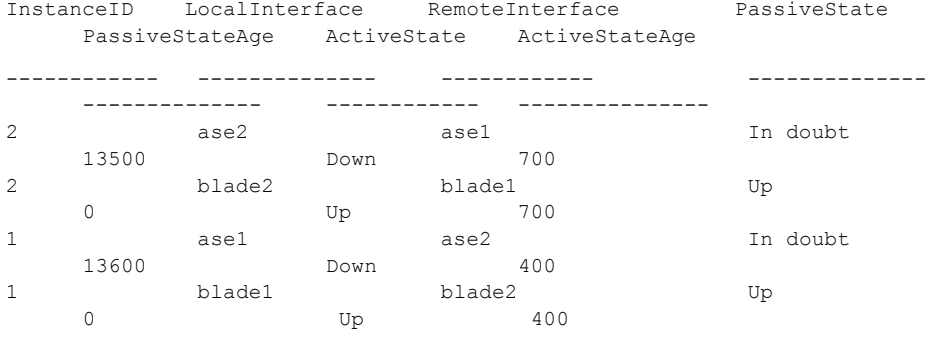

注意 リンクの障害時とアクティブな状態がリンクの状態を正確に反映するま での時間の間には、わずかに遅延が発生します。

[ActiveStateAge] に「大きい」値が表示されている状態は、リンクが古く、値が 正確でない可能性があるので、すべて無視します。リンク状態が古く、 [ActiveStateAge] の値が「大きい」場合、メッセージの送信が行われないとア クティブ・モニタリングがトリガされますが、リンクの状態はまだ判断されて いません。

注意 クラスタ入力ファイルでプライマリ相互接続ネットワークとセカンダリ 相互接続ネットワークの両方を設定する場合、両方の相互接続ネットワークを 実行するまで、クラスタを再起動しないでください。

### <span id="page-30-2"></span><span id="page-30-0"></span>推奨される展開シナリオ

一般的に、Cluster Edition は、使用しているプラットフォーム向けのリリース・ ノートに一覧表示されている機能を含むシナリオを除いては、この項で説明し たシナリオをサポートしています。

クラスタ・データベース・アーキテクチャの採用を検討しているほとんどの ユーザには、次のような目的があります。

- 可用性の向上 1 つのノードに障害が発生しても、クラスタ内のその他の ノードが動作を続行し、データベースは引き続き利用可能になります。
- 管理性の向上 複数のアプリケーションとデータベースを単一のクラス タに統合できるので、管理の複雑さをなくし、スケールメリットを享受で きます。
- スケーラビリティの向上 複数のノードがサポートされるので、単一ノー ドの環境における制限を超えて、クラスタ・データベースを拡張できます。 一般的に「垂直スケーラビリティ」と表現され、より多くの CPU、メモ リ、ホスト・バス・アダプタ (HBA)、ネットワーク・インタフェース・カー ド (NIC) などを追加することで、単一ノードの処理能力を増強します。
- 総所有コストの削減 独自仕様でなく、業界標準のハードウェア上にソ フトウェアが展開されるので、購入、維持、サポートのコストが削減され ます。

#### <span id="page-30-1"></span>**OLTP** アプリケーション用の **HA** フェールオーバ

現在、高可用性 (HA) 機能を使用した運用環境を使用している場合は、アクティ ブ - パッシブ(スタンバイ)またはアクティブ - アクティブ(コンパニオン)構 成の Sybase Failover、またはオペレーティング・システムが提供するクラスタ ウェア (たとえば、Sun Cluster や Veritas Cluster) による現在の環境を、次に説 明する Cluster Edition シナリオのいずれかで置き換えます。

アプリケーションのサービスレベル・アグリーメントと財務的制約に応じて、自 社の要求を最もよく満たすフェールオーバのシナリオを選択し、設定します。

• *1:1* アクティブ-パッシブ

クラスタ・ノードとインスタンスが、1 台ずつのそれぞれに対応するアイ ドル (パッシブ)・ノードとインスタンス (アクティブ・ノードでの障害の 発生を待機) とペアで設定されます。これは、複数の障害を含むあらゆる フェールオーバ・シナリオにおいてサービスの低下が許されない、極端な 環境でのみコスト効率のよいシナリオです。

• *1:1* アクティブ-アクティブ

クラスタ・ノードとインスタンスがそれぞれペアでセットアップされま す。各ペアは、他方に障害が発生した場合に備えてお互いを「コンパニオ ン・モード」でモニタリングする一方で、個別のアプリケーションとデー タベース (インスタンス) にサービスを提供します。このシナリオは、現状 の Sybase HA オプションを模倣したもので、リソースは完全に利用されま すが、単一インスタンスで両方の負荷を処理するのに十分な能力を提供で きるように、通常処理時のリソースの処理能力を低く余裕を持たせた状態 (50 % 未満 ) に維持しないかぎり、フェールオーバ処理中のサービス・レ ベルが低下します。

• *N:1 (* 単一のパッシブ・スタンバイ・ノードによってカバーされる *N* 個の アクティブ・ノード*)*

このシナリオでは、任意の数のアクティブ・インスタンスをモニタリング する単一のパッシブ・スタンバイ・ノードとインスタンスが提供されます。 これは、最もコスト効率のよいシナリオです。ただし、複数のノードに障 害が発生し、複数のインスタンスが単一のノードにフェールオーバされて しまうと、このシナリオが容認できなくなるほどのサービス・レベルの低 下につながる恐れがあります。最も起こりそうなフェールオーバのシナリ オの中でサービス・レベルの低下を緩和できるように、パッシブ・ノード の処理能力 (たとえば、CPU やメモリ) を追加して構成するようにしてくだ さい。

• *N:M (M* 個のパッシブ・スタンバイ・ノードによってカバーされる *N* 個の アクティブ・ノードおよびインスタンス*)*

このモデルでは、任意の数 (M 個) のパッシブ・スタンバイ・インスタン スが、任意の数 (N 個) のアクティブ・インスタンスをモニタリングします。 このオプションでは、最も典型的な障害のシナリオをカバーしつつ、コス トを削減できます。パッシブ・スタンバイ・ノードの数を選択する要因と して考えられるのは、通常、コスト、システムレベルの平均故障間隔 (MTBF) の統計、複数ノードの障害シナリオにおいてサービス・レベルが 低下した状態で運用した場合のビジネスへの影響などです。ほとんどの障 害シナリオでは、このようなサービス・レベルの低下を緩和するために、 パッシブ・ノードに処理能力を追加して構成できます。

### <span id="page-31-0"></span>**DSS** レポート・アプリケーション向けの水平スケーラビリティ

主に、多くのユーザからクエリが要求されるような大規模レポートや意思決定 支援システム (DSS) で構成される、オンライン操作を行うアプリケーションを 使用している場合は、すべての Adaptive Server インスタンスが同一のアプリ ケーションにサービスを提供するような複数ノード・クラスタを作成すること を検討してください。

このシステムを編成する場合は、次の点に注意してください。

- 負荷が 1 から *N* ノードに拡張する場合のユーザ、クエリ、応答時間のス ケーラビリティ。
- インスタンス間におけるクライアントの負荷分散、クライアントとインス タンスの処理能力およびパフォーマンスとの関係。

#### <span id="page-32-0"></span>**OLTP** アプリケーション向けの水平スケーラビリティ

オンライン・トランザクション処理 (OLTP) アプリケーションなど、頻繁に読 み書きを行うアプリケーションでは、データベース・システムの ACID プロパ ティを維持するためにリソース競合が発生し、これまでスケーラビリティに難 題をもたらしてきました。共有ディスクのクラスタ技術を使用する OLTP アプ リケーションの水平スケーラビリティでは、共有ディスクのクラスタ内のサー バ・インスタンス間で必要とされるデータの一貫性およびメッセージ送信によ り、さらなる課題が発生しています。現在のコンピュータとネットワークは、 共有ディスクのクラスタ上で OLTP アプリケーションを無限に拡張できる構 造にはなっていません。ノード数と負荷、およびユーザ数が増えるに従って、 ノード間でバッファの一貫性を保つために必要なノード間メッセージの量が 飛躍的に増加します。

共有ディスクのクラスタ上で OLTP の負荷を増やす最適な方法は、アプリケー ションとデータを相互排他的なセットに分けること (つまり、データを別々の データベースに分けること) によって、複数のサーバ・インスタンス間で処理 の調整が行われるのを避け、アプリケーション用のデータに同じインスタンス からアクセスするようにすることです。そのためには、分割されたインスタン ス間でログとデータが競合しないようにするために、データベース・レベルで 「データ」をどのように分割するかを入念に考慮してください。論理クラスタ と負荷管理を採用した単一のインスタンスを使用することで、セグメント化さ れた「データ」へのアクセスを容易にできます。

論理クラスタを使用すると、異なるアプリケーションまたは負荷に対して明確 にインスタンスを割り当てたり、これらのデータ・グループが単一のクラスタ の下で論理的に動作するようにしたりできます。これによって、インスタンス 間のアクセスを減らし、インスタンスごとに専用のテンポラリ・データベース と組み合わせることで、Cluster Edition 内でデータの可用性を継続的にサポー トする OLTP アプリケーションの展開を容易にできます。

# <span id="page-33-2"></span><span id="page-33-0"></span>**Cluster Edition** における新しいクライアント技術

Cluster Edition は、単一のシステムとしてアクセス可能なシステムをサポート します。つまり、クラスタを構成する複数のインスタンスが、クライアントに は単一のシステムとして表示されます。新しいクライアント・テクノロジによ り、クライアントは個々のインスタンスとの物理的な接続を維持しながら、ク ラスタに論理的に接続できます。この論理的な接続により、Adaptive Server は クライアントをクラスタ内のさまざまなインスタンスにリダイレクトし、高可 用性フェールオーバ・データをクライアントに動的に提供できます[。「第](#page-36-0) 2 章 [クライアント・アプリケーションとクライアント/サーバの対話」お](#page-36-0)よび『新 機能 Open Server 15.0 および SDK 15.0 Microsoft Windows、Linux、UNIX 版』を 参照してください。

新しいクライアント技術には、次のようなものがあります。

- ログイン・リダイレクト クライアントがクラスタ内の他のインスタンス に再接続する技術。
- 接続マイグレーション 確立した接続がクラスタ内の他のインスタンスに 移動する技術。
- 高可用性フェールオーバの拡張 クライアントが最初に利用可能なインス タンス、または最も負荷の低いインスタンスを発見するまで、複数回 フェールオーバできる機能。

# <span id="page-33-3"></span><span id="page-33-1"></span>複写のサポート

Cluster Edition では、Replication Server と RepAgent スレッドを使用した複写を サポートしています。クラスタ・データベースは、Sybase のクラスタ・システ ムにおいて、送信元または送信先のいずれにもなることができます。RepAgent の設定や複写対象テーブルへのマーク付けなど、すべてのタスクをクラスタ内 の任意のインスタンスから実行できます。複写ステータスは、クラスタ全体で 一貫しています。

RepAgent の設定 クラスタ・システムでプライマリ・データベースを設定する場合、指定する サーバ名はクラスタ名にしてください。クラスタ名は、select @@servername を使用して表示できます。

> sp\_config\_rep\_agent の構文では、クラスタ名またはインスタンス名は必要あ りません。デフォルトで、Cluster Edition とノンクラスタ Adaptive Server エディ ションの両方で、select @@servername の値が考慮されます。Cluster Edition では、この文は現在のクラスタ名を返します。次に例を示します。

1> select @@servername  $2 > 90$ --------------------------- MYCLUSTER

RepAgent の起動 デフォルトでは、RepAgent はコーディネータ上で起動します。

ただし、クラスタ内の任意のインスタンス上で起動するように設定することも できます。たとえば、プライマリ・データベース pdb の RepAgent が常に「ase2」 インスタンス上で起動するように設定するには、次のように入力します。

sp config rep agent pdb, "cluster instance name", "ase2"

設定後、新しい設定を有効にするには、sp\_start\_rep\_agent を使用して RepAgent を再起動してください。

RepAgent が常にコーディネータ上で起動するデフォルトの動作に戻すには、 次のように入力します。

sp config rep agent pdb, "cluster instance name", "coordinator"

インスタンスは、そのノード上で起動すると、データベースがそのノード上で 起動するように設定されているかどうかをチェックします。起動するように設 定されていて、データベースが自動的に起動するようにマーク付けされている 場合は、RepAgent が起動します。

コーディネータが起動すると、特定のインスタンス上で起動するように設定さ れていないすべての RepAgent が起動されます。コーディネータで障害が発生 するか、適切に停止された場合、RepAgent は新しいコーディネータで起動し ます。

RepAgent がコーディネータ以外の特定のインスタンス上で起動するように設 定されている場合で、そのインスタンスが停止するか、または障害が発生した 場合、RepAgent はコーディネータ上で起動します。

注意 Cluster Edition では、未サポートの dbcc logtransfer インタフェースを必 要とする Adaptive Server Enterprise Replicator はサポートされていません。
# 第 2 章 ろアライアント・アプリケーションとクラ イアント/サーバの対話

この章では、クライアント/サーバの対話、およびクラスタをサポートす るために Open Client/Client-Library を呼び出すアプリケーションを変更す る方法について説明します。共有ディスク・クラスタ環境での isql の使用 方法についても説明します。

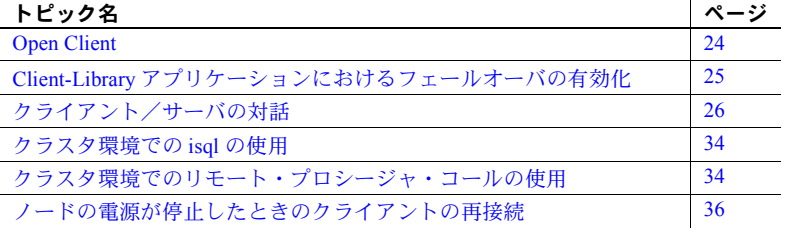

注意 DB-Library は、共有ディスク・クラスタ内のインスタンスに接続で きますが、Sybase 共有ディスクまたは高可用性機能はサポートしません。

Cluster Edition とともに出荷されるバージョンの Open Client™、jConnect™ for JDBC™、ODBC、OLE DB、ADO.NET は以下をサポートします。

- ログイン・リダイレクト ログインを確認する前に、着信クライア ント接続を別のインスタンスにリダイレクトするインスタンスの機 能。ログイン・リダイレクトはログイン手順中に行われます。クライ アント・アプリケーションは、リダイレクトされた通知を受け取りま せん。
- 接続マイグレーション 既存のクライアントが、クラスタ内の、1 つ のインスタンスから別のインスタンスに転送されるときに行われま す。マイグレーションが行われるとき、および接続基準の詳細につい ては[、「接続マイグレーション」](#page-41-0)(28 ページ) を参照してください。
- 高可用性フェールオーバの拡張 高可用性フェールオーバの拡張設定 では、「高可用性対応」クライアントが接続するとき、それらクライア ントへのフェールオーバ・アドレスのリストを Adaptive Server が提供 します。これによって、高可用性対応クライアントまたはアプリケー ションは、接続されているインスタンスが停止した場合、複数回 フェールオーバできます。

これらのクライアントでは、interfaces ファイルまたはディレクトリ・サー ビスに HAFAILOVER エントリは必要ありません。ただし、interfaces ファ イルまたはディレクトリ・サービスに HAFAILOVER エントリがある場合、 クライアントは Adaptive Server がフェールオーバ・アドレス、または接続 先サーバのリストを送信するまでこのエントリを使用し続けます。クライ アントは常に、Adaptive Server が提供する最新のリストを使用します。

ログイン・リダイレクトと接続マイグレーションを実装する場合、クライアント・ ライブラリの最新のコピーをアプリケーションが使用することを確認します。

- アプリケーションが共有ライブラリにリンクされる場合は、ライブラリ検 索パス内で、新しいクライアント・ライブラリを古いクライアント・ライ ブラリの前に記入します。
- アプリケーションが静的にリンクされている場合、アプリケーションを再 リンクします。

接続マイグレーションを有効または無効にするには、CS\_PROP\_MIGRATABLE 接続プロパティを使用します。CS\_PROP\_MIGRATABLE は、デフォルトでオ ンです。『Client-Library リファレンス・マニュアル』を参照してください。

フェールオーバの拡張を実装する場合、クライアント・ライブラリの最新のコ ピーをアプリケーションが使用すること、および高可用性を有効にしてあるこ とを確認します。高可用性の有効化の詳細については、『高可用性システムに おける Sybase フェールオーバの使用』を参照してください。

jConnect、ODBC、OLE DB、ADO.NET ドライバについてフェールオーバ機能を 使用する場合の詳細については、『新機能 Open Server 15.0 および SDK 15.0 Microsoft Windows、Linux、UNIX 版』を参照してください。

## <span id="page-37-0"></span>**Open Client**

ログイン・リダイレクト、接続マイグレーション、高可用性フェールオーバの 拡張がこれらのバージョンについてサポートされています。

- ログイン・リダイレクト Open Client バージョン 15.0
- 高可用性拡張 OCS バージョン 15.0 ESD #3
- マイグレーション OCS バージョン 15.0 ESD #8

これらのバージョンをサポートする SDK コンポーネントは OpenClient/Client-Library です。

## <span id="page-38-0"></span>**Client-Library** アプリケーションにおけるフェールオーバの有効化

既存のアプリケーションは Cluster Edition に接続できます。ただし、既存の高 可用性 (HA) 機能を使用するためには、アプリケーション・コードを変更する 必要があることがあります。

- 既存の Adaptive Server HA 機能に基づいた既存の HA アプリケーションの 場合、アプリケーション・コードの変更は必要ありません。
- 既存の非 HA アプリケーションは、コード変更がないか、またはわずかな 変更で Cluster Edition における HA 機能のいくつかの利益を得られること があります。しかし、これらの場合、フェールオーバは透過的になりませ ん。フェールオーバが最初に検出された時点で、アプリケーションはエ ラー・メッセージを受け取ります。フェールオーバを開始するために、 ユーザはバッチまたはトランザクションを再実行する必要があります。

非 HA アプリケーションについてフェールオーバを有効にするには、次の ようにします。

- isql の場合、Adaptive Server に接続するときに -Q オプションを指定し ます。
- Client-Library とリンクするアプリケーションの場合、フェールオーバを 有効にする、対応する接続プロパティを設定します。

フェールオーバをユーザに透過的にするには、アプリケーションは、積極的に フェールオーバ・エラー・ステータスを確認し、バッチまたはトランザクショ ンを自動的に再実行する必要があります。

いずれの場合でも、アプリケーションが使用する Client-Library バージョンを 更新し、クラスタ関連 HA 機能を使用する必要があります。

Client-Library アプリケーション内でフェールオーバを有効にするには、次の手 順に従います。

1 ct config または ct con\_props Client-Library API 呼び出しを使用し、コン テキストまたは接続レベルのどちらかで、CS\_HAFAILOVER プロパティを 設定します。

> ct config (context, action, CS\_HAFAILOVER, buf, buflen, &outlen); ct con props(connection, action, CS\_HAFAILOVER, buf, buflen, &outlen);

CS\_HAFAILOVER プロパティの詳細については、『Client-Library/C リファ レンス・マニュアル』を参照してください。

- 2 ダウンしているインスタンスに接続しようとする場合、動作はノンクラスタ Adaptive Server と同じです。Client-Library は、interfaces ファイル内のイン スタンス名に関するすべてのクエリ・エントリのうち 1 つが動作するか、 または試みるものがなくなるまで接続を試みます。すべてのインスタンス について、クライアント側の interfaces ファイル内に query 行を記入します。 アプリケーションは interfaces ファイルの一連のクエリ・エントリによっ てクラスタに接続できます。interfaces ファイルの詳細については、『Cluster Edition Installation Guide』を参照してください。
- 3 フェールオーバが正常に完了すると、Client-Library は CS RET HAFAILOVER という名前の戻り値を発行します。これは、以下 を含む、いくつかの Client-Library API 呼び出しに特有のものです。

```
ret = ct results (cmd, result type)
ret = ct send(cmd)
```
同期接続 (これはサーバ応答を要求するルーチンであり、応答を受信するま でブロックします) の間、API 呼び出しから CS\_RET\_HAFAILOVER が返さ れます。非同期接続 ( サーバ応答が CS\_PENDING をただちに返すことを 要求するルーチン) では、これらの API は CS\_PENDING を発行し、callback 関数は CS\_RET\_HAFAILOVER を返します。リターン・コードに従って、 要求された処理を実行し、コンテキストを設定し、実行すべき次のコマン ドを送信できます。

4 Cluster Edition とともに出荷された Open Client SDK のバージョン以降の Open Client SDK を使用してアプリケーションを再構築します。

高可用性向けにアプリケーションを設定する場合の詳細については、『高 可用性システムにおける Sybase フェールオーバの使用』を参照してくだ さい。

## <span id="page-39-0"></span>クライアント/サーバの対話

このセクションで説明する機能は、Open Client 15.0 ライブラリを使用するもの であり、自動的に有効化されます。

## ログイン・リダイレクト

ログイン・リダイレクトは、ログイン時に負荷を考慮して、クライアントが別 のインスタンスにログインするように指示された場合に発生します。

クライアント・リダイレクトのために追加設定を行う必要はありません。

ログイン・リダイレクトは、Adaptive Server Workload Manager が論理クラスタ 設定およびクラスタの現在の負荷に基づいて、着信接続を特定のインスタンス に送信する場合に使用されます。

ダウンしているインスタンスに接続しようとする場合、動作はノンクラスタ Adaptive Server と同じです。クライアントは、接続が正常に完了するまで、指定 サーバのディレクトリ・サービス内のすべてのエントリを試みます。このため、 ディレクトリ・サービス内のサーバ・エントリには、クラスタ内のすべてのイ ンスタンスに関する接続情報が記入されている必要があります。

次の例にあるのは、クラスタ "mycluster" 内で実行中のマシン "blade1"、 "blade2"、"blade3"、"blade4" 上の Adaptive Server である "ase1"、"ase2"、"ase3"、 "ase4" です。

```
ase1
  query tcp ether blade1 19786
ase2
   query tcp ether blade2 19786
ase3
   query tcp ether blade3 19786
ase4
  query tcp ether blade4 19786
mycluster
  query tcp ether blade1 19786
  query tcp ether blade2 19786
   query tcp ether blade3 19786
   query tcp ether blade4 19786
```
たとえば、クライアントは、クラスタ "mycluster" に接続する場合、最初に "ase1" インスタンスに接続しようとします。"ase1" がダウンしている場合は、 interfaces ファイル内にある "ase2" などの次のエントリへの接続を試みます。接 続が正常に完了した後、Workload Manager は負荷ルールに基づいてクライアン トを別のインスタンスにリダイレクトすることがあります。

インスタンスは interfaces ファイルに指定された順序で接続を試みますが、ホ ストまたはネットワークに到達できない場合、またはこれらがダウンしている 場合、接続の試みが失敗するまでにかなりの時間がかかることがあります。接 続情報にログイン・タイムアウトを追加して、再試行できます。

先の例で、クライアント接続についてデフォルトより短いログイン・タイムア ウト間隔を指定すると、クライアントはインスタンス "ase2" により素早い接 続を試みることができます。

詳細については、『ASE ユーティリティ・ガイド』の isql -l パラメータの説明、 および『Client-Library リファレンス・マニュアル』の CS\_LOGIN\_TIMEOUT プロパティの説明を参照してください。

### ログイン・リダイレクト用の接続プロパティ

接続プロパティを設定してログイン・リダイレクトを設定します。

- CS PROP REDIRECT ログイン・リダイレクトを有効および無効にし ます。
- CS\_DS\_RAND\_OFFSET ct\_connect のディレクトリ・サービス・ルック アップからランダムに取得した最初のクエリ・エントリの作成を無効また は有効にします。デフォルトで、このプロパティは false に設定されます。

『Client-Library リファレンス・マニュアル』を参照してください。

### <span id="page-41-0"></span>接続マイグレーション

接続マイグレーションは、既存のクライアントが、クラスタ内の、1 つのイン スタンスから別のインスタンスに転送されるときに行われます。たとえば、現 時点で接続されているインスタンスがメンテナンス用にダウンするため接続 がマイグレートする場合や、負荷分散のためにマイグレートする場合がありま す。転送はクライアント・アプリケーションに透過的です。接続マイグレー ションによって、クラスタは、論理クラスタ全体で負荷のバランスを取ること ができます。

接続マイグレーションによって、Workload Manager は、管理的フェールオー バ、フェールバック、論理クラスタのオフラインへの移行の間に、インスタン ス間で既存の接続を適切に移動できます。Workload Manager は動的負荷分散用 にマイグレーションを使用できます。この間、負荷をより均等に分散させるた めに、いくつかの既存の接続がインスタンスの間でマイグレートされます。

接続マイグレーションは、インスタンスが Open Client 15.0. クライアント・ラ イブラリを使用するとき、自動的に有効になります。接続マイグレーションの ために追加設定を行う必要はありません。

#### マイグレーションとフェールオーバの違い

マイグレーションは、Adaptive Server が要求する計画的で、制御されたイベン トです。フェールオーバは、Adaptive Server クラッシュまたはネットワーク切 断の後に発生する予期しないイベントです。

アプリケーションがマイグレーションを認識することはなく、ユーザはマイグ レーション用のコードを作成する必要はありません。ただし、フェールオー バ・サポート用のアプリケーションは明確にコード化する必要があります。

マイグレーションは、新しいインスタンスにおいてすべてのセッションのコン テキストをリストアします。一方、フェールオーバではアプリケーションが自 身のコンテキストをリストアします。

#### マイグレーションが行われるとき

Workload Manager は、要求をクライアントに正常に送信できるときに、マイグ レーションを開始できます。特に、マイグレーションは以下のときに行われる 可能性があります。

- ログインを完了した接続については、次のようなとき。
	- インスタンスがクライアントから新しいバッチを受信した後で、しか もバッチが解析および実行される前。
	- インスタンスがクライアント・バッチの処理を完了した後で、しかも 最終的な完了をクライアントに送信する前。
	- インスタンスがクライアントの代わりにバッチを実行していないとき。
- Workload Manager のアルゴリズムに従う。Workload Manager は、負荷分散 のため、または現在のインスタンスがメンテナンス用にダウン中であるた め、特定のクライアントをマイグレートする場合があります。
- 接続のコンテキストがマイグレーションを調整するとき。Workload Manager は、マイグレーション用の接続を対象にしますが、これらの接 続がマイグレートするのはコンテキストで許容されるときのみです。特 に、トランザクション内部でマイグレーションが行われることはありま せん。

注意 Java を実行している接続については、接続のマイグレーションはサポー トされません[。「クラスタ環境での](#page-181-0) Java の使用」(168 ページ) を参照してくだ さい。

### マイグレートされたコンテキスト

ソース・インスタンスは、マイグレーションを正常に完了した時点でクライア ントのすべてのコンテキストを送信先インスタンスに伝達し、送信先インスタ ンスはコンテキストを取得します。

クライアントのすべてのコンテキストは、マイグレーションが完了した後にリ ストアされるので、マイグレーションはクライアントに完全に透過的になりま す。しかし、マイグレートされた接続は新しい spid を取得します。

クライアントのコンテキストは次の要素で構成されます。

- 現在のデータベースの名前
- マイグレーションが事前バッチ・モードで実行される場合は、コマンドの 保留中のバッチ
- クライアントのログイン・レコード
- クライアントの言語と文字セット
- クライアントの機能
- モニタ・カウンタと統計
- 役割
- set オプション
- トレース・フラグ 3604 および 3605

#### マイグレーションの基準

マイグレーションは非同期イベントです。タスクにマイグレートするようにと いう要求が発行され、タスクがクワイス ( 静止) 状態に到達したときにのみタ スクはマイグレートします。Cluster Edition の場合、クワイス (静止) 状態は次 のようになります。

- クエリ・バッチを実行していない
- 開いているトランザクションがない
- セッションレベルのテンポラリ・テーブルがない
- 宣言されたカーソルがない
- 最初の接続以降、パスワードを変更していない
- set user または set proxy を実行していない
- 論理プロセス・マネージャを使用して、エンジンにバインドしていない
- ASE Active Messaging を使用していない
- インバウンド・サイト・ハンドラと関連づけられた論理接続でない
- シングルユーザ・モードでデータベースを開いたままにしていない

## コンテキスト・マイグレーション

Adaptive Server は、既存の接続を別のインスタンスにマイグレートするとき、 現在のデータベースや set オプションのような、既存の接続のコンテキストも いくつかマイグレートする必要があります。

#### クライアント・マイグレーションの設定

idle migration timer 設定パラメータと session idle timer 設定パラメータは、ア イドル状態のクライアントがマイグレートするタイミングを制御します。この 2 つのパラメータの合計によって、マイグレーションの完了が予測される時間 (秒単位) の上限が決まります。

idle migration timer のデフォルト設定は 60 秒です。session idle timer のデフォ ルト設定は 600 秒です。

idle migration timer を 0 に設定すると、インスタンスは、マイグレーション要 求を送信した直後に、マイグレーション要求を発行した接続を閉じます。 session idle timer を 0 に設定すると、インスタンスは、idle migration timer が 期限切れになる前に完了していないアイドル・マイグレーションを無効にします。

session idle timer を大きな値に設定すると、アイドル状態の接続が正常にマイ グレートする可能性が増大します。しかし、インスタンスは、クライアントを マイグレートするコンテキストを長時間保持する必要があります。また、idle migration timer と session idle timer の両方を 0 に設定するとマイグレーション は無効になります。『システム管理ガイド 第 1 巻』を参照してください。

次の例で、idle migration timer と session idle timer のさまざまな設定について 説明します。

両方のパラメータをデ フォルトに設定した場合 非同期通知を処理できないアイドル状態のクライアントに対してインス タンスがマイグレーション要求を発行し、idle migration timer の期間切れ の前にユーザまたはアプリケーションがクライアントでコマンドを発行 した場合、クライアントはただちにマイグレートし、コマンドは送信先イ ンスタンスで実行されます。

> 「先読み」クライアントは、アプリケーションが要求する前に、保留中の データをネットワークから読み込みます。

- 以下がすべて当てはまる場合、インスタンスはクライアントへの接続を閉 じます。
	- idle migration timer と session idle timer の両方がデフォルト値に設定 されている。
	- インスタンスがアイドル状態の非先読みクライアントに対してマイ グレーション要求を発行。
	- idle migration timer 持続期間中のアイドル状態のクライアント。
- インスタンスが接続を閉じた後、最初の 600 秒 (idle migration timer のデ フォルト値) 間にクライアント上でコマンドが発行されると、クライアン トは正常にマイグレートし、ターゲット・インスタンス上でコマンドが実 行されます。
- 以下が当てはまる場合、インスタンスはクライアントへの接続を閉じます。
	- idle migration timer と session idle timer の両方がデフォルト値に設定 されている。
	- インスタンスがアイドル状態の非先読みクライアントに対してマイ グレーション要求を発行。
	- idle migration timer の期間切れの前に、クライアントに対してコマン ドが発行されていない。

• 以下が当てはまる場合、インスタンスはマイグレーションを無効にします。

- idle migration timer と session idle timer の両方がデフォルト値に設定 されている。
- インスタンスがアイドル状態の非先読みクライアントに対してマイ グレーション要求を発行。
- idle migration timer の期間切れの前に、クライアントに対してコマン ドが発行されていない。

コマンドが発行されるので、クライアントはマイグレーション要求を 検出するとただちにマイグレートしようとします。しかし、インスタ ンスはマイグレーション要求を拒絶し、クライアントは初期インスタ ンスを継続しようとします。インスタンスへの接続は閉じられるので (idle migration timer が期間切れ)、HA 機能がある場合、クライアント は HA フェールオーバを試みます。HA 機能がない場合、クライアン トはアプリケーションに切断を報告します。

idle migration timer を 0 に、session idle timer を 600 に設定し た場合

idle migration timer を 60 に、session idle timer を 0 に設定した 場合

インスタンスがアイドル状態の非先読みクライアントに対してマイグレー ション要求を発行する場合、インスタンスは、マイグレーション要求を送信し た後、ただちにクライアントへの接続を閉じます。最初の 600 秒の間にクライ アントに対してコマンドが発行されると、クライアントは正常にマイグレート します。そうでない場合は、前の項で説明したのと同じように失敗します。

インスタンスは、アイドル状態の非先読みのクライアントに対しマイグレー ション要求を発行します。idle migration timer が期間切れになる前にクライア ントに対してコマンドが発行されると、クライアントは正常にマイグレートし ます。しかし、idle migration timer が期間切れになる前にコマンドが発行され なくても、session idle timer が 0 に設定されているので、クライアントはマイ グレートできます。

idle migration timer と session idle timer を 0 に 設定した場合

両方のパラメータが 0 に設定されている場合、どちらのインスタンスもクライ アントをマイグレートしません。

## 高可用性フェールオーバの拡張

Adaptive Server は接続時に「HA 対応」クライアントに対してフェールオーバ・ アドレスのリストを提供します。これにより、接続先のインスタンスが使用不可 能になるたびに、高可用対応クライアントまたはアプリケーションで複数回 フェールオーバを行うことができます。フェールオーバ・リストがクライアント に送信されていない場合、クライアントは interfaces ファイルの HAFAILOVER エントリ情報を使用します。

次の例の場合、インスタンスが高可用性拡張リストを送信する前の、ログイン 中にネットワーク障害があった場合でも、HA 対応クライアントはフェール オーバできます。

```
ase1
```
ase2

```
query tcp ether blade1 19786
```
query tcp ether blade2 19786

mycluster

query tcp ether blade1 19786 query tcp ether blade2 19786 hafailover mycluster

クライアント・アプリケーションではクラスタのインスタンスへの接続を確立 できるまでクエリの各行を試みるため、HAFAILOVER エントリはクラスタ・ エイリアスをサーバ名に使用します。

フェールオーバの拡張には、Open Client 15.0、ESD #3 以降が必要です。Cluster Edition のクライアント・ライブラリには ESD #8 が含まれています。

Open Client は拡張フェールオーバに CS\_PROP\_EXTENDEDFAILOVER プロパ ティを使用します。詳細は、『Client-Library/C リファレンス・マニュアル』を 参照してください。

#### **HA** フェールオーバとクラスタ内フェールオーバの違い

クライアント側からは、高可用性を有効にするということは、ネットワーク障 害の間にアプリケーションがエラー・コード CS\_RET\_HAFAILOVER を受信 し、クライアント・ライブラリが自動的にサーバに再接続することを意味しま す。高可用性では、アプリケーションは最初にオリジナルのサーバに再接続し ようとし、接続が失敗した場合はセカンダリ・サーバ (プライマリ・サーバ用 の interfaces ファイル・エントリに設定されている) を試みます。Cluster Edition とともに出荷される Open Client ライブラリを使用する場合、インスタンスは フェールオーバ・ターゲット・リストをクライアントに送信します。アプリ ケーションは、このリストを使用し、インスタンスが失敗したときにどこに接 続するか決定します。

高可用性を使おうと、Cluster Edition を使おうと、フェールオーバはどの時点 でも行われる可能性があります。

## <span id="page-47-0"></span>クラスタ環境での *isql* の使用

デフォルトで、isql を使用し、共有ディスク・クラスタ環境で Adaptive Server インスタンスに接続できます。しかし、共有ディスク・クラスタ内で Adaptive Server インスタンスに接続し、高可用性フェールオーバまたはクライアント用 の高可用性フェールオーバの拡張をオンにするには、-Q オプションを指定し て、isql を開始する必要があります。

注意 isql -Q は高可用性機能拡張を使用できますが、透過的ではありません。 インスタンスが失敗したとき、isql はエラーを受信し、ユーザはバッチまたは トランザクションを再実行する必要があります。

『ユーティリティ・ガイド』を参照してください。

## <span id="page-47-1"></span>クラスタ環境でのリモート・プロシージャ・コールの使用

リモート・プロシージャ・コール (RPC) によって、クライアントは、リモー ト・サーバでストアド・プロシージャを開始できます。リモート・サーバは、 ローカル・クライアントによって要求されたかのようにコンテキスト内でシス テム・プロシージャを実行し、ネットワーク経由でオリジナルのサーバに結果 を返送します。

サーバからサーバへの RPC に加え、Cluster Edition には 3 つの追加クラスの RPC があります。最初のクラスには RPC が含まれており、ここではリモート・ サーバはクラスタです。2 番目のクラスには RPC が含まれており、ここでは ローカル、すなわち発信サーバはクラスタ・インスタンスです。3 番目のクラ スには RPC が含まれており、ここではローカル・サーバとリモート・サーバ の両方が同じクラスタのインスタンスです。

初期のバージョンの Adaptive Server では、cis rpc handling のデフォルト値は 0 でした。Cluster Edition では、デフォルト値は 1 であり、サイト・ハンドラの代 わりにデフォルトの RPC 処理メカニズムとして、RPC 処理がコンポーネント 統合サービス (CIS: Component Integration Service) を使用します。

クラスタ・インスタンスは、インスタンス名ではなくクラスタ名を使用して、 自身をリモート・サーバに識別します。*@@servername* グローバル変数はクラ スタの名前を返します。

### リモート・サーバがクラスタである **RPC**

Cluster Edition は、クラスタを使用して単一システム・イメージをサポートし ます。リモート・サーバの RPC 要求を送信するサーバへの影響が最小になる からです。

RPC を送信しているサーバが cis rpc handling を使用している場合、クラスタ はインバウンド要求を通常のクライアント接続と見なします。Workload Manager は、設定されたルート指定ルールに基づいて、適切なインスタンスお よび論理クラスタに RPC をルート指定しようとします。開始サーバがログイ ン・リダイレクトをサポートすることを示すかぎり、Workload Manager のルー ルはログイン・リダイレクトを指示することがあります。Adaptive Server 15.0 以降は、RPC 要求についてログイン・リダイレクトをサポートします。

開始サーバがサイト・ハンドラを使用する場合、クラスタの Workload Manager はバイパスされ、RPC は、接続を受け入れたインスタンスのシステム論理ク ラスタ内で実行されます。

### ローカル・サーバがクラスタである **RPC**

Cluster Edition は、サイト・ハンドラ経由でアウトバウンド RPC をサポートせ ず、デフォルトで CIS RPC 処理を使用します。クラスタからのアウトバウン ド RPC はクラスタの名前を使用して識別されるので、個別のインスタンスか らではなく、クラスタからの RPC を受け入れるようリモート・サーバを設定 します。

## ローカル・サーバとリモート・サーバが同じクラスタ内のインスタンスである **RPC**

クラスタ内のインスタンスはクラスタ間通信用に RPC を使用する場合があり ます。クラスタが開始されるとき、Adaptive Server は sysservers テーブルに各 クラスタ・インスタンスを自動的に追加し、クラスタ定義内になくなった sysservers からクラスタ・インスタンスを削除します。インスタンスが実行時 に動的に追加および削除された場合にもこれは行われます。これらの sysservers エントリは、cluster instance ステータス・ビットを設定します。ク ラスタ内 RPC は特定のインスタンス向けなので、sysservers エントリは enable login redirection ステータス・ビットは設定しません。

#### **sp\_serveroption**

sp\_serveroption システム・プロシージャには、enable login redirection オプショ ンと cluster instance オプションがあります。

ログイン・リダイレクト の有効化 sp\_serveroption enable login redirection は、着信 RPC 要求がクラスタ内の別 のインスタンスに送信されたかどうか判別します。構文は次のとおりです。

sp\_serveroption *instance\_name*, 'enable login redirection', [ true | false ]

各パラメータの意味は次のとおりです。

- instance\_name enable login redirection を設定しているインスタンスの名 前です。このインスタンスは、sysservers に記入する必要があり、すべて のインスタンスについて自動的に記入されます。
- true インスタンスが着信 RPC 要求をクラスタ内の別のインスタンスに リダイレクトできるという意味です。
- false インスタンスが RPC 要求をリダイレクトできないという意味です。

デフォルトで、enable login redirection は有効です (sp\_serveroption を実行す るには sa\_role が必要です)。

#### クラスタ・インスタンス cluster instance は、インスタンス情報を格納する sysservers エントリを識別 します。*instance\_name* は追加中のインスタンスの名前です。

sp\_serveroption *instance\_name*, 'cluster instance', [ true | false ]

デフォルトで、cluster\_instance はリモート·サーバごとに無効です (false に設 定されます)。

Cluster Edition は、ローカル・クラスタ内のインスタンスの sysservers ローを 自動的に管理します。cluster instance フラグを手動で設定またはクリアする 必要はありません。

## <span id="page-49-0"></span>ノードの電源が停止したときのクライアントの再接続

ネットワーク・ケーブルがマシンから取り除かれた場合、またはクライアント が接続されているノードの電源が停止した場合、クライアント側ソケットは到 達不能になります。クライアント・ソケットはサーバからの応答を待機する か、またはクラスタが送信オペレーションを発行するのを待機しますが、結果 は得られません。

図 [2-1](#page-50-0) に示す状況では、クライアント・アプリケーションは "big\_cluster" に接 続されています。このクラスタは "Node1" と "Node2" で構成されており、 "Node1" では "ASECE1" が実行されており、"Node2" では "ASECE2" が実行さ れています。クライアント・アプリケーションは、"Node1" で実行中のインス タンス "ASECE1" に接続されます。

"Node1" の電源が落とされると、クライアント・アプリケーションはノードか らの連絡を待ちます。この状況を回避するには、クライアント・アプリケー ションに、指定時間の後にノードがダウンすると想定させる以外の方法はあり ません。そのようにすると、クライアント・アプリケーションはクラスタの別 のノードに接続します。

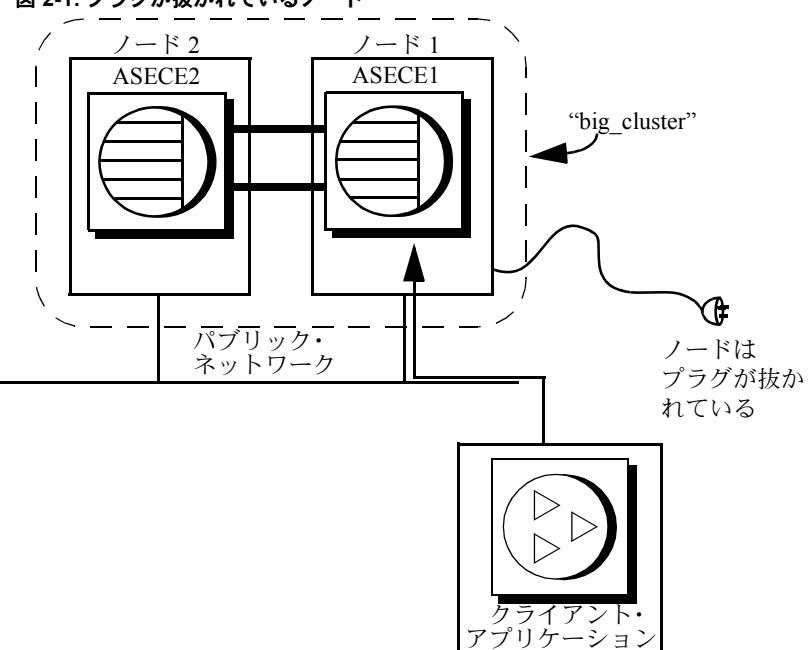

<span id="page-50-0"></span>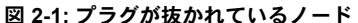

オペレーティング・システム・ネットワークが、クラッシュを検出し、クライ アントを切断し、接続のリモート側からソケットにフェールオーバします。

クラスタがいつホストを失うか、またはインスタンスを実行中のノードからパ ブリック・ネットワークがいつ切断されるかの検出に必要な時間を短縮するた めに、以下のことができます。

- TCP keepalive を、クライアントを実行中のホストの適切な値に設定する。
- クライアント・アプリケーションの timeout 値を設定する。

TCP *keepalive* 値への 短い値の設定 TCP keepalive パラメータは、最終的にクライアント・ソケットを失敗済みとマー ク付けします。しかし、TCP keepalive 値のデフォルト値は長時間なので (シス テムによっては、2 時間に設定されている場合もあります)、3 時間以上たって からクライアント側ソケットがフェールオーバすることがあります。keepalive を小さい値 (数秒) に設定するのは、大組織には現実的でない場合があります。 しかし keepalive を、HAFAILOVER 機能で動作する、各自のサイトに適切な期 間に設定することはできます。

クライアント・マシンで TCP keepalive を設定します。ご使用のオペレーティ ング・システムに従って、適切な値はさまざまです。詳細については、クライ アントのオペレーティング・システムのマニュアルを参照してください。

クライアントのタイムアウトをテストしている場合、表 [2-1](#page-51-0) の最初の 2 カラム のパラメータ値を数分に設定し、3 カラム目のパラメータ値を小さい数字に設 定します。

| オペレーティング・<br>システム | 接続をプローブする前に待<br>機する総時間パラメータ | パラメータ用のプローブ<br>間の総時間   | 接続を削除する前に接続をプロー<br>ブする最大総時間または試みのパ<br>ラメータ |
|-------------------|-----------------------------|------------------------|--------------------------------------------|
| Solaris           | N/A                         | tcp keepalive interval | N/A                                        |
|                   |                             | ミリ秒単位で測定               |                                            |
| Linux             | tcp keepalive time          | tcp keepalive intyl    | tcp keepalive probes                       |
|                   | 秒単位で測定                      | 秒単位で測定                 | 絶対数で測定                                     |
| Windows XP        | KeepAliveTime               | KeepAliveInterval      | TCPMaxDataRetransmissionsions              |
|                   | 秒単位で測定                      | 秒単位で測定                 | 絶対数で測定                                     |
| $HP-UIX$          | tcp time wait interval      | tcp keepalive interval | tcp keepalive kill                         |
|                   | ミリ秒単位で測定                    | ミリ秒単位で測定               | ミリ秒単位で測定                                   |

<span id="page-51-0"></span>表 **2-1: TCP keepalive** の設定

クライアントのタイムア ウト値の設定

Client-Library プログラム接続用に設定できるタイムアウト・プロパティには、 次の 2 つがあります。

- CS LOGIN TIMEOUT 到達不能なホストに接続するために、クライアン トがどのくらい待機する必要があるか決定します。
- CS\_TIMEOUT コマンドが完了するのをクライアントがどのくらい待機 するか決定します。

タイムアウト・イベントの設定に基づいて、クライアントは失敗するか、また は別のノードにフェールオーバします。

Client-Library CS\_TIMEOUT パラメータを設定し、どのくらい待機してからタ イムアウトするか決定できるように設定できます。

ノードの電力が突然切れてしまった間、クライアントがフェールオーバできる ように、CS\_TIMEOUT パラメータと CS\_LOGIN\_TIMEOUT パラメータ、ま たは isql -t パラメータと -l パラメータを設定する必要があります。

Client-Library パラメータの CS\_TIMEOUT と CS\_LOGIN\_TIMEOUT の詳細 については『Client-Library/C リファレンス・マニュアル』を参照してくださ い。CS HAFAILOVER の詳細については[、「クライアント/サーバの対話」](#page-39-0) (26 [ページ](#page-39-0)) を参照してください。

isql -t パラメータと -l パラメータの詳細については、『Adaptive Server Enterprise ユーティリティ・ガイド』を参照してください。

# 第 3 章 ろのラスタ環境でのセキュリティの使用

この章では、クラスタ環境におけるセキュリティの設定について説明します。

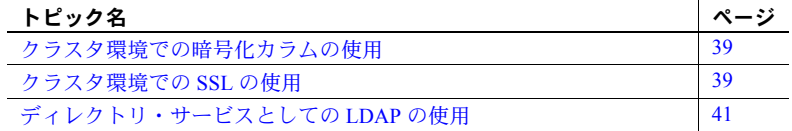

監査の詳細については[、「監査の追加」](#page-320-0)(307 ページ) を参照してください。

## <span id="page-52-0"></span>クラスタ環境での暗号化カラムの使用

次の処理はできません。

- ローカル・テンポラリ・データベースでの暗号化キーの作成
- ローカル・テンポラリ・データベースでのシステム暗号化パスワード の設定

『暗号化カラム・ユーザーズ・ガイド』を参照してください。

## <span id="page-52-1"></span>クラスタ環境での **SSL** の使用

Cluster Edition では、ディレクトリ・サービス・エントリで指定されたサー バ名を、SSL ハンドシェイクを実行するために、SSL サーバ証明書が使用 する共通名とは異なる名前にできます。これにより、SSL 証明書の共通名 の完全修飾ドメイン名 (たとえば、*server1.bigcompany.com*) を使用でき、複 数のサーバについて同じ証明書を使用できます。

interfaces ファイルに共通名を追加するには、次のフォーマットを使用し ます。

```
ase1
   master tcp ether host_name port_number ssl="CN='common_name'"
   query tcp ether host_name port_number ssl="CN='common_name'"
ase2
   master tcp ether host_name port_number ssl="CN='common_name'"
   query tcp ether host_name port_number ssl="CN='common_name'"
```
master tcp ether *host\_name port\_number* ssl="CN='*common\_name*'" query tcp ether *host\_name port\_number* ssl="CN='*common\_name*'" mycluster query tcp ether *host\_name port\_number* ssl="CN='*common\_name*'" query tcp ether *host\_name port\_number* ssl="CN='*common\_name*'" query tcp ether *host\_name port\_number* ssl="CN='*common\_name*'"

> ここで、*common\_name* はクラスタノードの完全修飾ドメイン名です。 *common\_name* には空白を入れることができます。Interfaces ファイルに定義さ れたインスタンスは、同じ共通名を使用することも、使用しないこともあり ます。

> 注意 master データベースに追加できる SSL 証明書は 1 つのみです。クラスタ 内の各インスタンスは同じディスクを共有するので、SSL サーバ証明書にすべ て同じパスを使用します。すべてのインスタンスで同じ共通名を使用すること をおすすめします。

> たとえば、次はクラスタ mycluster 用の interfaces ファイル・エントリのサンプ ルです。

ase1

ase3

master tcp ether blade1 19786 ssl="CN='ase1.big server 1.com'" query tcp ether blade1 19786 ssl="CN='ase1.big server 1.com'"  $3.892$ master tcp ether blade2 19886 ssl="CN='ase1.big server 1.com'" query tcp ether blade2 19886 ssl="CN='ase1.big server 1.com'" ase3 master tcp ether blade3 19986 ssl="CN='ase1.big server 1.com'" query tcp ether blade3 19986 ssl="CN='ase1.big server 1.com'" mycluster query tcp ether blade1 19786 ssl="CN='ase1.big server 1.com'" query tcp ether blade2 19886 ssl="CN='ase1.big server 1.com'" query tcp ether blade3 19986 ssl="CN='ase1.big server 1.com'"

#### **sp\_listener** での共通名の指定

sp\_listener にはパラメータ CN=*common\_name* が含まれており、SSL 証明書 の共通名を指定できます。構文は次のとおりです。

sp\_listener 'command','[protocol:]*machine\_name*:*port\_number*: "CN=*common\_name*"', '*engine\_number*'

プロトコルとして ssltcp を指定する場合にのみ、CN=*common\_name* を使用 します。これが含まれている場合は、指定の *common\_name* を使用して、SSL 証明書内の *common\_name* を検証します。CN=*common\_name* が含まれていない 場合、Adaptive Server は *server\_name* を使用して SSL 証明書の共通名に照らし て検証します。CN=*common\_name* は、証明書内の共通名エントリと一致す る必要があります。証明書に完全修飾ドメイン名を含める場合、このドメイン 名は CN=*common\_name* と一致する必要があります。

属性名 "CN" は大文字と小文字を区別しませんが、共通名の属性値は大文字と 小文字を区別します。たとえば、属性名は、"CN"、"Cn"、"cn" にできます。

たとえば、これは共通名 ase1.big server 1.com を指定します。

sp\_listener 'start','ssltcp:blade1:17251:"CN=ase1.big server 1.com"','0'

sp\_listener の詳細については、『ASE リファレンス・マニュアル』を参照して ください。

## <span id="page-54-0"></span>ディレクトリ・サービスとしての **LDAP** の使用

Adaptive Server では、ディレクトリ・サービスを使用してネットワーク上での クライアントと RPC との接続を確立しています。この章では、LDAP ディレ クトリ・サービスを使用して接続を確立する方法について説明します。

**LDAP (Lightweight Directory Access Protocol)** は、ディレクトリ・サービスへ の業界標準のアクセス方法です。ディレクトリ・サービスを使用すると、コン ポーネントは LDAP サーバから情報を DN (識別名) で検索できます。LDAP サー バは、企業またはネットワーク上で使用されるサーバ、ユーザ、ソフトウェア の情報を格納したり管理したりします。

LDAP サーバは、Adaptive Server やクライアントを実行しているプラット フォームとは別のプラットフォームに配置できます。LDAP は、クライアント とサーバが交換するメッセージの通信プロトコルと内容を定義します。メッ セージとは、読み取り、書き込み、クエリのクライアント要求やサーバの応答 など、データ・フォーマット情報を含むオペレータです。

LDAP サーバは、次の情報を格納したり取り出したりします。

- Adaptive Server に関する情報 (IP アドレス、ポート番号、ネットワーク・ プロトコルなど)
- セキュリティ・メカニズムとフィルタ
- 高可用性コンパニオン・サーバ名

LDAP サーバの設定時に、次のアクセス制限を指定できます。

- 匿名認証 すべてのユーザがあらゆる情報にアクセスできます。
- ユーザ名とパスワードによる認証 Adaptive Server は、UNIX プラット フォームのユーザ名とパスワードを使用します。
	- *\$SYBASE/\$SYBASE\_OCS/config/libtcl.cfg* (32 ビット・プラットフォーム)
	- *\$SYBASE/\$SYBASE\_OCS/config/libtcl64.cfg* (64 ビット・プラット フォーム)

ユーザ名とパスワードによる認証のプロパティによって、LDAP サーバとの セッション接続が確立され、終了します。

注意 ユーザ認証のために LDAP サーバに渡されるユーザ名とパスワードは、 Adaptive Server へのアクセスに使用するユーザ名とパスワードとはまったく 異なります。

LDAP サーバが *libtcl.cfg libtcl64.cfg* ファイルまたは *libtcl64.cfg* ファイル (まと めて *libtcl\*.cfg* ファイル) に指定されているとき、サーバ情報は、*libtcl\*.cfg* ファ イルのディレクトリ・サービスの順序付けられたリストを使用して検索されま す。情報がここで見つからない場合は、interfaces ファイルが検索されます。

Cluster Edition の場合、interfaces ファイルはクォーラム・ファイルで設定される ことがあります。クォーラム・ファイルで interfaces ファイルが指定される場 合、Cluster Edition は、*libtcl\*.cfg* ファイルに指定されたディレクトリ・サービ スを無視します。

1台のサーバで複数のディレクトリ・サービスがサポートされている場合に は、*libtcl\*.cfg* で指定されている順序で検索されます。検索順は dataserver コマ ンドライン・オプションでは指定できません[。「複数のディレクトリ・サービ](#page-61-0) ス」(48 [ページ](#page-61-0)) を参照してください。

## **LDAP** ディレクトリ・サービスと **Sybase interfaces** ファイルの違い

LDAP サーバで使用するために、LDAP ドライバでディレクトリ・サービスを 実装します。LDAP ディレクトリは、以下の要素を実現するインフラストラク チャです。

- 従来の Sybase interfaces ファイルのネットワークベース版
- ユーザ、ソフトウェア、リソース、ネットワーク、ファイルなどの情報を 階層構造で表した単一のビュー

表 [3-1](#page-56-0) に、Sybase interfaces ファイルと LDAP サーバの相違点を示します。

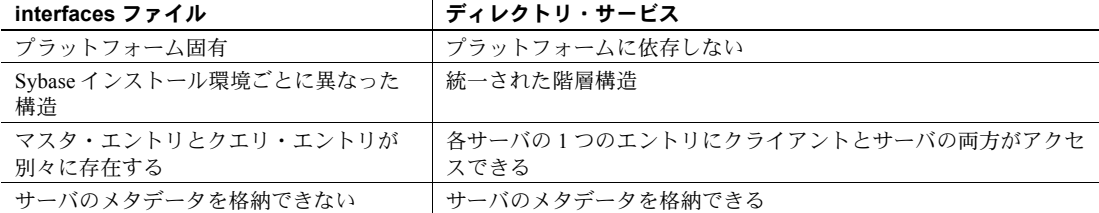

<span id="page-56-0"></span>表 **3-1: interfaces** ファイルと **LDAP** ディレクトリ・サービスの違い

LDAP ディレクトリ・サービスは、Sybase interfaces ファイルより多くの属性を サポートしています。この属性には、サーバのバージョンやサーバのステータ スなどを含めることができます。属性のリストについては、表 [3-2](#page-56-1) を参照して ください。

注意 LDAP だけが、リエントラント・ライブラリでサポートされています。 LDAP ディレクトリ・サービスを使用してサーバに接続する場合は、isql では なく、isql\_r を使用してください。

表 [3-2](#page-56-1) に、Sybase LDAP ディレクトリ・エントリのリストを示します。

| 属性名                    | 値のタイプ                                  | 説明                                                                                                    |
|------------------------|----------------------------------------|----------------------------------------------------------------------------------------------------|
| dithase                | interfaces $77$<br>イルまたは<br>libtcl.cfg | オブジェクト・ツリーの DIT ベース。libtcl.cfg ファイルが指定された<br>場合は、interfaces ファイルは無視される。libtcl.cfg ファイルは、指定<br>された接続用に ct_con_prop() で上書きできる。 |
| dn                     | 文字列                                    | 識別名。オブジェクトを識別するユニークな名前にする必要がある。                                                                                              |
| sybaseVersion          | 整数                                     | サーバのバージョン番号。                                                                                                    |
| sybaseServername       | 文字列                                    | サーバの名前。                                                                                                    |
| sybaseService          | 文字列                                    | サービスの種類:Sybase Adaptive Server、Sybase SQL Server、または<br>ASE <sub>o</sub>                                                     |
| sybaseStatus           | 整数                                     | ステータス。1=アクティブ、2=停止、3=失敗、4=不明。                                                                                                |
| sybaseAddress          | 文字列                                    | 各サーバのアドレス。次の項目を含む。                                                                                                    |
|                        |                                        | • プロトコル:TCP、NAMEPIPE、SPX DECNET (大文字と小文字を<br>区別して入力する)                                                                       |
|                        |                                        | アドレス:そのプロトコル・タイプの有効なアドレス<br>$\bullet$                                                                                        |
|                        |                                        | 注意 dscp は、この属性をトランスポート・タイプとトランスポー<br>ト・アドレスに分割します。                                                                           |
|                        |                                        | • フィルタ:なし、ssl、または ssl="CN=common_name"                                                                                       |
| sybaseSecurity (オプション) | 文字列                                    | セキュリティ OID (オブジェクト ID)。                                                                                                    |
| sybaseRetryCount       | 整数                                     | この属性は、CS RETRY COUNTにマッピングされる。<br>CS RETRY COUNT は、ct connect がサーバ名と対応するネット<br>ワーク・アドレスのシーケンスをリトライする回数を指定する。                 |

<span id="page-56-1"></span>表 **3-2: Sybase LDAP** ディレクトリの定義

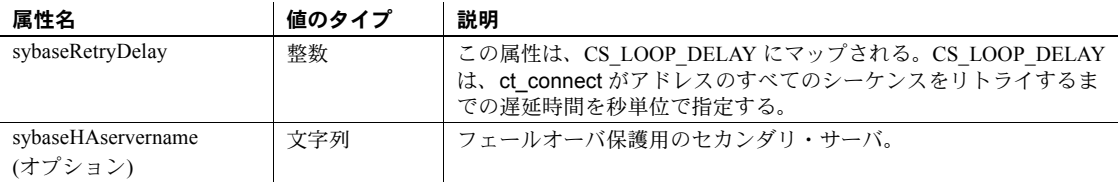

従来の interfaces ファイルは、TCP 接続のフェールオーバ・マシンで次のよう に表示されます。

looey

master tcp ether huey 5000 query tcp ether huey 5000 hafailover secondary

次の例は、TCP 接続の LDAP エントリとフェールオーバ・マシンを示します。

```
dn: sybaseServername=foobar, dc=sybase,dc=com
objectClass: sybaseServer
sybaseVersion: 1500
sybaseServername: foobar
sybaseService: ASE
sybaseStatus: 4
sybaseAddress: TCP#1#foobar 5000
sybaseRetryCount: 12
sybaseRetryDelay: 30
sybaseHAServernam: secondary
```
LDAP ディレクトリ・サービスへのすべてのエントリは、エンティティと呼ば れます。各エンティティは DN (識別名) を持ち、それぞれの DN に基づいて階 層ツリー構造内に格納されます。このツリーは、ディレクトリ情報ツリー (DIT) と呼ばれます。クライアント・アプリケーションは、DIT ベースを使用してエ ンティティの格納場所を指定します。「libtcl\*.cfg [ファイル」](#page-58-0)(45 ページ) を参照 してください。

上記の例のエントリは、"foobar" という名前の Adaptive Server がポート番号 5000 の TCP 接続で受信していることを示します。TCP と 5000 の間にある 1 という値は、エントリが QUERY エントリと MASTER エントリの両方に使用 されているという意味です。この値は 1 つの LDAP ディレクトリ・サービスに ついて必ず 1 になる必要があります。このエントリは、12 (回) のリトライ回 数と 30 (秒) のリトライ遅延時間も指定しています。サーバが応答するアドレ スをクライアントが検出すると、クライアントとサーバ間でログイン・ダイア ログが開始されます。

UNIX での Sybase の LDAP ディレクトリ・スキーマのリストは、 *\$SYBASE/\$SYBASE\_OCS/config* にあります。

同じディレクトリに、*sybase-schema.conf* ファイルもあります。このファイル には、同じスキーマが格納されていますが、Netscape 固有の構文を使用します。 LDAP では各属性の複数のエントリをサポートしているので、各アドレス属性 は単一サーバのアドレス (プロトコル、アクセス・タイプ、アドレスを含む) を 持つ必要があります。表 [3-2](#page-56-1) の sybaseAddress を参照してください。

次の例は、異なる接続プロトコルの 2 つのアドレスで受信している Windows サーバの LDAP エントリを示します。

sybaseAddress = TCP#1#TOEJAM 4444 sybaseAddress = NAMEPIPE#1#¥pipe¥sybase¥query

注意 アドレス・フィールドの各エントリは、#文字で区切ります。

このエントリは、dsedit を使用して編集できます[。「ディレクトリ・サービス](#page-60-0) [へのサーバの追加」](#page-60-0)(47 ページ) を参照してください。

すべての Sybase 製品でプラットフォームに関係なく互換性を保つため、プロ トコルおよびアドレス属性フィールドはプラットフォームと製品に依存しな いフォーマットにしてください。

#### <span id="page-58-0"></span>*libtcl\*.cfg* ファイル

*libtcl\*.cfg* ファイルを使用して、LDAP サーバ名、ポート番号、DIT ベース、 ユーザ名、パスワードを指定し、LDAP サーバへの接続を認証します。

*libtcl\*.cfg* ファイルの目的は、設定情報 (Open Client/Open Server と Open Client/Open Server ベース・アプリケーション用のドライバ、ディレクト リ、セキュリティ・サービスなど) を提供することです。設定情報につい ては、dsedit などの 32 ビット・ユーティリティは *libtcl.cfg* ファイルを検 索し、64 ビット・アプリケーションは *libtcl64.cfg* ファイルを使用します。

32 ビットと 64 ビットのアプリケーション間の互換性を確保するには、*libtcl.cfg* ファイルと *libtcl64.cfg* ファイルの両方を編集する必要があります。

デフォルトの *libtcl.cfg* ファイルは、*\$SYBASE/\$SYBASE\_OCS/config* にあります。

LDAP を *libtcl.cfg* ファイルで指定した場合は、interfaces ファイルは使用されま せん。

注意 起動時に -I オプションを使用する Open Client/Open Server アプリケー ションは、*libtcl.cfg* ファイルを上書きして interfaces ファイルを使用します。

最も単純なフォームでは、*libtcl.cfg* ファイルは次のフォーマットになります。

[DIRECTORY] ldap=*libsybdldap.dll ldapurl*

ここでは、*ldapurl* は次のように定義されています。

ldap://*host:port/ditbase*

次の LDAP エントリは上記と同じ属性を使用していますが、匿名接続であり、 LDAP サーバが読み込み専用アクセス可能な場合にだけ動作します。

ldap=libsybdldap.dll ldap://seashore/d=sybase,dc=com

*libtcl.cfg* ファイルでユーザ名とパスワードを LDAP URL への拡張機能として 指定すると、接続時にパスワード認証が有効になります。

### <span id="page-59-0"></span>**LDAP** ディレクトリ・サービスの有効化

ディレクトリ・サービスを使用するには、次の手順に従います。

- 1 ベンダ提供のマニュアルに従って、LDAP サーバを設定します。
- 2 使用しているプラットフォームの UNIX ロード・ライブラリ・パス環境変 数に、LDAP ライブラリのロケーションを追加します。
- 3 ディレクトリ・サービスを使用するように *libtcl.cfg* ファイルを設定します。 標準的な ASCII テキスト・エディタを使用して、次のように修正します。
	- *libtcl.cfg* ファイルの *[DIRECTORY]* エントリにある LDAP URL 行の行 頭から、コメント・マーカのセミコロン(;)を削除します。
	- *[DIRECTORY]* エントリに LDAP URL を追加します。サポートされて いる LDAP URL 値については、表 [3-3](#page-60-1) を参照してください。

警告! LDAP URL は、1 行で記述する必要があります。

```
file libtcl.cfg:
ldap=libsybdldap.so ldap://host:port/ditbase??scope??bindname=
username?password
```
file libtcl64.cfg ldap=libsybdldap64.so ldap://host:port/ditbase??scope??bindname=username?password

#### 次に例を示します。

[DIRECTORY] ldap=libsybdldap.so ldap://huey:11389/dc=sybase,dc=com??one?? bindname=cn=Manager,dc=sybase,dc=com?secret

> "*one*" は、DIT ベースの 1 つ下のレベルのエントリを取得する検索のス コープを示します。

表 [3-3](#page-60-1) に、*ldapurl* 変数のキーワードの定義を示します。

| キーワード        | 説明                           | デフォルト       |
|--------------|------------------------------|-------------|
| $host$ (必須)  | LDAP サーバを実行しているマシンのホスト名また なし |             |
|              | はIPアドレス                      |             |
| port         | LDAP サーバが受信しているポート番号         | 389         |
| ditbase (必須) | デフォルトの DIT ベース               | なし          |
| username     | 認証するユーザの DN (識別名)            | NULL (匿名認証) |
| password     | 認証されるユーザのパスワード               | NULL (匿名認証) |

<span id="page-60-1"></span>表 **3-3: ldapurl** 変数

- 4 必要なサード・パーティ・ライブラリが、適切な環境変数で指定されて いることを確認します。Netscape LDAP SDK ライブラリは、 *\$SYBASE/\$SYBASE\_OCS/lib3p* または *lib3p64* にあります。UNIX ロード・ ライブラリ・パス環境変数で、このディレクトリを指定する必要があり ます。
- 5 dscp または dsedit を使用して、LDAP サーバにエントリを追加します。 [「ディレクトリ・サービスへのサーバの追加」](#page-60-0)(47 ページ) を参照してくだ さい。

### <span id="page-60-0"></span>ディレクトリ・サービスへのサーバの追加

警告! ほとんどの LDAP サーバには、ディレクトリ・エントリを追加するた めの ldapadd ユーティリティがありますが、代わりに dsedit を使用すること をおすすめします。LDAP サーバには、一般のツールからは提供されない組み 込みのセマンティック・チェックがあるからです。

各サーバ・エントリは、一連の属性で構成されています。サーバ・エントリを 追加または修正するときは、サーバ属性についての情報を要求されます。属性 のいくつかはデフォルトで提供されますが、その他はユーザが入力する必要が あります。提供されたデフォルト値は、角カッコ "[ ]" で囲まれて表示されま す。受け入れられる値については、表 [3-2 \(43](#page-56-1) ページ) を参照してください。

#### ❖ *dsedit* によるサーバ・エントリのディレクトリ・サービスへの追加

LDAP URL を *libtcl.cfg* ファイルに追加してから、LDAP サーバ・エントリの追 加、削除、変更を行ってください。「libtcl\*.cfg [ファイル」](#page-58-0)(45 ページ) を参照し てください。

dsedit を使用してディレクトリ・サービスにサーバを追加するには、次の手順 に従います。

- 1 *SYBASE.csh* または *SYBASE.sh* ファイルを source コマンドで使用し、環境 変数を設定します。
- 2 cd を実行して、*\$SYBASE/\$SYBASE\_OCS/bin* に移動します。
- 3 dsedit を実行します。
- 4 サーバの一覧から [LDAP] を選択して、[OK] をクリックします。
- 5 [Add New Server Entry] をクリックします。
- 6 次のように入力します。
	- サーバ名 必須。
	- セキュリティ・メカニズム オプション。高可用性フェールオーバ・ サーバを使用している場合は、その名前を入力します。
- 7 [Add New Network Transport] をクリックして次の操作を実行します。
	- トランスポート・タイプを選択します。
	- ホスト名を入力します。
	- ポート番号を入力します。
	- (オプション) SSL フィルタ文字列を入力します。
- 8 [OK] を 2 回クリックして、dsedit を編集します。

サーバ・エントリを表示するには、Netscape で URL http://host:port/ditbase??one を入力します。 次に例を示します。

ldap://huey:11389/dc=sybase,dc=com??one

#### 注意 Microsoft Internet Explorer では、LDAP URL は認識されません。

dscp の詳細については、Sybase の Webサイト (<http://www.sybase.com/support/manuals>) で、11.1.x Generic Collection の 『Open Client/Server 設定ガイド』を参照してください。

### <span id="page-61-0"></span>複数のディレクトリ・サービス

LDAP サービスは、どのようなタイプでも (実際のサーバであっても、その他 の LDAP サービスへのゲートウェイであっても)、LDAP サーバと呼ばれます。 高可用性フェールオーバ保護用に複数のディレクトリ・サービスを指定できま す。リストにあるディレクトリ・サービスのすべてが LDAP サーバである必要

次に例を示します。

はありません。

[DIRECTORY] ldap=libsybdldap.so ldap://test:389/dc=sybase,dc=com ldap=libsybdldap.so ldap://huey:11389/dc=sybase,dc=com

この例で、*test:389* への接続が失敗した場合、接続は *huey:11389* 上の LDAP サー バにフェールオーバします。DIT ベースのフォーマットはベンダによって異な ります。

注意 詳細については、Sybase の Web サイト (<http://www.sybase.com/support/manuals>) で『Open Client Client-Library/C プロ グラマーズ・ガイド』と『Open Client Client-Library/C リファレンス・マニュ アル』を参照してください。

## パスワードの暗号化

*libtcl.cfg* ファイルのエントリは、人間が判読できるフォーマットになってい ます。Sybase では、基本的なパスワードの暗号化のために pwdcrypt ユーティ リティを提供しています。pwdcrypt は、キーボード入力を行うと、パスワー ドと置換される暗号値を生成する単純なアルゴリズムです。pwdcrypt は *\$SYBASE/\$SYBASE\_OCS/bin* にあります。

*\$SYBASE/\$SYBASE\_OCS* ディレクトリから、次のように入力します。

bin/pwdcrypt

要求されたら、パスワードを 2 度入力します。

pwdcrypt が暗号化されたパスワードを生成します。次に例を示します。

0x01312a775ab9d5c71f99f05f7712d2cded2i8d0ae1ce78868d0e8669313d1bc4c706

標準的な ASCII テキスト・エディタを使用して、暗号化されたパスワードをコ ピーして *libtcl.cfg* ファイルに貼り付けます。暗号化の前に、ファイル・エント リが次のように表示されます。

ldap=libsybdldap.so

ldap://seashore/dc=sybase,dc=com??one??bindname=uid=Manager,dc=sybase, dc=com?password

パスワードを、暗号化した文字列に置き換えます。

ldap=libsybdldap.so

ldap://seashore/dc=sybase,dc=com??one??bindname=uid=Manager,dc=sybase,dc=com? 0x01312a775ab9d5c71f99f05f7712d2cded2i8d0ae1ce78868d0e8669313d1bc4c706

> 警告! パスワードが暗号化された場合でも、ファイル・システム・セキュリ ティを使用してパスワードを保護してください。

### パフォーマンス

LDAP サーバを使用した場合のパフォーマンスは、interfaces ファイルを使用し た場合よりも遅くなることがあります。これは、LDAP サーバがネットワーク に接続してデータを取り出すのに時間がかかるためです。この接続は Adaptive Server を起動したときに行われるので、パフォーマンスに違いがある場合はロ グイン時にわかります。通常のシステム負荷では、パフォーマンスの低下を感 じることはありません。高いシステム・ロードで接続が多い場合、特に短時間 に繰り返し接続するような場合は、LDAP サーバを使用したときと従来の interfaces ファイルを使用したときとでは、全体のパフォーマンスに違いがで ることがあります。

## *interfaces* ファイルから **LDAP** へのマイグレート

*interfaces* ファイルを使用する既存のサーバを、LDAP を使用するサーバに直接 アップグレードすることはできません。Adaptive Server の以前のバージョンを Adaptive Server バージョン 15.0 にアップグレードするには、使用しているプ ラットフォームの『インストール・ガイド』を参照してください。

サーバをアップグレードしたら、サーバを設定して LDAP サービスを使用でき ます。

- 1 サーバを停止します。クラスタの開始と停止については、『Cluster ユー ザーズ・ガイド』を参照してください。共有メモリ・サーバについては、 Adaptive Server 15.0 の『設定ガイド』の「第 2 章 サーバの起動と停止」 を参照してください。
- 2 *\$SYBASE/\$SYBASE\_OCS/config/libtcl.cfg* または *libtcl64.cfg* ファイルを編集 して、ディレクトリ・サービスを追加します。「LDAP [ディレクトリ・サー](#page-59-0) [ビスの有効化」](#page-59-0)(46 ページ) を参照してください。
- 3 dsedit または dscp を使用して、クラスタ・サーバのサーバ、クラスタ、イ ンスタンスのエントリをディレクトリ・サービスに追加します[。「ディレ](#page-60-0) [クトリ・サービスへのサーバの追加」](#page-60-0)(47 ページ) を参照してください。
- 4 qrmutil を使用して、クラスタ・クォーラム・ファイル内のインタフェース・ ディレクトリ属性がクラスタ定義とインスタンス定義について空であるこ とを確認します。たとえば、クォーラム・ファイル内の値を表示するには、 次のように入力します。

\$SYBASE/\$SYBASE\_ASE/bin/qrmutil --quorum-dev=*path\_to\_your\_quorum* - display=config

> インスタンスについて、またはクラスタについて *interface\_dir* 属性用にパ スが定義されている場合、値をリセットしてください。パスの値でこの属 性を指定すると、インスタンスは interfaces ファイルを使用し、*libtcl.cfg* ファイルと *libtcl64.cfg* ファイルの情報を上書きします。

たとえば、以下の qrmutil コマンドを使用して、*interface\_dir* 属性の値をリ セットします。*interface\_dir* の値は 2 つの一重引用符です。つまり、空の 文字列です。

\$SYBASE/\$SYBASE\_ASE/bin/qrmutil --quorum-dev=*path\_to\_your\_quorum* - *interface\_dir*=''

\$SYBASE/\$SYBASE\_ASE/bin/qrmutil --quorum-dev=*path\_to\_your\_quorum* - instance=*name\_of\_instance\_to\_reconfig* --*interface\_dir*=''

5 サーバまたはクラスタを再起動します。

### 共有ディスク・クラスタでの **LDAP** ディレクトリ・サービスの使用

Cluster Edition は、LDAP ディレクトリ・サービスを使用して、クラスタとイ ンスタンスのエントリを指定します。クラスタのクォーラム・ファイル内で *interface\_dir* 属性について空の文字列を指定してください。dataserver パラ メータ -i *interfaces\_path* は、interfaces ファイルへのパスを指定するときは使 用しないでください。

*interface\_dir* の値を指定しないと、Cluster Edition は、*\$SYBASE/OCS-15\_0/config/libtcl64.cfg* (64 ビット・サーバとクライアント) または *\$SYBASE/OCS-15\_0/config/libtcl.cfg* (32 ビット・サーバとクライアント) に定義 されたディレクトリ・サービスの順序付けられたリストを使用します。サー バは、*libtcl64.cfg* に定義されたディレクトリ・サービスを検索した後、デ フォルト・ロケーションの interfaces ファイルを検索します。

Open Client アプリケーションは、LDAP ディレクトリ・サービスを使用して、 クラスタとインスタンス・サーバ・エントリを格納できます。たとえば、2 つ のインスタンス ("ase1" と "ase2") のある "mycluster" という名前のクラスタの 場合、interfaces は次のようになります。

ase1

master tcp ether blade1 10945 query tcp ether blade1 10945 ase2 master tcp ether blade2 10955 query tcp ether blade2 10955 mycluster

query tcp ether blade1 10945 query tcp ether blade2 10955

dsedit または dscp を使用して、サーバ名 "ase"、"ase2"、"mycluster" について 同等の LDAP ディレクトリ・サービス・エントリを LDAP ディレクトリ・サー ビスに追加する必要があります[。「ディレクトリ・サービスへのサーバの追加」](#page-60-0) (47 [ページ](#page-60-0)) を参照してください。dsedit と dscp の詳細については、『ユーティ リティ・ガイド』を参照してください。

クライアントは、クラスタ名 (この例では、"mycluster")、またはインスタンス 特定のサーバ名 ("ase1" または "ase2") を使用して、クラスタ内のインスタンス に接続できます。

SSL を使用するノンクラスタ Adaptive Server にクライアントが SSL を使用し て接続する場合は、interfaces ファイルのポート番号の後に SSL フィルタが配 置されます。ディレクトリ・サービスには、dsedit または手動編集を使用して 追加できる共通名が含まれます。通常、1 つの共通名のある 1 つの SSL 証明書 が、クラスタ全体について使用されます。インスタンスごとに 1 つではありま せん[。「クラスタ環境での](#page-52-1) SSL の使用」(39 ページ) を参照してください。

次の例では、SSL フィルタをクラスタ "mycluster" の interfaces ファイル・エン トリに追加します。

#### mycluster

query tcp ether blade1 10945 ssl="cn=mycluster.domain.com" query tcp ether blade2 10955 ssl="cn=mycluster.domain.com"

> LDAP ディレクトリ・サービスに追加されるエントリは、SSL フィルタ ssl="cn=mycluster.domain.com" を使用して共通名を指定してください。

> たとえば、次の dscp セッションは、クラスタ "mycluster" について上記のエン トリ例を追加します。

```
% dscp
```

```
>> open ldap
```
ok

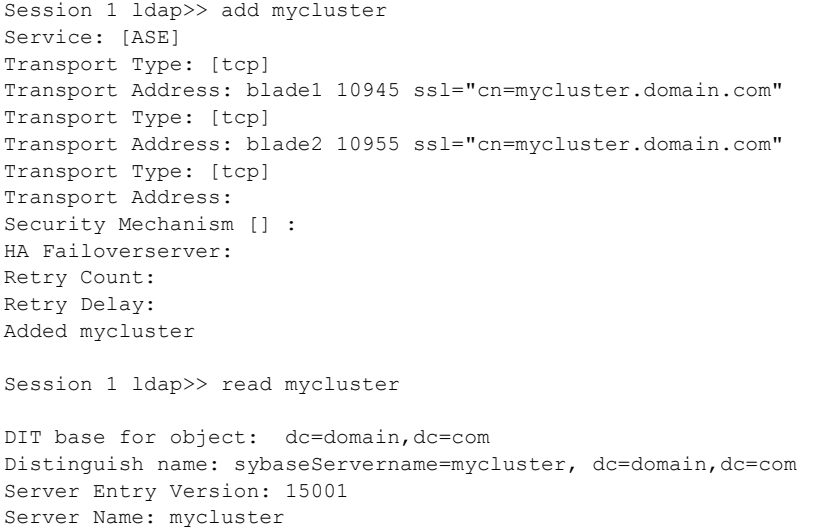

Server Service: ASE

Server Status: 4 (Unknown) Server Address: Transport Type: tcp Transport Address: yellowstar 2521 ssl="cn=mycluster.domain.com" Transport Type: tcp Transport Address: yellowstar 2525 ssl="cn=mycluster.domain.com"

Session 1 ldap>> quit

# <sub>第 4 章</sub> クラスタ環境でのモニタリング・テーブ ルの使用

この章では、クラスタ Adaptive Server 用のモニタリング・テーブルについ て、これらを設定、管理する方法について説明します。これらのテーブル のカラムやデータ型の詳細については、『リファレンス・マニュアル:テー ブル』を参照してください。

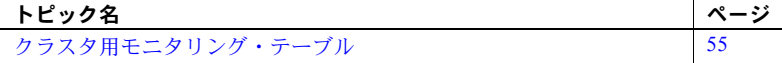

## <span id="page-68-0"></span>クラスタ用モニタリング・テーブル

クラスタ環境では、モニタリング・テーブルは、クラスタ全体の結果を返 すのではなく、インスタンスごとにレポートを出します。これによって、 クラスタ全体のプロセスとクエリのアクティビティを監視して、複数のイ ンスタンス上で開かれる可能性のあるオブジェクトの統計およびクラス タ内の各インスタンスのリソース使用状況をより良く理解できます。たと えば、あるテーブルを監視するクエリを実行する場合、このテーブルはク ラスタ内の複数のインスタンスによって開かれたり、アクセスされたりし ている可能性があるので、このテーブルの記述子 (および関連する統計) は インスタンス上のメモリ内にある可能性があります。クラスタの統計は累 積されません。全インスタンスの統計結果は、各インスタンスから収集さ れたローのある、共用体化された結果として返されます。各インスタンス は、結果集合内で、InstanceID カラムのローによって識別されます。

## システム・ビューの設定

system\_view は、セッションに特定の設定であり、これを使用して、モニ タリング・テーブル、sysprocesses、sp\_who、その他のコマンドからの 応答を問い合わせる監視データの範囲を制御できます。system\_view を cluster に設定すると、モニタリング・テーブルについてのクエリは、ク ラスタ内のアクティブな全インスタンスからデータを返します。 system view を instance に設定すると、モニタリング・テーブルについ てのクエリは、クライアントが接続されているインスタンス上でアクティ ブなプロセスまたはオブジェクトについてのみデータを返します。

set コマンドを使用して、セッションの範囲を設定します。

set system\_view {instance | cluster | clear}

各パラメータの意味は次のとおりです。

- instance ローカル・インスタンスについての統計のみを返します。クラスタ 間要求は、クラスタ内の他のインスタンスには送信されません。
- cluster クラスタ内の全インスタンスについての統計を返します。
- clear システム・ビューを設定済みデフォルトに返します。

次の例では、セッション設定を修正するので、モニタリング・テーブルについ てのクエリは、クライアントが接続されているインスタンスについてのデータ のみを返します。

set system\_view instance

次の例では、セッション設定を修正するので、モニタリング・テーブルについ てのクエリはクラスタ用のデータを返します。

set system view cluster

次の例では、システム・ビュー現在の設定をクリアし、デフォルト設定のシス テム・ビューを返します。

set system\_view clear

モニタリング・テーブルに問い合わせるとき、またはモニタリング・テーブル RPC を呼び出すときに InstanceID を指定しないと、インスタンスは、現在の system\_view 設定を使用します。

セッション・システム・ビューはホスト論理クラスタから継承されます。 *@@system\_view* グローバル変数を選択して、現在のシステム・ビューを決定 します。

## モニタリング・テーブルの設定

モニタリング・テーブルの設定パラメータを使用して、クラスタ全体またはイ ンスタンスのみの動作を決定します。デフォルトで、モニタリング・テーブル の全設定値がクラスタ全体に適用されます。

### メッセージ・パイプの管理

次のパラメータは、履歴モニタリング・テーブル用データの格納に使われるメ モリを、クラスタとインスタンスがどのように管理するかを決定します。

- deadlock pipe max messages
- errorlog pipe max messages
- sql text pipe max messages
- plan text pipe max messages
- statement pipe max messages

これらのパラメータは、クラスタ用にグローバルに設定することも、インスタ ンスごとに個別に設定することもできます。これらのパラメータはパイプ用の メモリを割り付けます。インスタンスはメモリを動的にパイプに追加できます が、メモリを動的にパイプから削除することはできないので、パラメータのサ イズを減少させる場合は、新しいパイプのサイズを有効にするためにインスタ ンスを再起動する必要があります。

以下は、パラメータのサイズを決定するいくつかのアルゴリズムです。

- 個別のインスタンスで、各パイプ設定に必要なメモリは次のとおりです。 *configuration\_value* X *number\_of\_engines*
- 各パイプ設定用にメモリをグローバルに設定する場合は次のとおりです。 *configuration\_value* X *number\_of\_engines* X *number\_of\_instances*
- インスタンスごとにパイプ構成の値を異なるように設定した場合、クラス タに必要なメモリの総量は次のとおりです。

(*instance\_1\_value* X *number\_of\_engines*) + (*instance\_2\_value* X *number of engines*) +.. . + (*instance n value* X *number of engines*))

## **RPC** 用の変更

InstanceID をパラメータとして指定せずに RPC を起動した場合、モニタリン グ・テーブルはシステム・ビュー設定を使用して、統計をレポートする方法を 決定します。システム・ビュー設定を instance に設定している場合、すべて のデータ収集がローカルになります。システム・ビュー設定を cluster に設定 している場合、モニタリング・テーブルはインスタンスと通信し、論理クラス タではなく、クラスタ内の全インスタンスを形成します。

## **Cluster Edition** に固有のモニタリング・テーブル

モニタリング・テーブルの中には、クラスタ Adaptive Server とノンクラスタ Adaptive Server 両方についての情報を提供するものがあります。表 [4-1](#page-71-0) に、ク ラスタ Adaptive Server のみの情報を提供するモニタリング・テーブルの一覧を 示します。

<span id="page-71-0"></span>表 **4-1: Cluster Edition** のためのモニタリング・テーブル

| monClusterCacheManager | monTempdbActivity         |
|------------------------|---------------------------|
| monPCM                 | monSysLoad                |
| monDBRecovery          | monLogicalCluster         |
| monDBRecoveryLRTypes   | monLogicalClusterinstance |
| monCMSFailover         | monLogicalClusterRoute    |
| monFailoverRecovery    | monLogicalClusterAction   |
| monCLMObjectActivity   | monProcessMigration       |
| monCIPC                | monWorkloadProfile        |
| monCIPCEndpoints       | monWorkloadRaw            |
| monCIPCLinks           | monWorkloadPreview        |
| monCIPCMesh            |                           |

## 全インスタンスについて同一の情報を返すモニタリング・テーブル

表 [4-2](#page-71-1) で、全インスタンスについて同一の情報を返すモニタリング・テーブル について説明します。

| テーブル名              | 説明                         |
|--------------------|----------------------------|
| monMon             | メタデータ・ビューはすべてのインスタンスについて同一 |
|                    | です。                        |
| monTableColumns    | メタデータ・ビューはすべてのインスタンスについて同一 |
|                    | です。                        |
| monTableParameters | メタデータ・ビューはすべてのインスタンスについて同一 |
|                    | です。                        |
| monTables          | メタデータ・ビューはすべてのインスタンスについて同一 |
|                    | です。                        |
| monWaitClassInfo   | 説明のリストはすべてのインスタンスについて同一です。 |
| monWaitEventInfo   | 説明のリストはすべてのインスタンスについて同一です。 |

<span id="page-71-1"></span>表 **4-2:** 全インスタンスについての同一の情報を含むモニタリング・テーブル
### 特定のインスタンス情報を返すモニタリング・テーブル

表 [4-3](#page-72-0) に、InstanceID カラムを含むモニタリング・テーブルの一覧を示します。

<span id="page-72-0"></span>表 **4-3: InstanceID** カラムのあるモニタリング・テーブル

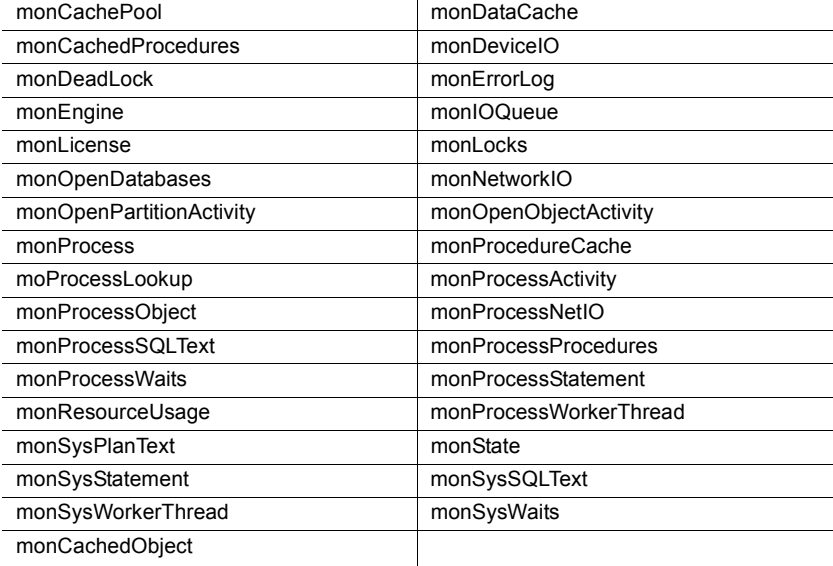

# <sup>第</sup> 5 <sup>章</sup> クラスタ環境での **Backup Server** の 使用

この章では、クラスタでの Backup Server の使用に関して説明します。

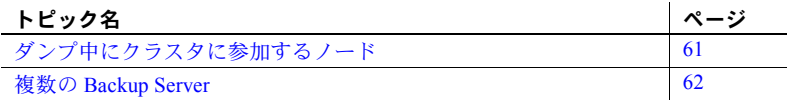

### <span id="page-74-0"></span>ダンプ中にクラスタに参加するノード

従来のバージョンの Cluster Edition では、データベースまたはトランザク ション・ログのダンプ中にノードがクラスタに参加またはクラスタから離 脱することはできませんでした。ダンプ中に起動されたインスタンスはダ ンプが終了するまで待機してから起動を完了し、ダンプが完了するまで待 機してシャットダウンしました。

Cluster Edition 15.0.3 以降では、ノードおよびノード上で実行中のインスタ ンスは、他のインスタンスが dump database または dump transaction を実 行中に、クラスタに参加したりクラスタから離脱したりできます。

ノードがクラスタに参加したりクラスタから離脱したりできるのは、 dump database のフェーズ 1 の間のみです。フェーズは次のように dump database コマンド中に表示されます。

Backup Server: 3.43.1.1: Dump phase number 1 completed. Backup Server: 3.43.1.1: Dump phase number 2 completed. Backup Server: 3.43.1.1: Dump phase number 3 completed.

> dump database のフェーズ 2 またはフェーズ 3 でノードが参加または離 脱しようとした場合は、dump database が終了するまで待機し参加します。

> ノードは、通常のシャットダウン時にはデータベース・ダンプ中にクラス タから正常に離脱できます。

> クラスタ用に複数の Backup Server を設定すれば、dump database または dump transaction 中にノードがクラスタに参加またはクラスタから離脱 できるようにするために追加設定を行う必要はありません。

### <span id="page-75-0"></span>複数の **Backup Server**

15.0.3 より古いバージョンの Cluster Edition ではクラスタ用に 1 つの Backup Server を使用していましたが、これが dump コマンドと load コマンドのボト ル・ネックになる可能性がありました。

Cluster Edition バージョン 15.0.3 以降では、クラスタは次の方式のいずれかで 複数の Backup Server を使用できます。

- 専用方式 各インスタンスは特定の Backup Server に割り当てられます。
- ラウンドロビン方式 dump または load コマンドを使用するとき、 Cluster Edition が Backup Server の使用状況に合わせてインスタンスをグ ループ内の Backup Server に割り当てます。
- SYB\_BACKUP という名前の 1 つの Backup Server

Cluster Edition はすべての Backup Server の情報を sysservers に格納します。任 意のインスタンスから dump または load コマンドを発行するとき、Cluster Edition は sysservers で SYB\_BACKUP という名前の Backup Server エントリを 検索します。\$DEDICATED または \$ROUNDROBIN の srvnetname エントリを 指す SYB\_BACKUP エントリが検出されると、適切な Backup Server によって dump または load オペレーションが実行されます。

たとえば、"snack" クラスタが専用方式を使用するように設定され、"cupcake" という名前のインスタンスが含まれているとします。SYB\_BACKUP エントリ は "\$dedicated" を指しているため、クラスタは cupcake\_BS Backup Server を使 用してダンプまたはロードを行います。

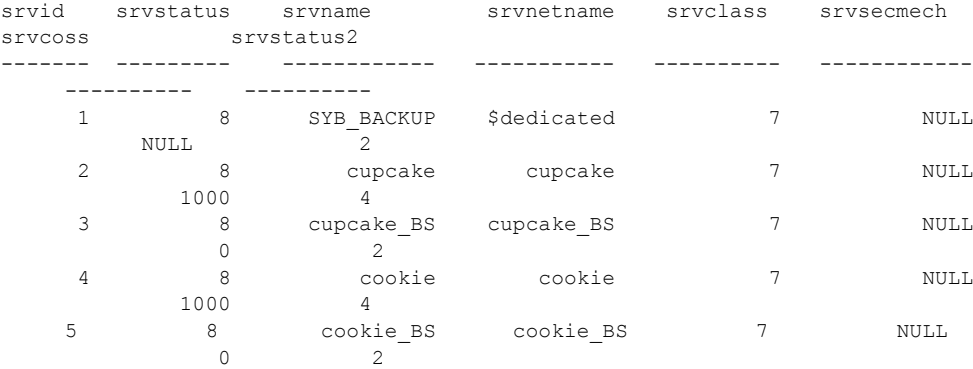

snack クラスタがラウンドロビン方式を使用するように設定されている場合は、 cupcake インスタンスは使用できる最初の Backup Server でダンプおよびロー ドを行います。

アップグレードしたときは、Cluster Edition はすべての Backup Server のエント リを sysservers に追加します。

クラスタからインスタンスを削除すると、Backup Server のエントリは sysservers から削除されます。

#### <span id="page-76-0"></span>複数の **Backup Server** を使用するように **Cluster Edition** を設定する

sp\_addserver を使用して、Backup Server を追加します。

sp\_addserver *instance\_name*\_BS, NULL, *instance\_name*

たとえば、cookie BS エントリを sysservers に追加するには、次のように入力 します。

sp addserver cookie BS, NULL, cookie

各 Backup Server に interfaces ファイルのエントリを挿入してから起動する必要 があります。interfaces ファイルの編集の詳細については、『設定ガイド』の 「第 5 章 ネットワークを介する通信の設定」を参照してください。

#### 専用方式の使用

Cluster Edition を専用方式に設定するには、次のように入力します。

sp\_addserver 'SYB\_BACKUP', NULL, '\$DEDICATED'

専用 Backup Server 方式に設定されているクラスタ内の各インスタンスは Backup Server を含んでいる必要があります。

isql を使用してインスタンス "cookie" に接続し、dump または load コマンドを 発行すると、インスタンス cat は sysservers 内で '\$DEDICATED' キーワードを 指す SYB\_BACKUP エントリを検出します。指定された Backup Server ('cookie BS') が実行中でない場合は、Cluster Edition はこの Backup Server を自 動的に再起動します。

#### ラウンドロビン方式の使用

Cluster Edition をラウンドロビン方式に設定するには、次のように入力します。

sp\_addserver 'SYB\_BACKUP', NULL, '\$ROUNDROBIN'

Cluster Edition がラウンドロビン方式を使用するように設定すると、Cluster Edition は作業量が最も少ない Backup Server を dump または load コマンドを実 行する Backup Server として選択します。

たとえば、isql からインスタンス Inst1 に接続し、このセッションから dump コ マンドを発行した場合、インスタンス Inst1 は sysservers の SYB\_BACKUP エ ントリをチェックし、キーワード \$ROUNDROBIN を指していることがわかり ます。Inst1\_BS が他のタスクを実行中でビジーである場合は、Cluster Edition は 次の Backup Server である Inst2\_BS に移動します。Inst2\_BS でジョブが実行され ておらず、使用できる場合は、この Backup Server はダンプを実行し、インデッ クスが増加して、この Backup Server がビジーで作業を実行できないことを示し ます。Inst2\_BS がビジーである場合は、Cluster Edition は次の Backup Server に移 動し、空いている Backup Server が見つかるまでこれを繰り返します。

一方、Inst2\_BS に接続できなかった場合に、Backup Server を自動的に再起動す るか、または使用可能な次の Backup Server に移動するかは、enable backupserver HA パラメータによって決まります。エラーが報告されるのは、設定されている すべての Backup Server が使用できない場合だけです。

enable backupserver HA を true に設定し、ラウンドロビン方式を使用するよ うに Backup Server を設定した場合は、すべてのノードがクラスタ内のどの Backup Server でも起動できる必要があります。これは、コマンドを発行した 最初のノードが失敗した場合に、他のノードがダンプまたはロード作業を実 行できるようにするために必要です。すべてのノードがどの Backup Server で も起動できるようにするには、interfaces ファイルにすべての Backup Server の エントリを含める必要があります。

たとえば、Big\_Cluster がラウンドロビン方式を使用しており、インスタンスと して Node 1、Node 2、および Node 3 があるとします。Node 1 が失敗した場 合に、ラウンドロビン方式で代わりのノードとして Node\_2 または Node\_3 のど ちらかのノードを選択するには、インスタンス Node\_1 の interfaces ファイル・ エントリに、Node 2 および Node 3 で実行している Backup Server のエントリ が含まれている必要があります。

```
Node 1 BS
```

```
master tcp ether Node_1 5004 
query tcp ether Node_1 5004 
master tcp ether Node_2 5006
query tcp ether Node_2 5006
master tcp ether Node_3 5008
query tcp ether Node_3 5008
```
Node\_2\_BS

master tcp ether Node\_1 5004 query tcp ether Node\_1 5004 master tcp ether Node\_2 5006 query tcp ether Node\_2 5006 master tcp ether Node\_3 5008 query tcp ether Node\_3 5008

Node\_3\_BS

master tcp ether Node\_1 5004 query tcp ether Node\_1 5004 master tcp ether Node\_2 5006 query tcp ether Node\_2 5006 master tcp ether Node\_3 5008 query tcp ether Node\_3 5008

dump または load コマンドを発行するノードで、Backup Server を手動で起動 することもできます。

#### **Backup Server** の起動と停止

sybcluster および Adaptive Server プラグインは、これらのユーティリティを使 用して Backup Server を作成するときに Backup Server を自動的に起動します。 sybcluster を使用した Backup Server の起動および停止については、『ユーティ リティ・ガイド』を参照してください。Adaptive Server プラグインを使用した Backup Server の起動については、オンライン・ヘルプを参照してください。

startserver コマンドを使用して Backup Server を手動で起動します。startserver コマンドでは、Backup Server に runserver ファイルがあることが必要です。こ のファイルにより、MOUSE\_BS Backup Server が起動されます。

startserver -f RUN MOUSE BS

startserver コマンドの詳細については、『ユーティリティ・ガイド』を参照し てください。runserver ファイルについては、『設定ガイド』の「第 2 章 サーバ の起動と停止」を参照してください。

Backup Server をシャットダウンするには、次のように shutdown *server\_name* コマンドを使用します。

shutdown MOUSE\_BS

SYB\_BACKUP Backup Server を指定して、すべてのアクティブな Backup Server をシャットダウンします。

shutdown SYB\_BACKUP

### メディアへのバックアップ

Cluster Edition のオブジェクトのバックアップは、ノンクラスタ Adaptive Server でのオブジェクトのバックアップと同じです。詳細については、『システム管 理ガイド 第 2 巻』を参照してください。

### ストアド・プロシージャの変更

#### **sp\_addserver**

sp\_addserver は、Backup Server の方式を設定するためのパラメータとしてキー ワード \$DEDICATED および \$ROUNDROBIN を追加します[。「複数の](#page-76-0) Backup Server [を使用するように](#page-76-0) Cluster Edition を設定する」(63 ページ ) を参照してく ださい。

#### **sp\_dumpoptimize** と **sp\_helpserver**

sysservers の SYB\_BACKUP エントリがキーワード \$DEDICATED または \$ROUNDROBIN を指すとき、Cluster Edition はクラスタ内のすべてのアクティ ブな Backup Server に対してこれらのシステム・プロシージャを実行します。

- sp\_dumpoptimize
- sp\_helpserver

#### **sp\_volchanged**

sp\_volchanged を使用すると、特定の Backup Server 名を含めることができま す。構文は次のとおりです。

sp\_volchanged *session\_id*, *devname*, *action*[, *fname* [, *vname*] [, *backup\_server\_name*]]

たとえば、ボリュームの変更要求を Backup Server Inst3\_BS で行うには、次の ようにします。

sp\_volchanged 5, "db1.dmp", "proceed", "Inst3\_BS"

\$DEDICATED 方式または \$ROUNDROBIN 方式を使用する Backup Server の名 前が含まれていない場合は、sp\_volchanged を使用するとエラーが発生します。

# 第 6 章 **負荷の管理**

この章では、負荷の管理方法および Cluster Edition にアクセスするアプリ ケーションをフェールオーバさせる方法について説明します。

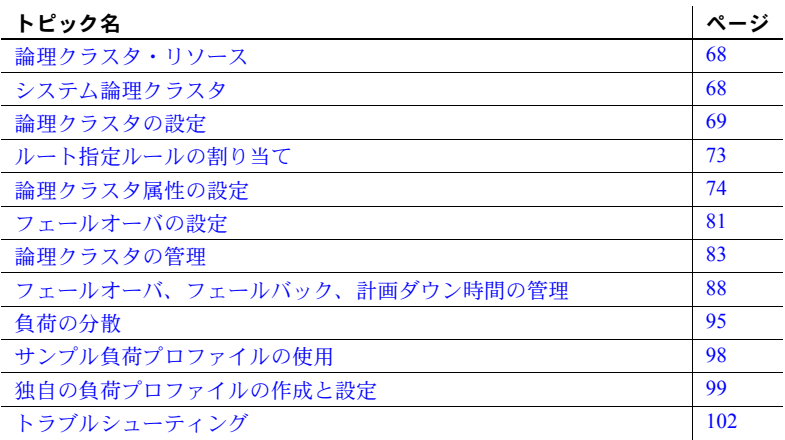

Cluster Edition の Workload Manager は、ビジネス・アプリケーションのそ れぞれが最も効率的に性能を発揮できるように、負荷管理とフェールオー バをカスタマイズできます。論理クラスタは、Workload Manager による作 業環境の個別化が可能になるコンテナです。

論理クラスタは、物理共有ディスク・クラスタ内の、1 つまたは複数のイ ンスタンスを抽象的に表したものです。各論理クラスタは、一連のインス タンスで実行され、フェールオーバ用の一連のインスタンスを保有できま す。ルート指定ルールにより、着信接続はクライアントから指定されるア プリケーション、ユーザ・ログイン、またはサーバ・エイリアスに基づい て、特定の論理クラスタに送られます。論理クラスタをバインド接続に制 限したり、認証された接続から論理クラスタへのアクセスを許可したりす るルールもあります。

物理クラスタの上に論理クラスタを作成することで、同一のシステム上に あるアプリケーションを分割し、別々の負荷を処理するようにできます。 負荷はアプリケーション・レベルで管理されます。つまり、着信接続、 フェールオーバ・ポリシー、負荷分散方式、計画ダウン時間を、各アプリ ケーションがどのようにシステムを使用するかに応じて管理できます。

システム管理者は、この章で説明する、Sybase Central の Adaptive Server プラグインまたはコマンドライン・オプションを使用して負荷を管理しま す。システム管理者は次のことを実行します。

- 論理クラスタの設定と管理。これには、論理クラスタの作成と削除、クラ スタに対するインスタンスの追加と削除、フェールオーバ・ルールの変 更、クラスタまたはクラスタ内のインスタンスの起動と停止、ルート指定 ルールの設定などが含まれます。
- 現在の相対的な負荷を決定するのにシステムが使用する、負荷プロファイ ルの選択または設定。
- クラスタ内のインスタンスと各インスタンスの負荷のモニタリング。

### <span id="page-81-0"></span>論理クラスタ・リソース

論理クラスタには、物理クラスタから次のリソースが割り当てられます。

- インスタンス 論理クラスタの基本インスタンスです。つまり、論理ク ラスタが起動すると起動し、フェールバックによりリストアされます。
- フェールオーバ・リソース 1 つ以上の基本インスタンスに障害が発生 した場合に、論理クラスタが実行されるインスタンスの順序リストです。 物理クラスタのインスタンスは、フェールオーバ・リソースとして使用で きます。負荷管理機能により、リソースをグループ化し、フェールオーバ の順序と優先度を指定できます。

### <span id="page-81-1"></span>システム論理クラスタ

共有ディスク・クラスタを作成すると、そのクラスタ用に Adaptive Server が自 動的にシステム論理クラスタを作成します。システム論理クラスタは、デーモ ンに論理クラスタ表示を提供し、特定のタスクの管理を可能にします。これ は、物理クラスタを表し、その中のすべてのインスタンスが含まれています。 名前も物理クラスタと同じになります。チェックポイントやハウスキーピング などのすべてのバックグラウンド・タスクがシステム論理クラスタ上で実行さ れます。システム論理クラスタには、特別なルールが適用されます。新しいシ ステム論理クラスタには、作成時にオープン・プロパティが付与されます。こ れにより、バインドされていないすべての接続がこのクラスタにルート指定さ れます。

システム管理者は、通常はシステム論理クラスタとはやりとりを行いません。 ただし、次に挙げる内容は、システム論理クラスタに適用されます。

- ルート指定ルール。たとえば、システム管理者が使用するログインをシス テム論理クラスタにルート指定できます。
- オープン・プロパティ
- システム・ビューの設定
- 負荷プロファイル
- ログイン分散モード

次に挙げる内容は、システム論理クラスタには適用されません。

- フェールオーバのリソースとルール
- 次のコマンド:
	- 論理クラスタのリソースの作成または削除
	- インスタンスのマイグレート、フェールオーバ、フェールバック
	- 論理クラスタまたはインスタンスの状態の変更
	- フェールオーバ・モード設定の変更
	- 起動モード設定の変更
	- 下方ルーティング・モードの設定

### <span id="page-82-0"></span>論理クラスタの設定

論理クラスタを設定するには、さまざまなオプションが用意されています。正 常に機能する論理クラスタを設定する基本手順は、次のとおりです。

- 1 論理クラスタを作成します。
- 2 インスタンスを追加します。
- 3 ルート指定ルールを割り当てます。
- 4 論理クラスタを起動します。

次の例では、"SalesLC"、"HRLC"、"CatchallLC" という 3 つの論理クラスタを 物理クラスタ "mycluster" 用に作成します。

### 論理クラスタの作成

注意 Adaptive Server プラグインを使用して論理クラスタを作成することもで きます[。「論理クラスタの追加」](#page-254-0)(241 ページ) を参照してください。

sp\_cluster logical, "create" を使用して論理クラスタを作成します。

たとえば、"ase1"、"ase2"、"ase3"、"ase4" の 4 つのインスタンスを含む "mycluster" という物理クラスタがあるとします。次の 3 つの論理クラスタを 作成します。

- "SalesLC" 営業部門のアプリケーションとログインを処理する。
- "HRLC" 人事部門のアプリケーションとログインを処理する。
- "CatchallLC" 後で open 論理クラスタに使用する。

"SalesLC"、"HRLC"、"CatchallLC" を作成するには、次のように入力します。

sp cluster logical, "create", SalesLC sp\_cluster logical, "create", HRLC sp cluster logical, "create", CatchallLC

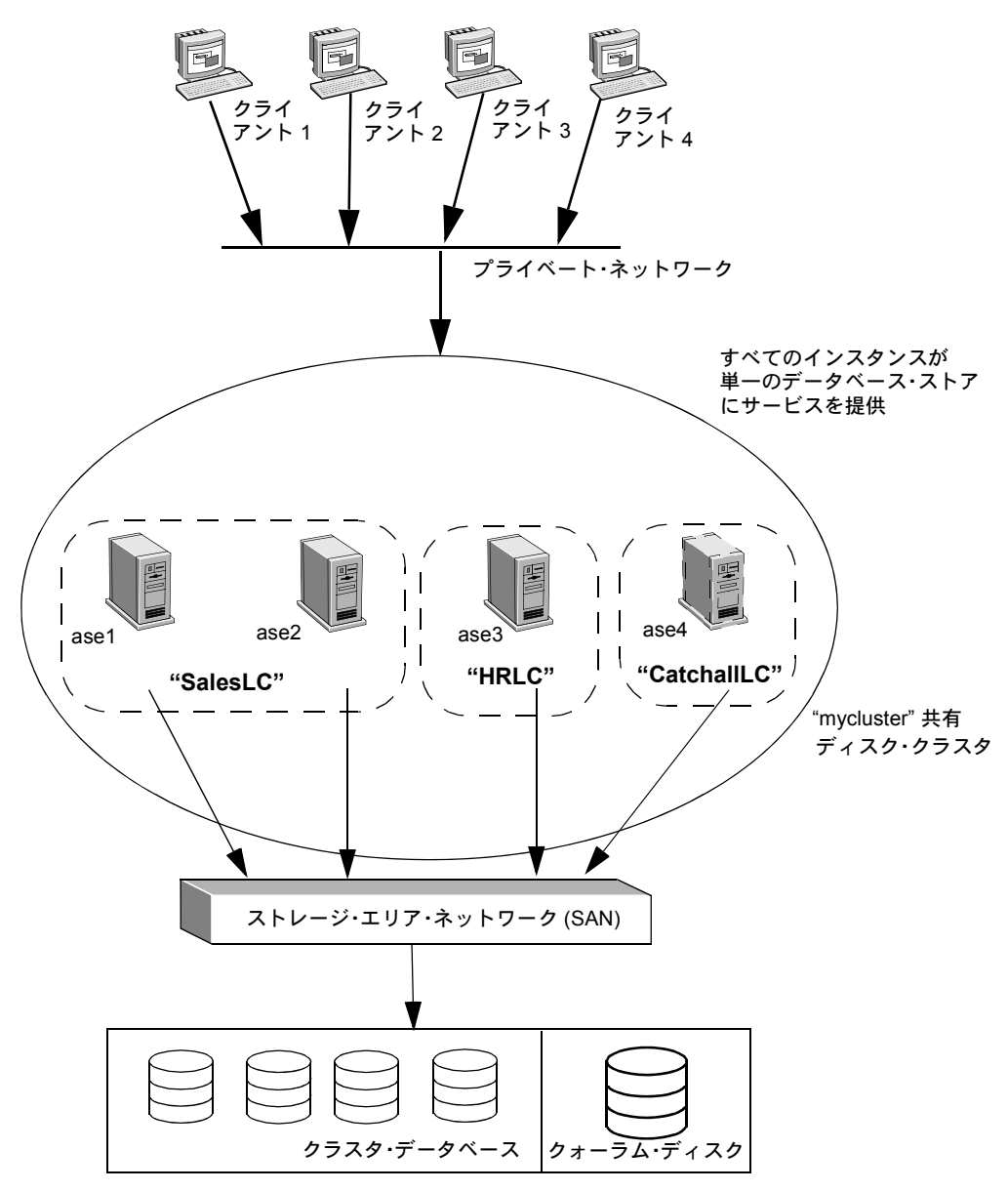

共有ディスク記憶領域

#### <span id="page-85-0"></span>論理クラスタへのインスタンスの追加

sp\_cluster logical, "add" を使用して、クラスタにインスタンスを追加します。 必須の "SalesLC" に、次のように 2 つのインスタンスを追加します。

sp cluster logical, "add", SalesLC, instance, ase1 sp cluster logical, "add", SalesLC, instance, ase2

"HRLC" に、次のように単一のインスタンスを追加します。

sp cluster logical, "add", HRLC, instance, ase3

"CatchallLC" に、次のように単一のインスタンスを追加します。

sp cluster logical, "add", CatchallLC, instance, ase4

#### 論理クラスタへのルートの追加

sp\_cluster logical, "add" を使用して、クライアントをターゲットの論理クラス タにルート指定します[。「ルート指定ルールの割り当て」](#page-86-0)(73 ページ) を参照し てください。

たとえば、アプリケーション "field sales" と "sales reports" を "SalesLC" にルー ト指定するには、次のように入力します。

sp cluster logical, "add", SalesLC, route, application, "field sales; sales reports"

インターネット経由で複数の販売アプリケーションによって使用されるログ イン名 "sales web user" をルート指定するには、次のように入力します。

sp cluster logical, "add", SalesLC, route, login, sales web user

人事アプリケーションを使用するすべてのクライアントを "HRLC" にルート 指定するには、次のエイリアス・ルートを入力します。

sp cluster logical, "add", HRLC, route, alias, HR SERVER

注意 クライアントのディレクトリ・サービスに各サーバ・エイリアスを含め、 クエリ・エントリで物理クラスタが受信するアドレスを指定するようにしてく ださい。

たとえば、クライアントのディレクトリ・サービス用にエイリアスを設定する には、次のようにします。

ase1 query tcp ether blade1 19786 ase2 query tcp ether blade2 19786

```
ase3
     query tcp ether blade3 19786 
ase4 
     query tcp ether blade4 19786 
mycluster 
     query tcp ether blade1 19786 
     query tcp ether blade2 19786 
     query tcp ether blade3 19786 
     query tcp ether blade4 19786
HR_SERVER
     query tcp ether blade1 19786 
     query tcp ether blade2 19786 
     query tcp ether blade3 19786 
     query tcp ether blade4 19786
```
構文と使用法の詳細については、『リファレンス・マニュアル:プロシージャ』 を参照してください。

#### <span id="page-86-1"></span>論理クラスタの起動

論理クラスタを起動して、オンライン状態にするには、sp\_cluster logical, "online" を使用します。

たとえば、"SalesLC" と "HRLC" を起動するには、次のように入力します。

sp\_cluster logical, "online", SalesLC sp cluster logical, "online", HRLC

### <span id="page-86-0"></span>ルート指定ルールの割り当て

共有ディスク・クラスタへのクライアント接続は、それぞれが 1 つの論理クラ スタに関連付けられています。この関連付けはルート指定ルールに基づいてい ます。また、ルート指定ルールが存在しないという事実にも基づくことができ ます。その場合、open 論理クラスタへルート指定されます。

ターゲット論理クラスタがオフラインか、クライアントがログイン・リダイレク トをサポートしていないために、論理クラスタに接続をリダイレクトできない場 合、接続はターゲット論理クラスタの down-routing モードに従って処理できま す。down-routing ルールの指定については、「[down-routing](#page-89-0) モード」(76 ページ) を参照してください。

#### ルート指定ルール

ルート指定ルールは、クライアントの着信接続を適切な論理クラスタにリダイ レクトします。いったん接続が論理クラスタにルート指定されると、そのルー トに入力された Adaptive Server タスクは論理クラスタ管理機能によって管理 できます。

ルート指定ルールまたはバインドには 3 種類あります。各バインドでは、TDS ログイン・レコードの中の名前が使用されます。

バインド・ルートは、最高位から最低位へ優先順位によってリストされていま す。そのため、ログイン・ルートはアプリケーション・ルートよりも優先さ れ、アプリケーション・ルートはエイリアス・ルートよりも優先されます。

- ログイン・ルート Adaptive Server ログインと論理クラスタの関係を確 立します。
- アプリケーション・ルート アプリケーション名と論理クラスタの関係 を確立します。
- エイリアス・ルート サーバ名を論理クラスタに関連付けます。アプリ ケーションは、interfaces ファイルに含まれるサーバ・エイリアスから論 理クラスタを選択できます。これらのエイリアスは、ユニークなサーバ名 を使用します。

エイリアス・エントリは、物理クラスタ内の任意の場所を指すことができ ます。Workload Manager は、ログイン・リダイレクト経由でそのエイリア スを正しいインスタンスに送信します。

### <span id="page-87-0"></span>論理クラスタ属性の設定

すべての論理クラスタには、一連の属性 (またはプロパティ) があります。これ により、論理クラスタの動作の異なる側面が制御されます。各属性にはデフォ ルト値があります。デフォルト値を使用することも、使用しているアプリケー ション環境に最適になるように値を変更することもできます。

論理クラスタ属性の現在の設定を表示するには、sp\_cluster logical, "show" を 使用します[。「論理クラスタに関する情報の表示」](#page-97-0)(84 ページ) を参照してくだ さい。

sp\_cluster logical を使用して、次の属性を管理します。

- open 特定のルート・プランを持たないクライアントがダイレクトされる 論理クラスタを指定します。
- system view sp\_who または sp\_lock のようなモニタリング・ツールや情 報ツール、およびモニタリング・テーブルがクラスタ内の 1 つのインスタ ンスを記録するか、クラスタ全体を記録するかを指定します。
- start-up モード 論理クラスタが自動または手動のどちらで起動されるか を指定します。
- down-routing モード ルート指定ルールで使用される論理クラスタが利用 できない場合、クライアント接続をどのようにルート指定するかを指定し ます。
- failover モード フェールオーバ・インスタンスがいつ、どのようにオン ラインになるかを指定します。
- fail-to-any 任意のインスタンスをフェールオーバ・リソースに使用する か、特定のインスタンスのみをフェールオーバ・リソースに使用するかを 指定します。
- load profile 論理クラスタ内のインスタンス上の相対的な負荷を判断する ための一連の加重測定基準を測定します。
- login distribution モード 論理クラスタが複数のインスタンスに及ぶ場合、 Adaptive Server にどのように接続を分散させるかを指定します。
- action release 論理クラスタのアクション (online、offline、failover、およ び failback) の完了またはキャンセル後に、これらのアクションを手動ま たは自動で解放してクリアします。
- gather モード 事前定義されたアクション (online、add route、alter route、 または drop route) のいずれかが発生したときに、接続のグループを別の 論理クラスタに手動または自動で収集します。
- 役割 論理クラスタが "system" と "open" のどちらであるかを示し、どち らでもない場合は "none" を示します。

#### <span id="page-88-0"></span>**open** 論理クラスタ

明示的なルート指定ルールによって論理クラスタにルート指定されていない すべての接続は、現在の open 論理クラスタにルート指定されます。新しくク ラスタを作成すると、システム論理クラスタは自動的に open 論理クラスタに 指定されます。open 属性を別の論理クラスタに再設定することもできます。た だし、各物理クラスタに存在できる open 論理クラスタは、1 つのみです。

新しい open 論理クラスタを指定するには、sp\_cluster logical, "set" を使用しま す。たとえば、"CatchallLC" を open 論理クラスタに指定するには、次のよう に入力します。

sp cluster logical, "set", CatchallLC, "open"

新しい論理クラスタ用に open 属性を再設定すると、Adaptive Server によって 古い open 論理クラスタの open 属性が自動的にオフになります。

open プロパティを down-routing モードと共に使用して、1 つ以上のインスタン スを特定の論理クラスタ用に排他的に使用するように予約できます。

#### <span id="page-89-0"></span>**down-routing** モード

ルート指定ルールは、クライアントの着信接続を適切な論理クラスタにリダイ レクトします[。「ルート指定ルールの割り当て」](#page-86-0)(73 ページ) を参照してくださ い。ただし、ルート指定ルールでは、ターゲット論理クラスタがオフラインの 場合、またはリダイレクトが必要なのに接続がリダイレクトをサポートしてい ない場合、接続がどのように処理されるかは指定されません。

注意 Client-Library のプロパティである CS\_PROP\_REDIRECT は、クライアン ト接続がログイン・リダイレクトをサポートするかを決定します。デフォルト では、CS\_PROP\_REDIRECT の値は true で、クライアント接続はログイン・リ ダイレクトをサポートします。『Client-Library/C リファレンス・マニュアル』 を参照してください。

down-routing モードを指定し、ルート指定ルールが適用されない場合に接続を リダイレクトできます。

また、この属性を使用し、特定の接続用にインスタンスを予約することもでき ます[。「リソース予約」](#page-90-0)(77 ページ) を参照してください。

down-routing モードは、sp\_cluster logical, "set" を使用して設定します。値は 次のとおりです。

- system ルート指定不可能な接続をシステム論理クラスタに送信します。 system によって、システム論理クラスタがすべてのインスタンスについ て必ずオンラインとなり、最高の可用性が確保されます。デフォルトの設 定です。
- open ルート指定不可能な接続を、open 論理クラスタに送信します。open 論理クラスタに接続を送信できない場合、または接続がリダイレクトをサ ポートしていない場合、Adaptive Server は open 論理クラスタの downrouting モードを適用します。
- disconnect ルート指定不可能な接続を切断します。この設定をした場合、 ターゲット論理クラスタ内のインスタンスによってサービスできないク ライアントを切断することによって、リソースを保持できます[。「リソー](#page-90-0) [ス予約」](#page-90-0)(77 ページ) を参照してください。

たとえば、"SalesLC" に対して down-routing モードを open に設定するには、次 のように入力します。

sp\_cluster logical, "set", SalesLC, down\_routing, "open"

この例では、"SalesLC" が利用不可能な場合、その論理クラスタにバインドさ れているクライアントは open 論理クラスタにルート指定されます。

- <span id="page-90-0"></span>リソース予約 open プロパティを disconnect の down-routing モードと共に使用して、1 つ以 上のインスタンスを特定の論理クラスタ用に排他的に使用するように予約で きます。たとえば、"HRLC" 論理クラスタを排他的に使用するためにインスタ ンス "ase3" を予約するには、次の手順に従います。
	- 1 "ase3" を含まない論理クラスタに open プロパティを設定します。
	- 2 open 論理クラスタの down-routing モードを disconnect に設定し、リダイ レクトをサポートしないクライアントであってもそれにアクセスできな いようにします。

"HRLC" を指定するルート指定ルールを持つ接続のみが "ase3" に接続でき ます。

#### **system-view** 属性

system-view 属性は、sp\_who や sp\_lock のようなシステムのストアド・プロ シージャを使用する場合、またはモニタリング・テーブルやフェイク・テーブ ルを表示する場合に、クラスタがどのように表示されるかを制御します。 Adaptive Server が現在のインスタンスまたは物理クラスタに関する情報を表 示するように system\_view 属性を設定できます。

たとえば、インスタンスにシステム・ビューを設定するには、次のように入力 します。

sp cluster logical, "set", SalesLC, system view, instance

クラスタにシステム・ビューを設定するには、次のように入力します。

sp cluster logical, "set", SalesLC, system view, cluster

論理クラスタ・レベルでシステム・ビューを設定すると、論理クラスタ内の接 続用のデフォルト値が提供されます『リファレンス・マニュアル:プロシー ジャ』を参照してください。

注意 system-view 属性は、管理ツールの 1 つです。その現在値は、論理クラス タ、データベース、またはデータベース・オブジェクトをアプリケーションが 把握する方法には影響を与えません。

#### **start-up** モード

start-up モード属性は、クラスタが起動するときに論理クラスタを自動的に起 動するか、管理者がそれを手動で起動するかを指定します。

- 自動モードでは、クラスタの再起動後、論理クラスタの最初の基本インス タンスがオンラインになって初めて、その論理クラスタが起動します。そ のため、論理クラスタはフェールオーバ・インスタンスがオンラインに なっても、自動的にはオンラインになりません。これはデフォルト値です。
- 手動モードでは、管理者がオンライン・コマンドを実行しないと、論理ク ラスタはオンラインになりません。

たとえば、"SalesLC" の start-up モードを手動に変更するには、次のように入力 します。

sp cluster logical, "set", SalesLC, startup, manual

### <span id="page-91-0"></span>**failover** モード

failover モードは、論理クラスタがフェールオーバ・インスタンス上でいつ、ど のように実行されるかを指定します。

failover モードは、sp\_cluster logical, "set" を使用して指定します。値は次のと おりです。

- instance オンライン・インスタンス (基本インスタンスまたはフェール オーバ・インスタンスのいずれか) に障害が発生すると、フェールオーバ・ インスタンスによって 1:1 ベースで置き換えられます。たとえば、論理ク ラスタ "SalesLC" が、インスタンス "ase1" と "ase2" 上で実行され、フェー ルオーバ・インスタンスとして "ase3" と "ase4" があり、failover モードが "instance" であるとします。ここで、"ase1" に障害が発生すると、"ase3" が オンラインとなり、クラスタは "ase2" と "ase3" (または、2 つのフェール オーバ・インスタンスの相対的な負荷によっては "ase4") 上で実行されま す。instance がデフォルト値です。
- group すべての基本インスタンスに障害が発生した場合のみ、基本イン スタンスが置き換えられ、すべてのフェールオーバ・インスタンスがオン ラインになるように指定します。"SalesLC" の failover モードは "group" で あるとします。"ase1" に障害が発生しても、クラスタは "ase2" 上で実行し 続けます。オンラインになるフェールオーバ・インスタンスはありませ ん。ただし、"ase1" と "ase2" の両方に障害が発生すると、クラスタは "ase3" と "ase4" 上で実行します。

また、複数のフェールオーバ・グループを指定できるので、最初のフェール オーバ・セット内のインスタンスに障害が発生しても、フェールオーバ・イン スタンスのもう 1 つのセットをオンラインにすることができます。

たとえば、"SalesLC" の failover モードを "group" に設定するには、次のように 入力します。

sp cluster logical, "set", SalesLC, failover, "group"

#### <span id="page-92-0"></span>**fail\_to\_any** 属性

fail to any 属性は、論理クラスタがクラスタ内のどのインスタンスにもフェー ルオーバできるか、指定したフェールオーバ・インスタンスのみにフェール オーバできるかを決定します。この属性は、指定したフェールオーバ・インス タンスをオンラインにできない場合にのみ、重要になります。

fail to any 属性は、sp\_cluster logical, "set" を使用して設定します。値は次の とおりです。

- true クラスタ内の他のインスタンスがオンラインで利用可能なかぎり、 システムが他のインスタンスをフェールオーバ・インスタンスとして機能 するように選択するように指定します。これはデフォルト値です。
- false 指定したフェールオーバ・インスタンスのみ使用できるように指 定します。

たとえば、"SalesLC" の fail to any 属性をオフにするには、次のように入力し ます。

sp cluster logical, "set", SalesLC, fail to any, false

#### **load profile** 属性

Adaptive Server は、負荷プロファイルを使用して、論理クラスタ内の各インス タンスに負荷スコアを与えます。この負荷スコアは、Workload Manager が負荷 をうまく分散するために接続を他のインスタンスにダイレクトするタイミン グを決定します。Sybase が提供するテスト済みの負荷プロファイルの例を使用 するか、独自のものを設定できます。詳細については[、「負荷プロファイル」](#page-110-0) (97 [ページ](#page-110-0)) を参照してください。

#### **login distribution** モード

login distribution モードでは、複数のインスタンスを持つ論理クラスタ内でど のように接続が分散されるかを指定できます。login distribution モードは、単 一インスタンスの論理クラスタには影響を与えません。

値は次のとおりです。

- affinity ターゲット論理クラスタがインスタンス上で実行中であるかぎり、 接続を受け入れているそのクラスタがそのまま保持されるように指定し ます。
	- 負荷プロファイルで負荷スレッショルドを指定している場合で、イン スタンス上の負荷が高すぎる場合、Workload Manager は、論理クラス タ内のより負荷の低いインスタンスに接続をリダイレクトします。
	- ターゲット論理クラスタがインスタンス上で実行中でない場合は、 Workload Manager は論理クラスタ内の最も負荷の低いインスタンス に接続をリダイレクトします。

• round-robin - 論理クラスタをホストしているインスタンス間で着信接続 がラウンドロビン方式で分散されるように指定します。たとえば、 "SalesLC" が "ase1" と "ase2" で実行中の場合、Workload Manager は最初の 接続を "ase1" に送信し、次の接続を "ase2" に接続するといった動作にな ります。負荷スコアはアルゴリズムに組み込まれません。

注意 Cluster Edition では、sa\_role を使用する接続に対しては負荷ベースのリダ イレクト (affinity または round-robin) が実行されません。ただし、sa\_role の接 続は、別のインスタンス上で実行されている論理クラスタにそれらがルート指 定される場合は、リダイレクトされます。

Sybase による推奨 短く頻繁な接続を使用するトランザクション指向のアプリケーションには affinity モードを使用することをおすすめします。アプリケーション・サーバ が Adaptive Server への接続の持続的なプールを確立するような、大部分が読み 込みであるアプリケーションには round-robin モードを使用することをおすす めします。

#### アクション解放

アクション解放では、すべての論理クラスタのアクション (online、offline、 failover、および failback) の完了またはキャンセル後に、これらのアクション を手動または自動でクリアします。論理クラスタのアクションの自動クリアを 有効または無効にする構文は、次のとおりです。

sp\_cluster logical, "set", "*lc\_name*", "action\_release", {"automatic" | "manual"}

論理クラスタのすべてのアクションを手動でクリアする構文は、次のとおりです。 sp\_cluster logical, "action", "*lc\_name*", "release", "all"

#### **gather** モード

gather モードを使用すると、システム上で条件を満たすすべての接続、つまり open 論理クラスタに接続する接続を収集して、定義済みのルート指定ルール を使用して他の論理クラスタに移動できます。gather モードでは、online、add route、alter route、drop route などの事前定義されたアクションが発生したと きに自動的に接続を移動するか、または手動で接続を収集できます。Adaptive Server は、影響を受ける論理クラスタのルート指定ルールに一致するすべての 接続を検索し、それらを指定した論理クラスタにマイグレートします。

手動で接続を収集し、指定した論理クラスタに移動する構文は、次のとおりです。

sp\_cluster logical, "gather", "*lc\_name*"

接続の自動収集を有効または無効にする構文は、次のとおりです。

sp\_cluster logical, "set", "*lc\_name*", "gather", {"automatic" | "manual" }

[「接続のマイグレート」](#page-100-0)(87 ページ) を参照してください。

#### **Roles**

論理クラスタの役割の値には、"system"、"open"、および "none" があります。

- System 指定された論理クラスタがシステム論理クラスタであることを 示します[。「システム論理クラスタ」](#page-81-1)(68 ページ) を参照してください。
- Open 指定した論理クラスタが特定のルート・プランを持たない場合 に、クライアントがダイレクトされる論理クラスタであることを示しま す。論理クラスタを open 論理クラスタにするには、「open [論理クラスタ」](#page-88-0) (75 [ページ](#page-88-0)) を参照してください。
- None -論理クラスタが、システム論理クラスタでも open 論理クラスタで もないことを示します。

論理クラスタの現在の役割を表示する構文は、次のとおりです。

```
sp_logical cluster, "show", "lc_name"
```
### <span id="page-94-0"></span>フェールオーバの設定

物理クラスタのインスタンスは、フェールオーバ・リソースとして使用できま す。論理クラスタのフェールオーバ・ルールは、インフラストラクチャ、ロッ ク・リマスタリング、またはリカバリには影響を与えません。論理クラスタの フェールオーバは、次を指定することで設定できます。

- フェールオーバ・リソース フェールオーバが行われる特定のインスタ ンスまたはインスタンス・グループ。
- failover モード フェールオーバが論理クラスタの個別のメンバに対し て行われるか、クラスタ全体に対してのみ行われるかを指定します。 「failover [モード」](#page-91-0)(78 ページ) を参照してください。
- fail to any 属性 フェールオーバが指定したフェールオーバ・リソース に対してのみ実行されるか、それとも指定したフェールオーバ・リソース が利用不可能な場合に他のインスタンスに対して実行されるかを指定し ます。「fail to any 属性」(79 ページ) を参照してください。

論理クラスタを作成すると、fail to any 属性のデフォルト設定により、基本イ ンスタンスに障害が発生すると、即時に別のインスタンスで置き換えられるよ うになります。これは、多くのサイトで妥当な、最も単純なフェールオーバ方 式です。

フェールオーバ・リソースをさらに詳細に制御する必要のあるサイトでは、デ フォルト設定を変更し、フェールオーバが特定のインスタンスまたはインスタ ンス・グループに対して実行されるようにできます。

論理クラスタごとに、最大 31 のフェールオーバ・グループを作成できます。 フェールオーバ・インスタンスをグループ化することで、特定のフェールオー バ・グループを優先的に扱うことができます。たとえば、グループ 2 に含まれ るインスタンスより以前に、グループ 1 に含まれるインスタンスが考慮される ようにできます。Workload Manager によって、グループ内のフェールオーバ・ インスタンスが負荷に応じて選択されます。負荷の低いインスタンスが最初に 選択されます。

インスタンスがメンバになることができるフェールオーバ・グループは、論理 クラスタごとに 1 つのみです。このため、インタンス "ase4" が "SalesLC" の フェールオーバ・グループ 1 に属する場合、"SalesLC" のフェールオーバ・グ ループ 2 には属することはできません。ただし、"ase4" が "SalesLC" のフェー ルオーバ・グループ 1、"HRLC" のフェールオーバ・グループ 2、"CatchallLC" の基本インスタンスに同時に属することはできます。

Workload Manager がフェールオーバ・インスタンスを有効化する場合、まずは グループ 1、次にグループ 2 というように、フェールオーバの条件が満たされ るまで検索されます。設定されているフェールオーバ・リソースを有効化でき ない場合、Workload Manager は、fail to any パラメータ設定をチェックしま す。fail\_to\_any が true の場合、Workload Manager は利用可能な任意のインスタ ンスを使用して、フェールオーバを完了しようとします。fail to any が false の場合、フェールオーバは行われません。

#### <span id="page-95-0"></span>フェールオーバ・リソースの追加

フェールオーバ・リソースを論理クラスタに追加するには、sp\_cluster logical, "add" を使用します。フェールオーバ・リソースは、システム論理クラスタに は追加できません。

sp\_cluster logical, "add" を使用してフェールオーバ・リソースを追加するたび に、Adaptive Server は 1 つ以上のフェールオーバ・グループを作成します。

1つ以上のフェールオーバ・インスタンスをセミコロンで区切って追加すると、 Adaptive Server はすべてのインスタンスを単一のグループに配置します。

たとえば、"ase3" をフェールオーバ・グループとして "SalesLC" に追加する場 合は、次のように入力します。

sp cluster logical, "add", SalesLC, failover, ase3

フェールオーバ・インスタンスは、既存のフェールオーバ・グループにも追加 できます。たとえば、"ase3" がフェールオーバ・グループ 1 のメンバであると します。"ase4" をフェールオーバ・グループ 1 に追加するには、次のように入 力します。

sp cluster logical, "add", SalesLC, failover, ase4, "1"

フェールオーバ・グループ ID などのフェールオーバ・リソース情報を表示す るには、sp\_cluster logical, "show" を使用します。

### <span id="page-96-0"></span>論理クラスタの管理

この項では、論理クラスタの管理方法について説明します。

#### ユーザ・タスクと論理クラスタ

各 Adaptive Server タスク (SPID) は、1 つの論理クラスタ内で実行されます。 sysprocesses 内の lcid カラムは、一定のタスクをホストしている論理クラス タの ID です。この ID を lc\_name() 組み込み関数に渡して、対応する論理クラ スタの名前を判断できます。

個別のタスクが Ic\_name() 組み込み関数を実行して、現在の論理クラスタを判 断することがあります。

#### **Workload Manager** スレッドの管理

Workload Manager スレッドとは、各インスタンス上で実行されるシステムサー ビス・スレッドです。インスタンスが開始すると、自動的に Workload Manager スレッドが生成されます。このスレッドはほとんどの場合スリープ状態です が、論理クラスタのアクションの処理、作業負荷測定基準の収集、各インスタ ンス上の負荷の計算、すべてのインスタンスへの負荷情報の送信、その他の管 理タスクを実行するために、定期的にウェイクアップします。

sp\_who とプロセスをモニタリングするためのその他の Adaptive Server 機能を 使用し、sysprocesses と monProcesses にクエリすることで、Workload Manager に関する情報を表示できます。

Workload Manager が使用できる最大メモリ量を表すデフォルト値を変更するこ ともできます (「Workload Manager [のメモリ要件の設定」](#page-96-1)(83 ページ) を参照)。 それ以外では、Workload Manager のメンテナンスは必要ありません。

#### <span id="page-96-1"></span>**Workload Manager** のメモリ要件の設定

Workload Manager が使用できる最大メモリ量を指定するには、"workload manager cache size" 設定パラメータを変更します。Workload Manager が使用 するすべてのメモリは、workload manager cache size によって指定されるメ モリ・プールに含まれます。

接続のマイグレーションは、このプールからメモリを使用します。設定されて いる論理クラスタ、ルート、負荷プロファイルはそれぞれ、このプールのメモ リを使用します。failover や failback などのコマンドによるアクションは、こ のプールからメモリを使用し、アクションが解放されるまで使用し続けます。

次のガイドラインに基づいて、メモリ使用量を予想します。

- 現在マイグレート中の接続ごとに4メモリ・ページ
- 3 つの論理クラスタ用に 1 ページ
- 2 つの負荷プロファイル用に 1 ページ
- 30 ルート用に 1 ページ
- 12 アクション用に 1 ページ

sp\_configure を使用して、メモリ・プールの最大値を 2K ページ単位で設定し ます。workload manager cache size の値を 2K ページで 100 設定するには、次 のように入力します。

sp configure "workload manager cache size", 100

workload manager size は動的に設定されるので、サーバを再起動する必要は ありません。デフォルト値は 80 (160KB) です。

ほとんどのインストール環境では、デフォルト値で十分です。多くの同時接続 を使用する論理クラスタをマイグレートすることが予想される場合は、メモ リ・プールのサイズを増やす必要がある場合があります。

#### <span id="page-97-0"></span>論理クラスタに関する情報の表示

論理クラスタに関する情報を表示するには、次のことを実行できます。

- 組み込み関数 lc\_name( )、lc\_id( )、instance\_name( )、および instance\_id( ) を使用する。
- グローバル変数 *@@clustername*、*@@instancename*、および *@@instanceid* を使用する。
- モニタリング・テーブルにクエリする。
- sp\_cluster logical, show を使用する。

#### モニタリング・テーブルへのクエリ

次のモニタリング・テーブルは、論理クラスタ、負荷、負荷プロファイルに関 する情報を提供します。

- monLogicalCluster システムの論理クラスタの要約情報を提供。
- monLogicalClusterInstance システムの論理クラスタ内の各インスタン スに関する情報を提供。
- monLogicalClusterRoute 設定済みルートの情報を提供。
- monLogicalClusterAction システムの論理クラスタ内のアクションに関 する情報を提供。
- monWorkload 負荷スコアごとに各インスタンスの負荷プロファイルを 提供。
- monWorkloadProfile 各負荷プロファイルの情報を提供。

Transact-SQL コマンドを使用して、これらのテーブルから情報をクエリできま す。各モニタリング・テーブルの完全な説明については、『リファレンス・マ ニュアル:テーブル』を参照してください。

#### **sp\_cluster logical, "show"** の使用

次の目的で sp\_cluster logical, "show" を使用できます。

• 特定の論理クラスタまたはすべての論理クラスタに関する概要情報を表 示する。たとえば、"SalesLC" の情報を表示するには、次のように入力し ます。

sp cluster logical, "show", SalesLC

すべての論理クラスタに関する情報を表示するには、次のように入力します。

sp\_cluster logical, "show"

• アクションについての情報を表示する。たとえば、完了したすべてのアク ションの情報を表示するには、次のように入力します。

sp cluster logical, "show", NULL, action, complete

"SalesLC" に関して、キャンセルされたアクションの情報を表示するには、 次のように入力します。

sp\_cluster logical, "show", SalesLC, action, cancelled

"SalesLC" に関して、アクティブなアクションの情報を表示するには、次 のように入力します。

sp cluster logical, "show", SalesLC, action, active

• 設定済みルートの情報を表示する。特定のアプリケーション、ログイン、 エイリアス、またはこれらの組み合わせについてクエリできます。

"SalesLC" への "sales\_web\_user" ログイン・ルートの情報を表示するには、 次のように入力します。

sp cluster logical, "show", SalesLC, route, login, sales\_web\_user

sp\_cluster logical, "show" の構文と使用法の詳細については、『リファレンス・ マニュアル:プロシージャ』を参照してください。

#### 論理クラスタの作成と削除

• 論理クラスタを作成するには、sp\_cluster logical, "create" を使用します。 たとえば、"FinanceLC" を作成するには、次のように入力します。

sp cluster logical, "create", FinanceLC

• 論理クラスタを削除するには、sp\_cluster logical, "drop" を使用します。論 理クラスタは、削除する前にオフラインまたは非アクティブにしてくださ い。sp\_cluster logical, "drop" によって、クラスタとクラスタに関連する すべてのルート、リソース、属性が削除されます。

たとえば、"FinanceLC" を削除するには、次のように入力します。

sp cluster logical, "drop", FinanceLC, cluster

#### 論理クラスタへのリソースの追加

論理クラスタにリソースを追加するには、sp\_cluster logical, "add" を使用しま す。次のリソースを追加できます。

- 基本インスタンス[-「論理クラスタへのインスタンスの追加」](#page-85-0)(72 ページ) の例を参照。
- フェールオーバ・インスタンス [ÅuÉtÉFÅ\[ÉãÉIÅ\[ÉoÅEÉäÉ\Å\[ÉXÇÃí«â¡Åv\(82 ÉyÅ\[ÉW\)](#page-95-0) の例を参照。

#### 論理クラスタからのリソースの削除

論理クラスタから 1 つ以上のリソースを削除するには、sp\_cluster logical, "drop" を使用します。基本インスタンスまたはフェールオーバ・インスタンス を削除するには、まずそれらをオフラインにしてください。

次のリソースを削除できます。

• 基本インスタンス - たとえば、インスタンス "SalesLC" を "ase2" から削 除するには、次のように入力します。

sp cluster logical, "drop", SalesLC, instance, ase2

• フェールオーバ・インスタンス - たとえば、インスタンス "ase3" および "ase4" を "SalesLC" から削除するには、次のように入力します。

sp\_cluster logical, "drop", SalesLC, failover, "ase3;ase4"

#### ルートの追加、移動、削除

 $\nu$ ートを追加するには、sp\_cluster logical, "add" を使用します。たとえば、 ログイン "accounting" および "projects" を "SalesLC" に追加するには、次の ように入力します。

sp cluster logical, "add", SalesLC, route, login, "accounting;projects"

ある論理クラスタから別の論理クラスタにルートを移すには、sp\_cluster logical, "alter" を使用します。たとえば、エイリアス "SalesLC" を使用して "My\_LC" へのルートを作成し、そのルートを "My\_LC" から "Your\_LC" へ 移すには、次のように入力します。

sp cluster logical, "add", My LC, route, alias, SalesLC sp cluster logical, "alter", Your LC, route, alias, SalesLC

ルートを削除するには、sp\_cluster logical, "drop" を使用します。たとえ ば、"SalesLC" からログイン "projects" を削除するには、次のように入力し ます。

sp cluster logical, "drop", SalesLC, route, login, projects

#### <span id="page-100-0"></span>接続のマイグレート

sp\_cluster connection "migrate" を使用すると、次のことを実行できます。

- 接続 (または別のタスク) が実行中の論理クラスタまたはインスタンスをマ イグレートする。
- アプリケーションまたはログインを、それがルート指定されていない論理 クラスタまたはインスタンスへマイグレートする。

たとえば、次の例は、spid が 73 の接続を SalesLC 論理クラスタにマイグレー トします。

sp cluster connection, "migrate", SalesLC, NULL, "73"

『リファレンス・マニュアル:プロシージャ』を参照してください。

sp\_cluster logical を使用して、事前定義されたイベントが発生した場合に、他 の論理クラスタに手動または自動でマイグレートするように設定するか、また は他の論理クラスタに対して接続のグループを収集することができます。シス テムまたは論理クラスタ上の完全に条件を満たす接続すべてを、定義済みの ルート指定ルールを使用して指定した論理クラスタに「収集」できます。Cluster Edition は、この論理クラスタのルート指定ルールに一致するすべての接続を 検索し、それらを指定した論理クラスタにマイグレートします。

構文は次のとおりです。

sp\_cluster logical, 'gather', *lc\_name* sp\_cluster logical 'set', *lc\_name*, 'gather', 'automatic | manual'

次の例は、定義済みの接続をすべて SalesLC 論理クラスタに収集します。

sp cluster logical, 'gather', SalesLC

次の例は、SalesLC 論理クラスタ用に収集を「手動」に設定します。

sp\_cluster logical 'set', SalesLC, 'gather' 'manual'

『リファレンス・マニュアル:プロシージャ』を参照してください。

## <span id="page-101-0"></span>フェールオーバ、フェールバック、計画ダウン時間の管理

アクションが次のうちのいずれかの場合、sp\_cluster logical, "action" を使用し て、論理クラスタの状態を手動で変更できます。

- **failover**
- failback
- online
- offline
- deactivate

#### クラスタとインスタンスの状態

論理クラスタとクラスタ内の各インスタンスは、異なる状態になることがあり ます。

- 論理クラスタは、たとえば、クラスタがオフラインかオンラインかを判断 するような全体のグローバルな状態を保持しています。
- さらに、論理クラスタは、それが特定のインスタンスに関して把握した状 態を表す、インスタンスの状態も保持しています。たとえば、オンライン の論理クラスタは、その基本インスタンス上ではオンラインで、その フェールオーバ・インスタンス上ではオフラインである場合があります。 実際は動作中のインスタンス上で論理クラスタがオフラインの可能性が あるので、この状態は実際の Adaptive Server の状態とは無関係です。

ユーザが認識できる状態には 5 種類あります。これらの状態は、インスタンス の状態に加え、論理クラスタの状態にも当てはまります。表 [6-1](#page-102-0) は、グローバ ル・レベルおよびインスタンス・レベルでの各状態を示します。

| 状態        | グローバル・レベル                                                                                                    | インスタンス・レベル                                                                                                    |
|-----------|----------------------------------------------------------------------------------------------------|----------------------------------------------------------------------------------------------------|
| online    | 論理クラスタがオンラインで、1つ以上のイ<br>ンスタンス上で実行中である。                                                                                                    | オンラインの論理クラスタが、現在のインス<br>タンス上の接続を受け入れ、管理している。                                                                                                    |
| offline   | 論理クラスタがいずれのインスタンス上でも<br>実行していない。                                                                                                    | 論理クラスタが現在のインスタンス上で実行<br>していない。そのため、インスタンスでは接<br>続を受け入れたり、リソースを使用したりで<br>きない。                                                                                                    |
| inactive  | offline の状態と同様、論理クラスタがいずれ<br>のインスタンス上でも実行していない。非ア<br>クティブな論理クラスタは、自動的には起動<br>されず、フェールオーバには参加しない。ク<br>ラスタは、deactivate コマンドを使用しての<br>み、この非アクティブ状態になる。いったん<br>非アクティブになると、online コマンドを使<br>用してのみ、クラスタはオンラインになる。 | 論理クラスタが現在のインスタンス上で実行<br>していない。そのため、インスタンスでは接<br>続を受け入れたり、リソースを使用したりで<br>きない。さらに、非アクティブなインスタン<br>スはフェールオーバできず、自動起動後にオ<br>ンラインにならない。deactivate コマンドを<br>使用してのみ、この状態になる。                                                                |
| failed    | offline の状態と同様、論理クラスタがいずれ<br>のインスタンス上でも実行していない。論理<br>クラスタは、そのアクティブなインスタンス<br>が shutdown with nowait であるか、または障<br>害時用のリソースが利用できない場合にシス<br>テムに障害が発生すると、failed の状態に移<br>行する。                                   | 論理クラスタが現在のインスタンス上で実行<br>していない。そのため、インスタンスでは接<br>続を受け入れたり、リソースを使用したりで<br>きない。nowait を使用して停止させるか、シ<br>ステムの障害時に failed の状態になる。                                                                                                    |
| time wait | online と offline、または online と inactive の間<br>の遷移状熊。onlineの論理クラスタは、<br>offline または inactive に移行する前に<br>time_waitの状態になる。このとき、新しい<br>接続があれば down-routing モードに従って<br>ルート指定され、既存の接続はマイグレート<br>されるか切断される。         | online と offline、または online と inactive の間<br>の遷移状熊。あるインスタンスに対して論理<br>クラスタが online の場合、offline または<br>inactive に移行する前に time_wait の状態にな<br>る。time wait の状態では、新しい接続は論理<br>クラスタまたはインスタンスにルート指定で<br>きないが、既存の接続はマイグレートか切断<br>されるまで実行され続ける。 |

<span id="page-102-0"></span>表 **6-1:** 論理クラスタの状態

#### 状態の変更方法

クラスタとインタンスの状態は、次の方法で変更できます。

- 手動による変更。online、offline、failover、failback の各コマンドを使用し て状態の変更を実行します。action コマンドを使用することもできます。
- 自動による変更。これはシステム変更の結果です。

クラスタまたはインスタンスの初期状態は、状態変更が有効かどうか、さらに 最終的な状態も決定できます。表 [6-2](#page-103-0) は、異なるアクションの手動実行と状態 の関係を示します。状態はロー、アクションはカラムで説明されています。各 セルは、初期状態の論理クラスタまたはインスタンスにアクションが適用され た場合の新しい状態を表します。

|                    | ᅑ <b>ᅈ</b> ᆄᇇᇦᅀᅠ <i>ᇰᇰ</i> ᆿᄼᆫᅑᇒᅇᄤᇖ |                    |           |          |          |  |  |
|--------------------|-------------------------------------|--------------------|-----------|----------|----------|--|--|
|                    | offline                             | online             | time_wait | failed   | inactive |  |  |
| オンライン              | online                              |                    |           | online   | online   |  |  |
| オフライン              |                                     | offline/time wait  |           | offline  | offline  |  |  |
| フェールバック・<br>インスタンス | online                              |                    |           | online   | online   |  |  |
| フェールバック・<br>クラスタ   |                                     | online/time wait   |           | offline  | offline  |  |  |
| フェールオーバ・<br>インスタンス | online                              |                    |           | online   | online   |  |  |
| フェールオーバ・<br>クラスタ   |                                     | online/time wait   |           | offline  | offline  |  |  |
| キャンセル・アク<br>ション    |                                     |                    | online    |          |          |  |  |
| wait の変更           |                                     |                    | time wait |          |          |  |  |
| 非アクティブ化            | inactive                            | inactive/time wait |           | inactive |          |  |  |

<span id="page-103-0"></span>表 **6-2:** アクションと状態の関係

システムの変更の結果として、状態が変わることもあります。表 [6-3](#page-103-1) は、シス テム変更による、クラスタまたはインスタンスの状態に対する影響を示します。

<span id="page-103-1"></span>表 **6-3:** アクションと状態の関係

|                    | offline                         | online    | time wait | failed                           | inactive |
|--------------------|---------------------------------|-----------|-----------|----------------------------------|----------|
| インスタンスが<br>クラスタに参加 | online (自動起動<br>が設定されてい<br>る場合) |           |           | online (自動起動<br>が有効化されて<br>いる場合) |          |
| 適切な停止              |                                 | time wait |           |                                  |          |
| システムの障害            |                                 | failed    | failed    |                                  |          |
| nowait を使用し<br>た停止 |                                 | failed    | failed    |                                  |          |
| フェールオーバ<br>選択      | online                          |           |           |                                  |          |

注意 論理クラスタの状態は、クラスタ全体の再起動後は保持されません。た とえば、自動起動モードの論理クラスタに offline コマンドを実行したとしま す。このクラスタは、再起動後にはオンラインの状態になります。

#### <span id="page-104-0"></span>非同期のコマンドと論理クラスタの状態

sp\_cluster logical コマンドの deactivate、failback、failover、offline は、非同 期です。これらのコマンドは、トランザクションが存在する可能性のあるオン ラインのインスタンスを停止します。これらのトランザクションは、インスタ ンスが実際にオフラインになったり、非アクティブになったりする前に処理す る必要があります。したがって、これらのコマンドは後で完了させることがで きます。

これらのコマンドのいずれかを実行すると、ターゲット・インスタンスは time\_wait 状態になり、新しい接続を受け入れなくなります。

各非同期コマンドには、既存のトランザクションを処理するための 3 つの "待 機" オプションがあります。値は次のとおりです。

- wait 既存の接続をたとえば 5 分間など、指定した期間存続させます。マ イグレーションをサポートする接続は、静止状態になるとすぐにマイグ レートされます。マイグレーションをサポートしない接続は、静止状態に なると切断されます。HA 対応のクライアントは、フェールオーバし、HA 対応でないクライアントは切断されます。指定した期間以後に残存する接 続は終了されます。
- until 既存の接続をたとえば午後 12:30 などの指定した時刻まで存続さ せます。その他の点では、until と wait は接続を同じように処理します。
- nowait 既存の接続を即時終了します。マイグレーションをサポートする 接続は、すぐにマイグレートしないと終了されます。

注意 sp\_cluster logical 非同期コマンドの実行時に待機オプションを指定しな いと、Adaptive Server は無限に待機します。

インスタンスを使用する最後の接続が切断すると、インスタンスの状態は、 time\_wait から offline または inactive に変更されます。

#### アクション記述子の使用

アクション記述子を使用すると、アクションの追跡または変更ができます。

非同期コマンドが1つ以上のインスタンスを停止しようとすると、アクション 記述子が生成されます。アクション記述子は、アクション、待機オプション、 time\_wait 状態であるターゲット・インスタンスを追跡します。アクション記 述子に関する情報を表示するには、monLogicalCLusterAction テーブルをクエ リするか、sp\_cluster logical, "show", NULL, action を実行します。

アクションは、"active" または "complete" のいずれかです。アクションは、少 なくとも1つのターゲット・インスタンスが time\_wait 状態のままである場合 にアクティブです。アクションは、すべてのターゲット・インスタンスが time\_wait 状態ではなくなると完了します。

sp\_cluster logical, action では、次のオプションを使用して、アクション記述 子を管理できます。

cancel - アクティブなアクションを終了します。そのアクションのために time\_wait 状態であったインスタンスは、オンラインの状態に戻ります。既 存の接続は、マイグレーションまたは終了のマークが付いていても存続し ます。

アクションを作成したコマンドによってインスタンスがオンラインに なった場合は、それらのインスタンスはそのままの状態になります。たと えば、アクションによって s1 から f1 へのフェールオーバがキャンセルさ れると、f1 はオンラインのままの状態になります。

- modify wait 待機オプション ([「非同期のコマンドと論理クラスタの状](#page-104-0) 態」(91 [ページ](#page-104-0)) を参照) とアクティブなアクションに関連する時間を変更 します。たとえば、10 分の待機時間を持つアクションが作成されている 場合、modify\_wait を使用して次のように変更できます。
	- 時間遅延を 20 分に変更
	- 時間遅延を実際の時刻である午後 4:30 に変更
	- 待機オプションを nowait に変更
- release 完了したアクションを monLogicalClusterAction テーブルから 削除します。

完了したアクションは、monLogicalClusterAction テーブルに残るので、そ のステータスを追跡できます。ただし、完了したアクションは、Workload Manager のキャッシュのメモリを消費します。アクションの完了後は、 release コマンドを実行し、このメモリを解放します。

注意 アクション情報はメモリにのみ保存されます。クラスタ全体を再起 動すると、すべてのアクションが monLogicalClusterAction テーブルから クリアされます。

#### 例:フェールオーバのスケジューリングと再スケジューリング

クラスタまたはインスタンスに対して、管理用のフェールオーバを実行できま す。クラスタまたはインスタンスは、事前に設定されたフェールオーバ・リ ソースにフェールオーバします。

次の例では、"SalesLC" クラスタを午前 2 時にスケジューリングしてフェール オーバさせます。後でアクションを追跡したり変更したりできるように、アク ション・ハンドルを出力する構文も追加します。

declare @out handle varchar(15)

execute

sp\_cluster logical, "failover", SalesLC, cluster, NULL, until, "02:00:00", @handle = @out\_handle output

コマンドがアクション・ハンドル "1234" を出力し、SalesLC が time\_wait 状態 に入るとします。新しい接続はすべて、フェールオーバ・リソースにマイグ レートされます。午前 2 時以降に残っている接続があれば終了され、"SalesLC" は offline 状態に入ります。

すべての接続をすぐにマイグレートする必要があることが判明したとします。 アクション・ハンドルを使用して、即時フェールオーバを再スケジューリング できます。次のように入力します。

sp\_cluster logical, "failover", SalesLC, modify\_time, "1234", nowait

#### **failover**、**failback**、**online**、**offline**、**deactivate** の使用

#### **failover**

failover は、論理クラスタの基本リソースからそのフェールオーバ・リソース への手動によるフェールオーバを開始します。フェールオーバ・リソースは、 事前に sp\_cluster logical, "add" を使用して設定する必要があります。部分クラ スタ・フェールオーバを開始する場合、フェールオーバする基本リソースのリ ストと基本インスタンスのフェールオーバ先となるフェールオーバ・リソース のリストを指定します。

たとえば、論理クラスタの一部を、事前に設定した一連のフェールオーバ・リ ソースにフェールオーバできます。ここで、"SalesLC" はインスタンス "ase1" および "ase2" で実行中です。"SalesLC" を "ase2" で実行したままにし、"ase1" を事前に定義したフェールオーバ・リソース "ase3" にフェールオーバするに は、次のように入力します。

sp cluster logical, "failover", SalesLC, instance, ase1, ase3

この例では、no wait オプションが指定されており、デフォルトで無限待機が 指定されます。

#### **failback**

failback は、failover を元に戻します。論理クラスタのフェールオーバ・リソー スからその基本リソースへの手動によるフェールバックを開始します。部分ク ラスタ・フェールオーバを開始する場合、フェールバックするフェールオー バ・リソースのリストとフェールオーバ・インスタンスのフェールバック先と なる基本リソースのリストを指定します。

次の例では、"ase1" で実行中の "SalesLC" が "ase1" で実行されるように段階的 にフェールバックします。2 分の待機を指定します。

declare @out handle varchar(15) execute sp\_cluster logical, "failback", SalesLC, instance, ase3, ase1, wait, " $00:02:00$ ", @handle = @out handle output

#### **online**

online は、論理クラスタまたは論理クラスタ内のインスタンスを起動し、それ らをオンライン状態にします。

たとえば、"SalesLC" を "ase1" 上で起動するには、次のように入力します。

sp cluster logical, "online", SalesLC, ase1

その他の例については[、「論理クラスタの起動」](#page-86-1)(73 ページ ) を参照してくだ さい。

#### <span id="page-107-0"></span>**offline**

offline は、オンラインまたはアクティブ状態にある論理クラスタまたはインス タンスを停止します。

たとえば、"SalesLC" をオフラインにし、5 分間待機し、アクション・ハンド ルのアクションをローカル変数に保存するには、次のように入力します。

```
declare @out handle varchar(15)
```
execute sp cluster logical, "offline", SalesLC, cluster, wait, 00:05:00, @handle=@out handle output

#### **deactivate**

deactivate は、クラスタまたはインスタンスを非アクティブな状態にすること 以外は、offline と同じです。「offline」(94 [ページ](#page-107-0)) を参照してください。
# 負荷の分散

各インスタンスには、現在のクラスタ上の負荷を計算し、その情報をクラスタ 内の他のインスタンスに送信する役割を果たす Workload Manager スレッドが 存在します。Workload Manager は、システムサービス・スレッドです。インス タンスが起動すると生成されます。

Adaptive Server は、負荷測定アルゴリズムを使用し、インスタンスごとに負荷 スコアを計算します。この負荷スコアは、単位のない数字で、他の負荷スコア と比較することで相対的な負荷を決定できます。そのため、クラスタにわたっ て負荷スコアを比較したり、特定のクラスタ用に異なる時間で比較したりでき ます。負荷スコアは、他の負荷スコアと比較して初めて意味があります。

## <span id="page-108-0"></span>負荷測定基準

Workload Manager は、15 秒ごとに負荷スコアを再計算します。その際、その負 荷スコア (および結果として得られる統計データ) を使用して、クラスタ内のイ ンスタンスすべてに対する相対的な負荷を比較します。Workload Manager は、 この統計データを使用してモニタリング・テーブルに値を入力します。統計 データは、インスタンスごとのデータです。Workload Manager が SPID ごとの 統計データを追跡することはありません。

workload\_metric を使用して、インスタンスのユーザ測定基準の値を更新でき ます。この値は、インスタンスの合計負荷スコアの計算に使用されます。 workload metric はユーザ定義のストアド・プロシージャ、トリガ、または外 部でトリガされるスクリプトに埋め込むことができます。インスタンスは、 負荷スコアを 15 秒ごとに再計算します。

負荷スコアの計算時、Adaptive Server ではシステム定義の測定基準が 5 つ、オ プションでユーザ定義の測定基準が 1 つ考慮されます。

- ユーザ接続 使用できるリソースに基づいた、新しい接続を受け入れる インスタンスの能力。
- CPU 利用率 追加の作業を処理するインスタンスの能力。
- 実行キュー長 システム上の実行可能なタスクの数。実行キューの長さ は、処理バックログを測定するものであり、相対的な応答時間の良いイン ジケータです。
- I/O 負荷 未処理の非同期 I/O。

エンジンの不足 - クラスタ内のインスタンス間のオンライン・エンジン 数の違い。

注意 エンジンの不足は、クラスタ内のインスタンスが異なる数のエンジ ンを持っている場合にのみ測定可能です。このシナリオでは、エンジンの 不足は、相対的な最大容量の測定基準を負荷スコアに追加します。

• ユーザ測定基準 - ユーザ環境に特有のオプションの測定基準。 workload metric を使用して、値を提供する[。「ユーザ測定基準の作成」](#page-109-0) を参照してください。

負荷スコアは、次の式で計算します。

ConnectionsWeight x (ConnectionsLoad)/100 CPUWeight x (CPULoad)/100 RunQueueWeight x (RunQueueLoad)/100 + UserDefinedWeight x (UserDefinedLoad)/100 + EngineWeight x (EngineLoad)/100 + IOWeight x (IOLoad)/100 --------------------------------------------------------------- = Load score

### <span id="page-109-0"></span>ユーザ測定基準の作成

workload metric 組み込み関数を使用して、サイト特有の測定基準を負荷測定 アルゴリズムに追加できます。典型的な例では、外部モニタを使用して応答時 間をモニタリングし、アルゴリズムに応答時間の値を挿入することが考えられ ます。

Adaptive Server は、システム提供の測定基準を負荷アルゴリズムに含める前に標 準化します。互換性を保つために、ユーザ提供の測定基準も正規化してくださ い。たとえば、許容可能な最大応答時間が 5 秒で、測定された応答時間が 2 秒 の場合、正規化された値は 40 であり (5 に対して 2 は 40%)、この値を workload metric を使用して負荷アルゴリズムに入力できます。

## 負荷測定基準の重み付け

負荷スコアの各要素は、その重要度に応じて重み付けされます。測定基準値は 正規化され、その結果は合計され、インスタンスごとに全体的な負荷スコアが 計算されます。ほとんどのサイトでは、Sybase が提供するデフォルト値で十分 ですが、サイト特有の測定基準を含める場合は、sp\_cluster profile を使用して 重みを調整してください。

重み付け係数の入力と調整は、Sybase Central または sp\_cluster を使用して行 います。システム管理者はこの係数を確認して、負荷プロファイルをカスタマ イズします。

### 負荷スレッショルド

Adaptive Server は、各インスタンスの負荷スコアを使用して次の内容を決定し ます。

- 受信接続を最適に分散する方法 ログイン・リダイレクト。
- 既存の接続をマイグレートするかどうか 動的負荷分散。

負荷分散は、複数のインスタンス上で実行中の論理クラスタに対してのみ実行 されます。Sybase の負荷分散方式では、1 つのインスタンスが過負荷状態で他 のインスタンスが利用可能な場合に作業がリダイレクトされます。この方式で は、完全にバランスの取れた負荷スコアを維持しようとはしません。その結 果、Adaptive Server は、ログイン・リダイレクトおよび動的負荷分散に関する 負荷スレッショルドを保持します。負荷スレッショルドとは、現在のインスタ ンスと論理クラスタ内の最小負荷インスタンスの、それぞれの負荷の差異 (割 合) です。その値が満たされてから、Adaptive Server はログインをリダイレク トするか、または既存の接続をマイグレートします。

Adaptive Server は、ログイン・リダイレクトと接続マイグレーションには、別々 の負荷スレッショルドを保持します。通常、ログイン・リダイレクトのスレッ ショルドは、接続マイグレーションのスレッショルドよりも低くなります。 sp\_cluster profile を使用して、負荷プロファイルを作成する際に、負荷スレッ ショルドを設定できます。

### ヒステリシス値 負荷スレッショルドにより、Adaptive Server は過負荷状態のインスタンスから より負荷の少ないインスタンスへ接続をリダイレクトするタイミングを判断 します。ヒステリシス値は、スレッショルド値は満たされているものの、実際 の負荷スコアが低すぎてマイグレーションを要求できない場合に、マイグレー ションされないようにします。

たとえば、現在のインスタンスの負荷スコアが 2 で、負荷の最も低いインスタ ンスの負荷スコアが 1 であるとします。割合の差異は 100% で、負荷スレッ ショルドを満たしますが、実際の負荷スコアが低すぎてマイグレーションは適 切ではありません。

## 負荷プロファイル

負荷プロファイルは、負荷スコア・システムの設定可能なすべての部分を単一 の名前付きエンティティに集約します。

同じ物理クラスタ内の異なる論理クラスタに対して別々の負荷プロファイル を割り当てることができるので、同じ物理クラスタ内にさまざまな負荷を持つ 複数のアプリケーションが存在できます。また、複数の論理クラスタ内で同じ 負荷プロファイルを共有することもできます。

たとえば、1 つの共有ディスク・クラスタで、主に読み取り専用の DSS ベース の論理クラスタと頻繁な書き込みを処理する OLTP 論理クラスタを同時にホ ストできます。これらの 2 つのクラスタ用のログイン・リダイレクトと接続マ イグレーションに対する最適なスレッショルドは、かなり異なる可能性があり ます。論理クラスタごとに特定の負荷プロファイルを割り当てる機能によっ て、各クラスタはより効率的に動作できます。

注意 Adaptive Server は、論理クラスタを考慮せずに、インスタンスごとの負荷 統計を収集します。そのため、2 つの論理クラスタが同じインスタンス上で実 行されると、それらはそのインスタンスに関して同じ未加工データを持つこと になります。ただし、各論理クラスタは、独自の負荷プロファイルに従ってそ のデータを解釈し使用します。

Sybase は、OLTP 環境向けに作成されている、事前設定されたプロファイルを 提供しています。ユーザは、sp\_cluster profile を使用して、独自の負荷プロ ファイルを作成することもできます。

# サンプル負荷プロファイルの使用

Sybase は、次の 2 つのサンプル負荷プロファイルを提供しています。

- sybase\_profile\_oltp OLTP 環境用に設定されています。これは、負荷ベー スのログイン分散と動的負荷分散を無効にすることで、同じインスタンス 上ですべての接続を保持しようとします。再キューの深さに重点が置かれ ており、応答時間の予測に優れています。
- svbase\_profile\_dss 主に読み込み専用の DSS 環境用に設定されています。 これは、負荷ベースのログイン分散と動的負荷分散を使用して、複数のイ ンスタンスに負荷を分散しますが、CPU 使用率とユーザ接続のバランス に重点が置かれています。

表 [6-4](#page-112-0) に、sybase\_profile\_oltp と sybase\_profile\_dss の測定基準を一覧表示し ます。

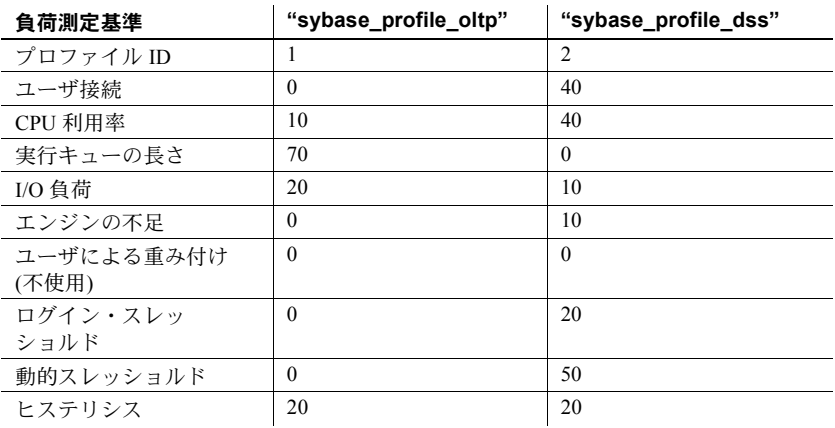

<span id="page-112-0"></span>表 **6-4:** サンプル負荷プロファイルの測定基準

# 独自の負荷プロファイルの作成と設定

独自の負荷プロファイルを作成して設定するには、次の手順に従います。

- 1 空の負荷プロファイルを作成します。
- 2 個別の測定基準の重みおよびスレッショルドを指定し、負荷プロファイル を構築します。
- 3 負荷プロファイルを論理クラスタに関連付けます。

## 負荷プロファイルの作成

sp\_cluster profile, "create" を使用して空の負荷プロファイルを構築します。た とえば、プロファイル "my\_profile" を作成するには、次のように入力します。

sp cluster profile, "create", my profile

## 負荷プロファイルの構築

次を指定して負荷プロファイルを構築します。

- 負荷プロファイルを構成する各測定基準の重み
- 負荷分散スレッショルド

### 負荷プロファイルの測定基準の重み指定

sp\_cluster profile, "set" を使用して、負荷プロファイル内に含まれる測定基準 ごとに重みを設定します。

- ユーザ接続
- CPU ビジー
- 実行キューの長さ
- I/O 負荷
- エンジンの不足
- ユーザ測定基準 (オプション[、「ユーザ測定基準の作成」](#page-109-0)(96 ページ) を参照) 負荷測定基準の説明については[、「負荷測定基準」](#page-108-0)(95 ページ) を参照してくだ さい。

0 ~ 255 の値を使用し、各測定基準を個別に設定します。たとえば、"my\_profile" に重みを設定するには、次のように入力します。

sp cluster profile, "set", my profile, weight, "user connections", "0" sp\_cluster profile, "set", my\_profile, weight, "cpu busy", "20" sp\_cluster profile, "set", my\_profile, weight, "run queue", "30" sp\_cluster profile, "set", my\_profile, weight, "io load", "10" sp cluster profile, "set", my profile, weight, "engine deficit", "10"

sp\_cluster profile, "set", my\_profile, weight, "user metric",  $"30"$ 

### 負荷分散スレッショルドの指定

sp\_cluster profile, "set" を使用して、負荷分散スレッショルドを 0 ~ 100 の値 に設定します。値をゼロ (0) にすると、負荷分散の機能が無効になります。次 の項目に別々の負荷スレッショルドを設定できます。

- ログイン・リダイレクト
- 動的負荷分散
- ヒステリシス値

たとえば、"my\_profile"内で動的負荷分散をオフにするには、次のように入力 します。

sp\_cluster profile, "set", my\_profile, threshold, "dynamic",  $\overline{\mathbf{u}} \cap \overline{\mathbf{u}}$ 

"my\_profile" のログイン・リダイレクト・スレッショルドを 30 に設定するに は、次のように入力します。

sp\_cluster profile, "set", my\_profile, threshold, "login", "30"

"my\_profile" のヒステリシス値を 20 に設定するには、次のように入力します。

sp cluster profile, "set", my profile, threshold, "hysteresis", "20"

### 負荷プロファイルと論理クラスタとの関連付け

負荷プロファイルを論理クラスタに関連付けるには、sp\_cluster logical, "set" を使用します。たとえば、プロファイル "my\_profile" を "SalesLC" に関連付け るには、次のように入力します。

sp cluster logical, "set", SalesLC, load profile, my profile

### 負荷プロファイルの変更

各論理クラスタは、システム負荷プロファイルかユーザ作成の負荷プロファイ ルのいずれかに関連付けられます。負荷プロファイルを変更するには、論理ク ラスタに新しい負荷プロファイルを関連付けます。

たとえば、"SalesLC" の負荷プロファイルを "my\_profile" から "sybase\_profile\_oltp" に変更するには、次のように入力します。

sp cluster logical, "set", SalesLC, load profile, sybase\_profile\_oltp

その後、古い負荷プロファイルを削除できます。たとえば、"my\_profile" を削 除するには、次のように入力します。

sp cluster profile, "drop", my profile

# トラブルシューティング

Sybase は、Workload Manager のトラブルシューティングに使用できる、いくつ かのトレース・フラグを提供しています。

# 表 6-5: Workload Manager 用のトレース・フラグ<br>・・ ──

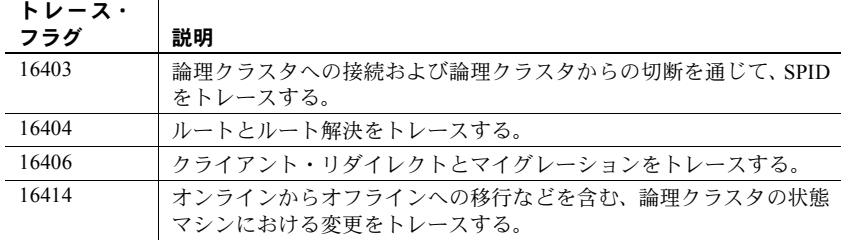

# 第 7 章 タラスタ・キャッシュ構成

この章では、Cluster Edition 環境における名前付きデータ・キャッシュの 設定と使用のメカニズムについて説明します。

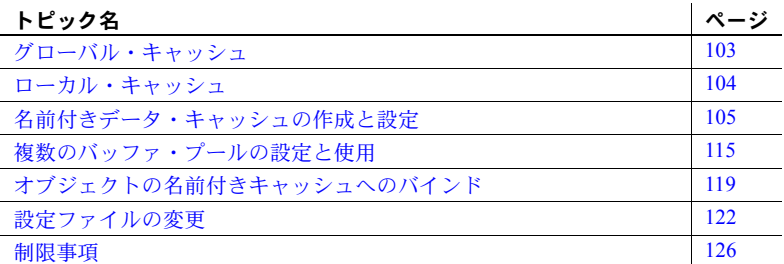

クラスタ・キャッシュ設定は、複数の名前付きキャッシュがアプリケー ションのニーズに応じて、ローカルまたはグローバル・キャッシュを持つ ように定義します。この機能を使用すると、クラスタ・インスタンスに ローカル・キャッシュを持たせることができます。オブジェクトはローカ ルまたはグローバル・キャッシュにバインドできます。複数のバッファ・ プール・サポートは、大容量 I/O を円滑に行うことで、名前付きキャッ シュ・サポートへのアクセス・パフォーマンスを向上させます。

ユーザは、アプリケーションを分割し、そのアプリケーションを対象とす る特定のインスタンスに対して、アプリケーション・データのアクセスを ローカライズすることもできます。

## <span id="page-116-0"></span>グローバル・キャッシュ

グローバル・キャッシュは、クラスタのすべてのインスタンスに対して定 義されます。グローバル・キャッシュの場合、キャッシュ・サイズやバッ ファ・プール設定のような属性は sysconfigures テーブルであり、クラス タのすべてのインスタンスは、このエントリから読み込まれ、該当するイ ンスタンスのキャッシュを作成します。

グローバル・キャッシュのキャッシュ・サイズ、バッファ・プール設定などの 属性を、インスタンス固有のものに変更できます。特定のインスタンスにロー カル設定がある場合、キャッシュはそれらを使用して作成されます。インスタ ンスにローカル定義がない場合、グローバル定義を使用してキャッシュを作成 します。つまり、ローカル定義があるインスタンスは、グローバル定義および 設定を上書きします。

注意 ローカル・キャッシュおよびグローバル・キャッシュのサイズは動的に 増大させることができますが、動的に縮小することはできません。

## <span id="page-117-0"></span>ローカル・キャッシュ

アプリケーションはクラスタの各インスタンスにローカル・キャッシュを定義 して、インスタンスの固有のニーズに合わせ、キャッシュをオブジェクトにバ インドできます。グローバル定義は、クラスタのそれぞれのインスタンス固有 のキャッシュに必要ありません。

ローカル・キャッシュはインスタンス固有です。インスタンスやインスタンス が属する論理クラスタのニーズに設定を合わせることができます。特定のアプ リケーションが通常特定のインスタンスで実行される場合は、クラスタ内のイ ンスタンス間でアプリケーションを分割することをお勧めします。これによ り、特定のアプリケーションのアクセス・パターンに対して特別に設定できる ようになるため、ローカル・キャッシュの最大限の利益を得られます。

オブジェクトは、任意の特定のインスタンスのローカルまたはグローバルのい ずれかの 1 つのキャッシュにのみバインドされます。オブジェクトをキャッ シュにバインドしない場合、またはフェールオーバが発生し、インスタンス固 有のキャッシュが設定されない場合、デフォルト・データ・キャッシュが使用 されます。効果的なアクセスを支援するために、Adaptive Server はすべてのイ ンスタンスのバインド情報を管理しています。

注意 任意のインスタンスのローカル・キャッシュ定義は、そのインスタンス のグローバル定義を上書きします。

## <span id="page-118-0"></span>名前付きデータ・キャッシュの作成と設定

sp\_cacheconfig はグローバル・データ・キャッシュとローカル・データ・キャッ シュの両方を作成して設定します。Adaptive Server には、デフォルト・デー タ・キャッシュと呼ばれる 1 つのグローバル・キャッシュが含まれています。

## 名前付きキャッシュに関する情報の取得

以下のように入力すると、キャッシュに関する情報を表示できます。

sp\_cacheconfig go

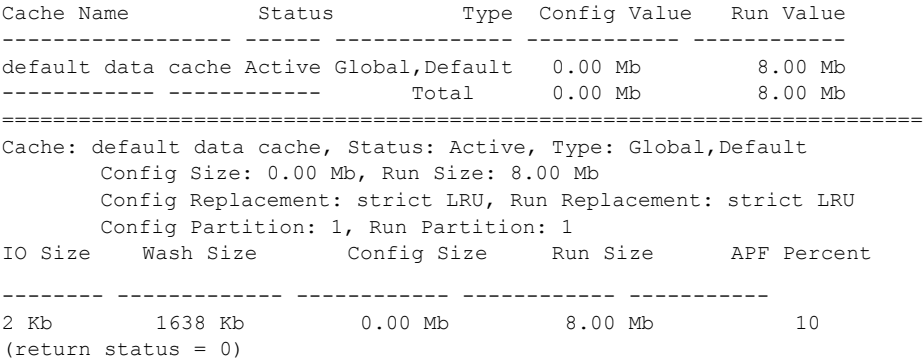

## 新しいキャッシュの作成

データ・キャッシュの最大サイズは、システム上で使用可能なメモリ容量に よってのみ制限されます。新しいキャッシュの作成に必要なメモリは、 Adaptive Server のグローバル・メモリから取得されます。

キャッシュは、次のように作成されます。

- デフォルトのウォッシュ・サイズが定義される。
- 非同期プリフェッチ・サイズは、グローバル非同期プリフェッチ制限の値 に設定される。
- デフォルトのバッファ・プールのみが存在する。

#### <span id="page-119-0"></span>**sp\_cacheconfig**

定義 新しい名前付きキャッシュを作成します。この構文は、ノンクラスタ Adaptive Server の拡張です。構文の末尾にローカル構成のインスタンス名を指定する追 加オプションがあります。インスタンス名を指定しない場合、設定はグローバ ルになります。

構文 sp\_cacheconfig "[cachename [,cache\_size [P|K|M|G]"  $[$ , logonly | mixed  $]$  [, strict | relaxed ] ] [, "cache\_partition = [1|2|4|8|16|32|64]"] [, "instance instance\_name"]

パラメータ *cachename*

作成または設定するデータ・キャッシュの名前です。キャッシュ名はユニーク な名前にしてください。最大 30 文字まで指定できます。有効な Adaptive Server 識別子である必要はありません。スペースや他の特殊文字も指定できます。

#### *cache\_size*

作成するデータ・キャッシュのサイズです。すでにそのキャッシュが存在する 場合は、データ・キャッシュの新しいサイズを指定します。最小キャッシュ・ サイズは、サーバの論理ページ・サイズの 256 倍です。サイズをページ単位で 指定する場合は P を使用します。バイト数で指定する場合は、K (キロバイト)、 M (メガバイト)、G (ギガバイト) を使用します。デフォルトは K です。メガバ イトとギガバイトによる指定では、浮動小数点数を指定できます。キャッシュ・ サイズは論理ページ・サイズの倍数で指定します。

logonly | mixed - キャッシュのタイプを指定します。

strict | relaxed - キャッシュ置換方式を指定します。

cache\_partition - キャッシュ内に作成するパーティションの数を指定します。

想定例 次の例では、MYCLUSTER という名前の共有ディスク・クラスタを使 用することを前提としています。このクラスタには、以下の 2 つのインスタン スが含まれています。

- SALES\_INSTANCE
- **HR\_INSTANCE**

名前付きキャッシュの作成 インスタンス SALES INSTANCE に固有の 100M のサイズの log\_sales という名前付きキャッシュを作成できます。インスタン ス SALES INSTANCE 上で sp\_cacheconfig を実行すると、以下のような出力 が得られます。

sp\_cacheconfig 'log\_sales','100M','instance SALES\_INSTANCE' go

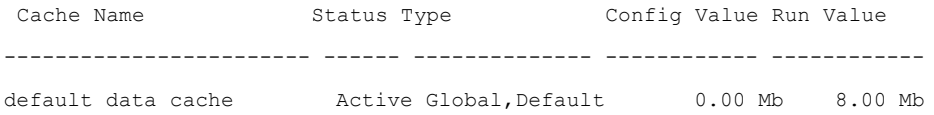

SALES INSTANCE:log\_sales Active Mixed 100.00 Mb 100.00 Mb ------------ ------------ Total 100.00 Mb 108.00 Mb ========================================================================== Cache: default data cache, Status: Active, Type: Global, Default Config Size: 0.00 Mb, Run Size: 8.00 Mb Config Replacement: strict LRU, Run Replacement: strict LRU Config Partition: 1, Run Partition: 1 IO Size Wash Size Config Size Run Size APF Percent -------- ------------- ------------ ------------ ----------- 2 Kb 1638 Kb 0.00 Mb .00 Mb 10 ========================================================================== Cache: SALES INSTANCE:log sales, Status: Active, Type: Mixed Config Size: 100.00 Mb, Run Size: 100.00 Mb Config Replacement: strict LRU, Run Replacement: strict LRU Config Partition: 1, Run Partition: 1 IO Size Wash Size Config Size Run Size APF Percent -------- ------------- ------------ ------------ ----------- 2 Kb 20480 Kb 0.00 Mb 100.00 Mb 10 (return status = 0) デフォルトで、isql 接続にはクラスタ・ビューがあります。インスタンス固有 のすべてのキャッシュが、すべてのインスタンスで表示されます。たとえば、 インスタンス HR\_INSTANCE はキャッシュ log\_sales に関する情報を表示し ます。これは、SALES\_INSTANCE に対してインスタンス固有のキャッシュで す。HR\_INSTANCE にこのインスタンス固有のローカル・キャッシュとグロー バル・キャッシュのリストのみを表示する場合、システム・ビューを instance に設定します。 インスタンス HR\_INSTANCE 上で sp\_cacheconfig を実行すると、以下のよう な出力が得られます。 set system\_view instance go Cache Name Status Type Config Value Run Value ------------------ ------ -------------- ------------ ----------- default data cache Active Global, Default 0.00 Mb 8.00 Mb ------------ ------------ Total 0.00 Mb 8.00 Mb ========================================================================== Cache: default data cache, Status: Active, Type: Global, Default Config Size: 0.00 Mb, Run Size: 8.00 Mb Config Replacement: strict LRU, Run Replacement: strict LRU Config Partition: 1, Run Partition: 1 IO Size Wash Size Config Size Run Size APF Percent -------- ------------- ------------ ------------ ----------- 2 Kb 1638 Kb 0.00 Mb 8.00 Mb 10

(return status = 0)

#### キャッシュ情報出力のインスタンス・レベルへの制限 インスタンス SALES INSTANCE でキャッシュを表示するには、以下のように実行します。

sp\_cacheconfig 'instance SALES\_INSTANCE' go Cache Name Status Type Config Value Run Value ------------------------ ------ -------------- ------------ ----------- default data cache Active Global, Default 0.00 Mb 8.00 Mb SALES INSTANCE:log\_sales Active Mixed 100.00 Mb 100.00 Mb ------------ ------------ Total 100.00 Mb 108.00 Mb ========================================================================== Cache: default data cache, Status: Active, Type: Global, Default Config Size: 0.00 Mb, Run Size: 8.00 Mb Config Replacement: strict LRU, Run Replacement: strict LRU Config Partition: 1, Run Partition: 1 IO Size Wash Size Config Size Run Size APF Percent -------- ------------- ------------ ------------ ----------- 2 Kb 1638 Kb 0.00 Mb 8.00 Mb 10 ========================================================================== Cache: SALES INSTANCE:log sales, Status: Active, Type: Mixed Config Size: 100.00 Mb, Run Size: 100.00 Mb Config Replacement: strict LRU, Run Replacement: strict LRU Config Partition: 1, Run Partition: 1 IO Size Wash Size Config Size Run Size APF Percent -------- ------------- ------------ ------------ ----------- 2 Kb 20480 Kb 0.00 Mb 100.00 Mb 10 (return status = 0) この出力は、インスタンス SALES INSTANCE のローカル設定とグローバル 設定の両方を表示します。 名前付きキャッシュの存在の確認 指定されたキャッシュがすでに存在するか どうかを確認します。インスタンス SALES\_INSTANCE 上で sp\_cacheconfig を実行すると、以下のような出力が得られます。 Cache Name **Status** Type Config Value Run Value ------------------------ ------ ----- ------------ ------------ SALES\_INSTANCE:log\_sales Active Mixed 100.00 Mb 100.00 Mb ------------ ------------ Total 100.00 Mb 100.00 Mb ========================================================================== Cache: SALES INSTANCE:log sales, Status: Active, Type: Mixed Config Size: 100.00 Mb, Run Size: 100.00 Mb Config Replacement: strict LRU, Run Replacement: strict LRU Config Partition: 1, Run Partition: 1 IO Size Wash Size Config Size Run Size APF Percent -------- ------------- ------------ ------------ ----------- 2 Kb 20480 Kb 0.00 Mb 100.00 Mb 10  $(r_{\text{eturn}} + t_{\text{atuts}} = 0)$ 

**Adaptive Server** 構文を使用したグローバル・キャッシュの作成 このキャッ シュはすべてのインスタンスで作成され、メモリはグローバル・キャッシュ のすべてのインスタンスに割り付けられます。グローバル・キャッシュ tempdb\_cache を作成するには、以下のようにインスタンス SALES\_INSTANCE で sp\_cacheconfig を実行します。

```
sp_cacheconfig 'tempdb_cache', '100M'
                       go
Cache Name Status Type Config Value Run Value
------------------------ ------ -------------- ------------ ------------
default data cache Active Global, Default 0.00 Mb 8.00 Mb
tempdb cache Active Global, Mixed 100.00 Mb 100.00 Mb
SALES_INSTANCE:log_sales Active Mixed 100.00 Mb 100.00 
Mb ------------ ------------Total 200.00 Mb 
208.00 Mb
==========================================================================
Cache: default data cache, Status: Active, Type: Global, Default
      Config Size: 0.00 Mb, Run Size: 8.00 Mb
      Config Replacement: strict LRU, Run Replacement: strict LRU
      Config Partition: 1, Run Partition: 1
IO Size Wash Size Config Size Run Size APF Percent
-------- ------------- ------------ ------------ -----------
2 Kb 1638 Kb 0.00 Mb 8.00 Mb 10
==========================================================================
Cache: tempdb cache, Status: Active, Type: Global, Mixed
      Config Size: 100.00 Mb, Run Size: 100.00 Mb
      Config Replacement: strict LRU, Run Replacement: strict LRU
      Config Partition: 1, Run Partition: 1
IO Size Wash Size Config Size Run Size APF Percent
-------- ------------- ------------ ------------ -----------
2 Kb 20480 Kb 0.00 Mb 100.00 Mb 10
==========================================================================
Cache: SALES INSTANCE:log sales, Status: Active, Type: Mixed
      Config Size: 100.00 Mb, Run Size: 100.00 Mb
      Config Replacement: strict LRU, Run Replacement: strict LRU
      Config Partition: 1, Run Partition: 1
IO Size Wash Size Config Size Run Size APF Percent
-------- ------------- ------------ ------------ -----------
2 Kb 20480 Kb 0.00 Mb 100.00 Mb 10
(return status = 0)
```
単一のグローバル設定と複数のローカル設定での名前付きキャッシュの作成 すべてのキャッシュ操作を任意のインスタンスから実行できます。たとえば、 SALES INSTANCE で tempdb\_cache という大きな名前付きキャッシュを作成 するには、インスタンス HR\_INSTANCE に接続してから、以下のように実行 します。

sp cacheconfig 'tempdb cache', '150M', 'instance SALES\_INSTANCE'

インスタンス SALES\_INSTANCE で sp\_cacheconfig を実行すると、以下のよ うな出力が得られます。

Cache Name Status Type Config Value Run Value ------------------ ------ -------------- ------------ ----------- default data cache Active Global, Default 0.00 Mb 8.00 Mb tempdb cache Active Global, Mixed 100.00 Mb 100.00 Mb SALES INSTANCE:log hr Active Mixed 150.00 Mb 150.00 Mb SALES\_INSTANCE:tempdb\_cache Active Mixed 150.00 Mb 150.00 Mb ------------ ------------ Total 350.00 Mb 408.00 Mb ========================================================================== Cache: default data cache, Status: Active, Type: Global, Default Config Size: 0.00 Mb, Run Size: 8.00 Mb Config Replacement: strict LRU, Run Replacement: strict LRU Config Partition: 1, Run Partition: 1 IO Size Wash Size Config Size Run Size APF Percent -------- ------------- ------------ ------------ ----------- 2 Kb 1638 Kb 0.00 Mb 8.00 Mb 10 ========================================================================== Cache: tempdb cache, Status: Active, Type: Global, Mixed Config Size: 100.00 Mb, Run Size: 150.00 Mb Config Replacement: strict LRU, Run Replacement: strict LRU Config Partition: 1, Run Partition: 1 IO Size Wash Size Config Size Run Size APF Percent -------- ------------- ------------ ------------ ----------- 2 Kb 30720 Kb 0.00Mb 150.00 Mb 10 ========================================================================== Cache: SALES INSTANCE:log sales, Status: Active, Type: Mixed Config Size: 100.00 Mb, Run Size: 100.00 Mb Config Replacement: strict LRU, Run Replacement: strict LRU Config Partition: 1, Run Partition: 1 IO Size Wash Size Config Size Run Size APF Percent -------- ------------- ------------ ------------ ----------- 2 Kb 20480 Kb 0.00 Mb 100.00 Mb 10 ============================================================================ Cache: SALES INSTANCE:tempdb cache, Status: Active, Type: Mixed Config Size: 150.00 Mb, Run Size: 150.00 Mb Config Replacement: strict LRU, Run Replacement: strict LRU Config Partition: 1, Run Partition: 1 IO Size Wash Size Config Size Run Size APF Percent -------------------------------------------------------------- 2 Kb 30720 Kb 0.00 Mb 150.00 Mb 10

(return status = 0)

注意 名前付きキャッシュ tempdb\_cache のローカル設定は、グローバル設定 を上書きします。

たとえば、システム・ビューを cluster に設定した場合、Adaptive Server では 名前付きキャッシュのすべての設定が表示されることがあるため、その場合 は、そのインスタンスで有効でない設定の実行値を無視する必要があります。 たとえば、SALES INSTANCE には有効なローカル設定であるキャッシュ tempdb\_cache があります。したがって、グローバル設定の実行値を無視する 必要があります。

同様に、HR\_INSTANCE には有効なグローバル設定があります。したがって、 インスタンス HR\_INSTANCE の SALES\_INSTANCE に関連する temdb\_cache のローカル設定の実行値を無視する必要があります。

既存のキャッシュへのメモリの追加 メモリを追加するには、『リファレンス・ マニュアル:プロシージャ』に示された構文を使用します。割り付けた追加メ モリは、Adaptive Server のページ・サイズのプールに追加されます。たとえば、 プールの最小サイズは論理ページ・サイズが 2K のサーバでは 2K になります。 キャッシュが分割されている場合は、追加のメモリは各パーティションに均等 に分けられます。

注意 あるインスタンスで既存のグローバル・キャッシュにメモリを追加する ことに失敗しても、少なくとも他の 1 つのインスタンスで成功すれば、サーバ はクラスタ全体のレベルで成功したと見なします。したがって、グローバル・ キャッシュの場合は異なる実行値を持つことができますが、キャッシュに対し ては 1 つの設定値しか持つことができません。sp\_cacheconfig では、現在の インスタンスの syscurconfigs エントリから、グローバル・キャッシュの実行 値を表示します。

tempdb\_cache のサイズを 200MB に増大させるには、インスタンス HR\_INSTANCE で、以下を実行します。インスタンス HR\_INSTANCE 上で sp\_cacheconfig 'tempdb\_cache' を実行すると、以下のような出力が得られ ます。

sp\_cacheconfig 'tempdb\_cache','200M'

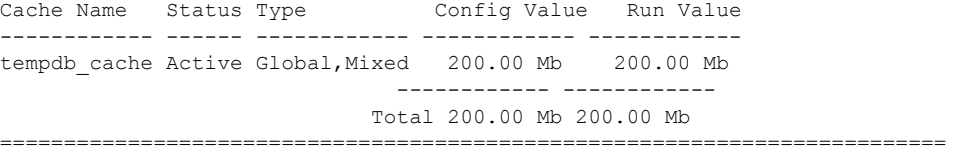

Cache: tempdb cache, Status: Active, Type: Global, Mixed Config Size: 200.00 Mb, Run Size: 200.00 Mb Config Replacement: strict LRU, Run Replacement: strict LRU

sp\_cacheconfig 'tempdb\_cache', '100M'

Config Partition: 1, Run Partition: 1 IO Size Wash Size Config Size Run Size APF Percent -------- ------------- ------------ ------------ ----------- 2 Kb 40960 Kb 0.00 Mb 200.00 Mb 10 (return status = 0)

> 「[sp\\_cacheconfig](#page-119-0)」(106 ページ) に説明されているように、インスタンス・オプ ションを使用してローカル・キャッシュのキャッシュ・サイズを増大させるこ ともできます。

> 新規キャッシュに対する領域の割り付け Adaptive Server が要求したメモリの 大きさを割り付けることができない場合、すべての使用可能なメモリを割り付 け、エラー・メッセージを発行し、動的に割り付けることができるメモリの大 きさがキロバイトで示します。

> ただし、このメモリは Adaptive Server を再起動するまで割り付けられません。 Adaptive Server はメモリが使用できないか、リソースの制限のために領域が不 足していることを通知します。システム管理者は、これらの原因が一時的なも のであることを確認する必要があります。この状態が解消されない場合は、そ れ以降の再起動に失敗することがあります。

> たとえば、最大メモリが 700MB で、tempdb\_cache が 100MB の場合、サーバ の論理メモリの合計は 600MB となり、100MB を tempdb\_cache に追加しよう とすると、追加のメモリは最大メモリに収まります。ただし、90MB しか割り付 けることができない場合は、その量が動的に割り付けられますが、設定ファイ ル内のキャッシュのサイズ・フィールドは、100MB に更新されます。その後、 再起動すると、Adaptive Server はすべてのデータ・キャッシュに対して一度に メモリを取得するため、tempdb\_cache は 100MB になります。

キャッシュの縮小 キャッシュ・サイズを縮小するときは、Adaptive Server を 再起動します。たとえば、tempdb\_cache のサイズを 100M に縮小するには、 以下を使用します。インスタンス HR\_INSTANCE 上で sp\_cacheconfig 'tempdb\_cache' を実行すると、以下のような出力が得られます。

go Cache Name Status Type Config Value Run Value ------------ ------ ------------ ------------ ----------- tempdb\_cache Active Global,Mixed 100.00 Mb 200.00 Mb ------------ ------------ Total 100.00 Mb 200.00 Mb ========================================================================== Cache: tempdb cache, Status: Active, Type: Global, Mixed Config Size: 100.00 Mb, Run Size: 200.00 Mb Config Replacement: strict LRU, Run Replacement: strict LRU Config Partition: 1, Run Partition: 1 IO Size Wash Size Config Size Run Size APF Percent -------- ------------- ------------ ------------ ----------- 2 Kb 40960 Kb 0.00 Mb 200.00 Mb 10 (return status = 0)

Adaptive Server を再起動し、HR\_INSTANCE 上でコマンドを実行すると、次の 出力が得られます。

sp\_cacheconfig 'tempdb\_cache' go Cache Name Status Type Config Value Run Value ------------ ------ ------------ ------------ ----------- tempdb cache Active Global, Mixed 100.00 Mb 100.00 Mb ------------ ------------ Total 100.00 Mb 100.00 Mb ========================================================================== Cache: tempdb cache, Status: Active, Type: Global, Mixed Config Size: 100.00 Mb, Run Size: 100.00 Mb Config Replacement: strict LRU, Run Replacement: strict LRU Config Partition: 1, Run Partition: 1 IO Size Wash Size Config Size Run Size APF Percent -------- ------------- ------------ ------------ ----------- 2 Kb 20480 Kb 0.00 Mb 100.00 Mb 10 (return status = 0)

> 名前付きキャッシュの削除 名前付きキャッシュを完全に削除するには、その サイズを 0 にリセットします。 sp\_cacheconfig 'tempdb\_cache','0'

> 名前付きキャッシュにオブジェクトがバインドされ、Adaptive Server がエ ラー・メッセージを発行する場合は、名前付きキャッシュを削除できません。

> 名前付きキャッシュに複数の設定がある場合、設定ファイルのキャッシュに対 応するエントリが削除されます。同様に、sysconfigures のキャッシュに対応 するエントリも削除されます。インスタンスが次に再開されるときに、その キャッシュが削除されます。キャッシュにグローバルまたはローカルの設定 1 つだけある場合、キャッシュ・エントリは設定ファイルからも sysconfigures からも削除されません。このエントリは、クラスタを再開するか、名前付き キャッシュの新しい設定を作成することによって削除されます。

インスタンス固有の設定を削除した場合、グローバル設定が存在すれば、 名前付きキャッシュはグローバル設定に復元します。インスタンス SALES\_INSTANCE 上で sp\_cacheconfig を実行すると、以下のような出 力が得られます。

```
sp_cacheconfig 'tempdb_cache', '0', 'instance SALES_INSTANCE'
go
Cache Name Status Type Config Value Run Value
------------ ------ ------------ ------------ ------------
tempdb cache Active Global, Mixed 100.00 Mb 100.00 Mb
                               ------------ ------------
                             Total 100.00 Mb 100.00 Mb
==========================================================================
Cache: tempdb cache, Status: Active, Type: Global, Mixed
       Config Size: 100.00 Mb, Run Size: 100.00 Mb
       Config Replacement: strict LRU, Run Replacement: strict LRU
```
#### 名前付きデータ・キャッシュの作成と設定

Config Partition: 1, Run Partition: 1 IO Size Wash Size Config Size Run Size APF Percent -------- ------------- ------------ ------------ ----------- 2 Kb 20480 Kb 0.00 Mb 100.00 Mb 10 (return status = 0)

> キャッシュ・タイプの変更 トランザクション・ログによってのみ使用するた めにキャッシュを予約するには、キャッシュ・タイプを logonly に変更します。 この変更は動的です。HR\_INSTANCE で logonly キャッシュを作成するには、 以下のように入力します。インスタンス HR\_INSTANCE 上で sp\_cacheconfig 'log\_hr' を実行すると、以下のような出力が得られます。

sp\_cacheconfig 'log\_hr','logonly','instance HR\_INSTANCE'

Cache Name  $S$ tatus Type Config Value Run Value ------------------ ------ -------- ------------ ------------ HR\_INSTANCE:log\_hr\_Active Log Only 150.00 Mb 150.00 Mb ------------ ------------ Total 150.00 Mb 150.00 Mb ========================================================================== Cache: HR\_INSTANCE:log\_hr, Status: Active, Type: Log Only Config Size: 150.00 Mb, Run Size: 150.00 Mb Config Replacement: strict LRU, Run Replacement: strict LRU Config Partition: 1, Run Partition: 1 IO Size Wash Size Config Size Run Size APF Percent -------- ------------- ------------ ------------ ----------- 2 Kb 30720 Kb 0.00 Mb 150.00 Mb 10

(return status = 0)

キャッシュ置換方式の設定 キャッシュがテーブルまたはインデックス専用 で、システムが安定状態のときにそのキャッシュでバッファの置換がほとんど 発生しない、またはまったく発生しない場合は、リラックス LRU (Least Recently Used) 置換方式を設定できます。この方式を使用すると、バッファの置換がほ とんど発生しない、またはまったく発生しない場合にキャッシュのパフォーマ ンスが向上し、ほとんどのログ・キャッシュのパフォーマンスも向上します。 リラックス置換方式は、以下のように設定します。

sp\_cacheconfig 'log\_sales','relaxed','instance SALES\_INSTANCE' go

Cache Name  $S$ tatus Type Config Value Run Value ------------------------ ------ ----- ------------ ------------ SALES INSTANCE:log sales Active Mixed 100.00 Mb 100.00 Mb ------------ ------------ Total 100.00 Mb 100.00 Mb ========================================================================== Cache: SALES INSTANCE:log sales, Status: Active, Type: Mixed Config Size: 100.00 Mb, Run Size: 100.00 Mb

Config Replacement: relaxed LRU, Run Replacement: strict LRU Config Partition: 1, Run Partition: 1

IO Size Wash Size Config Size Run Size APF Percent -------- ------------- ------------ ------------ ----------- 2 Kb 20480 Kb 0.00 Mb 100.00 Mb 10 (return status = 0)

> 注意 キャッシュ置換方式の設定は動的には行われません。Adaptive Server を再 起動する必要があります。

# <span id="page-128-0"></span>複数のバッファ・プールの設定と使用

sp\_poolconfig を使用して、複数のバッファ・プールを作成できます。

## **sp\_poolconfig**

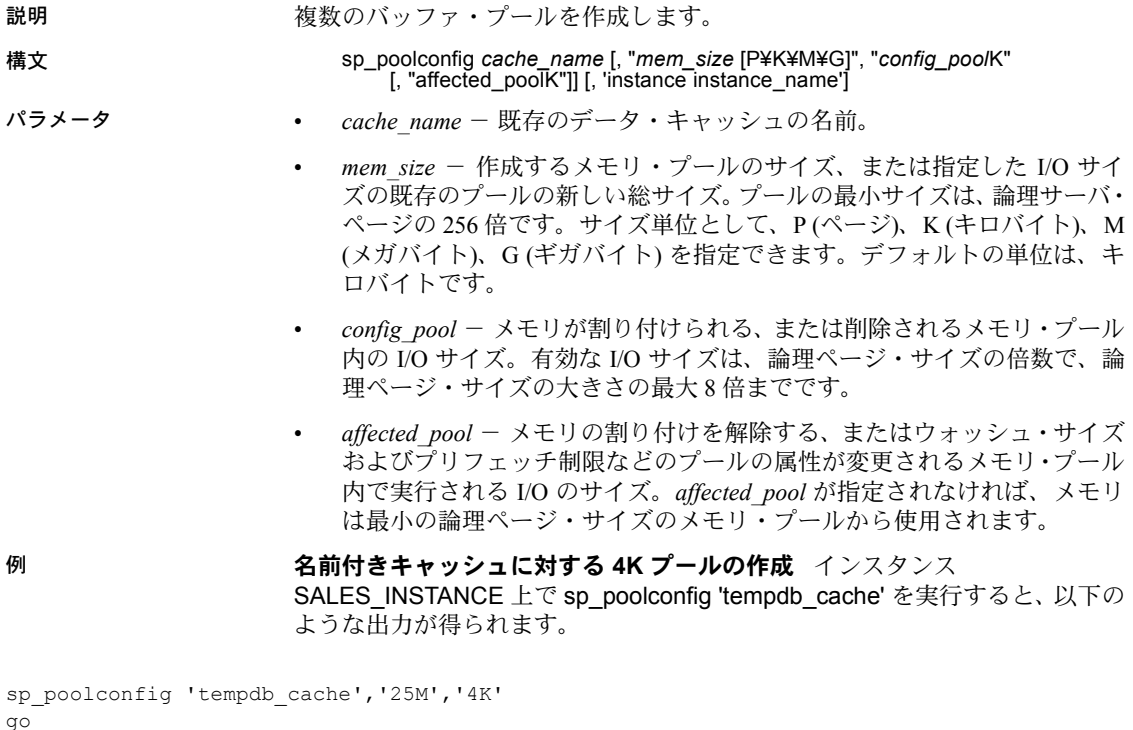

Cache Name Status Type Config Value Run Value ------------ ------ ------------ ------------ ------------ tempdb cache Active Global, Mixed 100.00 Mb 100.00 Mb (1 row affected) ------------ ------------ Total 100.00 Mb 100.00 Mb ========================================================================== Cache: tempdb cache, Status: Active, Type: Global, Mixed Config Size: 100.00 Mb, Run Size: 100.00 Mb Config Replacement: strict LRU, Run Replacement: strict LRU Config Partition: 1, Run Partition: 1 IO Size Wash Size Config Size Run Size APF Percent -------- ------------- ------------ ------------ ----------- 2 Kb 15360 Kb 0.00 Mb 75.00 Mb 10 4 Kb 5120 Kb 25.00 Mb 25.00 Mb 10 (return status = 0) ローカル・キャッシュのプール設定の作成 名前付きキャッシュ 'log\_hr' の 8K プールを作成できます。インスタンス HR\_INSTANCE 上で sp\_poolconfig 'tempdb\_cache' を実行すると、以下のような出力が得られます。 sp\_poolconfig 'log\_hr','50M','8K','instance HR\_INSTANCE' go Cache Name Status Type Config Value Run Value ------------------ ------ -------- ------------ ------------ HR\_INSTANCE:log\_hr Active Log Only 150.00 Mb 150.00 Mb (1 row affected)

------------ ------------

Total 150.00 Mb 150.00 Mb

Cache: HR\_INSTANCE:log\_hr, Status: Active, Type: Log Only Config Size: 150.00 Mb, Run Size: 150.00 Mb Config Replacement: strict LRU, Run Replacement: strict LRU Config Partition: 1, Run Partition: 1 IO Size Wash Size Config Size Run Size APF Percent -------- ------------- ------------ ------------ ----------- 2 Kb 20480 Kb 0.00 Mb 100.00 Mb 10 8 Kb 10240 Kb 50.00 Mb 50.00 Mb 10 (return status = 0)

==========================================================================

注意 グローバル・キャッシュの場合、バッファ・プールのインスタンス固有の 設定はありません。インスタンス・オプションは、プール設定が必要なローカ ル・キャッシュ設定を検出するために使用されます。

## バッファ・プール間でのメモリの移動

新しい 8K プールを作成し、デフォルト・プールからではなく、4K プールか らメモリを使用するには、以下のように実行します。

sp\_poolconfig 'tempdb\_cache','8M','8K','4K' go sp\_poolconfig 'tempdb\_cache' go Cache Name  $\sim$  Status Type Config Value Run Value --------------------------- ------ ----- ------------ ----------- tempdb\_cache Active Global,Mixed 100.00 Mb 100.00 Mb (1 row affected) ------------ ------------ Total 100.00 Mb 100.00 Mb ========================================================================== Cache: tempdb cache, Status: Active, Type: Global, Mixed Config Size: 100.00 Mb, Run Size: 100.00 Mb Config Replacement: strict LRU, Run Replacement: strict LRU Config Partition: 1, Run Partition: 1 IO Size Wash Size Config Size Run Size APF Percent -------- ------------- ------------ ------------ ----------- 8 Kb 1632 Kb 8.00 Mb 8.00 Mb 10 2Kb 15360 Kb 0.00 Mb 75.00 Mb 10 4 Kb 3480 Kb 17.00 Mb 17.00 Mb 10 (return status = 0)

## プールのウォッシュ・サイズの変更

ウォッシュ・サイズとは、メモリ・プールに対して Adaptive Server がダーティ・ ページをディスクに書き込むキャッシュ内の位置です。

sp\_poolconfig cache\_name, 'affected\_poolK ', 'wash=size[P|K|M|G]' [, instance 'instancename']

名前付きキャッシュ "log\_hr" の 8K プールのウォッシュ・サイズを 12480K に 変更するために、インスタンス HR\_INSTANCE 上で sp\_poolconfig 'log\_hr' を 実行すると、以下のような出力が得られます。

sp\_poolconfig 'log\_hr','8K','wash=12480K','instance HR\_INSTANCE' go

Cache Name Status Type Config Value Run Value ------------------ ------ -------- ------------ ------------ HR\_INSTANCE:log\_hr\_Active Log\_Only 150.00 Mb 150.00 Mb (1 row affected) ------------ ------------ Total 150.00 Mb 150.00 Mb

==========================================================================

Cache: HR\_INSTANCE:log\_hr, Status: Active, Type: Log Only

Config Size: 150.00 Mb, Run Size: 150.00 Mb Config Replacement: strict LRU, Run Replacement: strict LRU Config Partition: 1, Run Partition: 1 IO Size Wash Size Config Size Run Size APF Percent -------- ------------- ------------ ------------ ----------- 2 Kb 20480 Kb 0.00 Mb 100.00 Mb 10 8 Kb 12480 Kb 50.00 Mb 50.00 Mb 10 (return status = 0)

## プールのローカル非同期プリフェッチ率の変更

ローカル非同期プリフェッチとは、プールのバッファのうち、非同期プリ フェッチでキャッシュに読み込まれたが、まだ使用されていないバッファを保 持するために使用できるバッファの比率です。プールの非同期プリフェッチ率 を変更するには、以下のように実行します。

sp\_poolconfig *cache\_name*, "*affected\_poolK* ", "local async prefetch limit=*percent* "

名前付きキャッシュ log\_sales のローカル同期プリフェッチを変更するため に、インスタンス SALES INSTANCE 上で sp\_poolconfig 'log sales' を実行す ると、以下の出力が得られます。

sp\_poolconfig 'log\_sales','2K','local async prefetch limit=20','instance SALES\_INSTANCE' go

```
Cache Name Status Type Config Value Run Value
------------------------ ------ ----- ------------ ------------
SALES INSTANCE:log sales Active Mixed 100.00 Mb 100.00 Mb
(1 row affected)
                                  ------------ ------------
                              Total 100.00 Mb 100.00 Mb
==========================================================================
Cache: SALES INSTANCE:log_sales, Status: Active, Type: Mixed
      Config Size: 100.00 Mb, Run Size: 100.00 Mb
       Config Replacement: relaxed LRU, Run Replacement: relaxed LRU
       Config Partition: 1, Run Partition: 1
IO Size Wash Size Config Size Run Size APF Percent
-------- ------------- ------------ ------------ -----------
2 Kb 20480 Kb 0.00 Mb 100.00 Mb 20
(return status = 0)
```
### 全ページのページ分割時における非同期書き込み

ページ分割時に dump database コマンドがアクティブである場合、Cluster Edition は分割によって生成される新しいページで同期書き込みを発行します。

## バッファ・プールの削除

サイズを 0 に設定することにより、バッファ・プールを削除できます。この プールからのメモリは、デフォルト・プールに追加されます。インスタンス SALES INSTANCE で、名前付きキャッシュ tempdb\_cache からプール 4k を 削除するには、以下の手順に従ってください。

```
sp_poolconfig 'tempdb_cache','0','4K'
go
sp_poolconfig 'tempdb_cache'
go
Cache Name Status Type Config Value Run Value
--------------------------- ------ ----- ------------ ------------
tempdb cache Active Global, Mixed 100.00 Mb 100.00 Mb
(1 row affected)
                                     ------------ ------------
                               Total 100.00 Mb 100.00 Mb
==========================================================================
Cache: tempdb cache, Status: Active, Type: Global, Mixed
      Config Size: 100.00 Mb, Run Size: 100.00 Mb
       Config Replacement: strict LRU, Run Replacement: strict LRU
       Config Partition: 1, Run Partition: 1
IO Size Wash Size Config Size Run Size APF Percent
-------- ------------- ------------ ------------ -----------
8Kb 1632 Kb 8.00 Mb 8.00 Mb 10
2Kb 18840 Kb 0.00 Mb 92.00 Mb 10
(return status = 0)
```
# <span id="page-132-0"></span>オブジェクトの名前付きキャッシュへのバインド

sp\_bindcache は、データベース、テーブル、インデックス、テキスト・オブ ジェクト、イメージ・オブジェクトをキャッシュに割り当てます。エンティ ティをキャッシュにバインドするには、次の条件を満たす必要があります。

- 名前付きキャッシュが存在していて、そのステータスが "Active" である こと。
- データベースまたはデータベース・オブジェクトが存在すること。
- 格納されたデータベースからのテーブル、インデックス、オブジェクトの みをバインドできること。
- トランザクション・ログ・テーブル syslogs を含むシステム・テーブルを バインドするには、データベースはシングルユーザ・モードであること。
- データベースをバインドするには、master データベースから実行すること。
- データベース、ユーザ・テーブル、インデックス、テキスト・オブジェク ト、イメージ・オブジェクトは、"Mixed" タイプのキャッシュにバインド すること。syslogs テーブルは、"Log Only" タイプのキャッシュにのみバ インドできる。
- キャッシュにオブジェクトをバインドするには、オブジェクトまたはデー タベースを所有するか、システム管理者ステータスであること。
- キャッシュへのオブジェクトのバインドは動的に行われること。

注意 ローカル・システム・テンポラリ・データベースでのキャッシュの バインドやバインド解除は動的ではなく、バインドを有効にするためには 所有者インスタンスを再起動する必要があります。その他のテンポラリ・ データベースでのキャッシュのバインドとバインド解除は、グローバル・ システム・テンポラリ・データベースを含めて、動的に行われます。

## オブジェクトのバインドのための構文

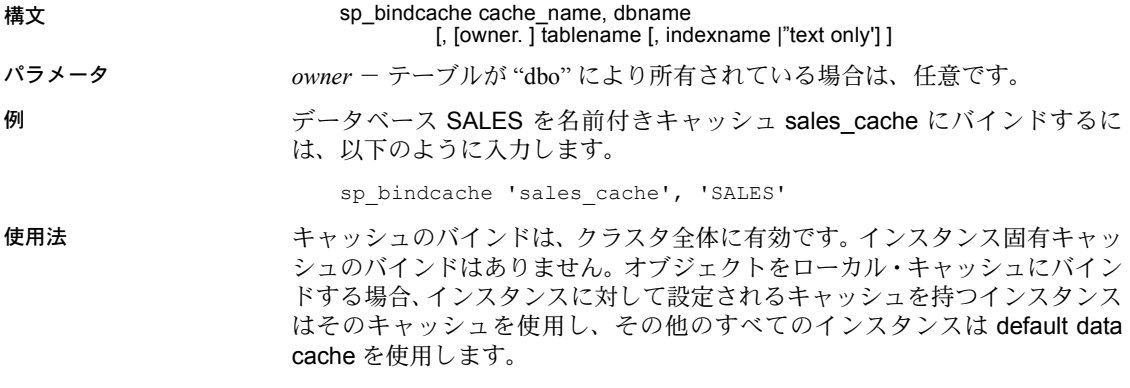

注意 sp\_bindcache の完全なマニュアルについては、『リファレンス・マニュ アル:プロシージャ』を参照してください。

## バインドされたキャッシュに関する情報の取得

キャッシュ名を指定して sp\_helpcache を実行すると、そのキャッシュと、 キャッシュにバインドされているエンティティに関する情報が表示されます。 次に例を示します。

sp\_helpcache 'sales\_cache' -------------------------- Cache Name Config Size Run Size Overhead ------------------ ----------- ---------- --------- sales cache: SALES INSTANCE 50.00 Mb 50.00 Mb 6.39 Mb (1 row affected) --------------Cache Binding Information: -------- Cache Name Entity Name Type Index Name Status. ---------- ----------- ---- --------- sales cache SALES database  $\bar{v}$ (return status = 0)

sp\_helpcache 構文の詳細については、『リファレンス・マニュアル:プロシー ジャ』を参照してください。

### キャッシュ・バインドの解除

キャッシュのバインドを解除するためのコマンドは 2 種類あります。

- sp\_unbindcache はキャッシュから 1 つのエンティティのバインドを解除 します。
- sp\_unbindcache\_all は、キャッシュにバインドされているすべてのオブジェ クトのバインドを解除します。
- 構文 sp\_unbindcache dbname [, [owner. ] tablename [, indexname | "text only"] ]
- 例 データベース 'sales' のキャッシュのバインドを解除するには、以下のように実 行します。

sp\_unbindcache 'SALES'

- 使用法 オブジェクトに対するキャッシュのバインドを解除すると、現在のメモリ 内にあるすべてのページがそのキャッシュからクリアされます。
	- キャッシュにバインドされたシステムまたはリモートのローカル・テン ポラリ・データベースがある場合、名前付きキャッシュ上で sp\_unbindcache\_all は実行できません。代わりに、sp\_unbindcache を使 用してこれらのデータベースをそれぞれバインド解除してから、 sp\_unbindcache\_all を実行します。

# <span id="page-135-0"></span>設定ファイルの変更

設定ファイルの名前付きキャッシュ・セクションには、インスタンス情報が含 まれています。グローバル・キャッシュのキャッシュ・セクションは、ノンク ラスタ Adaptive Server 出力に類似しています。

以下の定義は、ノンクラスタ Adaptive Server 環境の設定ファイルから取得さ れます。

```
[Named Cache:tempdb_cache]
   cache size = 100M
   cache status = mixed cache
   cache replacement policy = DEFAULT
   local cache partition number = DEFAULT
[2K I/O Buffer Pool]
   pool size = DEFAULT
   wash size = DEFAULT
   local async prefetch limit = DEFAULT
```
## ローカルの名前付きキャッシュのフォーマット

以下は、ローカルの名前付きキャッシュのフォーマットを示します。

```
[Named Cache:log_sales]
   [Instance: SALES_INSTANCE]
   cache size = 100M
   cache status = mixed cache
   cache replacement policy = DEFAULT
   local cache partition number = DEFAULT
[2K I/O Buffer Pool]
   [Instance: SALES_INSTANCE]
   pool size = DEFAULT
   wash size = DEFAULT
   local async prefetch limit = DEFAULT
```
設定ファイルでグローバル定義が最初に宣言され、次にローカル定義が宣言さ れるようにする必要があります。そうしないと、サーバは起動しません。たと えば、名前付きキャッシュのインスタンス固有のプール設定は、対応するイン スタンス固有のキャッシュ設定がない場合は、許可されません。以下は、間 違った例です。

```
[Named Cache:tempdb_cache]
cache size = 100M
cache status = mixed cache
cache replacement policy = DEFAULT
local cache partition number = DEFAULT
[2K I/O Buffer Pool]
pool size = DEFAULT
wash size = DEFAULT
local async prefetch limit = DEFAULT
```
[instance: SALES\_INSTANCE] pool size = DEFAULT wash size =  $40960K$ local async prefetch limit = DEFAULT

## ローカル・キャッシュ・エントリの追加行

ローカル・キャッシュとバッファ・プール定義には、追加行 ([Instance: SALES\_INSTANCE]) があり、設定がインスタンス SALES\_INSTANCE に属す ることを示します。名前付きキャッシュがグローバル設定とローカル設定の両 方を持つ場合、設定ファイルのキャッシュ・セクションには以下のように示さ れます。

```
[Named Cache:tempdb_cache]
   cache size = 100M
   cache status = mixed cache
   cache replacement policy = DEFAULT
   local cache partition number = DEFAULT
   [Instance: SALES_INSTANCE]
   cache size = 150M
   cache status = mixed cache
   cache replacement policy = DEFAULT
   local cache partition number = DEFAUL
[2K I/O Buffer Pool]
   pool size = DEFAULT
   wash size = DEFAULT
   local async prefetch limit = DEFAULT
   [Instance: SALES_INSTANCE]
   pool size = DEFAULT
   wash size = 40960klocal async prefetch limit = DEFAULT
```
## グローバル設定を持つ削除された名前付きキャッシュ

名前付きキャッシュが削除される場合、キャッシュ設定エントリは以下のよう になります。

```
[Named Cache: tempdb_cache]
   cache size = 100M
   cache status = deleted
   cache replacement policy = DEFAULT
   local cache partition number = DEFAULT
[2K I/O Buffer Pool]
   pool size = DEFAULT
   wash size = DEFAULT
   local async prefetch limit = DEFAULT
```
## ローカル設定を持つ名前付きキャッシュ

名前付きキャッシュがローカルで設定される場合、キャッシュ・セクションの エントリは以下のようになります。

```
[Named Cache: tempdb_cache]
[Instance: SALES_INSTANCE]
   cache size = 100M
   cache status = deleted
   cache replacement policy = DEFAULT
   local cache partition number = DEFAULT
[2K I/O Buffer Pool]
   [Instance: SALES INSTANCE]
   pool size = DEFAULT
   wash size = DEFAULT
   local async prefetch limit = DEFAULT
```
## 有効な設定を持つ削除済みのエントリ

設定ファイルには、有効な設定を少なくとも 1 つ持つ削除済みのエントリを含 めることはできません。したがって、以下のようなキャッシュ・セクションの エントリを含めることはできません。

```
[Named Cache: tempdb_cache]
   cache size = 100M
   cache status = mixed cache
   cache replacement policy = DEFAULT
   local cache partition number = DEFAULT
   [Instance: SALES_INSTANCE]
   cache size = 150M
   cache status = deleted
   cache replacement policy = DEFAULT
   local cache partition number = DEFAULT
[2K I/O Buffer Pool]
   pool size = DEFAULT
   wash size = DEFAULT
   local async prefetch limit = DEFAULT
   [Instance: SALES_INSTANCE]
   pool size = DEFAULT
   wash size = 40960Klocal async prefetch limit = DEFAULT
```
## グローバル設定が存在する場合のローカル設定の作成

グローバル設定が存在するときに名前付きキャッシュのローカル設定を作成 する場合、すべてのプール・エントリは、ローカル設定に対して複写されま す。たとえば、次のようなグローバル設定があるとします。

```
[Named Cache: tempdb_cache]
   cache size = 100M
   cache status = mixed cahe
    cache replacement policy = DEFAULT
    local cache partition number = DEFAULT
[2K I/O Buffer Pool]
   pool size = DEFAULT
    wash size = DEFAULT
    local async prefetch limit = DEFAULT
[4K I/O Buffer Pool]
pool size = 25.0000m
wash size = DEFAULT
local async prefetch limit = DEFAULT
```
このグローバル設定でサイズ 120M のローカル設定を作成する場合、設定ファ イルのキャッシュ・セクションは以下のようになります。

```
[Named Cache:tempdb_cache]
   cache size = 100M
   cache status = mixed cache
   cache replacement policy = DEFAULT
   local cache partition number = DEFAULT
   [Instance:SALES_INSTANCE]
   cache size = 120M
   cache status = mixed cache
   cache replacement policy = DEFAULT
   local cache partition number = DEFAULT
[2K I/O Buffer Pool]
   pool size = DEFAULT
   wash size = DEFAULT
   local async prefetch limit = DEFAULT
   [Instance:SALES_INSTANCE]
   pool size = DEFAULT
   wash size = DEFAULT
   local async prefetch limit = DEFAULT
[4K I/O Buffer Pool]
   pool size = 25.0000mwash size = DEFAULT
   local async prefetch limit = DEFAULT
   [Instance:SALES_INSTANCE]
   pool size = 25.0000mwash size = DEFAULT
   local async prefetch limit = DEFAULT
```
# <span id="page-139-0"></span>制限事項

• 名前付きキャッシュにローカル設定のみがあり、それにオブジェクトがバ インドされている場合、グローバル・キャッシュ設定を作成することはで きません。エラー 19817 が表示されます。次に例を示します。

```
sp_cacheconfig 'SALES', '200M', 'instance SALES_INSTANCE'
go
sp_bindcache 'SALES','SALES_DB'
go
sp_cacheconfig 'SALES', '300m'
go
-------
Error 19817, "New configuration on cache 'SALES' is not permitted." 
                このような状況を避けるには、キャッシュ "SALES" にバインドされたす
                べてのオブジェクトのバインドを解除します。キャッシュ "SALES" の新
```
• 物理ロックのデッドロックを回避するには、Cluster Edition のインデック ス・ページで大規模なプール・サポートを使用しないようにします。

しい設定を作成し、オブジェクトをもう一度バインドします。

# <sub>第 8 章</sub> テンポラリ・データベースの使用

この章ではローカル・テンポラリ・データベースとグローバル・テンポラ リ・データベースについて取り上げ、その作成と管理方法、ログインやア プリケーションを 1 つのテンポラリ・データベースや複数のテンポラリ・ データベースのグループにバインドする方法について説明します。また、 プライベート・デバイスについても取り上げ、その作成と管理方法、それ をローカル・ユーザ・テンポラリ・データベースに使用する方法について も説明します。

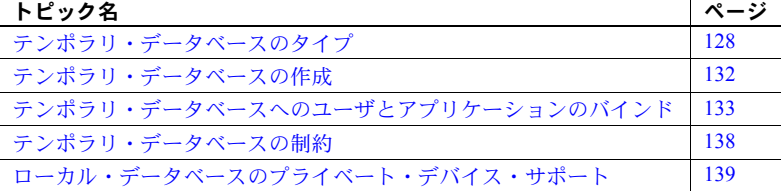

テンポラリ・データベースは、テンポラリ・テーブルやその他の一時的な 作業領域に必要な記憶領域を提供します。Cluster Edition はローカル・テ ンポラリ・データベースとグローバル・テンポラリ・データベースの両方 をサポートします。ローカル・テンポラリ・データベースは所有インスタ ンスだけでアクセスでき、主に、# テーブル、ワーク・テーブル、フェイ ク・テーブルなどのセッション固有のプライベート・テンポラリ・オブ ジェクトを格納するために使用されます。グローバル・テンポラリ・デー タベースは、クラスタのすべてのインスタンスによってアクセスでき、現 在のセッションを超えて存在するテンポラリ・オブジェクトを格納するた めに使用されます。

Cluster Edition は以下をサポートしています。

- ローカル・システム・テンポラリ・データベース
- ローカル・ユーザ・テンポラリ・データベース
- グローバル・ユーザ・テンポラリ・データベース
- グローバル・システム・テンポラリ・データベース (dbid が 2)

テンポラリ・データベースは、次のデータベース・オプション・セットを 持つ model データベースから継承されます。

- select into/bulkcopy
- trunc log on chkpt

guest ユーザはテンポラリ・データベースに自動的に追加され、すべての ユーザに create table パーミッションが付与されます。

# <span id="page-141-0"></span>テンポラリ・データベースのタイプ

## <span id="page-141-1"></span>ローカル・テンポラリ・データベース

ローカル・テンポラリ・データベースには、次の 2 種類があります。

- ローカル・ユーザ・テンポラリ・データベース
- ローカル・システム・テンポラリ・データベース

Cluster Edition を使用すると、クラスタの各インスタンスに対してテンポラリ・ データベースを作成できます。インスタンス特有のテンポラリ・データベース は、ローカル・テンポラリ・データベースと呼ばれます。ローカル・テンポラ リ・データベースを所有するインスタンスは、所有者インスタンスと呼ばれます。

各ローカル・テンポラリ・データベースは特定のインスタンスにバインドさ れ、そのインスタンスからのみアクセスできます。クラスタの各インスタンス にローカル・システム・テンポラリ・データベースを作成する必要がありま す。ローカル・ユーザ・テンポラリ・データベースの作成は任意です。

#### ローカル・ユーザ・テンポラリ・データベース

各インスタンスに対して複数のローカル・ユーザ・テンポラリ・データベース を作成でき、アプリケーションまたはログインを個々のローカル・ユーザ・テ ンポラリ・データベースまたは複数のテンポラリ・データベースのグループに バインドできます。

### ローカル・システム・テンポラリ・データベース

ローカル・システム・テンポラリ・データベースは、各インスタンスに必要な デフォルトのテンポラリ・データベースです。クラスタが設定されたとき、ま たは新しいインスタンスがクラスタに追加されたときにローカル・システム・ テンポラリ・データベースを設定します。インスタンスは、インスタンスの ローカル・ユーザ・テンポラリ・データベースを作成し、使用しないかぎり、 このデータベースのすべてのセッション固有のテンポラリ・オブジェクト (# テーブルやワーク・テーブルなど) を格納します。ローカル・テンポラリ・デー タベースは共有記憶領域に作成します[。「テンポラリ・データのプライベート・](#page-153-0) [デバイスの使用」](#page-153-0)(140 ページ) を参照してください。

ノンクラスタ Adaptive Server 環境では、システム・テンポラリ・データベース tempdb (dbid 2) は default テンポラリ・データベース・グループに追加されま す。Cluster Edition では、ローカル・システム・テンポラリ・データベースは インスタンスの default グループの一部ではありません。ローカル・システム・ テンポラリ・データベースは、現在のインスタンスの default グループが空で あり、他のバインドが指定されていない場合にのみ、セッションに割り当てら れます。

注意 Cluster Edition の場合、セッションに割り当てられたデフォルトのテンポ ラリ・データベースは、システムの tempdb (dbid が 2) ではなく、インスタン スのローカル・テンポラリ・データベースになります。ノンクラスタ環境で、 デフォルトで割り当てられたテンポラリ・データベースをアクションによって システムの tempdb (dbid が 2) と想定し、割り当てられたローカル・テンポラ リ・データベースにそれらのアクションが適用されるようにアプリケーション を修正する必要があります。

たとえば、ノンクラスタ Adaptive Server では、アプリケーションはデフォルト のテンポラリ・データベースのログを、次のコマンドを使用してトランケート します。

dump tran tempdb with truncate only

Cluster Edition では、デフォルトで割り当てられるテンポラリ・データベースの ログを次のコマンドでトランケートするように、アプリケーションに変更を加 えます。

declare @tempdbname varchar(30) select @tempdbname = db name(@@tempdbid) dump tran @tempdbname with truncate only

#### セッションのテンポラリ・データベース用の個別のユーザ・ログ・キャッシュ

Cluster Edition は、ユーザ・ローカル・テンポラリ・データベース、システム・ ローカル・テンポラリ・データベース、グローバル・テンポラリ・データベー ス (tempdb) などの複数のテンポラリ・データベースをサポートします。

Cluster Edition は、セッションのテンポラリ・データベース用のみの個別のユー ザ・ログ・キャッシュをサポートしますが、他のテンポラリ・データベース用 についてはサポートしません。

セッションのテンポラリ・データベースには次のものがあります。

- ユーザ・ローカル・テンポラリ・データベース
- システム・ローカル・テンポラリ・データベース
- クラスタが tempdb 設定モードの場合は、グローバル・テンポラリ・デー タベース

tempdb 設定時に、ローカル・システムまたはローカル・ユーザ・テンポラリ・ データベースが存在しない場合、セッションのデフォルトのテンポラリ・デー タベースはシステムの tempdb (データベース ID は 2) になります。設定時には、 システムの tempdb 用の別のユーザ・ログ・キャッシュを使用することはでき ません。

### グローバル・テンポラリ・データベース

マスタ・デバイスが作成されると、システムによってグローバル・システム・ テンポラリ・データベース (dbid 2) が自動的に作成されます。グローバル・テ ンポラリ・データベースはさらに追加で作成できます。

グローバル・テンポラリ・データベースにはクラスタの任意のインスタンスか らアクセスでき、同じまたは別のインスタンスの複数のセッションにわたって 共有できるテンポラリ・オブジェクトを作成できます。グローバル・テンポラ リ・データベースは特定のセッションに割り当てることができないため、グ ローバル・テンポラリ・データベースの中で # テーブルやワーク・テーブルな どのテンポラリ・オブジェクトを作成することはできません。

グローバル・テンポラリ・データベースは、次の点を除き、通常のユーザ・ データベースと同じです。異なる点は、クラスタが起動するたびに作成し直さ なければならないことです。グローバル・テンポラリ・データベースは、標準 的なロギング、ログのフラッシュ、I/O 動作、実行時のロールバック機能を備 えています。これらは主に、Adaptive Server の過去のバージョンとの下位互換 性を保つためにサポートされています。

グローバル・テンポラリ・データベースのすべてのオブジェクトは、クラスタ を停止したときに失われます。ただし、インスタンスが失敗した場合、インス タンス・フェールオーバ・リカバリ手順によってグローバル・テンポラリ・ データベースのオブジェクトも同様に回復するため、失敗したインスタンスの セッション中に作成されたオブジェクトを引き続き、回復されたインスタンス で使用できます。グローバル・テンポラリ・データベースは、クラスタのイン スタンスが 1 つでもアクティブであるかぎり、共有可能なテンポラリ・ワー ク・スペースを引き続き存続させます。

注意 Adaptive Server 12.5.0.3 以降に開発したアプリケーションでは、ユーザが 作成したテンポラリ・データベース内に共有可能なテーブルを作成できます。 それらの既存アプリケーションを Cluster Edition でも動作させるには、共有可 能なテーブルを含むユーザ作成データベースを削除して、グローバル・テンポ ラリ・データベースを同じ名前で作り直す必要があります。
要約

表 [8-1](#page-144-0) は、これらのデータベースの基本的な特徴をまとめています。

<span id="page-144-0"></span>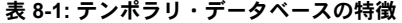

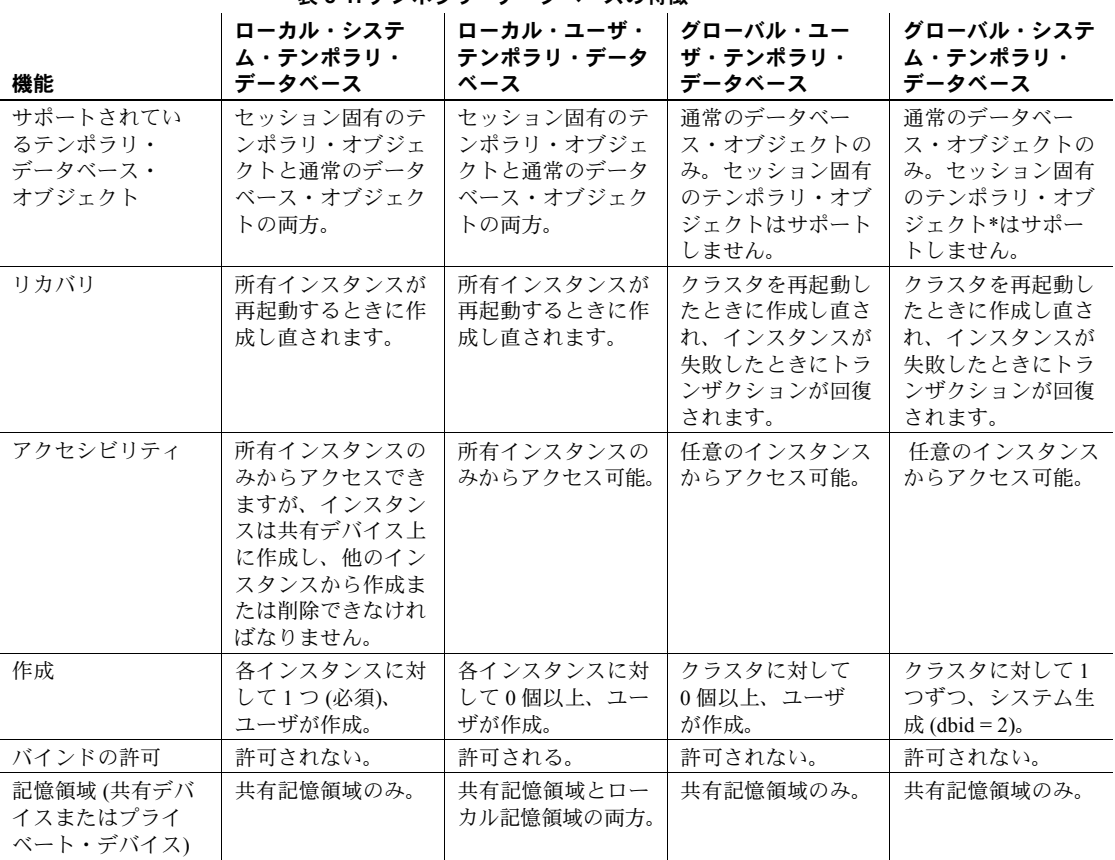

\* tempdb 設定モード中に、グローバル・システム・テンポラリ・データベース は、ブート・コーディネータに対してローカル・システム・テンポラリ・デー タベースのように動作し、セッション固有のテンポラリ・オブジェクトと通常 のデータベース・オブジェクトの両方をサポートします。

# テンポラリ・データベースの作成

Cluster Edition では、各クラスタにグローバル・システム・テンポラリ・デー タベースがあり、クラスタの各インスタンスにローカル・システム・テンポラ リ・データベースがあります。他のテンポラリ・データベースは任意です。グ ローバル・システム・テンポラリ・データベースは、Adaptive Server をインス トールするときに作成されます。この項では、他のテンポラリ・データベース を作成する方法を説明します。

同じようなサイズのテンポラリ・データベースを作成し、アプリケーションが テンポラリ・スペースの要件に関係なく各インスタンスにアクセスできるよう にすることをおすすめします。

#### ローカル・システム・テンポラリ・データベースの作成

クラスタの初期起動時と、それ以降クラスタにインスタンスを追加した場合 は、必ずローカル・システム・テンポラリ・データベースを各インスタンスに 作成します。ローカル・システム・テンポラリ・データベースは共有デバイス に作成します。どのインスタンスにおいても、ローカル・システム・テンポラ リ・データベースの作成または削除は可能ですが、アクセスできるのは所有イ ンスタンスからのみです。

ローカル・システム・テンポラリ・データベースは、Adaptive Server プラグイ ンまたは sybcluster を使用して作成します。詳細については、プラットフォー ムの『インストール・ガイド』を参照してください。

### ローカル・ユーザ・テンポラリ・データベースとグローバル・ユーザ・テンポラリ・ データベースの作成

ローカル・ユーザ・テンポラリ・データベースとグローバル・ユーザ・テンポ ラリ・データベースはいつでも作成できます。

ローカル・ユーザ・テンポラリ・データベースは所有インスタンスから作成し ます。たとえば、ase1上でローカル・テンポラリ・データベース local temp1 を作成するには、次のように入力します。

create temporary database local\_temp1 for instance asel on default =  $50$ 

グローバル・ユーザ・テンポラリ・データベースは、クラスタの任意のインス タンスから作成できます。たとえば、ase1 上でグローバル・テンポラリ・デー タベース global\_tempdb1 を作成するには、ase1 にログインし、次のように入 力します。

create global temporary database global\_tempdb1 on default  $= 50$ 

注意 create database の for instance *instance\_name* 句は任意です。この句を 含めない場合、Adaptive Server は現在のインスタンスのテンポラリ・データ ベースを作成します。完全な構文の説明は、『リファレンス・マニュアル:コ マンド』を参照してください。

# テンポラリ・データベースへのユーザとアプリケーションの バインド

sp\_tempdb を使用して、ログインおよびアプリケーションをテンポラリ・デー タベースやテンポラリ・データベース・グループにバインドしたり、ノンクラス タ Adaptive Server と Cluster Edition の両方にテンポラリ・データベース・グルー プを作成したりできます。Cluster Edition では、ローカル・テンポラリ・データ ベースとグローバル・テンポラリ・データベースの両方をサポートするため、ロ グインやアプリケーションをローカル・ユーザ・テンポラリ・データベースま たはテンポラリ・データベース・グループにバインドできますが、グローバル・ テンポラリ・データベースにはバインドできません。

default テンポラリ・データベース・グループはシステムが生成し、常に存在 します。これは、sp\_tempdb を使用してローカル・テンポラリ・データベー スを追加しないかぎり、空です。

注意 Cluster Edition では、システム・テンポラリ・データベース tempdb (dbid 2) はグローバル・システム・テンポラリ・データベースで、default グループの メンバではありません。この動作は、ノンクラスタ Adaptive Server 内のシステ ム・テンポラリ・データベース tempdb (dbid 2) とは異なります。ノンクラス タ Adaptive Server では、システム・テンポラリ・データベース tempdb はデ フォルトでは default グループのメンバです。

sp\_tempdb ユーザ・インタフェースにはオプション unbindall\_gr があります。 これは、ノンクラスタ Adaptive Server または Cluster Edition のいずれかで指定 されたグループとのすべてのバインドを削除します。さらに、unbind オプショ ンには、Cluster Edition に固有の *instance\_name* パラメータがあります。

#### テンポラリ・データベース・グループの作成と管理

テンポラリ・データベース・グループの作成と管理は、Adaptive Server のすべ てのエディションの場合と同じです。

注意 Cluster Edition では、ローカル・システム・テンポラリ・データベースは、 default グループのメンバではありません。

• テンポラリ・データベース・グループを作成するには、sp\_tempdb create を使用します。たとえば、tempdbgroup1 という名前のテンポラリ・データ ベースを作成する場合、以下のように入力します。

sp\_tempdb "create", "tempdbgroup1"

テンポラリ・データベース・グループを削除するには、sp\_tempdb drop を 使用します。たとえば、tempdbgroup1 という名前のテンポラリ・データ ベース・グループを削除する場合、以下のように入力します。

sp\_tempdb "drop", "tempdbgroup1"

• テンポラリ・データベース・グループにデータベースを追加するには、 sp\_tempdb add を使用します。たとえば、データベース local\_tempdb1 を tempdbgroup1 というテンポラリ・データベース・グループに追加するに は、以下のように入力します。

sp\_tempdb "add", "local\_tempdb1", "tempdbgroup1"

• テンポラリ・データベース・グループからデータベースを削除するには、 sp\_tempdb remove を使用します。たとえば、データベース local\_tempdb1 を tempdbgroup1 というテンポラリ・データベース・グループから削除す るには、以下のように入力します。

sp\_tempdb "remove", "local\_tempdb1", "tempdbgroup1"

sp\_tempdb の構文と使用法の詳細については、『リファレンス・マニュアル: プロシージャ』を参照してください。

### バインド対象

バインドには次のような条件があります。

ユーザのログインまたはアプリケーションは複数のローカル・ユーザ・テ ンポラリ・データベースにバインドできますが、1 インスタンスあたり 1 つのデータベースに限られます。

たとえば、「sa」を「ase1」の local\_tempdb1 にバインドし、「ase2」の local\_tempdb2 にバインドできますが、「sa」を「ase1」の local\_tempdb3 にバインドすることはできません。

• ユーザ・ログインまたはアプリケーションは 1 つのデータベース・グルー プにのみバインドできます。テンポラリ・データベース・グループはすべ てのインスタンスから参照できます。

たとえば、isql を default グループにバインドする場合、isql を別のテンポ ラリ・データベース・グループにバインドすることはできません。

• ユーザ・ログインまたはアプリケーションは個々のテンポラリ・データ ベースまたはテンポラリ・データベース・グループにバインドできます が、両方にバインドすることはできません。

たとえば、「sa」を「ase1」上の local tempdb1 にバインドした場合、「sa」 を default グループにバインドすることはできません。

### セッションのバインドが行われる方法

セッションが開始されると、Adaptive Server はバインドが適切であるかどうか を確認します。複数のバインドが適切である場合、Cluster Edition は以下のア ルゴリズムに基づいて、どのバインドを使用するかを判別します。1 セッショ ンあたり 1 つのバインドのみがサポートされます。

1 現在のログインにバインドが存在する場合、そのバインドが使用されま す。それ以外の場合、Cluster Edition は現在のアプリケーションのバイン ドを検索します。両方が見つかった場合は、ログインのバインドが使用さ れます。ログインのバインドは、アプリケーションのバインドよりも優先 されます。

たとえば、ユーザ「sa」がインスタンス「ase1」の tempdb1 にバインドさ れ、isql が「ase1」の tempdb2 にバインドされている場合、ユーザ「sa」 が isql を使用して「ase1」のセッションを開始すると、「sa」ユーザのバイ ンドのみが使用されます。

注意 最初のバインドが失敗すると、Cluster Edition は自動的に default グ ループのメンバを割り当てます。Cluster Edition は別のバインドを検索し ません。

- 2 データベースにバインドされる場合は、データベースが割り当てられま す。データベース・グループにバインドされる場合は、現在のインスタン スのメンバ・データベースがラウンドロビン方式で選択されて割り当てら れます。所有者インスタンスを使用して設定されたセッションに対しての み、グループのメンバであるローカル・テンポラリ・データベースを割り 当てることができます。それらをグループ・バインドを使用して別のイン スタンスのセッションに割り当てることはできません。
- 3 バインドが見つからなかったり、割り当てができない場合は、default グルー プからラウンドロビン方式で選択されたメンバに対して割り当てが試行さ れます。

4 default グループのメンバに割り当てを実行できない場合、ローカル・シ ステム・テンポラリ・データベースに割り当てが行われます。

### バインドの作成と管理

sp\_tempdb bind は、ログインまたはアプリケーションをローカル・テンポラ リ・データベースまたはデータベース・グループにバインドします。たとえ ば、「sa」ログインを default グループにバインドするには、以下のように入力 します。

sp tempdb "bind", "LG", "sa", "GR", "default"

ase1 の local\_tempdb1 に isql をバインドするには、以下のように入力します。

sp\_tempdb "bind", "AP", "isql", "DB", "local\_tempdb1"

sp\_tempdb unbind は、1 つまたは複数のバインドを削除します。Cluster Edition の場合、このコマンドには、特定のローカル・テンポラリ・データベースへの バインドを削除する instance\_name パラメータがあります。

たとえば、「ase2」の local tempdb2 から isql をバインド解除するには、以下 のように入力します。

sp\_tempdb "unbind", "AP", "isql", NULL, "ase2"

注意 isql がデータベース・グループにバインドされている場合、上記のコマン ドではグループのバインドが削除されます。複数のデータベースのバインドが isql に対して存在する場合、上記のコマンドでは「ase2」のバインドのみが削 除されます。つまり、他のインスタンスのテンポラリ・データベースへのバイ ンドは影響を受けません。

データベース・グループまたはテンポラリ・データベースからユーザ・ログイ ンまたはアプリケーションのバインドを解除するには、ログインまたはアプリ ケーション名のみを指定して unbind パラメータを使用します。たとえば、「sa」 ログインのバインドを削除するには、以下のように入力します。

sp tempdb "unbind", "lq", "sa"

特定のグループへのすべてのログインまたはアプリケーションのバインドを解 除するには、sp\_tempdb unbindall\_gr を使用します。たとえば、tempdbgroup1 へのすべてのバインドを解除するには、次のように入力します。

sp\_tempdb "unbindall\_qr", "tempdbgroup1"

特定のデータベースへのすべてのログインまたはアプリケーションのバイン ドを解除するには、sp\_tempdb unbindall\_db を使用します。たとえば、 localtempdb1 へのすべてのバインドを解除するには、次のように入力します。

sp\_tempdb "unbindall\_db", "localtempdb1"

#### グループおよびバインド情報の表示

既存のグループ、グループ・メンバ、ログインおよびアプリケーションのバイ ンドのリストを表示するには、sp\_tempdb show を使用します。たとえば、テ ンポラリ・データベース・グループ「tempdbgroup1」のメンバとその所有者イ ンスタンスを表示するには、以下のように入力します。

sp\_tempdb "show", "qr" "tempdbgroup1"

テンポラリ・データベースを割り当てたアクティブなセッションのリストを表 示するには、sp\_tempdb who を使用します。たとえば、テンポラリ・データ ベース「localtempdb1」を割り当てたアクティブなセッションを表示するには、 次のように入力します。

sp\_tempdb "who", "localtempdb1"

#### テンポラリ・データベースの削除

テンポラリ・データベースを削除する場合、いくつかの制約が適用されます。

#### 最後のローカル・システム・テンポラリ・データベース以外のすべての削除

所有者インスタンスが実行中の場合、ローカル・システム・テンポラリ・デー タベースは常に使用中になるため、所有者インスタンスの実行中にローカル・ システム・テンポラリ・データベースを削除することはできません。

ローカル・システム・テンポラリ・データベースを削除するには、インスタン スを停止してから、別のインスタンスからローカル・システム・テンポラリ・ データベースを削除します。

#### 最後のローカル・システム・テンポラリ・データベースの削除

最後のインスタンスのローカル・システム・テンポラリ・データベースを削除 する場合は、次の手順に従います。

1 sp\_tempdb\_markdrop を使用して、削除するデータベースをマークします。 たとえば、ase3\_tdb1 が最後のローカル・システム・テンポラリ・データ ベースの場合、次のコマンドでマークします。

sp\_tempdb\_markdrop ase3\_tdb1

- 2 最後のインスタンスを停止し、再起動します。「drop」というマークが付 いたローカル・システム・テンポラリ・データベースは使用されません。
- 3 このインスタンスからテンポラリ・データベースを削除します。

# テンポラリ・データベースの制約

Cluster Edition の場合

• 別のインスタンスが所有するローカル・テンポラリ・データベースにアク セスしようとすると、このエラーが発生します。

Error Number : 969

You can access database '<local-tempdbname>' only from its owner instance '<owner-instance-name>'. You cannot access local temporary databases from non-owner instances except to use CREATE DATABASE and DROP DATABASE with local system temporary databases.

一般的には、所有者インスタンスからローカル・テンポラリ・データベー スにアクセスするストアド・プロシージャやコマンドを実行する必要があ ります。代わりに次の方法を使用して、リモート・インスタンスのローカ ル・テンポラリ・データベースで操作を実行することもできます。

- connect to *instance\_name* を使用して、任意のローカル・テンポラリ・ データベースにアクセスする前に所有者インスタンスに接続します。
- sp\_remotesql を使用して、リモート・インスタンスに Transact-SQL 文を送信します。たとえば、インスタンス ase1 が所有するローカル・ テンポラリ・データベース local tempdb\_ase1 上でクエリを実行す るには、次のように入力します。
- sp\_remotesql "ase1", "select \* from local\_tempdb\_ase1..sysobjects"
	- ストアド・プロシージャの場合、インスタンス名を指定するプロシー ジャを実行できます。たとえば、インスタンス「ase1」に対する local tempdb ase1 上で sp\_spaceused を実行します。

ase1.local tempdb ase1.dbo.sp spaceused

注意 db instanceid を使用して、ローカル・テンポラリ・データベー スの所有者インスタンス ID を決めます。

• ノンクラスタ Adaptive Server のすべてのデータベース上で操作を実行する 一部のストアド・プロシージャとコマンドは、Cluster Edition のリモート・ ローカル・テンポラリ・データベースの操作をスキップする場合がありま す。これらの操作がすべてのデータベースで確実に実行されるようにする には、所有者インスタンスからスキップされたそれぞれのデータベースに 対して操作をもう一度実行します。

たとえば、データベース名を指定せずに sp\_dbcc\_faultreport を実行すると、 リモート・ローカル・テンポラリ・データベースが障害レポートからス キップされます。

• ローカル・テンポラリ・データベースのユーザに対するユーザ定義ロール の付与または取り消しはできません。

- ローカル・テンポラリ・データベースのオブジェクトに対するパーミッ ションの付与または取り消しはできません。
- ローカル・テンポラリ・データベースを任意のログインのデフォルト・ データベースとして使用することはできません。使用しようとすると、 sp\_addlogin と sp\_modifylogin は失敗します。
- テーブルが同じローカル・テンポラリ・データベースに存在しないかぎ り、ローカル・テンポラリ・データベースのカラムを参照する参照整合性 制約を含めることはできません。create table、alter table、create schema は、別のデータベースからローカル・テンポラリ・データベースのカラム への参照を作成しようとすると、失敗します。
- テーブルが同じローカル・テンポラリ・データベースに存在しないかぎ り、ローカル・テンポラリ・データベースにある暗号化キーでカラムを暗 号化することはできません。create table と alter table は、別のデータベー スに常駐するローカル・テンポラリ・データベースとテーブルにある暗号 化キーでカラムを暗号化しようとすると、失敗します。
- どのローカル・システム・テンポラリ・データベースにも、データベー ス・リカバリ順序は指定できません。ローカル・システム・テンポラリ・ データベースはユーザが作成するものですが、常にシステム・データベー スで回復されます。
- sp\_configure を使用して、ローカル・テンポラリ・データベース・コンテ キストの中から設定オプションを変更することはできません。

# ローカル・データベースのプライベート・デバイス・サポート

Cluster Edition では、ローカル・ディスクやファイル・システム・デバイスな どの廉価な記憶領域を使用して、インスタンス特有のテンポラリ・スペースの ニーズを満たすことができます。プライベート・デバイスとして作成されたそ のような記憶領域を使用して、プライベート・デバイスにインスタンス特有の ローカル・ユーザ・テンポラリ・データベースを作成できます。ただし、ロー カル・システム・テンポラリ・データベースのプライベート・デバイスは使用 しないでください。ローカル・システム・テンポラリ・データベースは共有記 憶領域に作成する必要があります。

Cluster Edition では、プライベート・デバイスは 1 つのクラスタ・インスタン スのみによって所有され、アクセスされます。そのデバイスはプライベート で、*logical* 属性を持ちます。デバイスへの物理パスは、非所有者インスタン スからアクセスできる場合と、できない場合があります。

sysdevices テーブルで、プライベート・デバイスはビットマップの status2 カ ラムによって識別され、デバイスを所有するインスタンスはデバイスに属する ローの instanceid カラムによって識別されます。

インスタンスは多くのプライベート・デバイスを所有できますが、プライベー ト・デバイスは 1 つのインスタンスによって所有されます。

プライベート・デバイスは、デバイスを所有するインスタンス上でローカル・ ユーザ・テンポラリ・データベースに対してのみ使用できます。それをデフォ ルト記憶領域として使用することはできません。プライベート・デバイスで sp\_diskdefault を呼び出すと、ストアド・プロシージャは失敗し、エラー・メッ セージが表示されます。

プライベート・デバイスのミラーリング、ミラーリング解除、または再ミラー リングはできません。

### テンポラリ・データのプライベート・デバイスの使用

Cluster Edition のテンポラリ・データの最適なパフォーマンスを実現するため に、ローカル・ユーザ・テンポラリ・データベースには高速なローカル・ディ スクを使用することをおすすめします。ローカル・システム・テンポラリ・ データベースは共有記憶領域に作成する必要があります。テンポラリ・データ の共有記憶領域の使用を制限するには、次の手順に従います。

- 1 ローカル・ディスクに 1 つまたは複数のプライベート・ディスクを作成し ます。
- 2 プライベート・デバイスに 1 つまたは複数のローカル・ユーザ・テンポラ リ・データベースを作成します。
- 3 これらのローカル・ユーザ・テンポラリ・データベースを default テンポ ラリ・データベース・グループに追加します。

明示的なテンポラリ・データベースのバインディングがないユーザ接続は、 default グループからメンバ・データベースに割り当てられます。高速ローカ ル・ディスクに作成されたローカル・ユーザ・テンポラリ・データベースをす べてのユーザ接続が使用する場合、共有記憶領域に作成されたローカル・シス テム・テンポラリ・データベースの使用は内部のシステム・タスクに制限され ます。

### *disk init* を使用したプライベート・デバイスの作成

プライベート・デバイスを作成するには、disk init を使用します。disk init に は、インスタンスにプライベートなデバイスをマークする、オプションの instance パラメータがあります。

次の例は、cluster1 1 インスタンスに対してプライベートな private dev1 という 名前のデバイスを作成します。

```
disk init
name = "private dev1",
physname = ''/usr/u/sybase/data/private dev1.dat",vdevno = 2, size = 5102, instance = "cluster1 1"
```
disk init コマンドは、クラスタのどのインスタンスからも実行できます。この コマンドは、所有インスタンスに内部的に発行されます。ただし、このコマン ドを処理するには、所有インスタンスが起動し、実行中であることが必要で す。そうでない場合、コマンドは失敗し、プライベート・デバイスは作成され ません。

#### *disk reinit* を使用したプライベート・デバイスの再初期化

master データベースのリストア手順の一部として、disk reinit を使用して master データベースの sysdevices テーブルのプライベート・デバイス・エントリを リストアします。disk reinit には、インスタンスに対してプライベートである デバイスをマークする、オプションの instance パラメータがあります。

この例は、private\_dev1 を master データベースの sysdevices テーブルにある インスタンス cluster1\_1 のプライベート・デバイスとしてリストアします。

```
disk reinit
name = "private dev1"physname = \frac{m}{u}sr/u/sybase/data/private_dev1.dat"
vdevno = 2, size = 5120, instance = "cluster1 1"
```
このコマンドは、クラスタのどのインスタンスからも実行できます。所有イン スタンスが起動し、実行中である場合、このコマンドは所有インスタンスに対 して発行されます。

所有インスタンスが起動しておらず、実行中でもない場合、disk reinit はその デバイスに対応するローを sysdevices に挿入しますが、インスタンスが実行 中になるまでそれをアクティブにしません。これは、デバイスを disk refit の 発行前にリストアする必要がある場合に便利です。

注意 実行中でないインスタンスのプライベート・デバイスをリストアすると きは、渡すパラメータについて特に注意を払ってください。このような場合、 Adaptive Server はプライベート・デバイスの物理パスを検証できません。ユー ザが有効な物理パスを示しているものと想定します。

### *sp\_dropdevice* を使用したプライベート・デバイスの削除

プライベート・デバイスを削除するには、sp\_dropdevice を使用します。この プロシージャは、クラスタのどのインスタンスからも実行できます。ただし、 所有インスタンスが実行中でない場合、プライベート・デバイスの削除は失敗 します。sp\_dropdevice の使用方法の詳細については、『リファレンス・マニュ アル:プロシージャ』を参照してください。

### *sp\_helpdevice* を使用したプライベート・デバイス情報の表示

sp\_helpdevice は、デバイスがプライベートであるかどうかを報告します。デ バイスがプライベートの場合、sp\_helpdevice はプライベート・デバイスを所 有するクラスタのインスタンスの名前を出力します。

次の例では、'regular dev' は通常の共有可能デバイスである一方、 'private dev1' はインスタンス 'cluster1\_1' によって所有されるプライ ベート・デバイスです。

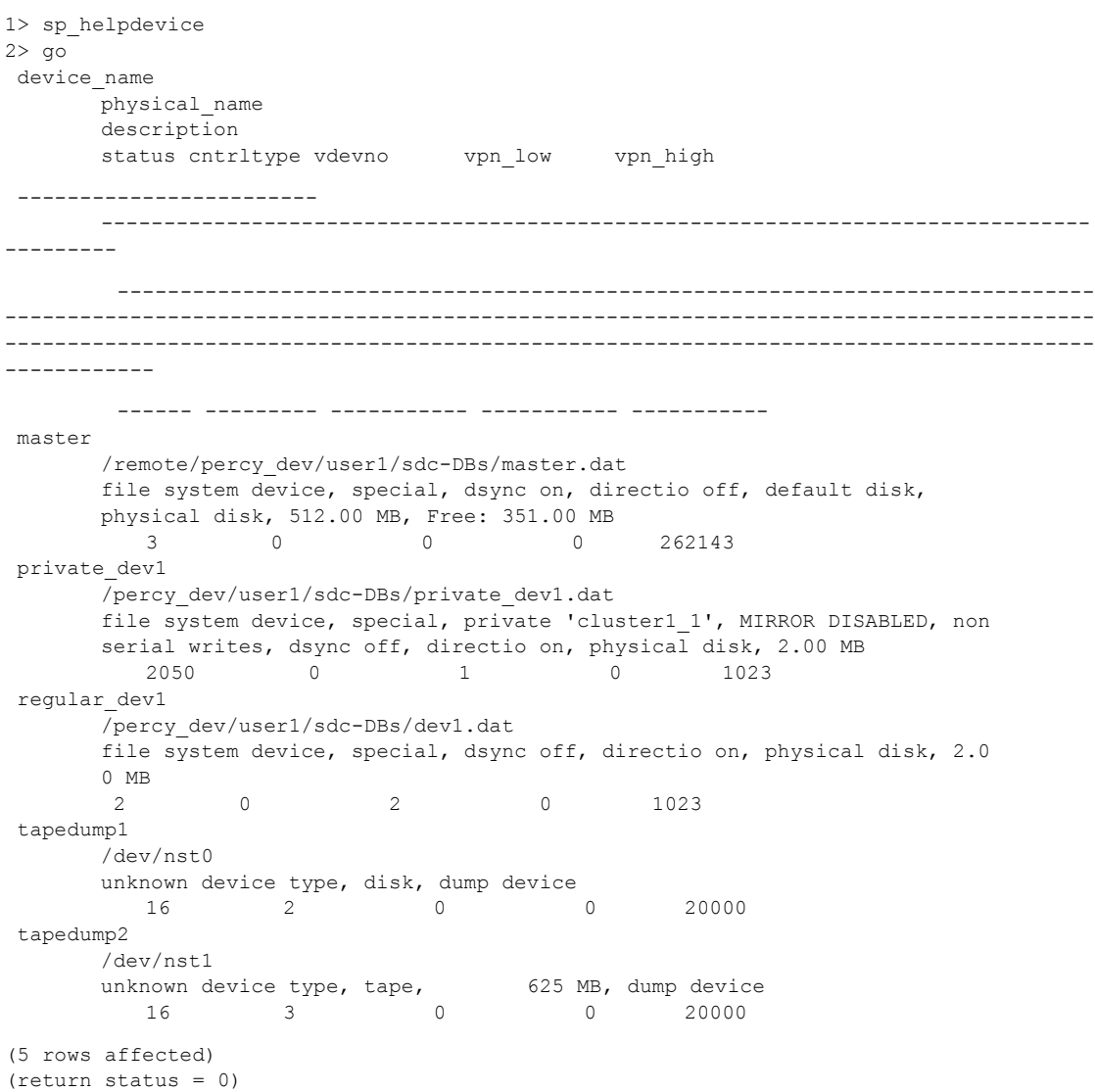

disk refit がデバイスで保留中の場合は、sp\_helpdevice の出力にそれが反映さ れます。 次の例では、'reqular\_dev' は通常の共有可能デバイスである一方、 'private dev1' と 'private dev2' はインスタンス 'cluster1\_1' に よって所有されるプライベート・デバイスです。さらに、 'private\_dev1' で disk refit が保留されています。 1> sp\_helpdevice  $2 > qo$ device\_name physical\_name description status cntrltype vdevno vpn\_low vpn\_high ------------------------  $-$ ---------- ------------------------------------------------------------------------------ --------------------------------------------------------------------------------------- --------------------------------------------------------------------------------------- ------------------------------------------ ------ --------- ----------- ----------- ---------- master /remote/percy\_dev/user1/sdc-DBs/master.dat file system device, special, dsync on, directio off, default disk, physical disk, 512.00 MB, Free: 351.00 MB 3 0 0 0 262143 private\_dev1 /percy\_dev/user1/sdc-DBs/private\_dev1.dat file system device, special, private 'cluster1\_1', REFIT PENDING, MIRROR DISABLED, nonserial writes, dsync off, directio on, physical disk, 2.00 MB 2050 0 1 0 1023 private\_dev2 /percy\_dev/user1/sdc-DBs/private\_dev2.dat file system device, special, private 'cluster1\_1', MIRROR DISABLED, non serial writes, dsync off, directio on, physical disk, 2.00 MB 2050 0 3 0 1023 regular\_dev1 /percy\_dev/user1/sdc-DBs/dev1.dat file system device, special, dsync off, directio on, physical disk, 2.00 MB 2 0 2 0 1023 tapedump1 /dev/nst0 unknown device type, disk, dump device 16 2 0 0 20000

tapedump2 /dev/nst1 unknown device type, tape, 625 MB, dump device 16 3 0 0 20000 (6 rows affected) (return status = 0)

### **create database** と **alter database** のプライベート・デバイスでの使用

プライベート・デバイスはクラスタの 1 つのインスタンスのみに属しているた め、プライベート・デバイスを所有するインスタンスのローカル・ユーザ・テ ンポラリ・データベースにのみ使用できます。プライベート・デバイスを使用 してデータベースやそのログを作成したり、拡張したりする場合、そのデバイ スを所有するインスタンスのローカル・ユーザ・テンポラリ・データベースの ためでないかぎり、create database または alter database は失敗し、エラー・ メッセージが表示されます。

### *disk refit* の使用

クラスタにプライベート・デバイスがない場合、disk refit は通常通りに動作し ます。

クラスタに 1 つまたは複数のプライベート・デバイスがある場合、disk refit は 2 段階の操作になります。

- 第1段階は、コマンドを開始したインスタンスにアクセス可能なデバイス にのみ disk refit を実行します。つまり、通常の共有可能なデバイスと、そ のインスタンスによって所有されるプライベート・デバイスが対象になり ます。
- 第 2 段階は、disk refit をクラスタのインスタンスのプライベート・デバイ スにのみ、一度に 1 インスタンスずつ実行します。disk refit は、これらの 段階が両方とも正常に終了したときにのみ完了します。

### ❖ クラスタにプライベート・デバイスがあるときのディスクの実行

disk refit を実行する前に、sysdevices テーブルを正しくリストアします。 sysdevices テーブルで欠落しているデバイス・エントリがある場合は、disk reinit コマンドを使用して通常のデバイスまたはプライベート・デバイスを追 加します。

sysdevices のリストアの詳細については、『システム管理ガイド 第 2 巻』を参 照してください。

- 1 シングルユーザ・モードでクラスタを再起動します。これは、-m オプショ ンでクラスタのインスタンスを再起動することによって行います。シング ルユーザ・モードはクラスタで実行中の 1 つのインスタンスのみを必要と し、クラスタへのその他のアクティブな接続は必要ありません。トレー ス・フラグは 3608 に設定します。
- 2 インスタンスで disk refit コマンドを発行します。これによって、 sysdatabases と sysusages のすべてのローを削除し、sysdevices のデバ イスからその部分を再構築します。それらはクラスタのすべてのインス タンスによってアクセスできる正常な共有可能なデバイスであるか、こ のインスタンスにプライベートなものです。第 1 段階の最後に、クラス タが停止します。

Adaptive Server は、第 1 段階の最後に、disk refit が完了したかどうかを示 すメッセージを出力します。完了していない場合、Adaptive Server は、ク ラスタの他のどのインスタンスにプライベート・デバイスがあり、第 2 段 階を実行する必要があるかをユーザに通知するメッセージも出力します。

sp\_refit\_admin 'status' を使用して、disk refit がまだ実行されていないプラ イベート・デバイスを持つインスタンスを検索することもできます。

出力の例を次に示します。

```
1> sp_refit_admin 'status'
2 > qoYou need to run DISK REFIT on the following instances to refit their private 
devices.
 instance
   device
status
             ------------------------------------------------------------
   ------------------------------------------------------------
        ------------------------------------------------------------------------
  -----------------------------------------------------------------------
  ------------------------------------------------------------------------
  -----------------------------------------------------------------------
-----------------------------------------------------------------------
----------------------
cluster1_1
private_dev1
REFIT
```
PENDING

(1 row affected)

(return status = 0)

- 3 プライベート・デバイスを持ち、disk refit をこれから実行する必要がある 各インスタンスに対し、次のように実行します。
	- -m オプションとトレース・フラグ 3608 を使用して、インスタンスを 起動します。
	- そのインスタンスに disk refit を発行します。

disk refit は、このインスタンスが所有するプライベート・デバイスの sysdatabases と sysusages のローを再構築します。インスタンスの第 2 段階が正常に完了した場合、クラスタは停止します。

- 4 disk refit の実行中にエラーが発生しなかった場合でも、sysdatabases と sysusages の整合性を検査してから、通常の操作を再開する必要がありま す[。「トラブルシューティング」](#page-214-0)(201 ページ) には、disk refit で見つかっ た共通の問題を確認し、修正するためのサンプルの SQL が掲載されてい ます。
- 5 通常の操作を再開します。

# <sup>第</sup> 9 <sup>章</sup> クラスタ環境での **Job Scheduler** の 実行

この章では、共有ディスク・クラスタ環境で Job Scheduler を実行する方 法について説明します。Job Scheduler をインストール、開始、設定する方 法の詳細については、『Job Scheduler ユーザーズ・ガイド』を参照してく ださい。

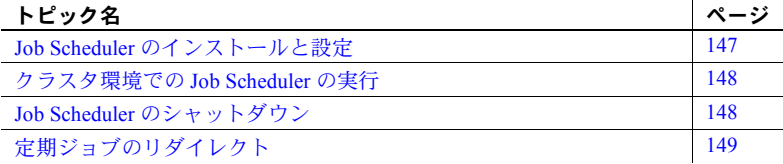

Cluster Edition を使用して、共有ディスク・クラスタ環境で Job Scheduler を実行できます。1 つの Job Scheduler は、クラスタ内のすべてのインスタ ンスから発生するすべてのジョブ・スケジューリング要求にサービスを提 供します。Job Scheduler はブート・コーディネータで実行されます。

クラスタの起動後、Job Scheduler を手動で起動した場合、クラスタはコー ディネータを選択して Job Scheduler をホストします。

## <span id="page-160-0"></span>**Job Scheduler** のインストールと設定

Job Scheduler を実行中のコーディネータ・インスタンスは「Job Scheduler インスタンス」とも呼ばれます。Job Scheduler を設定し起動するには、『Job Scheduler ユーザーズ・ガイド』の「第 2 章 Job Scheduler の設定と実行」の 指示に従ってください。Job Scheduler を Cluster Edition でインストールお よび設定するための指示については、ご使用のプラットフォームの『イン ストール・ガイド』を参照してください。

# <span id="page-161-0"></span>クラスタ環境での **Job Scheduler** の実行

Job Scheduler インスタンス以外のインスタンスでユーザが Job Scheduler アク ションを実行すると、インスタンスは、Job Scheduler インスタンスに要求を出 します。Job Scheduler は要求を処理し、要求を出しているインスタンスに応答 を返送します。

# <span id="page-161-1"></span>**Job Scheduler** のシャットダウン

共有ディスク・クラスタ内で Job Scheduler をシャットダウンするのは、ノン クラスタ Adaptive Server 設定で Job Scheduler をシャットダウンするのと同じ です。

Adaptive Server Sybase Central Plug-in からシャットダウンするには、次の手順 に従います。

- 1 Adaptive Server インスタンスで [ 定期ジョブ ] フォルダを右クリックしま す ([定期ジョブ] フォルダは、各インスタンスの下に表示され、各インス タンスはプラグインからすべての Job Scheduler コマンドを実行します)。
- 2 [管理] を選択し、[Job Scheduler 管理] ダイアログを開きます。
- 3 [タスク設定] タブで [停止] を選択します。

コマンド・ラインで以下を実行します。

```
use sybmgmtdb
go
sp js wakeup "stop js", 1
go
```
## <span id="page-162-0"></span>定期ジョブのリダイレクト

Job Scheduler エージェントが定期ジョブを実行するためにインスタンスに接 続しようとしたもののインスタンスがビジーである場合、Workload Manager は 接続を別のインスタンスにリダイレクトできるので、クラスタ内のインスタン スは定期ジョブを実行できます。これは自動的に行われるので、ユーザが Job Scheduler を再設定する必要はありません。

一般に、Workload Manager がログイン・リダイレクトを処理します。接続がリ ダイレクト方法に影響を及ぼすには、論理クラスタ・レベルでルールを設定し ます。ただし、定期ジョブをリダイレクトしない場合は、リダイレクトに関す る新しいジョブ・プロパティを設定します。

• Adaptive Server プラグインから - [ジョブ・プロパティ] ダイアログ・ボッ クスの [リダイレクトの許可] オプションをオフにします。

デフォルトの動作では、Workload Manager は、接続が行われたときに存在 した負荷ルールに従って、定期ジョブ接続をリダイレクトします。

コマンド・ラインから - ジョブを作成または修正するときに、リダイレ クト・プロパティ no conn redirection を設定します。たとえば、 sp\_sjobcreate を使用して find\_old\_logins という名前のジョブについてプ ロパティを設定するには、次のように入力します。

> sp sjobcreate @name='jname=find old logins', @option='jcmd=exec sp\_find\_old\_logins,jproperties=no\_conn\_redirection=true'

# 第 10 章 ブインスタンスのリカバリ

この章では、単一のクラスタ・インスタンスのエラーと複数のクラスタ・ インスタンスのエラーの両方に対するサポートについて説明します。15.5 以前の Cluster Edition では単一のインスタンス・エラーのみがサポートさ れますが、Sybase バージョン 15.5 以降では、同時に発生した複数のエラー がサポートされます。

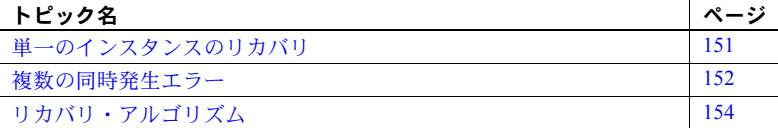

## <span id="page-164-0"></span>単一のインスタンスのリカバリ

Cluster Edition にはフェールオーバ・リカバリが備わっており、その間、 データベースはオンラインのままで使用継続できます。ただし、失敗した インスタンスによって変更された、リカバリの必要があるデータを要求す ると、フェールオーバ・リカバリ・プロセスがデータを一貫性のある状態 にするまで、ユーザ・プロセスはブロックされます。

Cluster Edition は以下をサポートしています。

- クラスタ起動時に発生するリカバリ。これは、サーバのコールド再起 動を実行したときに発生するノンクラスタ Adaptive Server リカバリと 同じです。
- フェールオーバ・リカバリ。これは、他のインスタンスが共有ディス ク・クラスタ内の同じデータベースを使用している間に、エラーが発 生したインスタンスによって変更されたデータをリカバリします。こ の章では、「フェールオーバ」とは、クライアント接続フェールオー バではなく、インスタンス・フェールオーバのことです。

リカバリは、クラスタ・メンバシップ・サービスがエラーを検出すると開 始されます。コーディネータ・インスタンスのリカバリ・イベント・ハン ドラは、システム・データベースをリカバリします。次に、回復されたイ ンスタンス (コーディネータ・インスタンスを含む) によってユーザ・デー タベースが同時にリカバリされます。各インスタンスの PCM スレッドの 1 つがリカバリ・タスクを実行します。コーディネータ・インスタンスの その他のスレッドは、他のインスタンスと同じように、その他のアクティ ビティを続行します。

トレース・フラグ 3483 がオンの場合、分散型のフェールオーバ・リカバリは 無効となり、ユーザ・データベースは、コーディネータ・インスタンスのリカ バリ・イベント・ハンドラによって逐次リカバリされます。

エラーが発生したインスタンスによって変更されたデータにアクセスを試み るプロセスは、リカバリが完了するまでブロックされます。

Cluster Edition は、データベース ID (dbid) で指定されている順序でユーザ・デー タベースをリカバリし、インスタンスのフェールオーバ・リカバリの実行中 は、ユーザ定義のリカバリ順を使用しません。

### 単一トランザクション・ログ

クラスタにはデータベースごとに 1 つのログがあり、論理的に分割されていま す。Cluster Edition のログ・レコード・マーカにはインスタンス ID が含まれて います。これは、特にフェールオーバ・リカバリ時に特定のインスタンスに よってログされたログ・レコードを内部スキャンします。チェックポイント・ ログ・レコードには値ゼロを持つインスタンス ID が必ずあるため、ログ・ス キャンで指定されるインスタンス ID に関係なく、常にログ・スキャンに含ま れます。

## <span id="page-165-0"></span>複数の同時発生エラー

バージョン 15.5 以降では、Cluster Edition は複数の同時発生インスタンス・エ ラーをサポートしています。単一のクラスタ・ビュー内で複数のインスタンス がエラーになっても、クラスタはオンラインのままで、単一のインスタンスが エラーになったときと同じようにフェールオーバ・リカバリが行われます。

Cluster Edition には設定パラメータ cluster redundancy level があり、データ ベース管理者は、このパラメータを使用してクラスタでのリカバリ可能な同時 発生インスタンス・エラーの最大数を設定できます。

#### 複数の同時発生フェールオーバの有効化

エラーが発生したインスタンスのリカバリが可能な数とは、クラスタ冗長レベ ル (CRL) のことで、cluster redundancy level の値を決定する設定パラメータの 名前でもあります。CRL は、同時に障害が発生しても許容されるインスタン スの最大数であり、この数値内であれば、リカバリして他のアクティビティを 同時に続行できます。エラーが発生したインスタンスの数が設定パラメータに よって指定されている最大数を超えると、クラスタはシャット・ダウンします。

CRL が 1 よりも大きい数値に設定されると、クラスタ内でのロックの複製も 増加します。CRL は物理的なクラスタ・レベルにおけるもので、フェールオー バ論理クラスタ設定よりも常に優先されます。つまり、CRL がクラスタ内の 物理的なインスタンスの数を超えることはありません。

cluster redundancy level はデフォルト値 1 を持つ静的なクラスタ・パラメータ です。最小許容値は 1 で、最大許容値は *cluster.cfg* またはクォーラム・ファイ ルに指定されている 'maximum number of instances' よりも 1 つ小さい値にな ります。1 つまたは複数のインスタンスがクラスタからなくなっても、cluster redundancy level の値は変わりません。

cluster redundancy level は sp\_configure パラメータです。

sp\_configure 'cluster redundancy level', *config\_value*

フェールオーバ・リカバリでは、他のインスタンスが同一のデータベースを使 用している間に、エラーが発生したインスタンスによって変更されたデータを リカバリします。CRL が 1 の場合 (デフォルト)、Adaptive Server はクラスタ内 の各ロックのコピーを少なくとも 2 つ保持します。そのため、1 つのインスタ ンスでエラーが発生しても、ロックのいずれかのコピーがそのままの状態を保 つため、Adaptive Server はエラーが発生したインスタンスによって変更された データにマークを付けることができます。同様に、CRL が "n" の場合、Adaptive Server にはクラスタの各ロックのコピーが少なくとも "n+1" 個あり、同時発生し た "n" 個のフェールオーバに対してフェールオーバ・リカバリを実行できます。

クラスタが起動するためには、cluster redundancy level の値が *cluster.cfg* また はクォーラム・ファイルで指定されている maximum number of instances の値 より少なくとも 1 少ない値である必要があります。そのため、次のいずれかに 設定した場合は、クラスタが起動できません。

- cluster redundancy level の値と等しいかそれより小さい maximum number of instances の値。
- maximum number of instances の値に等しいかまたはそれより大きい cluster redundancy level の値。

クラスタを起動する前に cluster redundancy level を設定します。ランタイム時 にその値を変更する場合は、クラスタを再起動する必要があります。

#### パフォーマンスの制限とクラスタ冗長レベル

CRL の値が増加すると、クラスタがサポートできる同時発生したインスタンス・ エラーの数も増えます。ただし、CRL 値が増加するということはクラスタ内に 複数のロックのコピーが存在することになるため、メッセージング・トラ フィックが増える原因にもなります。この冗長レベルを維持するには、オーバ ヘッドの増加が必要です。

たとえば、CRL が 1 より大きい場合は、number of locks や cache size などの 他の設定パラメータにもより多くのリソースが必要になります。これはつま り、number of locks の値が同じでも、ノンクラスタ環境よりも max memory を増やす必要があるということです。ユーザに意識させることなく Adaptive Server がオーバヘッド値の計算を実行するとしても、CRL は大量のリソースを 必要とします。

複数のインスタンス・エラーが頻発しない限りは、cluster redundancy level を 1に設定することをおすすめします。

# <span id="page-167-0"></span>リカバリ・アルゴリズム

ノンクラスタ Adaptive Server での内部データベース・リカバリ処理は、Cluster Edition でのリカバリ処理と類似しています。単一および複数のインスタンス・ エラー・リカバリで、同じフェーズが必要になります。

| ノンクラスタのリカバリ・フェーズ                                                                                                    | Cluster Edition のリカバリ・フェーズ                                                                |
|----------------------------------------------------------------------------------------------------|-------------------------------------------------------------------------------------------|
| 1) リカバリ可能なログ境界の見積もり - リカバリ可能なログ<br>は、リカバリ・チェックポイントに記録されている最も古いア<br>クティブ・トランザクションからログの末尾までです。                                            | 1) リカバリ可能なログ境界を見積もります<br>(ノンクラスタ Adaptive Server と同じ)。                                    |
| 2) 分析 - リカバリ可能なログを、最も古いアクティブ・トラ<br>ンザクションからログの末尾までスキャンし、未完了のトラン<br>ザクションなどとしてリカバリ情報を作成します。この情報<br>は、再実行パス、取り消しパス、および取り消し後パスで使用<br>されます。 | 2) リカバリ対象のデータベースのログを分析しま<br>す(ノンクラスタ Adaptive Server と同じ)。                                |
| 3) 再実行 - リカバリ可能なログをスキャンし、必要に応じて<br>ログ・レコードに指定されている操作を再度実行します。                                                                           | 3) 再実行 - 未完了トランザクションのロックが<br>取得されます。                                                      |
|                                                                                                    | 4) 補正ログ・レコードの領域を予約し、エラーが<br>発生したインスタンスにある未完了のトランザク<br>ションを取り消します。                         |
|                                                                                                    | 5) エラーが発生したインスタンスでエラー発生前<br>に取得されたすべてのロックを解放します。未完<br>了トランザクションについて手順3で取得された<br>ロックは除きます。 |

表 **10-1:** クラスタ・サーバとノンクラスタ・サーバでのリカバリ手順

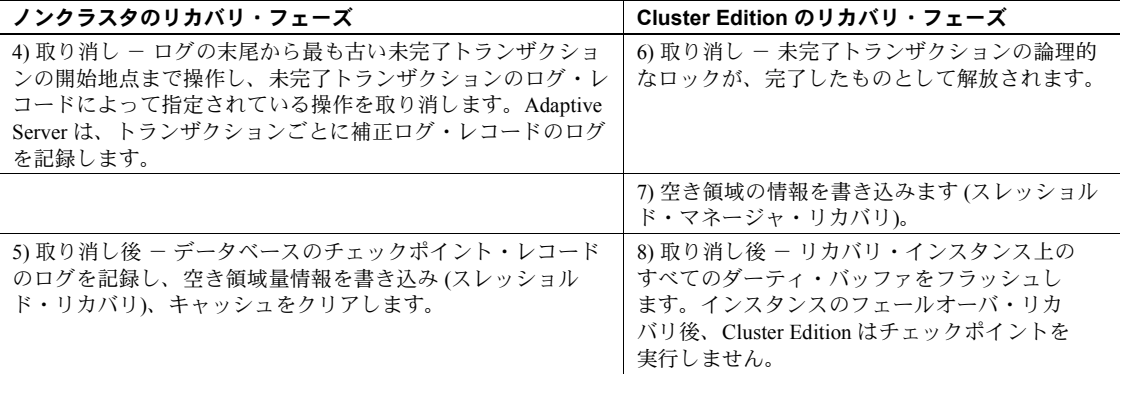

注意『システム管理ガイド 第2巻』の「第11章 バックアップおよびリカバリ・ プランの作成」の章を参照してください。

第 11 章 **補足トピック** 

この章では、クラスタ・アーキテクチャの要素について詳しく説明しま す。クラスタおよびノンクラスタ Adaptive Server の両方で使用できる機能 の、クラスタ環境に固有の側面について多くの項目で説明しています。

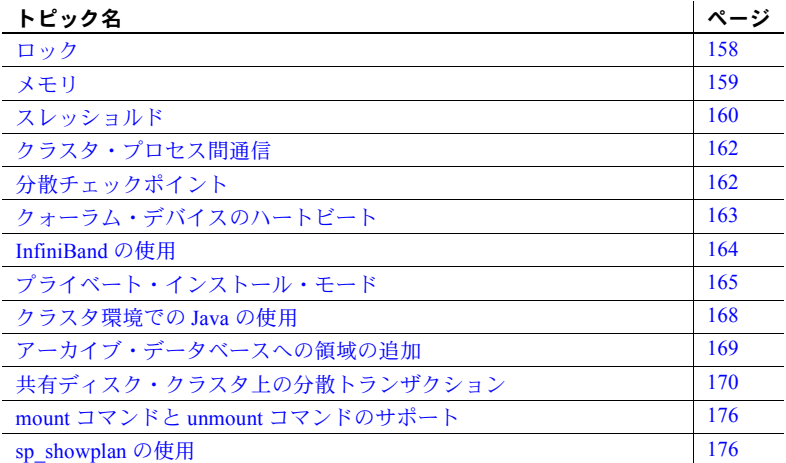

ノンクラスタ Adaptive Server のサブシステムの多くは、共有ディスク・ク ラスタ環境で稼動し、その他は Cluster Edition 専用に開発されています。 これらのサブシステムは以下のとおりです。

- ロック・マネージャ
- バッファ・マネージャ
- クラスタ・プロセス間通信 (CIPC)
- リカバリ (起動時刻とフェールオーバの処理)

# <span id="page-171-0"></span>ロック

データベースのデータおよびメタデータのすべてのオブジェクトにアクセス 可能で、クラスタ内のどのインスタンスでもキャッシュできます。その結果、 これらのオブジェクトは、実行時のグローバルなデータ構造体や変数と同様 に、分散ロックとキャッシュの一貫性が強化されます。

クラスタ・ロック・マネージャ (CLM) は、グローバルにアクセスとキャッシュ ができるオブジェクトを共有するための分散ロック・サービスを提供します。 CLM はロックの要求を受けてロックを作成してキューに入れます。また、イ ンスタンスから共有ディスク・クラスタ環境のグローバル・オブジェクトへと アクセス権のロック要求を調整します。

ロックにはタスク、トランザクション、またはインスタンスの所有権を含める ことができます。ローカルのロック・マネージャで管理されるロックには、タ スクまたはトランザクションの所有権があります。CLM で管理されるロック には、インスタンスの所有権があります。これらは、そのインスタンスのすべ ての処理やトランザクション間で共有され、別のインスタンスが競合するロッ ク・モードを要求するまで維持されます。

### デッドロック

Adaptive Server のノンクラスタ・エディションで使用される全ページ・ロックで は、サーバがページのロックを取得できなかった場合、ロックを待機する (デッ ドロックを引き起こす可能性がある) のではなく、再取得を試みます。設定パラ メータ deadlock retries は、Adaptive Server が再試行する回数を決定します。

Cluster Edition には、ノード間のページの一貫性を確保する物理ロックが含ま れています。ただし、デッドロック検出メカニズムには物理ロックが含まれて いないため、サーバがデッドロックを検出できません。

Cluster Edition はロックの取得に失敗すると再試行します。ただし、サーバが deadlock retries の値を超えた場合は、ロックを待機してデッドロックが未検 出になるリスクを負うのではなく、エラーを発生するかクエリをロール・バッ クします。

### 保持ロック

Cluster Edition では、保持ロックも使用されています。これはクラスタ内のイ ンスタンスに付与されるクラスタ全体のロックで、インスタンス上のすべての プロセス間で所有権が共有されます。保持ロックの所有権は、別のインスタン スが競合するロック・モードを要求するか、ロックに関連付けられているリ ソースが別のインスタンスによって要求されるときまで維持されます。保持 ロックを使用すると、ロックを取得して解放する必要性が減るので、インスタ ンス内メッセージングが減少します。

Cluster Edition では数種類の保持ロックが使用されています。

すべてのロックが保持ロックです。

### クラスタのロック要求とタスク要求のステータス

Cluster Edition では、タスクのロック要求がクラスタのロック要求をトリガし ますが、いったんクラスタのロックが要求されると、クラスタのロック要求は タスクの要求ステータスから独立します。

たとえば、ロックを要求しているタスクが、クラスタ・レベルでロックが付与 される前に終了するとします。これは、ロックがタイムアウトになったりタス クが強制終了された場合に起こる可能性があります。このような場合、クラス タのロックを所有しているインスタンスの sp\_lock の出力には、ロックを待機 しているタスクがない場合でも、クラスタのロック解放を所有しているインス タンスがそれをダウングレードするまでは、ブロックしているプロセスを示す "-blk" が引き続き表示されます。

# <span id="page-172-0"></span>メモリ

Cluster Edition は、スタンドアロンの SMP Adaptive Server よりも多くのメモリ を必要とします。この追加のメモリでノード間のメッセージングやクラスタの ロックをサポートします。

- 設定パラメータ CIPC regular message pool size を使用して、ノード間メッ セージング用のメモリを設定できます。デフォルト値は 8MB です。
- 分散キャッシュの一貫性をサポートするため、Cluster Edition ではインス タンスの起動時にバッファのキャッシュとシステム記述子のロックが自動 的に設定されます。

データ・キャッシュ内の各バッファには自動的に物理ロックが設定されま す。各物理ロックのオーバヘッドは、2KB ページのデータベースで物理 ロック 1 個あたり約 24.6%、4KB ページのデータベースで約 12.3% です。 したがって、100M のデータ・キャッシュの場合、物理ロックに必要な追 加のメモリ・オーバヘッドは、2KB ページで 24MB、4KB ページで 12MB になります。

システム記述子の平均オーバヘッドは、開いているオブジェクト 1 個につ き約 1.5KB です。パフォーマンスを最大化するため、lock hashtable size パラメータは 1 バケット 8 ロックに自動調整されます。大きいキャッシュ 構成には、lock hashtable size が自動的に数メガバイトに調整される場合 があります。

# <span id="page-173-0"></span>スレッショルド

セグメントの空き領域が Adaptive Server が管理するスレッショルドを下回る と、ユーザ作成のストアド・プロシージャが実行されます。

すべてのデータベースには、ログ・セグメントにラストチャンス・スレッショ ルドがあります。これは、トランザクション・ログのバックアップとトラン ケートに必要な空きログ・ページ数の見積もりです。ラストチャンス・スレッ ショルド (LCT) は、定義されている使用可能領域で、ログ・セグメントに指定 された空きページ数です。

LCT は、領域が指定のスレッショルドを下回った場合に取るアクションも定 義します。このスレッショルドはデータベース内の空き領域をモニタして、ト ランザクション・ログの領域が足りなくなるのを防いでいます。

セグメントにスレッショルドを追加するときに、このスレッショルドのモニタ に使用されるストアド・プロシージャを指定する必要があります。デフォルト では、ラストチャンス・スレッショルドに sp\_thresholdaction が使用されます。

ユーザには、クラスタ処理のスレッショルド管理とノンクラスタ Adaptive Server のスレッショルド管理が区別できません。ただし、以下に説明するよう に、dbcc コマンドにいくつか変更があります。

### *dbcc thresholds* の出力

dbcc thresholds はセグメントの構造を出力します。Cluster Edition では、セグ メントの構造自体が変更されたため、出力が異なります。たとえば、セグメント のスレッショルドのポインタである sg\_below と sg\_above は、dbt\_thresholds 配列で 2 つのスレッショルドの位置を指定する数字です。

### *dbcc dbtable* 出力

dbcc dbtable は dbt\_thrmgr\_info を出力します。これにはクラスタ・スレッショ ルドの管理データが含まれ、テーブルのセグメント構造を出力します。

### *remap* オプションを使用する *dbcc dbrepair*

remap を使用する dbcc dbrepair:

- ディスク・マップを dbtable で再構築する
- セグメントの空きページ数を再計算する
- セグメントのスレッショルド・レベルと合計空きページ数に従って各セグ メントのスレッショルドを設定する

dbcc dbrepair を remap と一緒に使用して、セグメント番号またはセグメント名 を指定できますが、再マップするセグメントは一度に 1 つしか指定できません。

再マップするセグメントを指定しない場合は、データベース内のすべてのセグ メントが再マップされます。dbcc dbrepair の最後にオプションのパラメータ を入力して、再マップするセグメントを指定できます。

dbcc dbrepair にはオプション fixalloc が含まれています。remap と fixalloc の 両方を使用するには、remap を fixalloc の前に追加します。Adaptive Server バー ジョン 15.1.1 では、このコマンドの最後にセグメント番号またはセグメント名 を指定できます。この例では、pubs2 データベースのログ・セグメントを次の ように指定します。

dbcc dbrepair(pubs2,"remap","fixalloc", -1,"logsegment")

pubs2 データベースのログ・セグメントを fixalloc を使用せずに再マップする には、次のように入力します。

dbcc dbrepair(pubs2, "remap",NULL, -1,"logsegment")

pubs2 データベースのすべてのセグメントを再マップするには、次のコマンド を使用します。

dbcc dbrepair(pubs2, "remap")

dbcc dbrepair  $\angle$  remap  $\forall \forall \forall \exists \forall \forall x$ , sp\_addsegment, sp\_dropsegment, sp\_modifysegment、sp\_extendsegment、sp\_logdevice、および sp\_placeobiect によって使用されます。これらのストアド・プロシージャと dbcc dbrepair の詳細については、『ASE リファレンス・マニュアル:コマン ド』の最新バージョンを参照してください。

### *newthreshold* オプションを使用する *dbcc dbrepair*

newthreshold オプションを使用する dbcc dbrepair:

- データベースのスレッショルドを systhresholds から dbtable->dbt\_thresholds にロードします。
- セグメントのスレッショルドのレベルとセグメントの空きページ数に 従って、各セグメントのスレッショルド・ポインタを設定します。
- セグメント名またはセグメント番号を指定し、systhresholds のすべての スレッショルドを dbt\_thresholds に読み込みます。dbt\_thresholds セグメ ントのスレッショルドのみが、dbt\_thresholds セグメントに属するスレッ ショルドとセグメントの空きページ数に従って設定されます。

dbcc dbrepair と newthreshold は、sp\_addthreshold、sp\_dropthreshold、 sp\_modifythreshold によって使用されます。これらのストアド・プロシー ジャと dbcc dbrepair の詳細については、『Adaptive Server Enterprise リファレ ンス・マニュアル:コマンド』の最新バージョンを参照してください。

# <span id="page-175-0"></span>クラスタ・プロセス間通信

クラスタ・プロセス間通信 (CIPC) はクラスタ・アーキテクチャに不可欠のサ ブシステムです。ほとんどのクラスタ・サブシステムは、CIPC を使用してク ラスタ内の他のインスタンスと通信しています。

注意 Cluster Edition を快適に実行するには、高速な CIPC ネットワークが必要 です。

クラスタ内のインスタンスで実行しているタスクは、CIPC を使用してクラス タ内の他のインスタンスの他のタスクと通信します。クラスタ内のすべてのイ ンスタンスを接続するには、クラスタ入力ファイルで指定してクォーラム・デ バイスに保存した CIPC 情報が使用されます。入力ファイル内で、CIPC はプ ライマリ相互接続とオプションのセカンダリ相互接続をサポートしています。 セカンダリ相互接続がある場合は、バッファ・キャッシュの転送に使用して、 プライマリ相互接続の負荷を軽減します。

# <span id="page-175-1"></span>分散チェックポイント

チェックポイントは、ノンクラスタ Adaptive Server と Cluster Edition の両シス テムでリカバリを制御しますが、トランザクション情報を提供するプロセスが 異なります。Cluster Edition では、検出される最も古いアクティブ・トランザ クションは、クラスタ全体で最も古いアクティブ・トランザクションであり、 ダーティ・バッファはすべてのクラスタ・インスタンスでフラッシュされます。

どちらのプロセスでも、Adaptive Server はチェックポイント・レコードがログ に記録されるときに最も古いアクティブ・トランザクションを検出し、それを カットオフ・ポイントに使用して、チェックポイント・レコードをログに書き 込みます。次に、ダーティ・バッファが現在のフラッシュ・シーケンス番号ま でフラッシュされます。このチェックポイント・レコードは、ダーティ・バッ ファがすべてフラッシュされてからリカバリ・チェックポイントとして登録さ れます。

## <span id="page-176-0"></span>クォーラム・デバイスのハートビート

クラスタ内の各インスタンスは、定期的にクォーラム・デバイスに「チェック イン」してクォーラム・デバイスのハートビートを作成します。これによっ て、インスタンスはクラスタのステータスをモニタできます。インスタンスは デバイスのハートビートを以下の目的で使用します。

- クォーラム・デバイスにアクセス可能かどうかを確認する。インスタンス がクォーラム・デバイスにハートビートを書き込めなかった場合は、スト レージ・エリア・ネットワーク (SAN) とのリンクが失われたか、クラス タ・デバイスからブロックされている可能性があります。
- 起動中にクォーラム・ディスクからハートビート値を読み込む。設定した 時間が経過してもハートビートの変化が検出されない場合は、クラスタが 実行していないと判断されます。
- クォーラム・ハートビートはインスタンスのエラー検出には使用されません。

### クォーラム・デバイスのハートビートの設定

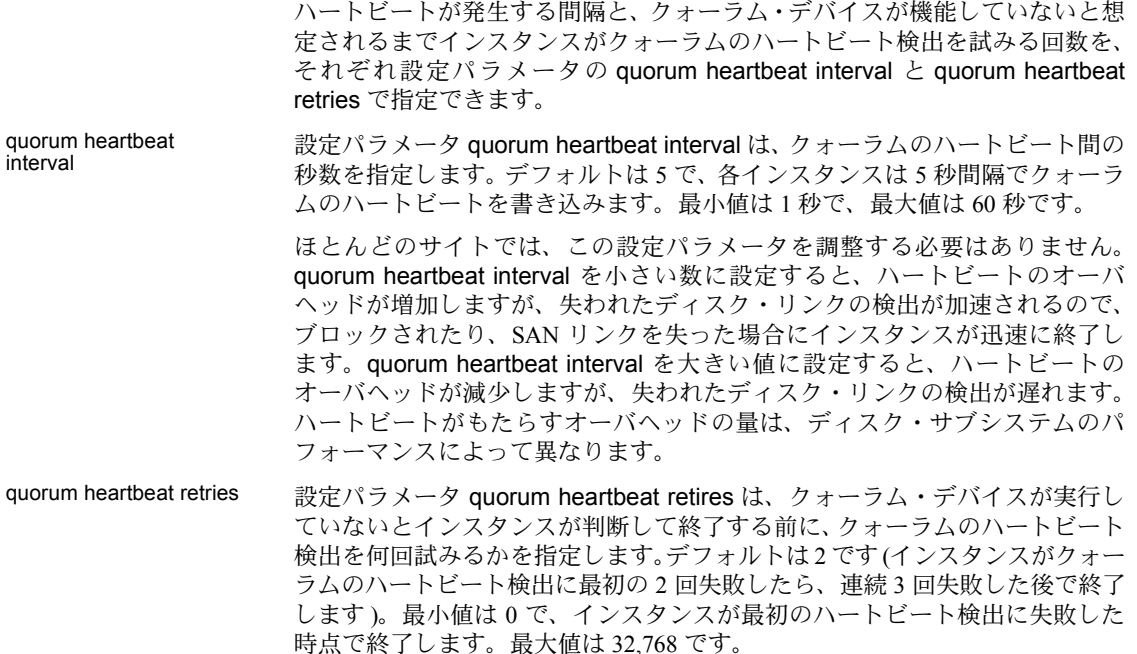

この値を小さくすると、クォーラム・デバイスへのアクセスが失われたときに 迅速にフェールオーバするので、アプリケーションのリカバリ時間が早まる可 能性があります。この値を大きくすると、アプリケーションのリカバリが低下 するので、一時的なディスク・アクセスの問題がインスタンス障害を引き起こ す可能性が減ります。

# <span id="page-177-0"></span>**InfiniBand** の使用

Adaptive Server 15.0.1 以降は、クラスタ内のノード間の内部通信に使用される InfiniBand (IPoIB) をサポートしています。

注意 InfiniBand は Cluster Edition の HPIA システムではサポートされていま せん。

InfiniBand を使用するには

- ホスト・チャネル・アダプタ (HCA) を設定します。
- InfiniBand ソフトウェア・スタックを使用します。
- Linux の場合は Cluster Edition に OpenFabrics の OFED 1.2 が必要です。
- InfiniBand ソフトウェアは Solaris 10 に付属しています。

注意 Solaris 10 には InfiniBand が含まれています。InfiniBand のインストールと 設定については、オペレーティング・システムのマニュアルを参照してください。

### バッファ領域の設定

Cluster Edition を快適に実行する (特に高速な相互接続で) には、十分なバッファ 領域が必要です。Linux および Solaris システムでのバッファ領域のデフォルト 値は、ギガビット・イーサネットと InfiniBand には小さすぎます。これらを変 更して十分なネットワーク・パフォーマンスを確保する必要があります。

#### バッファ領域の設定

Linux 下記のようなコマンドを使用して、バッファ領域をシステムで適切なサイズに 設定します。

> /sbin/sysctl -w net.core.rmem\_max=*value* /sbin/sysctl -w net.core.wmem\_max=*value*

ほとんどのプラットフォームで、rmem\_max のデフォルト値は約 128KB に設 定されていますが、Cluster Edition には小さすぎます。rmem\_max を、プラッ トフォームが許可する最大値に増やします (最初は目安として 1 メガバイトが 推奨されます)。

/sbin/sysctl -w net.core.rmem\_max=1048576

Solaris 下記のようなコマンドを使用して、バッファ領域をシステムで適切なサイズに 設定します。

ndd -set /dev/udp udp\_max\_buf *value*

### クラスタでの **InfiniBand** の設定

ホスト・チャネル・アダプタ (HCA) を設定すると、*/etc/hosts* ファイルに対応 するホスト名と IP アドレスが含まれます。クラスタ設定中に Adaptive Server プラグインまたは sybcluster がこの情報を要求した場合は、このホスト名また は IP アドレスを使用します。クラスタを手動で設定する場合は、IP アドレス を追加します。

# <span id="page-178-0"></span>プライベート・インストール・モード

クラスタをインストールして作成するとき、クラスタを共有インストール・ モードで設定するか、プライベート・インストール・モードで設定するかを選 択します。

共有インストール - ネットワーク・ファイル・システム (NFS) またはク ラスタ・ファイル・システムを使用して作成された共有ファイル・システ ムをサポートしています。共有インストールを使用して作成されたクラス タは、単一の *\$SYBASE* インストール・ディレクトリ、Adaptive Server ホー ム・ディレクトリ、およびサーバ設定ファイルをサポートします。

• プライベート・インストール - インスタンスごとに別の *\$SYBASE* インス トール・ディレクトリ、Adaptive Server ホーム・ディレクトリ、および サーバ設定ファイルをサポートしています。サーバ設定ファイル間のパリ ティは、クォーラム・デバイス上のマスタ設定ファイルによって管理され ます。

注意 プライベート・インストールを使用する場合は、ディレクトリ・サー ビスとして LDAP を使用することをおすすめします。

インストール・モードがプライベートの場合は、クラスタ入力ファイルに自動 的に次のエントリが含まれます。

installation mode = private

インストール・モードが共有の場合は、クラスタ入力ファイルに自動的に次の エントリが含まれます。

installation mode = shared

プライベートまたは共有のインストール・モードでクラスタをインストールし て設定する手順については、使用しているプラットフォームのインストール・ ガイドを参照してください。

#### サーバ設定ファイルの管理

設定ファイルのバージョン番号によって、サーバ設定ファイルの最新コピーを 追跡します。この情報はクォーラム・デバイス上の各サーバ設定ファイルに保 存されています。新しい設定ファイルがクォーラム・デバイスに追加されるた びに、バージョン番号が増え、Adaptive Server が新しいサーバ設定ファイルと バージョン番号を各インスタンスにダンプします。

設定ファイルの現在のバージョン番号を確認するには、次のように qrmutil を 使用します。

qrmutil --quorum-dev=/dev/raw/raw101 --ase-config-version

構文の詳細については、『ユーティリティ・ガイド』を参照してください。

#### 実行時の設定オプションの変更

インスタンスの実行中に、sp\_configure を使用してサーバの設定オプションを 更新できます。オプションが変わると、Adaptive Server は自動的にマスタ設定 ファイルを更新してバージョン番号を増やし、sysconfigures テーブルを更新 してから、設定ファイルの新しいコピーをダンプするようにすべてのインスタ ンスに指示します。
Cluster Edition で sp\_configure を使用する場合

- 現在接続しているインスタンスにのみ適用されるインスタンス固有の値 を設定します。
- "厳密にクラスタ全体の" 設定オプション、つまり、すべてのインスタンス で同じである設定オプションの小さいグループは、インスタンス固有にす ることはできません。
- クラスタ全体の値を再設定しても、インスタンス固有の設定は上書きされ ません。

設定プロセス中にインスタンスが実行していない場合は、その設定ファイルとバー ジョン番号が更新されません。インスタンスの起動時に Adaptive Server に更新を 検出させるか ([「起動時にバージョン番号が一致しない場合」](#page-181-0)(168 ページ) を 参照 )、バージョン番号を確認して、次のようにクォーラム・デバイスから新 しいコピーをダンプできます。

qrmutil --quorum-dev=/dev/raw/raw101 --ase-config-version

qrmutil --quorum-dev=/dev/raw/raw101 --ase-config-extract=mycluster.cfg

#### 設定ファイルの手動変更

設定するインスタンスが実行していない場合は、設定ファイルを手動で変更で きます。

1 設定ファイルを抽出します。次に例を示します。

qrmutil --quorum/dev/raw/raw101 --ase-config-extract=mycluster.cfg

2 設定ファイルを次のように編集します。

vi mycluster.cfg

3 インスタンスを再起動します。

インスタンスを再起動すると、Adaptive Server が自動的にバージョン番号を増 やして新しいバージョン番号で sysconfigures テーブルを更新し、新しい設定 ファイルをローカル・ディレクトリとクォーラム・デバイスに書き込んでか ら、クォーラム・デバイスから設定ファイルの新しいコピーをダンプするよう にすべてのインスタンスに指示します。

注意 設定するインスタンスが実行していなくてもコーディネータが実行して いれば、インスタンスに固有のパラメータを変更できますが、クラスタ全体の パラメータは変更できません。

#### <span id="page-181-0"></span>起動時にバージョン番号が一致しない場合

各インスタンスの起動時に Adaptive Server がファイルのバージョン番号を チェックします。サーバ設定ファイルのバージョン番号が、クォーラム・デバ イスに保存されているバージョン番号と一致する必要があります。ファイルの バージョン番号が一致しない場合、Adaptive Server はエラー・メッセージを出 力し、クォーラム・ディスクからローカルのファイル・システムに設定ファイ ルの最新コピーを抽出して、インスタンスの起動をアボートします。

この時点で、最新の設定ファイルを使用してインスタンスを再起動するか、手 動でファイルを編集してからインスタンスを再起動するかを決定できます。

- バージョン番号が一致し、設定ファイルに変更がない場合は、インスタン スを正常に再起動できます。
- 設定ファイルを編集した場合、バージョン番号は一致しますが、設定ファ イルの内容が変更されます。インスタンスを再起動します。Adaptive Server が自動的にバージョン番号を増やして新しいバージョン番号で sysconfigures テーブルを更新し、新しい設定ファイルをローカル・ディ レクトリとクォーラム・デバイスに書き込んでから、クォーラム・デバイ スから設定ファイルの新しいコピーをダンプするようにすべてのインス タンスに指示します。

### 推奨される設定

Sybase では次の設定をおすすめします。

- サーバ設定ファイルの "config file version" パラメータを手動で変更しな い。これはサーバが生成した番号のままにしてください。
- 設定ファイル・パラメータは起動インスタンスでのみ更新する。別のイン スタンスで設定ファイル・パラメータを更新した場合は、そのインスタン スの起動時に新しい設定ファイルが生成され、すべてのユーザ変更が他の インスタンスから削除されます。

# クラスタ環境での **Java** の使用

Adaptive Server は、Sun Java 2 Platform、Standard Edition (J2SE) などのサード パーティ Java 仮想マシン (JVM) をクラスタ環境でサポートしています。Sybase Java コンポーネントを Adaptive Server CE にインストールする方法について は、使用しているプラットフォームのインストール・ガイドを参照してくださ い。Adaptive Server で Java を使用する方法の詳細については、『Adaptive Server Enterprise における Java』を参照してください。

一般に、クラスタ環境でもノンクラスタ環境でも同様に Java を使用できます。 相違点は以下のとおりです。

• Cluster Edition では、Java を実行している接続のマイグレーションはサポー トされていません。

接続に失敗した場合は、設定に従って、Java を実行している接続が別のイ ンスタンスにフェールオーバします。フェールオーバ後、既存の SQL バッ チ プロセスと Java は自動的に再実行されます。

- Adaptive Server は、JVM が共有かプライベートかによって、静的なデータ を異なる方法で処理します。
	- Cluster Edition では、各ノードに独自の JVM があり、静的なデータは ノード間で共有されません。ノードがダウンした場合は、JVM もダ ウンし、JVM 上のすべての作業が失われます。現存している SQL バッ チ・プロセスを再適用する必要があります。
	- Adaptive Server 15.0.3 のノンクラスタ・エディションは、1 台の JVM をすべてのエンジンと接続で共有するので、共通のクラス・ローダか らロードされたクラスで静的なデータを共有できます。
	- Adaptive Server 15.0.2 以前では、各クライアント接続に独自のプライ ベート Sybase JVM があるので、クライアント間で静的なデータはサ ポートされていません。

# アーカイブ・データベースへの領域の追加

一般に、アーカイブ・データベースへのアクセスは、クラスタ Adaptive Server とノンクラスタ Adaptive Server で同様に処理されます。どちらの環境でも、 アーカイブ・データベースの領域が不足すると、alter database コマンドを使 用してアーカイブ・データベースに領域を追加できます。

クラスタ Adaptive Server では、アーカイブ・データベースを更新するノードか ら alter database を実行します。別のノードから alter database を実行した場 合は、実際にアーカイブ・データベースを更新しているノードの番号とエラー・ メッセージが出力されます。

この機能は、Adaptive Server バージョン 15.5 以降で使用できます。

# 共有ディスク・クラスタ上の分散トランザクション

バージョン 15.5 以降では、Adaptive Server のクラスタ・アーキテクチャで分散 トランザクション管理 (DTM) がサポートされています。Cluster Edition の DTM には次のような特徴があります。

- XA-Server のような追加のサービスなしにリソース・マネージャ (RM) と して機能する場合は、X/Open XA プロトコルに完全準拠しています。
- Adaptive Server のデータをリモート・プロシージャ・コール (RPC) とコン ポーネント統合サービス (CIS) を介して更新するトランザクションに、一 貫したコミットとロールバックを保証します。
- Adaptive Server Transaction Coordination (ASTC) メカニズムを使用している 他の Adaptive Server インストールでコーディネートされた分散トランザ クションの一部になることができます。
- ASTC メカニズムを使用して、複数の Adaptive Server インストール間の分 散トランザクションをコーディネートできます。

注意 Cluster Edition は Microsoft 分散トランザクション・コーディネータ (MSDTC) 独自のプロトコルはサポートしていません。

### 共有ディスク・クラスタでの **DTM** の使用

一般に、分散トランザクションのユーザ・インタフェースは、Adaptive Server クラスタ環境とノンクラスタ環境で同じですが、この章で説明するクラスタ固 有の問題に注意する必要があります。ノンクラスタ Adaptive Server で DTM を 使用しているアプリケーションは、クラスタ Adaptive Server で同じアプリケー ションを使用できます。『Adaptive Server 分散トランザクション管理機能の使 用』を参照してください。

## リソース・マネージャとしてのクラスタ

クラスタは複数の Adaptive Servers で構成されていますが、ユーザには 1 つの システム・ビューを提供する必要があります。したがって、各アプリケーショ ンは完全なクラスタを単一の RM として見なければならず、個々のインスタン スを別々の RM と見なすことはできません。

たとえば、クラスタでリモート・プロシージャ・コールを実行する場合は、RM としてクラスタ名を使用します。

exec *cluster\_name*.*dbname*.*owner*.*procedure\_name*

クラスタで XA トランザクションを実行するトランザクション・マネージャ (TM ) が、XA 設定ファイルでクラスタ名を論理リソース・マネージャ (LRM) 名として使用することを確認します。インスタンス名を使用しないでくださ い。XA 設定の詳細については、『XA インタフェース統合ガイド for CICS、 Encina、TUXEDO』を参照してください。

同様に、jConnect を使用して XA トランザクションを実行するアプリケーショ ンは、XADataSource オブジェクトの作成時にクラスタ名を使用する必要があ ります。次に例を示します。

```
XADataSource xads = (XADataSource) 
    ctx.lookup("server_name=cluster_name");
```
クラスタは RM として名付けられますが、各トランザクションはクラスタ内の 単一インスタンス (所有者インスタンス) で実行し、トランザクションの状態 は、そのインスタンスでのみ管理されます。実行中のトランザクションはクラ スタ内のインスタンス間でマイグレートできません。Transact-SQL 文とトラン ザクションのコミット処理はすべて、そのトランザクションを所有するインス タンスでのみ実行します。

#### 非所有者インスタンスでの要求の処理

X/Open-XA プロトコルのような一部の分散トランザクション・メカニズムは、 接続指向型ではなく、アプリケーションが他の接続でコマンドを発行できま す。その結果、中断されたトランザクション・ブランチでの作業を再開する要 求を、非所有者インスタンスで発行できます。同様に、コミットを処理する要 求を非所有者インスタンスへの接続で発行できます。クラスタ Adaptive Server では、非所有者インスタンスで発行されたそのような要求は、特別な処理を必 要とします。

非所有者インスタンスで要求が発行されると、クラスタ Adaptive Server はその トランザクションの所有者インスタンスを特定してから、コネクティビティ・ ライブラリを利用して接続を所有者インスタンスにマイグレートします。接続 のマイグレートはアプリケーションに対して透過的に発生します。接続が正常 にマイグレートした後、要求は所有者インスタンスで処理されます。

接続のマイグレートの詳細については、「第 2 章 [クライアント・アプリケー](#page-36-0) [ションとクライアント/サーバの対話」を](#page-36-0)参照してください。

ASTC のトランザクションは接続マイグレーションを必要としません。ASTC メカニズムでは、Transact-SQL 文とトランザクションのコミット処理がすべて 同じ接続で発行される必要があります。

#### <span id="page-185-0"></span>インスタンス・エラーの処理

X/Open-XA プロトコルと ASTC プロトコルでは、準備されたトランザクショ ンを TM の指示なしに RM が一方的にコミットしたりアボートしたりできま せん。RM は、トランザクションの終了ステータスが TM から通知されるまで、 準備されたトランザクションを維持する必要があります。ただし、クラスタ内 のインスタンスでトランザクション分岐が実行しているときに、エラーが発生 することがあります。クラスタ・コーディネータはフェールオーバ・リカバリ 中に、エラーが発生したインスタンスの準備されたトランザクションを再イン スタンス化します。クラスタ・コーディネータでトランザクションが再インス タンス化されると、TM はそのトランザクションをコミットまたはロールバッ クできます。

注意 再インスタンス化されたトランザクションをコミットまたはロールバッ クするコマンドは、現在の所有者インスタンス以外のインスタンスで発行する こともできます。このシナリオでは、次のように処理されます。

- XA トランザクションの場合 サーバが接続を所有者インスタンスにマイ グレートし、そこで要求が処理されます。
- ASTC トランザクションの場合 commit または rollback コマンドを受け 取るインスタンスはプロキシの役割を果たし、要求を所有者インスタンス に転送して処理し、応答を TM に送ります。

エラーが発生したインスタンスの準備されたトランザクションのみがフェー ルオーバ・リカバリ中に再インスタンス化されます。エラーが発生したインス タンスで実行中のトランザクション分岐がまだ準備されていない場合、クラス タ Adaptive Server ではフェールオーバ・リカバリ中にその作業がロールバック されます。

### **ASTC** でコーディネートされたトランザクション

クラスタ Adaptive Server は、ノンクラスタ Adaptive Server と同様に、Adaptive Server の複数のインストールに渡る分散トランザクションを ASTC メカニズ ムを使用してコーディネートします。トランザクション・コーディネーショ ン・サービスは、分散トランザクションを実行するクライアントに対して透過 的です。ローカル・クライアント・トランザクションが RPC を実行するとき や、CIS を使用してデータを更新するとき、コーディネーション・サービスは リモート作業用に新しいトランザクション名を作成し、従属するリモート・ サーバにそのトランザクションを送信します。ローカル・クライアントがロー カル・トランザクションをコミットまたはロールバックすると、Adaptive Server は従属サーバのそれぞれにその要求をコーディネートし、リモート・トランザ クションが同じようにコミットまたはロールバックされることを保証します。

クラスタ Adaptive Server は特殊な ASTC\_HANDLER タスクを実行して、接続 の中断、リモート・サーバの障害、ローカル・サーバの障害などの問題を処理 します。ASTC\_HANDLER は、障害状態から回復した後、トランザクションの 終了ステータスをリモート参加者に伝送します。ASTC\_HANDLER のタスクは クラスタ内の各インスタンスで実行されます。障害が発生した場合、インスタ ンスの ASTC HANDLER タスクは、そのインスタンスで開始した分散トラン ザクションのみの終了ステータスをリモート参加者に伝送します。クラスタ・ コーディネータの ASTC HANDLER タスクには、クラスタの前回の起動から のトランザクションのリモート参加者や、そのインスタンスがクラスタを出た ときのインスタンスのリモート参加者を処理する追加作業があります。

#### 接続マイグレーションの影響

XA トランザクションの場合、Adaptive Server クラスタは接続マイグレーショ ンを使用して非所有者インスタンスの要求を処理します。

#### 接続マイグレーションとパフォーマンス

接続マイグレーションには以下の操作が必要になるため、パフォーマンスに悪 影響を与える可能性があります。

- 非所有者インスタンスの既存の接続を終了する
- トランザクションを実行するインスタンスへの新しい接続を作成する
- 既存の接続に関するコンテキスト情報を保存してから、接続マイグレー ション後に所有者インスタンス上でこの情報をリストアする

接続マイグレーションによるパフォーマンスの低下を軽減するには

- 接続マイグレーションを行う必要がないように、論理クラスタと負荷管理 機能を使用して XA トランザクションをクラスタ内の特定のインスタン スにバインドします。「第 6 章 [負荷の管理」](#page-80-0)を参照してください。
- アプリケーションを変更して、不要な切断や再接続を防ぎます。

### 接続がマイグレートできない場合

場合によっては、マイグレーションができない状態にある接続でアプリケー ションが要求を発行できます[。「マイグレーションの基準」](#page-43-0)(30 ページ) を参照 してください。

たとえば、アプリケーションがインスタンスに接続し、トランザクションに処 理を実行する要求を発行する前に、接続を使用してテンポラリ・テーブルを作 成した場合は、接続がマイグレートできません。それが非所有者インスタンス への接続であれば、Adaptive Server は要求を処理できず、アプリケーションは プロトコル固有のエラー・コードを受け取ります。X/Open-XA プロトコルの 場合は、TM がリターン・ステータスとして XAER\_RMERR を受け取ります。 これは、クラスタが XA コマンドを処理していないことを示します。トランザ クションはロールバックされておらず、まだ所有者インスタンスで実行されて います。

別の接続でコマンドを再発行して、このエラーに対処してください。 XAER\_RMERR は、多くのエラー状況で返される一般的なエラーです。関数 xact connmigrate check と xact owner instance を使用すると、 XAER\_RMERR エラーが、マイグレートできない接続によるものかどうかを 確認できます[。「設定とシステムの問題」](#page-187-0)(174 ページ) を参照してください。

マイグレートできない接続による XAER\_RMERR エラーを防ぐには

- XA アプリケーション用に使用される接続を一般的な用途に使用しないでく ださい。接続がマイグレートできない状態のままになる可能性があります。
- トレース・フラグ 3960 を使用して、マイグレートできない接続で非所有 者インスタンスに発行された commit および rollback コマンドの XAER\_RMERR エラーを防ぎます。トレース・フラグ 3960 を使用する と、非所有者インスタンスが TM と所有者インスタンス間のプロキシの 役割を果たし、要求を TM から所有者インスタンスに転送してから、応 答を TM に送ります。

### <span id="page-187-0"></span>設定とシステムの問題

DTM の管理と設定の概要については、『Adaptive Server 分散トランザクション 管理機能の使用』を参照してください。この章では、クラスタ Adaptive Server 上の DTM に固有の設定と管理の問題について説明します。

• クラスタに DTM を設定するとき、クラスタ名を RM と指定します。ASTC RPC と TM の設定でアプリケーションがクラスタ名を使用することを確 認してください。

- DTM に関連した設定パラメータ (enable DTM、enable xact coordination、 strict dtm enforcement) はクラスタ Adaptive Server ではクラスタに静的で す。これらのパラメータの値を変更した場合は、クラスタを再起動して変 更を反映させる必要があります。
- syscoordinations および systransactions システム・テーブルの instanceid カラムは、トランザクションの所有者インスタンスを識別します。値がゼ ロ (0) の instanceid は、所有者インスタンスが停止しているか、エラーが 発生したため、現在はクラスタ・コーディネータがトランザクションの所 有者インスタンスであることを示します。
- クラスタ Adaptive Server では次の 2 つの関数が DTM をサポートしてい ます。
	- **xact owner instance(XID) 外部トランザクションが実行しているイ** ンスタンスを返します。
	- **xact connmigrate check(XID) 現在の接続が外部トランザクション** を処理できるかどうかを決定します。*XID* パラメータはオプションです。

外部トランザクション名 (XID) を指定する場合

- 次の場合に 1 を返します。
	- 所有者インスタンスへの接続の場合。
	- 非所有者インスタンスへの接続で、接続はマイグレートでき ます。
- それ以外は0を返します。

XID を指定しない場合

- 接続がマイグレートできる場合は、1 を返します。
- それ以外は0を返します。
- クラスタのインスタンスが分散トランザクション分岐を実行している場 合は、正常な shutdown *instance\_name* コマンドを使用してインスタ ンスを停止しないで、次のコマンドを使用してください。

shutdown *instance\_name* with nowait

正常な shutdown *instance\_name* コマンドは、インスタンスで実行して いる通常のユーザ・トランザクションはロールバックできますが、準備さ れた状態の分散トランザクション分岐はロールバックできません。つま り、インスタンスにアクティブな分散トランザクションがない場合にの み、正常なインスタンス shutdown を使用できます。

nowait オプションを使用してインスタンスを停止した場合は、フェール オーバ・リカバリがトリガされ、インスタンスの準備された分散トランザ クション分岐がクラスタ・コーディネータで再インスタンス化されます。 「[「インスタンス・エラーの処理」](#page-185-0)(172 ページ)」参照。

注意 正常な shutdown *instance\_name* コマンドは使用できませんが、 正常な shutdown *cluster\_name* コマンドは、クラスタのインスタンス で分散トランザクション分岐が実行している場合でも実行できます。

# *mount* コマンドと *unmount* コマンドのサポート

Adaptive Server 15.5 以降のバージョンでは、mount database コマンドと unmount database コマンドを共有ディスク・クラスタで使用できます。この どちらかのコマンドが進行中にインスタンスでエラーが発生した場合は、コ マンドがアボートされる可能性があります。インスタンスのフェールオー バ・リカバリが完了したら、mount database または unmount database を再 発行してください。

# **sp\_showplan** の使用

sp\_showplan を共有ディスク・クラスタの複数のノードで使用することはでき ません。sp\_showplan はノードへの単一接続に固有のものです。

# <sup>第</sup> 12 <sup>章</sup> **Veritas Cluster Server** と **Cluster Edition** の使用

この章では、Veritas Storage Foundation for Sybase CE (SF for Sybase CE) 用 に Cluster Edition を設定して使用する方法について説明します。

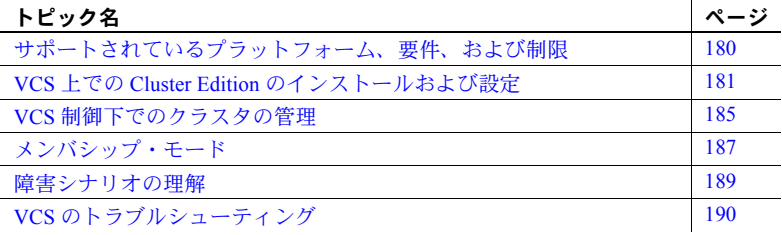

Cluster Edition バージョン 15.0.3 以降と Veritas SF for Sybase CE を統合する と、Cluster Edition で Veritas Storage Foundation の記憶領域管理テクノロジ、 Cluster Server (VCS) アプリケーション、およびクラスタ管理機能を活用で きます。

注意 Cluster Edition バージョン 15.0.3 と SF for Sybase CE を組み合わせる と、クラスタが使用可能になり、データの整合性を維持できます。その他 のバージョンの Veritas Storage Foundation には、統合に必要なコンポーネ ントが含まれていないので使用しないでください。

Cluster Edition と SF for Sybase CE を組み合わせることで、以下の機能を利 用できます。

- Storage Foundation Cluster File System Cluster Edition インストール・ ファイル (*\$SYBASE* にあるファイルとディレクトリ)、データベース・ デバイス、クォーラム・デバイス、およびその他のアプリケーショ ン・ファイルと共に使用できる汎用クラスタ・ファイル・システム。
- Cluster Volume Manager 複数のクラスタ・ノードが共有する論理ボ リュームを作成します。
- 動的マルチパス化 記憶領域の可用性とパフォーマンスを向上させ ます。
- サービス・グループ・ベースのアプリケーション管理 モニタリングお よびフェールオーバ機能を提供します。複数のアプリケーション間での依 存関係を作成できるので、アプリケーションが必要とするコンポーネント (ディスク・ボリュームなど) に障害が発生した場合、アプリケーション全 体をフェールオーバできます。
- VCS エージェントおよび管理コンソールによる複数のクラスタ、アプリケー ション、およびデータベース・サーバの統合管理。
- Veritas Volume Replicator を使用したハードウェア複写テクノロジおよびブ ロックレベル複写のサポート。

Cluster Edition と SF for Sybase CE には、メンバシップ管理と I/O フェンシング というクラスタ操作の 2 つの主要な要素が含まれています。

- メンバシップ管理 Cluster Edition および SF for Sybase CE は、それぞれ 独自のメンバシップ・マネージャを維持します。メンバシップ・マネー ジャは、以下の処理を行います。
	- クラスタのログインおよびログアウトのコーディネート
	- 障害の検出
	- 通信損出が発生したときにクラスタのどのメンバをアクティブにす るかの決定 (アービトレーション)
	- 一貫したクラスタ・ビューの維持

Veritas Cluster Membership プラグイン (VCMP) を使用すると、基盤となる Veritas メンバシップと Cluster Edition メンバシップを・サービスを同期す ることによって、2 つのメンバシップ・マネージャによるコーディネート の失敗、障害に対する異なるアービトレーション、およびクラスタの シャットダウンを回避できます。VCMP を使用すると、Cluster Edition は、 Veritas メンバシップ・ビュー内のノードで実行するインスタンスを優先的 にアービトレーションします。

- I/O フェンシング メンバシップ・マネージャによって記憶領域の周囲に フェンスが構築され、書き込みを実行できるのは適切に動作するインスタ ンスまたはノードだけになるため、このように呼ばれます。I/O フェンシン グを使用して、協調しないクラスタ・メンバによるデータ破損を防止しま す。Cluster Editions と SF for Sybase CE は、次のように I/O フェンシング をコーディネートします。
	- SF for Sybase CE は、すべてのフェンシングを管理および実行します。
	- Cluster Edition は、Cluster Edition メンバシップ変更のためにフェンシ ング・アクションが必要な SF for Sybase CE と通信できます。

Cluster Edition と SF for Sybase CE に含まれるコンポーネントを図 [12-1](#page-192-0) に示し ます。

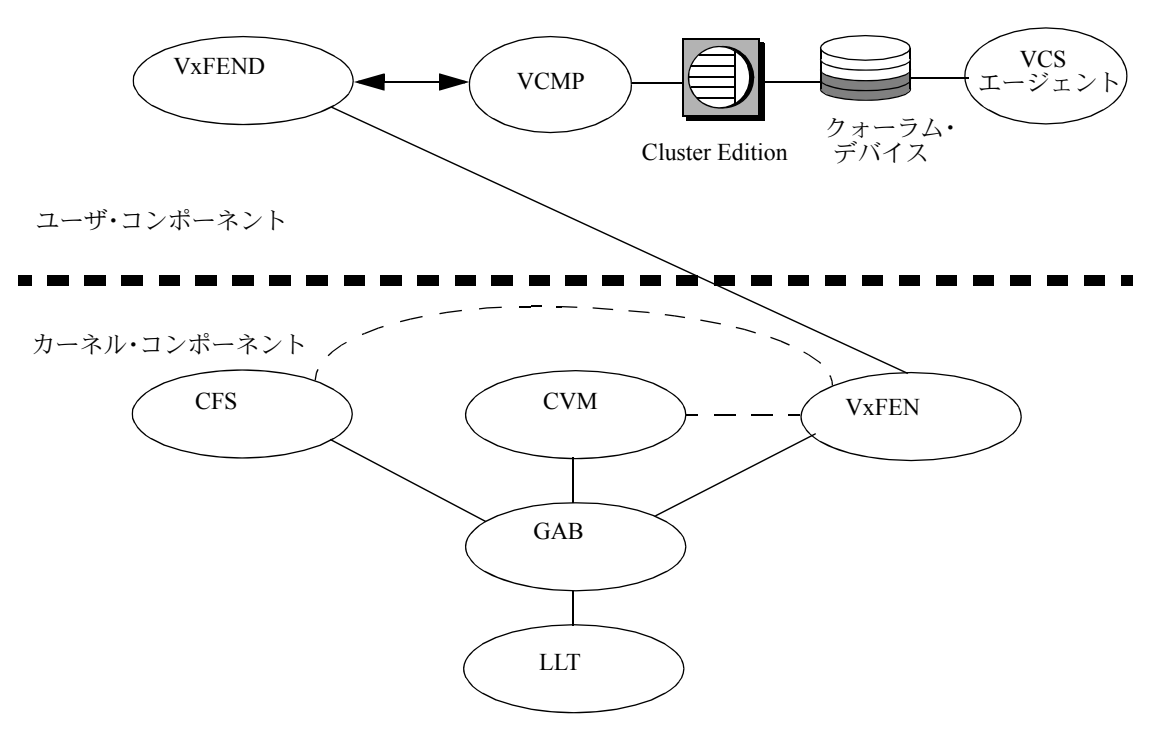

<span id="page-192-0"></span>図 **12-1:** クラスタ化された **Veritas** システム内のコンポーネント

以下のコンポーネントが Sybase によって提供されます。

- Cluster Edition ノード上で実行するリレーショナル・データベース・サーバ。
- クォーラム・デバイス クラスタの構成情報が含まれており、すべての クラスタ・メンバによって共有されます。
- Veritas Cluster Membership プラグイン (VCMP) メンバシップ変更メッ セージを VxFEND から受信し、Cluster Edition のメンバシップ・サービス と通信します (Cluster Edition は、VCMP が許可するまでメンバシップ変 更をブロックします)。

以下のコンポーネントが Veritas によって提供されます。

- LLT (Low Latency Transport) VCS がクラスタで通信することを許可し、 ハートビートおよび障害を検出します。
- GAB (Global Atomic Broadcast) VCS メンバシップをコーディネートしま す。LLT が、障害イベント (ハートビートの損失など) に関する情報を GAB に提供します。
- CVM (Cluster Volume Manager) メンバシップ情報を GAB から受信して VxFEN とコーディネートします。
- CFS (Cluster File System) クラスタ内の複数のノードによって同時にマ ウントおよびアクセスできるファイル・システム。CFS は、分散ロック・ マネージャを使用して、ノード間の一貫性を維持します。CVM は、SAN (Storage Area Network) と共に、基盤となる記憶領域を提供します。
- VxFEN (カーネル側 I/O フェンシング・コントロール) VxFEN は、メン バシップ情報を GAB から受信し、必要に応じてフェンシングを実行します。
- VxFEND (ユーザ空間 I/O フェンシング・コントロール・デーモン) VxFEN と通信するユーザ空間で実行するデーモン (このデーモンはカー ネル内で実行するデーモンとは対照的です)。メンバシップ変更の際、 VxFEN はメンバシップの変更を示すメッセージを VxFEND に送信します。 VxFEND は、VCMP を介してメンバシップ変更に関する情報を Cluster Edition に通知します。
- VCS エージェント Cluster Edition 用の VCS モニタリング・エージェン ト。VCS エージェントは、必要に応じて、Cluster Edition に障害が発生し た場合にホスト・パニックをトリガします。また、VCS エージェントは、 VCS で Cluster Edition を起動および停止するためにも使用されます。

# <span id="page-193-0"></span>サポートされているプラットフォーム、要件、および制限

Cluster Edition と SF for Sybase CE の組み合わせは、以下のプラットフォームで サポートされています。

- SPARC (Sun Sparc 64)  $\pm \mathcal{O}$  Solaris 10
- $x86\,64$  (Linux AMD 64)  $\pm\varnothing$  Redhat Enterprise Linux 5

必要なリリース・レベル、パッケージ、およびパッチに関する情報について は、該当するプラットフォーム用の Cluster Edition のリリース・ノートおよび インストール・ガイドを参照してください。SF for Sybase CE の要件の完全な リストについては、『Veritas Storage Foundation for Sybase CE Release Bulletin』お よび『Installation and Configuration Guide』を参照してください (両書とも Veritas から提供されています)。

Cluster Edition は、native または vcs モードで実行します。native モードでは、 Cluster Edition はクラスタ・メンバシップ・マネージャとコーディネートしま せん。vcs モードでは、クラスタ・メンバシップ・マネージャは Veritas クラス タウェアとコーディネートします[。「メンバシップ・モード」](#page-200-0)(187 ページ ) を 参照してください。

Cluster Edition を vcs メンバシップ・モードで使用するには、次の手順に従う 必要があります。

- SF for Sybase CE v5.0 をホスト・ノードにインストールして設定します。
- すべての Cluster Edition 記憶領域 (マスタ・デバイス、ユーザ・データベー ス・デバイス、およびクォーラム・デバイスを含む) が SF for Sybase CE 管 理記憶領域からのものであることを確認します。これは、CVM ボリュー ムまたは CFS ファイルのいずれかです。
- Veritas LLT リンクと同じ物理ネットワーク用に Cluster Edition プライベー ト・ネットワークを設定します。「VCS 上での [Cluster Edition](#page-194-0) のインストー [ルおよび設定」](#page-194-0)(181 ページ) を参照してください。

Cluster Edition を vcs メンバシップ・モードで使用する場合は、以下の制限が あります。

- 異なる Adaptive Server クラスタでパーティションが作成されている場合で も、1 つのハードウェア ノードで実行できるインスタンスは 1 つだけです。
- 1 つのクラスタで 4 つ以上のインスタンスまたはノードを設定することは できません。
- インスタンスに障害が発生した場合、ホスト・ノードがパニック再起動す ることがあります。このことを念頭において、関連付けられていない重要 なアプリケーション (クラスタ化されていないその他の Adaptive Servers を 含む) を同じノードで実行する場合は、ノードが再起動するときに、これ らのアプリケーションをシャットダウンしてください。

# <span id="page-194-0"></span>**VCS** 上での **Cluster Edition** のインストールおよび設定

Cluster Edition を Veritas クラスタ・サブシステムにインストールして設定する には、Veritas のマニュアルおよび以下のセクションに記載されている手順を実 行する必要があります。

Veritas から提供されている『SF Sybase CE Installation and Configuration Guide』 の説明に従って次の手順 1 ~ 6 を実行します。

- 1 Veritas の SF for Sybase CE をインストールして設定します。
- 2 I/O フェンシングを Sybase モードで設定します。
- 3 Adaptive Server バイナリ・インストール (*\$SYBASE*) 用の共有ディスク・グ ループ、ボリューム、およびマウント・ポイントを作成します。
- 4 Adaptive Server クォーラム・デバイス用の共有ディスク・グループ、ボリュー ム、およびマウント・ポイント (CFS を使用する場合) を作成します。
- 5 Adaptive Server データベース・デバイス用の共有ディスク・グループ、ボ リューム、およびマウント・ポイント (CFS を使用する場合) を作成します。

6 "sybase" ユーザ ( または同等のユーザ ) に適切な所有権および手順 5 の記 憶領域へのアクセスがあることを確認します。

このマニュアルの「Cluster Edition [のインストール」](#page-195-0)(182 ページ)、 「[Storage Foundation](#page-196-0) 統合用の新しい Adaptive Server クラスタの作成」 (183 [ページ](#page-196-0))、および「SF for Sybase CE [を使用するための既存のクラ](#page-197-0) [スタの変換」](#page-197-0)(184 ページ) のセクションの説明に従って以下の手順 7 および 8 を実行します。

- 7 Adaptive Cluster Server Edition をインストールします。
- 8 Adaptive Server クラスタを作成するか、既存のクラスタを使用できるよう に準備します。

『SF Sybase CE Installation and Configuration Guide』の説明に従って次の手 順 9 を実行します。

9 SF for Sybase CE インストーラを使用して、Adaptive Server クラスタ用の VCS サービス・グループを作成します。クラスタが vcs メンバシップ・ モードになります。

注意 Cluster Edition を vcs メンバシップ・モードで設定した後、クラスタ を VCS サービス・グループの一部として起動します。Cluster Edition が vcs モードであるときに VCS サービス・グループの外部で開始すると、 Cluster Edition はハングしてシャットダウンします。

# <span id="page-195-0"></span>**Cluster Edition** のインストール

該当するプラットフォーム用のインストール・ガイドの「第 3 章 クラスタの 作成と起動」で説明する手順を実行し、SF for Sybase CE を使用してクラスタ を作成します。

注意 Cluster Edition は、VCS サービス・グループを作成する前にインストール します。

Sybase では次のことをおすすめします。

- プライベート・インストールではなく共有インストールで Cluster Edition を作成します。
- Storage Foundation Cluster File System (SFCFS) マウント・ポイント上にリ リース・ディレクトリ (*\$SYBASE*) を作成します。Cluster Edition をインス トールする前に SF for Sybase CE をインストールします。Veritas から提供 されている『SF Sybase CE Installation Guide』を参照してください。

### <span id="page-196-0"></span>**Storage Foundation** 統合用の新しい **Adaptive Server** クラスタの作成

sybcluster および Adaptive Server プラグインはいずれも、SF for Sybase CE が ホスト・ノードにインストールされているかどうかを自動的に検出し、適切な 記憶領域およびネットワーク相互接続を選択するためのガイドを提供します。 クラスタを作成する際は、以下の点に注意してください。

- すべての記憶領域は、CVM 制御ボリュームまたは SFCFS ファイル・シス テムを使用して、SF for Sybase CE 管理デバイス上に配置する必要があり ます。以下の制限を適用してください。
	- CVM 制御ボリュームに直接アクセスする場合、(*/dev/vx/dsk/* でなく) */dev/vx/rdsk* を使用して、ロー (文字) デバイスとしてアクセスする必 要があります。
	- ローカル・テンポラリ・データベース用に追加されたプライベート・ デバイスをローカルの SF for Sybase CE 以外の記憶領域デバイスに配 置できます。
	- Veritas Storage Foundation の Sybase CE バージョンから提供されている 記憶領域以外は使用しないでください。Cluster Edition を vcs メンバ シップ・モード用に設定する場合を除き、SF for Sybase CE によって 提供されている記憶領域は使用しないでください。データベースが 破損する可能性があるため、Adaptive Server は VxFEN 制御の I/O フェンシングを native モードでは実行できません。
- VCMP ソケット・パスを設定します。デフォルトでは、VCMP は */tmp/vcmp\_socket* を使用して Veritas と通信します。
	- a *\$SYBASEASE-15\_0/install/RUN\_instance name* にある runserver ファイル に以下を追加します。

export VCMP\_SOCKET=*new\_vcmp\_socket\_path*

次に例を示します。

export VCMP\_SOCKET=/tmp/my\_socket

b vxfend リソースを変更します。

hares -modify vxfend Arguments "%-m sybase -k *new\_vcmp\_socket\_path*"

#### 次に例を示します。

hares -modify vxfend Arguments "%-m sybase -k /tmp/my\_socket"

• Cluster Edition のプライマリおよびセカンダリ・クラスタ相互接続は、Veritas LLT 管理ネットワーク上で実行する必要があります。LLT でどのネット ワークを使用するかは、*/etc/llttab* ファイルを参照して確認します。以下の 例では、LLT は *eth0* および *eth1* ネットワークで実行します。

```
[admin@sdcc2 ~]$ cat /etc/llttab
set-node sdcc2
set-cluster 53
link eth0 eth-00:19:b9:b0:73:13 - ether - -
link eth1 eth-00:19:b9:b0:73:15 - ether - -
```
注意 Cluster Edition の相互接続では、リンクの IP アドレスを設定する必要 があります。LLT では IP アドレスが必要ないため、相互接続の個別設定 が必要になることがあります。オペレーティング・システムのマニュアル を参照してください。

ifconfig コマンドを使用して、特定のネットワークに割り当てられている IP アドレスを確認します。このアドレスを使用して、プライマリまたは セカンダリ・クラスタ相互接続のいずれかを設定できます。次の例では、 インタフェース *eth0* に 10.22.104.141 の IPv4 アドレスがあります。

```
[admin@sdcc2 ~]$ /sbin/ifconfig -a eth0
eth0 Link encap:Ethernet HWaddr 00:19:B9:B0:73:13
      inet addr:10.22.104.141 Bcast:10.22.104.255 Mask:255.255.255.0
      inet6 addr: fd77:55d:59d9:168:219:b9ff:feb0:7313/64 Scope:Global
      inet6 addr: fe80::219:b9ff:feb0:7313/64 Scope:Link
      UP BROADCAST RUNNING MULTICAST MTU:1500 Metric:1
      RX packets:19710010 errors:0 dropped:0 overruns:0 frame:0
      TX packets:11707065 errors:0 dropped:0 overruns:0 carrier:0
      collisions:0 txqueuelen:1000
      RX bytes:7506123489 (6.9 GiB) TX bytes:1839949672 (1.7 GiB)
      Interrupt:169 Memory:f8000000-f8012100
```
クラスタを作成した後、クラスタを vcs モードに戻します。

### <span id="page-197-0"></span>**SF for Sybase CE** を使用するための既存のクラスタの変換

SF for Sybase CE と連動するように Cluster Edition を変換する場合、Storage Foundation ソフトウェアがすべてのデータベース記憶領域を管理するように し、Cluster Edition 相互接続が LLT リンク上で稼動するようにする必要があり ます。

### データベース記憶領域の移動

既存のデータベースを Storage Foundation 以外の記憶領域から Storage Foundation 記憶領域に移動する方法は、データベース・デバイスの設定、サイ ズ、および数に応じてサイトごとに異なります。

#### 相互接続の再設定

相互接続を再設定するには、次の手順に従います。

- 1 ifconfig コマンドを使用して、LLT リンクの適切な IP アドレスを確認します。
- 2 shutdown cluster コマンドを使用して、クラスタをシャットダウンします。
- 3 qrmutil を使用して相互接続を再設定します。適切なインスタンス名、プライ マリ・アドレス、およびセカンダリ・アドレスを使用して、このコマンドを クラスタ内の各インスタンスに対して実行します。

```
qrmutil --quorum_dev=path_to_quorum_device --instance=instance_name
--primary-address=address_of_primary_interconnect
--secondary-address=address_of_secondary_interconnect
```
次の例では、192.168.0.1 のプライマリ・アドレスおよび 192.168.0.2 のセ カンダリ・アドレスを使用するように "ase1" インスタンスを設定します。

```
qrmutil --quorum_dev=/sybase_cfs/quorum.dat --instance=ase1 
--primary-address=192.168.0.1 --secondary-address=192.168.0.2
```
各インスタンスに手順 3 を実行する代わりに、現在の設定をファイルに抽 出し (手順 4 参照)、各インスタンス用にファイルを編集して、--load-config パラメータを使用してクォーラム・デバイスでファイルを再ロードするこ ともできます。

4 qrmutil --extract-config パラメータを使用して、新しいクラスタ設定のバッ クアップを作成します。次の例では、クラスタ設定が *quorum.bak* ファイ ルにバックアップされます。

```
qrmutil --quorum_dev=/sybase_cfs/quorum.dat 
--extract-config=/sybase_cfs/quorum.bak
```
5 Cluster Edition を再起動します。

# <span id="page-198-0"></span>**VCS** 制御下でのクラスタの管理

Cluster Edition と SF for Sybase CE を連動させるソフトウェアをアクティブにす るには、Cluster Edition メンバシップ・モードを vcs に変更して、Cluster Edition を VCS の制御下に配置する必要があります。

VCS サービス・グループを作成する手順については、『SF Sybase CE Installation and Configuration Guide』の「Configuring a Sybase ASE CE cluster under VCS control using the SF for Sybase CE installer」を参照してください。

## インスタンスの起動と停止

vcs メンバシップ・モードの Cluster Edition は、Transact SQL の shutdown cluster、 shutdown cluster with nowait、sybcluster shutdown コマンド、および Adaptive Server プラグインの起動および停止の選択を認識しますが、VCS エージェント を使用してインスタンスを起動および停止することをおすすめします。

vcs メンバシップ・モードで実行するインスタンスは、VCS サービス・グルー プを使用して起動および停止してください。CS サービス・グループは、VCS エージェントを使用してインスタンスを起動および停止します。VCS エー ジェントは、VCS Cluster Manager (Java コンソール) または hagrp コマンド・ラ イン・ユーティリティを使用して制御します。

『SF Sybase CE Administrator's Guide』の「Administering the Sybase Agent」を参 照してください。VCS エージェントおよびリソース管理の詳細については、 『Veritas Cluster Server User's Guide』を参照してください。

#### インスタンスの追加および削除

クラスタへのインスタンスの追加、またはクラスタからのインスタンスの削除 を行うには、次の手順を実行します。

- VCS へのホスト・ノードの追加、または VCS からのホスト・ノードの削 除 (インスタンスを削除する場合はオプション)
- インスタンスの追加または削除

これらのタスクはいずれの順序でも実行できますが、インスタンスを起動する には、両方のタスクを完了する必要があります。「第 14 章 [Adaptive Server](#page-232-0) プラ [グインによるクラスタの管理」](#page-232-0)および「第 15 章 sybcluster [を使用したクラスタ](#page-264-0) [の管理」](#page-264-0)を参照してください。VCS クラスタにノードを追加する際の詳細に ついては、『SF Sybase CE Administrator's Guide』の「Adding a node to SF Sybase CE clusters」を参照してください。

### ユーザ接続数の増加

ユーザ接続数を増やす場合は、ファイル記述子の制限値も増やす必要がありま す。ただし、VCS で実行している Veritas は、あるユーザ・セッションから別 のユーザ・セッションにファイル記述子の制限値の変更を反映しません。たと えば、次のコマンドを使用して現在のセッションでファイル記述子の制限値を 変更するとします。

ulimit -n 8194

後続の UNIX セッションでは、ファイル記述子の数にデフォルト設定 (1024) が 使用されます。その結果、Veritas VCS は、クラスタを管理してインスタンス をオンラインにする間に、Linux オペレーティング・システムに (新しい UNIX セッションを開始する) ユーザ sybase としてログインし、ファイル記述子の数 にデフォルト値を使用します。

すべての sybase ユーザ・セッションに正しいファイル記述子の制限値を設定 するには、以下の行を */etc/security/limits.conf* に追加します。

sybase hard nofile 8096 sybase soft nofile 8096

#### 文字セットまたはソート順を変更する

文字セットまたはソート順を変更するには、次の手順に従います。

- 1 VCS コマンドを使用して Adaptive Server を停止します。
- 2 メンバシップ・モードを次のように native に変更します。

qrmutil -Q *quorum\_file* --membership-mode="native"

クラスタ内の 1 つのインスタンスを手動または sybcluster を使用して再 起動します。

- 3 文字セットを変更するには、charset を実行します。次に例を示します。 \$SYBASE/ASE-15\_0/bin/charset -Usa -P nocase.srt utf8
- 4 ソート順を変更するには、デフォルトの sortorder id 設定パラメータをリ セットします。次に例を示します。

isql -Usa -P sp\_configure 'default sortorder id', 101, 'utf8'

- 5 isql からクラスタを停止します。
- 6 インスタンスを再起動します。Adaptive Server によって文字セットとソー ト順が再設定されます。Adaptive Server を停止します。
- 7 メンバシップ・モードを次のように VCS に変更します。

qrmutil -Q *quorum\_file* --membership-mode='vcs'

8 VCS コマンドを使用してクラスタを再起動します。

# <span id="page-200-0"></span>メンバシップ・モード

Cluster Edition バージョン 15.0.3 以降には、native および vcs の 2 つのメンバ シップ・モードが含まれています。メンバシップ・モードによって Cluster Edition の内部メンバシップ・マネージャ (CMS) が独立して機能するか (native モード、デフォルト設定)、Veritas クラスタウェアと連動するか (vcs モード) が 決定します。

### メンバシップ・モードの確認

現在のメンバシップ・モードは、*@@membershipmode* グローバル変数および sybcluster show membership mode を使用して確認できます。Cluster Edition が VCS クラスタ・サブシステムと連動している場合は、*@@membershipmode* お よび sybcluster は、"vcs" を返します。Cluster Edition が VCS クラスタ・サブ システムなしで稼働している場合は、"native" を返します。次に例を示します。

```
select @@membershipmode
vcs
```
### メンバシップ・モードの変更

VCS サービス・グループを作成するとインスタンスは自動的に vcs モードに 変更されるので、通常はメンバシップ・モードを変更する必要はありません。

メンバシップ・モードを変更するには、qrmutil --membership-mode オプショ ンを使用します。クラスタはシャットダウンする必要があります。構文は次の とおりです。

qrmutil --[-Q | quorum-dev=*quorum\_device* --membership-mode=*mode*

各パラメータの意味は次のとおりです。

- vcs Cluster Edition が VCS クラスタ・サブシステムと連動していること を示します。
- native Cluster Edition が VCS クラスタ・サブシステムなしで稼働してい ることを示します。

次に例を示します。

qrmutil --quorum-dev=/dev/vx/rdsk/quorum\_dg/quorumvol --membership-mode=vcs

Cluster Edition を手動で設定して、VCMP をロードし、VCS 統合をアクティブ にするには、クラスタ設定ファイルに「membership mode = vcs」という 行を追加します。この行を追加した後、Cluster Edition は VCS サービス・グ ループの一部として起動します。Veritas クラスタ・サブシステムなしで Cluster Edition を設定するには、クラスタ設定ファイルに「membership mode = native」と入力します。

次の例では、メンバシップ・モードが vcs に設定されます。

```
[cluster]
name = isles
max instances = 4
primary protocol = udp
master device = /sybase_cfs/data/master.dat
config file = /sybase cfq/ASE-15 0/ase.cfg
interfaces path = /sybase cfg/ASE-15 0/ase.cfg
membership mode = vcs
```
membership mode = 行のパラメータとして vcs または native を指定しな いと、または行そのものを含めないと、Cluster Edition は native モードで起動 します。

マスタ・データベースを生成した後にクラスタ設定ファイルでメンバシップ・ モードを変更しても何の影響もありません。マスタ・データベースを生成した 後は、qrmutil を使用してメンバシップ・モードを変更します。

qrmutil --quorum-dev= *quorum\_path* --membership-mode=[vcs|native]

# <span id="page-202-0"></span>障害シナリオの理解

Cluster Edition は、メンバシップ変更を VCS とコーディネートし、SF for Sybase CE を使用して I/O フェンシングを実行するので、Cluster Edition メンバシップ・ マネージャは、VCS がそのメンバシップを再設定して I/O フェンシングを実行 するのを待ちます。しかし、障害によっては、VCS メンバシップの再設定が 必要ない場合でも、Adaptive Server で I/O フェンシングが必要になることがあ ります。I/O フェンシングを取得するために、Adaptive Server は、クォーラム・ デバイスを介してフェンシング対象のノード上にある VCS エージェントに メッセージを送信します。メッセージを受信した VCS エージェントは、ノー ドでパニックを発生させ、その結果、VCS の再設定がトリガされます。

障害が発生したときの VCS システムの動作は、状況によって異なります。

- ホスト・ノードのクラッシュ VCS によって検出されます。VCS は、ク ラスタ・メンバシップを再設定して、障害が発生したノードから I/O フェ ンシングを実行します。Cluster Edition は、VCS から新しいメンバシップ を受信して、リカバリを実行します。
- ホスト・ノードのハング VCS LLT タイムアウトが発生し、Cluster Edition ハートビートのタイムアウトが発生します。VCS は I/O フェンシングを再 設定して実行します。Cluster Edition は、VCS から新しいメンバシップを 受信して、リカバリを実行します。ハングしているノードは、共有記憶領 域に書き込むことができず、最終的にパニックが発生します。
- インスタンスの障害またはハング 残りのインスタンスがハートビート の障害を検出して、メンバシップ・アービトレーションを実行します。ク ラスタは、障害が発生したインスタンスを含むホスト・ノードにある VCS エージェントにメッセージを送信し、ホスト・ノード・パニックがトリガ されます。この時点から、VCS は上記の「ホスト・ノードのクラッシュ」 シナリオで説明したように動作します。
- インスタンスの shutdown with nowait Cluster Edition は VCS メンバシッ プ・モードでの VCS メンバシップの変更をトリガしません。
- 記憶領域アクセスの損失 マルチパスが設定されていて、少なくとも1 つの記憶領域パスが可視の状態にある場合、Cluster Edition への影響はあ りません。ただし、記憶領域へのすべてのパスが失われた場合、VCS は ホスト・パニックを発生させます。このホスト・パニックは、上記の「ホ スト・ノードのクラッシュ」シナリオで説明したように処理されます。
- 相互接続の損失 応答は代替通信チャネルの可用性によって異なります。 Adaptive Server と VCS は両方とも代替チャネルにトラフィックを切り替 えます。Adaptive Server に可視チャネルがなく、VCS に可視チャネルがあ る場合、クラスタは上記の「インスタンスの障害またはハング」シナリオ で説明したように動作します。VCS に可視チャネルがない場合は、上記 の「ホスト・ノードのクラッシュ」シナリオで説明したように動作します。

# <span id="page-203-0"></span>**VCS** のトラブルシューティング

エラー・ログに含まれる情報は、問題の原因および解決方法の特定に役立ちま す。エラー・ログのデフォルトの場所を以下に示します。

- Cluster Edition *\$SYBASE/\$SYBASE\_ASE/install/instance\_name.log*
- Veritas  $-\sqrt{var/VRTSvcs/log/engine}$  *A.log*
- Linux  $-$  /var/log/messages
- Solaris  $-\gamma a r / \alpha dm /$  *messages*

注意 以下に示す問題の多くは、Veritas コマンド (hagrp や hares など) で解決 できます。構文および使用方法については、Veritas のマニュアルを参照してく ださい。

### **Cluster Edition** が起動しない

Cluster Edition が起動しない場合、いくつかの原因が考えられます。

VCS が Cluster Edition を起動できない場合、または Cluster Edition が既に実行 していることが検出された場合、Cluster Edition でリソース障害が発生します。 hagrp -clear コマンドを使用して、リソース障害をクリアします。次の例は、 "asegrp1" という VCS グループのリソース障害をクリアします。

hagrp -clear asegrp1

VCS は ps コマンドを使用して dataserver プロセスの場所を見つけます。 dataserver バイナリの名前を変更しないでください。

hares -display を使用して、Cluster Edition リソースの *Home* 属性を確認します。 *Home* は *\$SYBASE* を指し、dataserver バイナリが *\$SYBASE/ASE-15\_0/bin* に存 在する必要があります。*Home* が正しい値を指していない場合は、hares -modify コマンドを使用して値を変更します。

VCS は *RUN\_server\_name* ファイルを使用してインスタンスを起動します。 *RUN\_server\_name* ファイルが存在しない場合、VCS は、*Home*、*Server*、およ び *Quorum\_dev* 変数で定義されたパラメータを使用して、インスタンスを起動 する実行文字列を構築します。

*HOME*/ASE-15\_0/bin/dataserver -s*server\_name* -Q*Quorum\_dev*

リソース障害が発生した場合は、以下のことを確認してください。

- クラスタ内の各インスタンスに個別の *RUN\_server\_name* ファイルが存在 する。
- インスタンスの名前が *RUN\_server\_name* ファイルにサフィックスとして 含まれている。
- 各 *RUN\_server\_name* ファイルが実行可能である。
- 各 RUN server name ファイルに dataserver バイナリへの正しいパスが含 まれている。
- *Quorum\_dev* 属性値が既存のクォーラム・デバイスの正しいパスを使用し ている。*Quroum\_dev* 値を参照するには、hares -display を使用します。以 下の例では、VCS リソースの名前は "aseres1" です。

hares -display aseres1 -attribute Quorum\_dev

パスを変更するには、hares -modify を使用します。

hares -modify aseres1 Quorum\_dev /sybase/quorum

• *Server* 属性はインスタンス名に対応します。*Server* 属性を確認するには、 hares -display コマンドを使用します。以下の例では、VCS リソースの名 前は "aseres1" です。

hares -display aseres1 -attribute Server

値を変更するには、hares -modify を使用します。

ohares -modify aseres1 Server ase1 -sys hpcblade1

• hares -display を使用して VCS リソースが有効化されている。

hares -display aseres1 -attribute Enabled

必要な場合は、hares -modify を使用して変更します。

hares -modify aseres1 Enabled 1

#### **Veritas** ログ**:**「**Sybase home directory does not exist**」

Sybase ホーム・ディレクトリ (*\$SYBASE*) は CFS マウント・ディレクトリ上に 存在する必要があるので、CFS マウント・ディレクトリが使用できない場合は インスタンスを起動できません。

*\$SYBASE* ディレクトリが使用可能であることを確認するには、hagrp -dep を 使用して、*ASE* グループが *cfsmount* グループに依存していることを確認します。

hagrp -dep

依存関係がない場合は、hagrp -link を使用して依存関係を再度確立します。

hagrp -link asegrp1 cfsmount1 online local firm

### インスタンス・ログ**:**「**failed to bind to socket**」

このエラーは、インスタンスに VCMP ソケット・エラーがある場合に発生し ます。"sybase" ユーザは、ソケットに対する読み取りと書き込み、および VxFEN との通信を行うために、VCMP ソケット (*/tmp/vcmp\_socket*) を所有している必 要があります。

"sybase" ユーザが */tmp/vcmp\_socket* を所有していることを確認するには、ls -l UNIX コマンドを使用します。

ls -l /tmp/vcmp\_socket

"sybase" ユーザが */tmp/vcmp\_socket* を所有していない場合は、UNIX chown コ マンドを使用して所有権を変更します。

chown sybase /tmp/vcmp\_socket

# インスタンス・ログ**:**「**Membership service failed to receive initial message from Veritas cluster membership after 301 seconds.Exiting...**」

このエラーは、インスタンスで VCMP がタイムアウトしたために発生します。 この原因および解決方法を次に示します。

- *ASE* グループをオンラインにしたときに VxFEND リソースが使用できな い。VxFEND リソースが使用可能であることを確認するには、次の手順に 従います。
	- a VxFEND リソースをオフラインにします。

hares -offline vxfend -sys <server name>

b *ASE* グループをオンラインにします。

hagrp -online ASE -sys <server name>

• 別のインスタンスがソケットを使用している。ノード上でその他の dataserver プロセスが実行していないことを確認するには、UNIX ps コ マンドを使用します。

ps -ef | grep dataserver

• VxFEND リソースが有効でない。VxFEND が有効であることを確認するに は、hares -display を使用します。

hares -display vxfend -attribute Enabled

有効でない場合は、hares -modify を使用します。

hares -modify vxfend Enabled 1

• *ASE* リソースが VxFEND リソースに依存していない。*ASE* リソースの依 存関係を確認するには、hares -dep を使用します。

hares -dep

依存関係がない場合は、hares -link を使用して依存関係を再度確立します。

hares -link aseres1 vxfend

• 別の Adaptive Server または VxFEND リソースがリソース起動と競合してい る。その他の Adaptive Server または VxFEND リソースが有効でないことを 確認するには、hares -display を使用します。

hares -display

問題を修正するには、hares -modify を使用します。

hares -modify ASE2 Enabled 0

# インスタンス・ログ**:**「**Failed to open quorum device '***device\_path***'. OS error 13, 'Permission denied'**」

このエラーは、VCS ロー・ボリュームのパーミッションに "sybase" ユーザの アクセスが含まれていないために発生します。"sybase" ユーザに VCS ボリュー ムの読み取りおよび書き込みパーミッションを付与します。

vxedit -g sybasedg set user=sybase group=sybase mode=660 quorum vxedit -g sybasedg set user=sybase group=sybase mode=660 master vxedit -g sybasedg set user=sybase group=sybase mode=660 sybasehome

### インスタンス・ログ**:**「**basis\_dsizecheck: attempt to open device 'device\_path' failed, system error is: Permission denied**」

このエラーは、上記のエラーと同じ理由で発生します。同じ手順で問題を修正 します。

# インスタンス・ログ**:**「**The configuration area in master device appears to be corrupt.**」

Linux ログに以下のようなメッセージも表示されている場合があります。

```
Linux log: READ CAPACITY failed
Linux log: reservation conflict
Linux log: attempt to access beyond end of device
```
このエラーは、マスタ・データベースが壊れている場合、またはクラスタ化さ れたファイル・システムによってハングが発生した場合に発生します。この問 題は、ディスク配列が Veritas 用に適切に設定されていないために発生します。 問題を修正するには、次の手順に従います。

- ディスク配列ファームウェアが最新のものであることを確認します。
- (Linux のみ) Veritas Volume Manager のディスク初期化形式がスライスであ ることを確認します。
- 1 つのホスト用に予約されている LUN (論理ユニット番号) がその他のホ ストから認識できるようにディスク配列接続モード設定を修正して、 SCSI-3 フェンシングが配列で適切に有効化されていることを確認しま す。一般的に、これらの設定は次のようになります。
	- Set Host Mode Option = 19 (ON)
	- Set Host Mode Option = 254 (ON)
	- Set Host Mode Option = 186 (ON)
	- Set Host Mode Option =  $60$  (ON)
	- Host Mode =  $0A$
	- Path Switch Mode (Active/Active) =  $1$  (Enabled)
	- No  $RSV$  Conf Mode = 1 (Enabled)
	- Persistent RSV Cluster Mode = 1 (Enabled)
	- Unique Reserve Mode = 1 (Enabled)

特定のオペレーティング・システムおよびハードウェアに固有の設定について は、Veritas のマニュアルを参照してください。

### **Veritas** ログ**:**「*Path* **not found**」

このエラーは、dataserver バイナリを起動する UNIX sh コマンドを VCS が見 つけることができないために発生します。Veritas では *\$PATH* 環境変数の最初 の部分がトランケートされるので、Veritas が sh コマンドを見つけていること を確認します。*\$PATH* の値を確認して、Veritas を再起動します。

1 *\$PATH* の値を確認します。

echo *\$PATH*

2 *\$PATH* の値を変更して sh コマンドを含めます。

export PATH=/bin:/sbin:/usr/bin:/usr/sbin

3 Veritas を停止します。

Issue hastop -local

4 Veritas を再起動します。

hastart

# 起動後に **VCS** によってインスタンスがシャットダウンされ、リソース障害が発行さ れる

hagrp -clear を使用して、リソース障害をクリアします。次のコマンドは、 "asegrp1" という VCS グループのリソース障害をクリアします。

hagrp -clear asegrp1

このエラーが発生した場合、インスタンスによってエラー・ログにエラーが書 き込まれることがあります。

- Failed to identify instance インスタンスを起動するために VCS で間違った名前が使用されています。問題を修正するには、次の手 順に従います。
	- 各 *RUN\_server\_name* ファイルにクォーラム・デバイスの正しいパスが 含まれていること、および *server\_name* の値がインスタンスの名前と 同じであることを確認します。
	- qrmutil を使用して、インスタンス名とホスト名を中心にクォーラム設 定を確認します。

qrmutil -Q*quorum\_path* --display=all

• Shutdown with nowait detected - インスタンスが実行しているか どうかが VCS で確認できません。VCS は、実行文字列内のサーバ名と共 に UNIX ps コマンドを使用して、インスタンスが実行しているかどうかを 確認します。ps コマンドで各インスタンスを見つけることができることを 確認するには、次の手順に従います。

- (Solaris のみ) *RUN\_server\_name* ファイル内のインスタンス名が最初の 80 文字内にあることを確認します。
- hares -display を使用して、*ASE* リソースの *Server* 属性を確認します。 *Server* 属性は、インスタンス名に対応している必要があります。次の 例では、"aseres1" リソースのインスタンス名が表示されます。

hares -display aseres1 -attribute Server

必要な場合は、hares -modify を使用して値を変更します。

hares -modify aseres1 Server ase1 -sys hpcblade1

リソースの起動に時間がかかると、Veritas によって起動中に dataserver プロセスが停止され、リソース障害が発行されることがあ ります。このようなリソース障害を防止するために、以下の Sybase VCS モニタリング・パラメータを調整して、インスタンスの起動に 対する許容時間を長くします。

• *ASE* リソースのモニタ・チェック間の時間を調整します。次に例 を示します。

hatype -modify Sybase MonitorInterval 60

• *ASE* リソースがオンラインであることを確認するモニタ・チェッ クの回数を調整します。次に例を示します。

hatype -modify Sybase OnlineWaitLimit 10

• *Sybase* リソースのリソース障害を発行するまでに、モニタ・チェッ クで障害を検知する回数を調整します。次に例を示します。

hatype -modify Sybase ToleranceLimit 2

- Engine exited with signal 11 Linux プラットフォーム上のイン スタンスに障害が発生しました。問題を修正するには、RUN server name ファイル内の *LD\_POINTER\_GUARD* 環境変数を再設定します。
	- SUSE プラットフォームの場合、次のコマンドを入力します。 export LD\_POINTER\_GUARD=1
	- RedHat プラットフォームの場合、次のコマンドを入力します。

export LD\_POINTER\_GUARD=0

### **VCS** がインスタンス・リソースをシャットダウンできない

この問題は、VSC が isql を使用してインスタンスに接続できない場合に発生 します。VCS は、isql を使用してインスタンスに接続し、インスタンスをシャッ トダウンします。isql は、接続パラメータの interfaces ファイルを使用します。 次のことを確認します。

- interfaces ファイルがリリース・ディレクトリ (*\$SYBASE*) で定義されていて、 適切に設定されていること。
- 定義された各インスタンスの定義が interfaces ファイルに含まれていること。
- リリース・ディレクトリに *SYBASE.sh* または *SYBASE.csh* ファイルが含ま れていて、正しく設定されていること。

VCS は SA および SApswd コマンドを isql と一緒に使用し、インスタンスに 接続してインスタンスをシャットダウンします。hares -display を使用して、 *ASE* リソースの SA および SApswd 属性を確認します。

hares -display aseres1 -attribute SA hares -display aseres1 -attribute SApswd

必要な場合は、hares -modify を使用して属性を変更します。

hares -modify aseres1 SA sa hares -modify aseres1 SApswd ""

### **VCS** グループのリソース障害

*cfsmount* グループによるリソース障害が発見された場合は、次の手順に従い ます。

• hagrp -dep を使用して、*cfsmount* グループが *cvm* および *cvmvoldg* グルー プに依存していることを確認します。

hagrp -dep

hagrp -link を使用して、依存関係を修正します。

hagrp -link cfsmount1 cvm online local firm hares -link cfsmount1 cvmvoldg1

• vxdg list を使用して、VCS マウントおよびボリューム・ディスク・グルー プがすべてのノードで有効であることを確認します。

vxdg -o alldgs list

vxdg deport および import を使用して、再度有効にします。

vxdg deport *disk\_group\_name* vxdg -s import *disk\_group\_name* • vxdisk list を使用して、VCS マウントおよびボリューム・ディスクがオン ラインであることを確認します。

> vxdisk list hastop -local

必要な場合は、各ノードの VCS を再起動します。

/etc/init.d/vxfen stop /etc/init.d/vxfen start hastart

• VCS ボリュームが使用中である場合、CFS マウントで障害が発生するこ とがあります。競合をクリアするために、クラスタ内のすべてのノードの 再起動が必要になる場合があります。オペレーティング・システムのマ ニュアルを参照してください。

*cvm\_clus* グループによるリソース障害が見つかった場合、hares -dep を使用し て、このリソースが *cvm\_vxconfigd* リソースに依存していることを確認します。

hares -dep

hares -link を使用して、依存関係を修正します。

hares -link cvm clus cvm vxconfigd

*vxfsckd* グループによるリソース障害が見つかった場合、hares -dep を使用して、 このリソース・グループが *cvm\_clus* リソースに依存していることを確認します。

hares -dep

hares -link を使用して、依存関係を修正します。

hares -link vxfsckd cvm\_clus

#### **VCS** が起動しない

この問題は、ノードが VCS クラスタに参加できない場合に発生します。

このエラーが Solaris または Linux エラー・ログに表示された場合は、VCS が I/O フェンシングを起動できないためにノードがクラスタに参加できないこと を示します。

CVMCluster:???:monitor:node - state: out of cluster

• vxdg list を使用して、すべてのノードで *vxfencoordg* ディスク・グループ が有効であることを確認します。

vxdisk list

*vxfencoordg* ディスク・グループが有効でない場合は、グループを解放し て、再度インポートします。

vxdg deport vxfencoorddg vxdg -t import vxfencoorddg • vxdisk list を使用して、*vxfencoordg* ディスクがオンラインであることを確 認します。

```
vxdisk list
```
*vxfencoordg* ディスクがオンラインでない場合は、各ノードで VCS を再起動 します。

```
hastop -local
/etc/init.d/vxfen stop
/etc/init.d/vxfen start
hastart
```
• vxfenadm -g を使用して、*vxfencoordg* ディスク上に予約が存在することを 確認します。

vxfenadm -g

予約が存在しない場合は、VCS を停止し、vxfenclearpre を使用して VCS 予約をクリアした後で VCS を再起動します。

```
hastop -local
/etc/init.d/vxfen stop
vxfenadm -g all -f /etc/vxfentab
vxfenclearpre
/etc/init.d/vxfen start
hastart
```
新しいノードが既存のクラスタに参加した場合、gapconfig -x を使用して グループ・メンバシップ設定を再度適用する必要が生じる場合があります。

```
gabconfig -x
```
次のメッセージが Solaris または Linux のエラー・ログに表示された場合は、 Veritas 設定デーモンが起動できないことを示します。

ERROR: IPC Failure: Configuration daemon is not accessible

設定デーモンをクリアして再起動します。

```
vxconfigd -k
"vxiod set 10
"vxconfigd -m disable
"vxdctl init
"vxdctl initdmp 
"vxdctl enable
```
次のメッセージが VCS エラー・ログに表示された場合は、vxdg init を実行し たときにディスク・グループの初期化が失敗したことを示します。

Device sda cannot be added to a CDS disk group

デフォルトで、vxdg はディスクを CDS として初期化します。vxdg コマンド に cds=off を付けて再度実行します。

vxdg init *disk\_group* cds=off

第 13 章 トラブルシューティング

この章では、一般的なエラーに関するトラブルシューティング情報につい て説明します。

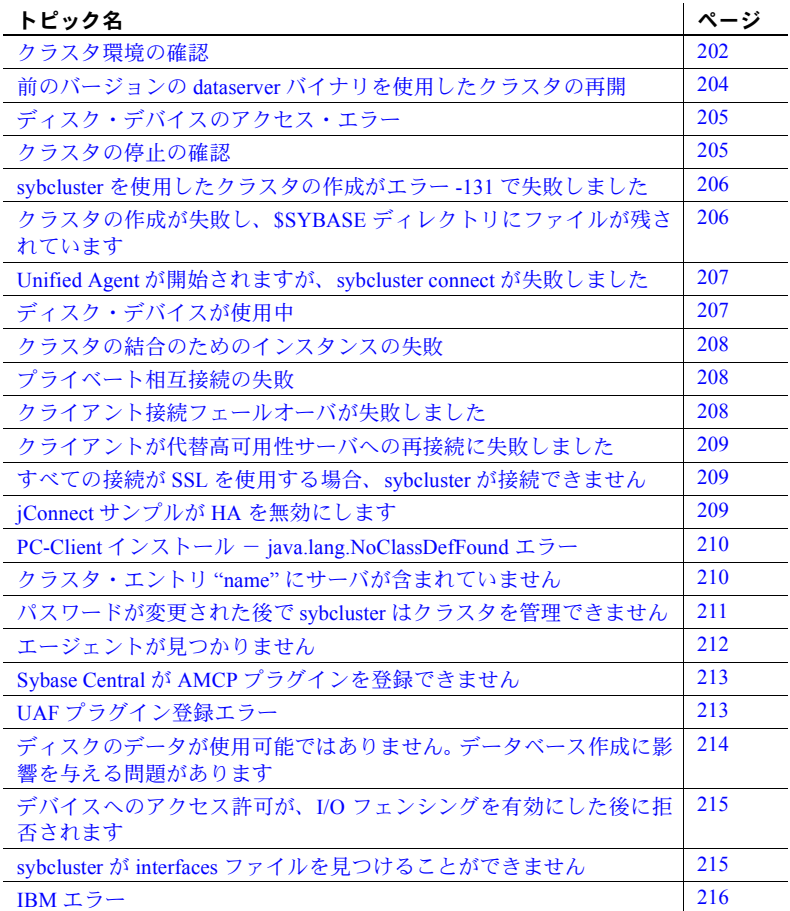

# <span id="page-215-0"></span>クラスタ環境の確認

Cluster Edition の使用時には、クラスタ環境の設定上の問題から発生する多く のエラーがあります。クラスタを設定する前に、次の操作を行うことをおすす めします。

- *\$SYBASE* にある *SYBASE.csh* または *SYBASE.sh* ファイルを読み込んで環境 変数を設定していることを確認します。
- 各ノードから dataserver -v を実行し、すべての必要なライブラリがホス ト上にインストールされていることを確認します。

欠落しているシステム・ライブラリがある場合、オペレーティング・シス テムのエラーが発生し、データ・サーバのバージョン番号が表示されませ ん。先に進む前に、この問題を修正してください。エラーが生じることな く dataserver にバージョンの文字列が表示されれば、すべての必要なシ ステム・ライブラリがインストールされていると考えられます。

• クラスタの各ノードが各データベース・デバイスに読み書きできることを 確認します。オペレーティング・システムの ls -l コマンドを使用して、dd オペレーティング・システム・ユーティリティでデバイスに読み書きでき るかどうかをテストします。

デバイスの読み取りをテストするには、次のように実行します。

dd if=<device path> of=/dev/null count=x

次のような結果が返されます。

```
%dd if=/dev/raw/raw123 of=/dev/null 
count=10
10+0 records in
10+0 records out
```
dd ユーティリティで、デバイスの書き込みも同様にテストできます。た だし、これはデバイスに保持するデータがない場合のみ、行う必要があり ます。

• ping ユーティリティを実行して、すべてのノード間の接続性を検証します。 各ノードから、その他の各ノードのホスト名またはネットワーク・アドレ スに ping を試みます。これは、使用する各ネットワークに対して行いま す。たとえば、設定でパブリック・ネットワークと 2 つのプライベート・ ネットワークが使用されている場合、ping がノードとネットワーク・ア ドレスのすべての組み合わせに対して成功することを確認します。
sybcluster 'show cluster config' パラメータを使用して、各インスタンスで 使用されるプライベート相互接続アドレスを判別します。たとえば、クラ スタにノード node1 および node2 が含まれる場合、sybcluster は次のよう な情報を表示します。

```
SYBCE> show cluster config 
** Cluster configuration for "SYBCE" **
   Interface Path "/sybce"
   Trace Flags:
   There were are no trace flags.
   Maximum Instances "4"
   Quorum "/dev/raw/raw23"
   Master Device "/dev/raw/ra24"
     logfile INSTANCE1 /sybce/ASE15_0/install/GATEST_INSTANCE1.log
     run_parameters INSTANCE1 
     logfile INSTANCE2 /sybce/ASE-15_0/install/GATEST_INSTANCE2.log
     run_parameters INSTANCE2 
   Primary Interconnect "udp"
     Server[1] INSTANCE1 node1_priv 49152 49171
     Server[2] INSTANCE2 node2_priv 49172 4919
```
このクラスタには、相互接続ネットワーク・アドレス node1 priv およ び node2\_priv が含まれています。node1 から ping node2\_priv を実行し て、node2 のプライベート・ネットワークのアドレスが node1 からアクセ ス可能であることを確認します。node2 から ping node1 priv を実行して、 node2 から node1 のプライベート・ネットワークに到達可能であることを 確認します。

ping コマンドが失敗した場合、またはプライベート・ネットワークの問 題を示すエラー・メッセージが返された場合は、次の点を確認します。

- */etc/hosts* ファイルに含まれる情報
- プライベート・ネットワークで使用されるネットワーク・ケーブル、 ルーター、スイッチの状態
- sybcluster "show cluster config" コマンドにより報告されるクラスタ 設定に指定された名前または IP アドレス

# 前のバージョンの *dataserver* バイナリを使用したクラスタの再開

次のような場合は、Cluster Edition が開始されず、「Cluster is running with message version *y*. This version of ASE requires message version *x*」というメッセージがエラー・ログに書き込まれます。

- 実行中の同じクラスタに dataserver バイナリの異なるバージョンを使用 しようとした。
- クラスタをあらかじめ停止せずに、dataserver バイナリの前のバージョン を使用して EBF または ESD を適用した。

問題の解決 dataserver バイナリの古いバージョンを使用して、クラスタのインスタンスを 開始してから、shutdown cluster を発行します。

dataserver バイナリの新しいバージョンを使用してクラスタを再開します。

dataserver バイナリの前のバージョンが使用できない場合、クォーラム・デバ イスを作成し直すことにより、このエラー・メッセージを解決できます。

警告!これらの手順は Adaptive Server の安全チェックを無視するため、遂行 時には、実行中のインスタンスがないことを必ず確認してください。

- 1 クラスタのすべてのインスタンスが停止されていることを確認します。
- 2 qrmutil を使用してクラスタ入力ファイル情報を取り出します。

\$SYBASE/ASE-15\_0/bin/qrmutil --quorum\_dev=*path\_to\_quorum* --extract\_config=quorum.out

> 3 dataserver バイナリを使用して Cluster Edition を開始し、クォーラム・デ バイスを再構築します。

dataserver --quorum\_dev=*path\_to\_quorum* --instance=*instance\_name* --buildquorum=force --cluster\_input=quorum.out

- 4 クラスタを停止します。
- 5 通常の手順でクラスタを開始します。

警告! --buildquorum または --cluster\_input dataserver パラメータは、こ の手順にのみ使用されます。この後のクラスタやインスタンスの再開中に は使用しないでください。

## ディスク・デバイスのアクセス・エラー

Cluster Edition で使用されるすべてのディスク・デバイスは、クラスタのすべ てのノードからアクセスできるように設定する必要があります。これらのデバ イスへのパスはすべてのノードに対して同じでなければなりません。また、ク ラスタを開始するために使用されるアカウントには、すべてのディスク・デバ イスに対する読み書きパーミッションが必要になります。

Cluster Edition がアクセスできるデバイスがないことを報告した場合、クラス タの各ノードから、次のことを確認します。

- クラスタを設定するときに指定したデバイス・パスに、クラスタのすべて のノードからアクセスできること。
- クラスタを開始するために使用されるアカウントに、これらのデバイスに 対する読み書きパーミッションがあること。
- デバイス・パスが、クラスタのすべてのノードに対して同じであること。
- デバイスを参照するために使用されるすべてのシンボリック・リンクが正 しいこと。

UNIX ls および ls -l コマンドを使用して、パスやファイルのパーミッションを 検証します。UNIX dd ユーティリティを使用して、Sybase アカウントがデバ イスに対して読み取りおよび書き込み可能であることを確認できます。

[「クラスタ環境の確認」](#page-215-0)(202 ページ) を参照してください。

### クラスタの停止の確認

クラスタが損傷していて、クォーラム・デバイスの一部のステータス情報が整 合性のない状態で残されている場合、sybcluster ユーティリティで、クラスタ が実行中であるかどうかを判断できない場合があります。クラスタの状態がわ からない場合は、クラスタの各インスタンスを解析して、クラスタのステータ スを判断します。

- 1 isql を使用して、クラスタの各インスタンスにログインします。
- 2 sybcluster 'show cluster status' を使用して、クラスタの各インスタンスの ステータスを表示します。
- 3 sybcluster で、すべてのインスタンスの状態が 'Up' であり、heartbeat が 'Yes' であると報告されない場合、インスタンスは停止している可能 性があります。
- 4 クラスタの各ノードで UNIX 'ps' コマンドを使用し、dataserver プログラ ムを表すプロセスがそのノードに設定された各インスタンスに対して実 行中であるかどうかを判断します。

5 最初のインスタンスを開始した後で、sybcluster start cluster を発行して、 クラスタのすべての残りのインスタンスを開始します。

インスタンスが実行中でないと判断した場合、次のようにクラスタのロックを 解除して、再開します。

start instance *instance\_name* unlock

# *sybcluster* を使用したクラスタの作成がエラー **-131** で失敗し ました

sybcluster create cluster コマンドが、エラー -131 で失敗し、ロー・デバイス が定義された親ディレクトリにアクセスできないことを示すメッセージが発 行されます。

INFO - Choosing the first instance to be created using the connected agent... ERROR - Parent directory access error. The parent directory /dev/rdsk for the device can not be accessed. Please change the protection on the device and try again. INFO - Create cluster error: -131

> ロー・デバイスの名前のスペルが間違っている可能性があります。各ロー・デ バイスの完全な名前をチェックし、正しいことを確認してください。

# クラスタの作成が失敗し、**\$SYBASE** ディレクトリにファイルが 残されています

sybcluster create cluster コマンドまたは Sybase Central Adaptive Server プラグ インの Create Cluster Wizard がエラー状態で終了すると、一部のファイルがク ラスタ・インストール・ディレクトリに残されたままになることがあります。 次の手順で、これらのファイルを削除してから、クラスタの作成をもう一度試 みます。

- 1 インストール・ディレクトリの interfaces ファイルのクラスタのエントリを 削除します。
- 2 これらの場所から各ノードの Unified Agent プラグイン・ディレクトリを 削除します。

\$SYBASE/UAF-2\_5/nodes/*node\_name*/plugins/*cluster\_name*

3 *\$SYBASE* ディレクトリから、名前の末尾に *\*.res* が付くリソース・ファイ ルを削除します。

- 4 *\$SYBASE* ディレクトリから、名前の末尾に *\*.inp* が付くクラスタ定義ファ イルを削除します。
- 5 *\$SYBASE/ASE-15\_0/install* から中間の *RUN\_instance\_name* ファイルを削除し ます。
- 6 *\$SYBASE/ASE-15\_0/install* からエラー・ログファイルを削除します。
- 7 *\$SYBASE* からインスタンス設定ファイルを削除します。

別のクラスタ作成操作を開始する前に必要なのは、手順 1 と 2 のみです。ただ し、他の手順を実行すると、インストール領域のファイル数を減らすことがで きます。

# **Unified Agent** が開始されますが、*sybcluster connect* が失敗し ました

Unified Agent の起動時または sybcluster コマンド実行時のネットワーク設定 情報が誤っているために、sybcluster 'connect' コマンドが失敗した可能性があ ります。

• クラスタの各エージェントの Unified Agent ログ・ファイルを調べ、エー ジェントの RMI リスナを開いてエラーが報告されているかどうかを確認 します。エージェント・ログ・ファイルは次のとおりです。

*\$SYBASE/UAF-2\_5/nodes/node\_name/log/agent.log*

• sybcluster の開始時に、ノード名と -F パラメーターの受信ポート番号を 正しく指定します。

```
sybcluster -U uafadmin -P -C MYCLUSTER 
-Fnode1:1234,node2:1234
```
# ディスク・デバイスが使用中

Linux では一部のデバイスはデフォルトでディスクにバインドされます。クラ スタを作成しようとして、これらのデバイスの 1 つを誤って指定した場合、 disk init が失敗し、Create Cluster ウィザードまたは sybcluster でクラスタを作 成できません。

Create Cluster ウィザードまたは sybcluster セッションを開始する前に、ディス ク・デバイスが使用可能であることを確認します。

[「クラスタ環境の確認」](#page-215-0)(202 ページ) を参照してください。

## クラスタの結合のためのインスタンスの失敗

インスタンスは、相互参照コミュニケーションをサポートするために使用され るプライベート・ネットワークの問題が原因で、クラスタの結合に失敗するこ とがあります。クラスタの 1 つまたは複数のインスタンスが開始しない場合、 次を実行します。

- 結合できなかったインスタンスのエラー・ログを調べ、ネットワーク通信 が失敗したことを示すメッセージがあるかどうか確認します。エラー・ロ グは、*\$SYBASE/\$SYBASE\_ASE/install/instance\_log* にあります。
- クラスタが使用するノードで使用されているすべてのプライベート・ネッ トワークが、クラスタのすべてのノードからアクセスできることを確認し ます。これには、ping ユーティリティを使用します[。「クラスタ環境の確](#page-215-0) 認」(202 [ページ](#page-215-0)) を参照してください。
- UAF エージェント・ログのエラーをチェックします。

# プライベート相互接続の失敗

プライベート相互接続が正しく設定されていないと、クラスタは開始されませ ん。オペレーティング・システムの ping コマンドを使用し、プライベート相互 接続が機能していることを確認します。ping が機能しない場合は、システム管 理者に問い合わせて、種々のノード間の相互接続通信を有効にしてください。

[「クラスタ環境の確認」](#page-215-0)(202 ページ) を参照してください。

## クライアント接続フェールオーバが失敗しました

このエラーは、クライアントが IP アドレスを使用してクラスタに接続し、ノー ドがローカルの */etc/hosts* または DNS に含まれていないときに、クライアント 接続フェールオーバが失敗すると発生します。

Adaptive Server は、フェールオーバ・インスタンス・アドレスがクラスタの interfaces ファイルにリストされているため、それらを送信します。クラスタの interfaces ファイルがホスト名としてインスタンス・ネットワーク・アドレス をリストする場合、Adaptive Server はホスト名をクライアント・アプリケー ションに返します。ただし、クライアント・アプリケーションは DNS または */etc/hosts* ファイルを使用してクラスタ・インスタンスのホストの名前を解決す るため、クライアントのホスト名が */etc/hosts* ファイルまたは DNS サーバにな いと、フェールオーバは成功しません。

クラスタのすべてのノードがクライアント・システムの DNS サーバまたは */etc/hosts* ファイルにリストされていることを確認します。

クラスタの interfaces ファイルのホスト名ではなく、IP アドレスを使用してみ てください。

## クライアントが代替高可用性サーバへの再接続に失敗しました

DNS 名前解決に問題のあるクライアントは、接続先のインスタンスが失敗した ときに、代替高可用性サーバへの再接続に失敗する場合があります。この場合、 次のメッセージが生成されます。

Connection to Sybase server has been lost, connection to the next available HA server also failed. All active transactions have been rolled back.

DNS 名前解決の問題は、クライアントのホストが代替インスタンスの *hostname* を正しく解決できないときに発生します。このエラーが DNS 名前解決の問題 によって生成されたものかどうかを調べるには、高可用性リストの各代替イン スタンスに ping *hostname* コマンドを発行します。ここで、*hostname* は代替 サーバが存在するホストです。*hostname* を解決できない場合、または間違った IP アドレスを解決する場合は、システム管理マニュアルに従って名前解決の 問題を修正してください。

# すべての接続が **SSL** を使用する場合、**sybcluster** が接続でき ません

すべての Adaptive Server 受信ポートが SSL を使用する場合、Adaptive Server は 次のエラー・メッセージを発行します。

2008-03-20 10:42:46,260 ERROR [Timer-6] GA1:GA1\_1:SQLConnect:270:Login Failure - The user "sa" and the entered password is not authorized to connect to the cluster.

クラスタの各インスタンスに非 SSL 接続があることを確認し、この接続が Unified Agent が使用する interfaces ファイルに含まれていることを確認します。

## **jConnect** サンプルが **HA** を無効にします

Adaptive Server version 15.0 の Open Client、Open Server、ODBC、jConnect、 ADO.NET の『What's New in ESD #12』ドキュメントに含まれる Cluster Edition のサンプル jConnect 接続文字列が間違っています。

ドキュメントのサンプル接続文字列は次の通りです。

URL="jdbc:sybase:Tds:server1:port1,server2:port2,...,serverN: portN/mydb?JCONNECT\_VERSION=6&PACKETSIZE=1024&DYNAMIC\_PREPARE =true&REQUEST\_HA\_SESSION=true"

この文字列は、JCONNECT VERSION=6 パラメータが高可用性コンパニオン・ サーバの機能性をエミュレートするために失敗します。クライアントが jConnect ドライバのフェールオーバ・プロパティを使用しようとしたときに、接 続文字列で指定された hafailover サーバがないと、JDBC ドライバがクライアン ト Java 例外を発生させます。

これが、正しい接続文字列です。

URL="jdbc:sybase:Tds:server1:port1,server2:port2,...,serverN: portN/mydb?&PACKETSIZE=1024&DYNAMIC\_PREPARE=true&REQUEST\_HA\_S ESSION=true"

# **PC-Client** インストール - **java.lang.NoClassDefFound** エラー

Winzip ユーティリティではなく、MKS tar ユーティリティを使用して PC Client tar ファイルのパックを解凍すると、Windows プラットフォームで発生します。 Windows プラットフォームでは、MKS tar ユーティリティはフルパス名を切り 捨てるため、ファイルが欠落します。

UNIX プラットフォームでは、GNU tar ユーティリティを使用して Adaptive Server インストーラの tar を解凍しないと、この問題が発生します。

Windows プラットフォームの場合は、常に Winzip ユーティリティを使用して インストーラのパックを解凍します。UNIX プラットフォームの場合は、イン ストーラを解凍するために常に GNU tar ユーティリティを使用します。

# クラスタ・エントリ *"name***"** にサーバが含まれていません

クォーラム・デバイスが UAF エージェントにアクセスできない場合、 sybcluster start cluster および start instance コマンドを発行したときに次のエ ラーが発生する可能性があります。

start cluster ERROR - The cluster entry SDCDEMO did not contain any servers start instance INSTANCE1 ERROR - The cluster entry SDCDEMO did not contain any servers

> • UAF エージェントにクォーラム・デバイスを読み取るパーミッションがな い可能性があります。適切なユーザ・アカウントで UAF エージェントを開 始し、このアカウントに、クォーラム・デバイスへの読み書きの両方を行 うためのパーミッションがあることを確認します。

- sybcluster および UAF エージェントが、クラスタの 1 つまたはすべての ノードのクォーラム・デバイスへの間違ったパスを使用しています。シン ボリック・リンクを使用している場合は、すべてのリンクがすべてのノー ドで正しいことを確認します。
- 別のプロセスによって、UAF エージェントがクォーラム・デバイスを読み 取れないようになっています。これは、ディスク・ストレージ・システム の機能上の問題または設定エラーが原因で発生します。

# パスワードが変更された後で **sybcluster** はクラスタを管理でき ません

sybcluster は、UAF エージェントを使用してクラスタの操作に接続し、これを 実行します (例、shutdown cluster)。そのためには、UAF エージェントはクラ スタにログインする必要があります。UAF エージェントがログインするため には、正しい sa ログインとパスワードを使用する必要があります。

sa ログインおよびパスワードは、クラスタの UAF プラグイン *configure* ファイ ルの暗号化フォームに保存されます。UAF がクラスタに接続するために使用 するログインとパスワードを変更するには、sybcluster set cluster login を使用 します。

Adaptive Server のパスワードを変更するたびに、UAF エージェント・ログイン も変更する必要があります。

次のいずれかを実行して、UAF がクラスタに接続するために使用するログイ ンとパスワードを変更します。

• sybcluster set cluster login を使用して、UAF ログイン、パスワード、また はその両方を設定します。このコマンドを発行する前にクラスタに接続し ます。

構文は次のとおりです。

set cluster login sa-login [password sa-password

- Adaptive Server プラグインを使用して、UAF プラグインを変更します。
	- a クラスタに接続します。
	- b [サーバ・インスタンス] から、ツリー・ビューのウィンドウ枠でリス トされているインスタンスを左クリックします。
	- c 右ウィンドウ枠から、[エージェント属性] を選択します。
	- d [パスワード] ローをクリックします。
	- e 現在のインスタンスを管理するエージェントの新しいパスワードを 入力します。
	- f クラスタの各インスタンスに対して手順 c ~ e を繰り返します。

#### Clusters ユーザーズ・ガイド **211**

• UAF 設定ファイルを編集します。

注意 *agent-plugin.xml* ファイルを編集する前に、すべてのクラスタ UAF エージェントを停止する必要があります。

UAF Adaptive Server ログインとパスワードが、次に保存されます。

\$SYBASE/UAF-2\_5/nodes/<node name>/plugins/ <cluster name>/agent-plugin.xml

次に例を示します。

<set-property property="ase.user" value="sa" /><set-property property="ase.password" value="REVTe1NZVUFGfWNvbS5zdW4uY3J5cHRvLnByb3ZpZGVyLlN1bkpDRXtTWVVBRn1jUEZPSkJo TTZ2QT0=" />

> 注意 パスワード・タグが欠落している場合、上記の手順 a ~ f を追加し ます。

クリア・テキストでパスワードを入力します。passencrypt は、暗号化さ れたテキスト文字列を生成します。*agent-plugin.xml* ファイルの password タグの引用符の間に、文字列全体を入力します。

暗号化されたパスワードを生成します。

\$SYBASE/UAF-2\_5/bin/passencrypt

## エージェントが見つかりません

sybcluster show agents では、すべてのエージェントが表示されません。

クラスタの複数のホスト・システム名が類似していることがあります。 sybcluster -F を使用して、クラスタの各エージェントへの接続を指定している 場合は、各ホスト・システムのスペリングが正しく、指定されたポート番号が あり、ポート番号も正しいことを確認します。

## **Sybase Central** が **AMCP** プラグインを登録できません

AMCP プラグイン (*amcplugin.jpr*) を登録しようとしたときに、次のメッセージ を取得することがあります。

Could not read manifest.file

この場合、インストーラは *amcplugin.jar* ファイルの名前を *amcplugin.jar.installed* に変更して、既存のファイルの上書きを避けます。

コマンド行から *registerAMCP* を実行しようとすると、次のように表示されます。

Error: Unable to find the AMC Plugin binary. Please check that \$SYBROOT has been set correctly and that the file

/AMCP/lib/amcplugin.jar' exists.¥n

*amcplugin.jar.installed* の名前を *amcplugin.jar* に変更します。

# **UAF** プラグイン登録エラー

既存のクラスタ・パラメータ値に新しい設定パラメータとの整合性がないために、 次のエラーが表示される場合があります。

2008-06-16 14:05:16,051 ERROR [main] Failed to register plugin com.sybase.ase.cluster\_15.0.1. Class com.sybase.ua.plugins.ase.cluster.ASEClusterAgentPlugin not found. Ignored. java.lang.ClassNotFoundException: com.sybase.ua.plugins.ase.cluster.ASEClusterAgentPlugin 2008-06-16 14:05:16,052 INFO [main] Finished loading primordial services. 2008-06-16 14:05:16,063 WARN [main] Bootstrap completed with 1 error(s): 2008-06-16 14:05:16,064 WARN [main] Failed to register plugin com.sybase.ase.cluster\_15.0.1. Class com.sybase.ua.plugins.ase.cluster.ASEClusterAgentPlugin not found. Ignored. java.lang.ClassNotFoundException: com.sybase.ua.plugins.ase.cluster.ASEClusterAgentPlugin

このエラーが表示された場合は、次のことが考えられます。

- UAF エージェントは開始されず、*agent.log* ファイルの末尾の近くに Bootstrap completed with x error(s): が表示される。
- 同じクラスタの作成、削除、再構成を何回も繰り返した。

このエラー・メッセージは、バックグラウンド・プロセスとして *uafstartup.sh* が実行されない場合、*agent.log* ファイルまたはターミナル・ウィンドウに表示 されます。次のいずれかを行います。

- エラーを引き起こしている可能性がある古いパラメータを消去します。
- *\$SYBASE\_UA/nodes/<node\_hostname>/plugins* の *cluster* ディレクトリを削除 します。フォルダを確実に削除するか、ディレクトリ構造の外側に移動し ます。

注意 *\*snmp* および *\*sysam* フォルダは削除しないでください。

これらのいずれかの手順を実行した後で、UAF エージェントを再開します。手 動によるプラグインの再実装が必要になる可能性があります。

注意 上記のいずれかの手順で、ノードの 1 つからクラスタの *plugin* ディレク トリを削除した場合、deploy plugin を使用して、このディレクトリを作成し直 してください。クラスタでは、クラスタの各ノードに *plugin* ディレクトリを含 める必要があります。

# ディスクのデータが使用可能ではありません。データベース作成に 影響を与える問題があります

ディスク・ラベルは各ディスクのブロック 0 に保存されます。デバイス作成に 使用されるロー・データ・スライスがブロック 0 で開始される場合、ディス ク・ラベルが上書きされ、ディスクのデータにアクセスできなくなる可能性が あります。

ブロック 0 で始まるロー・ディスク・スライスは作成しないでください。

# デバイスへのアクセス許可が、**I/O** フェンシングを有効にした後に 拒否されます

Solaris システムでは、Cluster Edition を開始する UNIX ユーザは、データベー スやクォーラムに使用されるロー・デバイス (*/dev/raw/raw#* または */dev/rdsk/c#t#d#s#*) にアクセスするために、継承可能な SYS\_DEVICES パー ミッションを持つ必要があります。

SYS\_DEVICES パーミッションは、I/O フェンシングで使用される SCSI-3 PGR コマンドを実行する機能を Adaptive Server に付与します。UNIX ユーザには、 一時的または永続的な SYS\_DEVICES パーミッションを付与できます。

• 一時的な SYS\_DEVICES パーミッションを付与するには、SYS\_DEVICES パーミッションを現在のユーザのシェル・プロセスの継承可能なパーミッ ション・セットに追加します。

ppriv -s l+sys\_devices \$\$

• 永続的な SYS\_DEVICES パーミッションを付与するには、usermod UNIX コマンドを使用して SYS DEVICES を任意のユーザの継承可能なパー ミッション・セットに追加します。

usermod -K defaultpriv=basic,sys\_devices *user\_login*

# **sybcluster** が **interfaces** ファイルを見つけることができません

sybcluster は、存在しないディレクトリの interfaces ファイルを見つけること ができないことを示すエラー・メッセージを報告する場合があります。

ERROR - The interfaces file /remote/ase\_cluster/sdclinux/UAF-2\_5/bin/interfaces could not be found.

> このエラーは一般的に、1 つまたは複数の UAF エージェントがクォーラム・デ バイスにアクセスできないときに発生します。次のことが原因でこのエラーが 発生する場合があります。

- クォーラム・デバイスが設定された場所に存在しない。
- クォーラム・デバイスのパーミッションで、UAF エージェントにデータの 読み書きが許可されていない。

この問題を解決するために、次のことを確認します。

- 1 クラスタの各ノードで UAF エージェントを開始する前に、*SYBASE.sh* ま たは *SYBASE.csh* ファイルを読み込んでいること。
- 2 クォーラム・デバイスが存在し、UAF エージェントを開始するために使用 されるログインに、クォーラム・デバイスに対する読み書きパーミッショ ンがあること。

### **IBM** エラー

この項では、IBM AIX オペレーティング・システムで Cluster Edition を実行す るときに発生するエラーについて説明します。

### 非同期 **I/O** が有効ではありません

Cluster Edition を開始しようとしたときに、非同期 I/O が IBM AIX で有効では ない場合、dataserver バイナリがこのエラー・メッセージを発行し、Cluster Edition は開始されません。

exec(): 0509-036 Cannot load program dataserver because of the following errors: 0509-130 Symbol resolution failed for /usr/ccs/lib/libc.a[aio\_64.o] because: 0509-136 Symbol kaio rdwr64 (number 1) is not exported from dependent module /unix. 0509-136 Symbol listio64 (number 2) is not exported from dependent module /unix. 0509-136 Symbol acancel64 (number 3) is not exported from dependent module /unix. 0509-136 Symbol iosuspend64 (number 4) is not exported from dependent module /unix. 0509-136 Symbol aio nwait (number 5) is not exported from dependent module /unix. 0509-136 Symbol aio nwait64 (number 6) is not exported from dependent module /unix. 0509-136 Symbol aio nwait timeout (number 7) is not exported from dependent module /unix. 0509-136 Symbol aio nwait timeout64 (number 8) is not exported from dependent module /unix. 0509-026 System error: Error 0 0509-192 Examine .loader section symbols with the 'dump -Tv' command.

> 非同期 I/O を有効にする方法については、IBM AIX オペレーティング・システ ムのマニュアルを参照してください。

### デバイスのパーミッションが間違っています

IBM AIX のロー・デバイスを管理するパーミッションがない場合、ユーザが Cluster Edition の開始を試みたときにクラスタが起動しないと、オペレーティ ング・システムから次のメッセージが発行されます。

dopen: open '/dev/*device\_name*', Not owner

正しいパーミッション (PV\_ROOT、PV\_SU\_、または PV\_KER\_RAS のい ずれか) を次のように付与します。

setsecattr -p iprivs=+PV\_KER\_RAS \$\$

これらのパーミッションは、起動時に Cluster Edition プロセスによって継 承されます。

- デバイスを管理するプロセスを実行する非ネットワーク (NIS) ユーザ・パー ミッションを、次の手順で付与します。
	- a ユーザを作成します。

mkuser sybase

b ロールを作成します。

mkrole authorizations=aix.device.manage.change role\_disk\_access

c ユーザにロールを割り当てます。

chuser roles=role\_disk\_access default roles=role disk access sybase

#### 別のマシンがデバイスを使用しています

一度に 1 つのマシンのみが使用できるデバイスが別のマシンのプロセスに よって使用されており、そのため Cluster Edition にはそのデバイスにアクセス するパーミッションがない場合、オペレーティング・システムから次のメッ セージが発行されます。

The IBM AIX SDC dataserver may fail to run with one of the following errors: Quorum library error 1: Failed to open quorum device '/dev/*disk\_name*'. OS error 16, 'Device busy'

#### または

dopen: open '/dev/*disk\_name*', Device busy

このデバイスは、複数のサーバの同時アクセスを許可する必要があります。 データベース・デバイスには、予約キーがクラスタ設定ファイルで定義された インスタンス ID である、共有された予約が必要です (例、ID = 1)。

クラスタの各マシンのクォーラム・デバイスのデバイス・アクセス制限を変更 します。

chdev -1 *device name* -a reserve\_policy=no\_reserve

たとえば、ディスク・デバイスが */dev/hdisk1* という名前の場合、次のようにな ります。

chdev -l /dev/hdisk1 -a reserve policy=no reserve

データベース・デバイスのデバイス・アクセス制限を変更するために、クラス タの各インスタンスの各データベースに対して次のコマンドを実行します。

chdev -1 *device name* -a PR key value=instance ID -a reserve policy=PR shared

たとえば、インスタンス 1 で */dev/rhdisk2* のデバイス・アクセス制限を変更す るには、次のようにします。

chdev -l hdisk2 -a PR key value=1 -a reserve\_policy=PR shared

#### Clusters ユーザーズ・ガイド **217**

### **chdev** の実行エラー

このエラーは、chdev コマンドの実行時に表示されます。

Method error (/usr/lib/methods/chgdisk): 0514-047 Cannot access a device.

デバイスは現在使用中です。デバイスにアクセスするすべてのプロセスを停止 します。

# <sup>第</sup> 14 <sup>章</sup> **Adaptive Server** プラグインによるクラ スタの管理

Sybase Central 用 Adaptive Server プラグインを使用すると、クラスタの管 理タスクを実行できます。たとえば、クラスタの作成、インスタンスの追 加、クラスタまたはインスタンスの開始と停止、論理クラスタの作成また は修正、負荷の管理などです。

 Adaptive Server プラグインは、コマンド・ライン・メソッドの代わりに使 用されます。

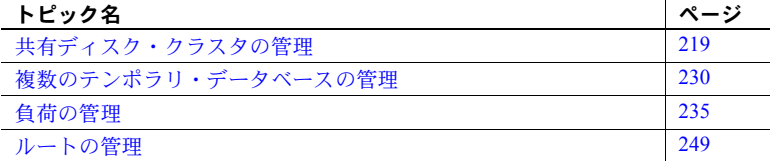

Sybase Central と Adaptive Server プラグインの使用の詳細については、『シ ステム管理ガイド』の「第 4 章 Adaptive Server Plug-in for Sybase Central の 概要」を参照してください。

# <span id="page-232-0"></span>共有ディスク・クラスタの管理

Adaptive Server プラグインを使用すると、Sybase Central 内から共有ディス ク・クラスタを管理できます。

Adaptive Server プラグインですべてのクラスタ管理機能を使用できるよ うにするためには、クラスタ・エージェント Adaptive Server プラグインに よって実行される Unified Agent が必要です。「[Adaptive Server](#page-234-0) プラグイン での Unified Agent [機能の有効化」](#page-234-0)(221 ページ) を参照してください。

### クラスタへの接続

Sybase Central を起動すると、メイン・ウィンドウが開き、Adaptive Server プラ グインと、以前に接続したクラスタとインスタンスのアイコンのリストが表示 されます。クラスタが稼働中の場合、クラスタ名の横に緑色の三角形が表示さ れます。

Adaptive Server プラグインが管理するクラスタが稼働中でない場合、赤い四角 形がサーバ・アイコン内に表示されます。三角形も四角形も表示されない場合 は[、「クラスタの起動」](#page-239-0)(226 ページ) に記載されている Adaptive Server プラグ インおよび Univied Agent の設定に関する指示を参照してください。

リスト内の稼働中のクラスタに接続する場合、クラスタ名を右クリックし、[選択] を選択するのが最も早い方法です。Adaptive Server プラグインでは、以前の接 続データを使用して接続が行われます。クラスタがツリー・ビューに表示され ない場合は、Server Discovery を使用して探すか、クラスタのホストとポート、 ログイン名、およびパスワード情報を指定します。いずれの方法も Sybase Central ウィンドウの上部付近のツールバーの [接続] アイコンをクリックして 開始します。必要な接続情報についてわかっている場合、[接続] ウィンドウの 該当のフィールドにこれを入力します。クラスタまたはクラスタ・ノードのホ ストとポート番号がわからない場合は、ログイン名とパスワードを入力して、 [検索] ボタンをクリックします。Unified Agent がクラスタを検索し、利用可能 なクラスタを一覧表示します。リストに検索しているクラスタが含まれていな い場合は[、「サーバ検出設定の変更」](#page-234-1)(221 ページ) を参照してください。

#### ❖ クラスタへの接続

1 [ツール] - [接続] を選択します。

登録済みの複数の Sybase Central プラグインを実行している場合は、 Adaptive Server プラグインを選択します。

- 2 インスタンスとの接続に使用するログイン名を入力します。
- 3 ログインのパスワードを入力します。
- 4 [サーバ名] リストからクラスタ名を選択するか、クラスタ・ノードのホス トとポートを入力します ([サーバ名] リストは、Linux、Solaris、IBM AIX、 HP-UX の interfaces ファイルのエントリ、および Windows の *sql.ini* から生 成されます)。
- 5 (オプション) クラスタ内のインスタンスのホストとポートを指定します。
- 6 [OK] をクリックします。
- ❖ ショートカット
	- クラスタ・アイコンを右クリックし、[接続] を選択します。 クラスタに接続すると、クラスタ・アイコンは灰色から青に変化します。

### ツールバーを使用したクラスタからの切断

- 1 切断するクラスタのアイコンを選択します。
- 2 [ファイル] [切断] を選択します。
- ショートカット クラスタのショートカット・アイコンを右クリックし、[切断] を選択します。
	- 切断するクラスタを選択します。ツールバーから [切断] を選択します。

### <span id="page-234-0"></span>**Adaptive Server** プラグインでの **Unified Agent** 機能の有効化

[ツール] - [Adaptive Server Enterprise] - [設定] を選択します。[設定] タブ で [Enable Unified Agent features]、[Check Server Status]、[エージェントの ポート番号 ] の順に選択します。デフォルトの UAF ポートは 9999 です。 異なるポートで UAF エージェントを確認する必要がある場合、この値を ここに入力します。

UAF ポート番号は変更できます。デフォルトは 9999 です。

2 [OK] をクリックします。UAF によってクラスタが監視されている場合、ク ラスタが稼働中でないと、赤い四角形がクラスタ上に表示されます。クラ スタが稼働中の場合、クラスタ アイコン上に緑色の三角形が表示されます。

### <span id="page-234-1"></span>サーバ検出設定の変更

単一検出方式を選択する必要はありません。サーバ検出では指定のすべての検 出方式が検索されます。

- 1 クラスタ名を右クリックします。
- 2 [接続] を選択します。
- 3 [接続] ダイアログ ボックスで [設定] を選択します。
- 4 [Server Discovery] タブを選択します。
- 5 検出方式を選択します。
	- JINI 変更への高い適応能力を備えたネットワーク中心型サービスの 開発を可能にするオープン・アーキテクチャ。JINI は標準のルック アップ・サービスで検出を実行します。

『Unified Agent および Agent Management Console バージョン 2.0 Windows および UNIX 版』の「第 2 章 Unified Agent とAgent Management Console のインストールと設定」を参照してください。

• UDP (User Datagram Protocol) - アプリケーション・プログラムが、最 小限のプロトコル・メカニズムで他のプログラムにメッセージを送信 するためのプロシージャを提供するネットワーク・プロトコル。

注意 UDP のみが使用される場合、Sybase Central が稼働している同じサブ ネット上のサーバのみ検出されます。

- 6 [追加] をクリックします。
- 7 前の手順で JINI を選択した場合は、次の手順を実行します。
	- JINI サーバのホストを選択します。
	- デフォルトのホストとポート番号を選択するか、新たに入力します。
- 8 [OK] をクリックします。
- 9 検出フィルタを追加または編集するには、[フィルタ] をクリックします。 Server Discovery は、検索に選択したフィルタのみ使用してフィルタを指 定します。
	- a [追加] をクリックします。
	- b [フィルタを有効にする] を選択します。
	- c フィルタするターゲット、ホスト、名前、OS、プラットフォーム、ポー ト、リリース・タイプ、ステータス、バージョン、ビルド日付を選択 します
	- d 含む、含まない、存在する、存在しない、~で始まる、~で終わる、 のいずれかの条件を選択します。
	- e フィルタする条件文字列を入力します。
	- f [OK] をクリックします。
- 10 システムで現在稼働中のクラスタを検出するように、Adaptive Server プラ グインを設定します。次のオプションを使用します。
	- 削除 リストから検出サービスを削除します。
	- 編集 現在の検出サービスの設定を編集します。
	- 上 選択した検出サービスをリストの上に移動します。
	- [下へ] 選択された検出サービスをリスト内で下に移動する。
- 11 LDAP サーバを使用する場合は、[LDAP] ウィンドウ枠を選択します。
	- a LDAP サーバ名を選択します。
	- b ゲージを使用して、検索タイムアウト時間を設定します。
	- c ノードにログインするユーザ名とパスワードを入力します。
- d [クラスタ・ノードの選択] ボックスでログインするノードを選択します。
- e [OK] をクリックします。

### クラスタ・プロパティの表示

クラスタ・プロパティを表示するには、クラスタ名を右クリックし、[プロパティ ] を選択します。Adaptive Server プラグインによって、[サーバのプロパティ ] ダ イアログ・ボックスが表示されます。このダイアログ・ボックスには、[一般]、 [設定]、[ログ領域]、[Job Scheduler サーバ]、[エージェント]、[サーバ・ログ]、 [クラスタ]、[ローカリゼーション] タブが含まれます。

### **[**一般**]** プロパティ・タブ

[一般] タブには、Cluster Edition に関する以下の情報が表示されます。

- タイプ Adaptive Server のエディション。
- バージョン ソフトウェアのバージョン。
- リリース・タイプ リリースがソフトウェアのベータであるか、または 運用バージョンであるか。
- プラットフォーム ノードを稼働中のマシンのプラットフォーム。
- ホスト名 ノードを稼働中のマシン名。
- オペレーティング・システム ノードで稼働中のオペレーティング・シ ステム。
- ビルド・オプション Adaptive Server の現在稼働中のバージョンに特有 のオプション。
- ビルド日付 dataserver バイナリが構築された日付。
- エディション 現時点で稼働中の Adaptive Server のエディション。
- ライセンス Adaptive Server ライセンスの現在のステータス。詳細につ いては、[詳細] を選択します。
- 文字セット 現時点で設定されているデフォルトの文字セット。
- 言語 現時点で設定されている言語。
- ソート順 現時点で設定されているソート順。
- ステータス サーバのステータス (稼働中かダウン状態か)。
- ASE ログ・ファイル ログ・ファイルの位置。

### **[**クラスタ**]** タブ

[クラスタ] タブには、次の情報を含むクラスタについての一般情報があります。

- 最大インスタンス数 このクラスタで使用できるインスタンスの最大数
- インストール・モード 共有またはプライベート
- メンバシップ・モード vcs またはネイティブ
- クォーラム・デバイス クォーラム・デバイスのロケーション
- マスタ・デバイス マスタ・デバイスのロケーション

[クラスタ] タブには、ノード名とポート番号のある使用可能なインスタンスの リストがあります。

### **[**設定**]** タブ

Cluster Creation ウィザードでは、各インスタンスは、同じサーバ設定ファイル (*server\_name.cfg*) を使用して設定を決定します。デフォルトで、クラスタ内の インスタンスはすべて、クラスタ設定用に *cluster\_name.cfg* ファイルを使用し ます。ただし、インスタンスを設定するときに異なる設定ファイルを指定する ことで、異なるインスタンスについて異なる設定値を設定できます。

クラスタとインスタンスについて [設定] パネルを使用できます。

現在の構成設定を表示するには、クラスタまたはインスタンス名を右クリック し、[設定] を選択します。[プロパティ ] を選択してから、[設定] パネルを選択 することもできます。

設定パラメータの詳細については、『システム管理ガイド』を参照してくださ い。設定を最適化するときに考慮すべき設定上の問題については、『パフォー マンス&チューニング・ガイド:基本』を参照してください。設定パラメータ を設定できるユーザは、次の規則に従って決められます。

- システム・セキュリティ担当者 ("sso\_role") の役割を割り当てられたログ インでは、次のパラメータをリセットできます。
	- allow updates
	- audit queue size
- default character set id パラメータは、クラスタ・インストールの間に自動 的に設定され、Sybase Central の内部からはリセットできません。
- ログインを割り当てられたシステム管理 ("sso\_role") 役割では、他のすべ てのパラメータをリセットできます。

再起動が必要なパラメータ

設定パラメータには、ユーザが値をリセットするとただちに有効になる動的パ ラメータと、ユーザがクラスタを再起動するまで変化しない静的パラメータが あります。Adaptive Server プラグインでは、ユーザがパラメータ名を選択する と、パラメータを有効にするために再起動が必要かどうかが示されます。

#### インスタンス固有の設定パラメータの削除

クラスタ・インスタンス用の [設定] パネルには [削除] ボタンがあります。こ れはインスタンスレベルの設定値についてのみ有効になり、クラスタ設定のプ ロパティのタブには表示されません。パラメータを削除するということは、ク ラスタ全体の値とは別に、インスタンス固有の設定としてそのパラメータを削 除することを意味します。

値を変更し、[適用] を選択するまで、[削除] ボタンは無効です。この設定パラ メータを次に選択したときに [削除 ] が有効になるので、その設定パラメータ を選択して削除できます。

#### 設定パラメータの設定

Cluster Edition には、グローバル設定パラメータとインスタンス設定パラメー タがあります。グローバル設定パラメータがクラスタ全体に影響するのに対 し、インスタンス設定パラメータは設定されているインスタンスにのみ影響を 及ぼします。グローバル設定パラメータを設定するには、クラスタの [設定] タ ブを開き、クラスタの名前を選択してから、リセットする設定パラメータを選 択します。

デフォルトで、インスタンスはグローバル設定値を使用します。ただし、イン スタンス設定で上書きした場合は別です。

#### ❖ インスタンス用の設定パラメータの設定

- 1 設定するインスタンス名を右クリックします。
- 2 [設定] を選択します (または [ファイル] [プロパティ ] を選択してから、 [設定] タブをクリックします)。
- 3 表示する機能グループを選択するか、または [すべて選択] を選択します。
- 4 更新するパラメータを選択します。選択したパラメータの簡単な説明につ いては、[説明] ボックスを参照してください。
- 5 テーブルの [値] カラムに新しい値を入力します。
- 6 [OK] をクリックします (または、複数の設定値を変更する場合は、[適用] をクリックします)。
	- パラメータがただちに効力を持つ場合は、[値] カラムにリストされます。
	- パラメータを有効にするために Adaptive Server を再起動する必要が ある場合は、[保留中の値] カラムにリストされます。

### **[**ログ領域**]** タブ

[ログ領域] パネルには、クラスタの現在のログ要領に関する次の情報が表示さ れます。

- データベース (インスタンス) ログ領域の名前。ログがインスタンスに 特有の場合、インスタンス名はカッコ内に表示されます。カッコがない場 合、ログはクラスタについてのものです。
- 総領域 (MB) 利用できるログ容量の合計 (メガバイト単位)。
- 使用済み領域 (MB) 現在利用されているログ容量の合計 (メガバイト 単位)。
- 空き領域 (MB) ログに利用できる空き容量の総量 (メガバイト単位)。
- 使用済み 現時点で使用されている合計容量のパーセント。

#### **[Job Scheduler** サーバ**]** タブ

Job Scheduler サーバとして指定したサーバには、Job Scheduler をインストール しておく必要があります。Job Scheduler のインストールの詳細については、Job Scheduler の『ユーザーズ・ガイド』を参照してください。

### **[**ローカリゼーション**]** タブ

[ ローカリゼーション ] タブには、デフォルト言語、文字セット、ソート順の現 在の値が表示されます。デフォルト値を変更し、言語を追加または削除できます。

### <span id="page-239-0"></span>クラスタの起動

Adaptive Server プラグインには、クラスタを起動するよう有効にされた Unified Agent 機能が必要です。エージェントが管理するクラスタは赤い四角形 (クラス タが稼働中でない場合) または緑の三角形 (クラスタが稼働中の場合) が、クラス タ名ごとにサーバ・アイコンに表示されます。稼働中でないクラスタを起動す るには、次の手順に従います。

- 1 ツリー・ビューの左のウィンドウ枠で、クラスタ・ショートカット・アイ コンを右クリックし、[起動] をクリックします。
- 2 クラスタを起動する管理アクセスを使用して、Unified Agent ログインとパ スワードを入力します。
- 3 エージェントがサーバを起動するとき、メッセージ・ログ・ウィンドウが 開きます。クラスタ起動プロセスが完了すると、[OK] ボタンが有効にな ります。
- 4 クラスタ・アイコン上の赤い四角形が緑の三角形になり、クラスタが稼働 中であることを示します。

クラスタの停止

接続されていないクラスタを停止するには、次の手順に従います。

- 1 停止するクラスタのアイコンを右クリックします。
- 2 [停止] を選択します。
- 3 [はい] をクリックして停止を確定します。

接続されているクラスタを停止するには、次の手順に従います。

- 1 ツリー・ビューの左のウィンドウ枠で、クラスタ・アイコンを右クリック し、[停止] を選択します。
- 2 いずれかのチェックボックスをオンにします。
	- プロセスが終了した後でクラスタを停止し、停止に 1、5、または 10 分 以上かかった場合には通知を受け取る。
	- クラスタをただちに停止する。
- 3 [はい] をクリックしてクラスタを停止します。

### クラスタの削除

クラスタを削除すると、ユーザは、クラスタを作成するために実行したすべて の手順を取り消すことができます。クラスタの削除は、サーバ・グループから クラスタを削除するのとは異なります。削除できるクラスタは停止しているク ラスタのみです。

注意 いったんクラスタを削除すると、そのクラスタは完全に削除され、再起 動できなくなります。

クラスタを削除するには、次の手順に従います。

- 削除するクラスタの名前を右クリックします。
- リストから [クラスタの削除] を選択します。
- 管理エージェント用のログインを入力します (通常、uafadmin)。
- [OK] を選択します。

#### サーバ・グループの削除

サーバ・グループを削除すると、Adaptive Server プラグインからサーバ・グ ループのクラスタ・エントリが削除されます。クラスタは影響を受けません。 デフォルト・グループからクラスタを削除するには、次の手順に従います。

- 1 クラスタ名を右クリックし、[デフォルト] から [削除] を選択します。
- 2 [削除の確認] ダイアログ・ボックスでクラスタ名を選択し、[はい] を選択 して、削除を確定します。

### クラスタのステータスの表示

クラスタが Unified Agent によって管理されている場合、接続されているかど うかにかかわらずエージェントはステータスを通知しますが、接続されている クラスタについてはより詳細な情報を表示します。

ツリー・ビューで、[ サーバ・インスタンス ] フォルダをクリックし、右ウィン ドウ枠にインスタンスを表示します。ステータスの詳細には以下が含まれます。

- インスタンス クラスタ内のインスタンスの名前。
- ID クラスタ内のインスタンスの数的順序。
- ステータス クラスタの現在のステータス。オンラインまたはオフライン。
- アドレス クラスタのインスタンスのアドレス。
- 起動時刻 クラスタが起動した時刻。
- アクティブな接続 接続の数。
- オンラインのエンジン エンジンの数。

#### クラスタ・インスタンスの管理

この機能によって、クラスタ内のインスタンスの管理が可能になります。

#### クラスタへのインスタンスの追加

インスタンスを追加する前に、max instances パラメータがより多くのインス タンスに対応できるようにしておく必要があります。また、クラスタにサポー トされるエージェントがインスタンスを作成するノードで稼働されている必 要があります。Unified Agent (UA) のホスト名とポート番号を入手しておくこ とも必要です。

1 左側のウィンドウ枠の [ サーバ・インスタンス] フォルダを開き、右側の ウィンドウ枠にサーバ・インスタンスとオプションを表示します。

- 2 [クラスタ・サーバ・インスタンスの追加] を選択し、クラスタ・サーバ・ インスタンスの追加ウィザードを開きます。
- 3 ウィザードの手順に従い、クラスタにインスタンスを追加します。
- 4 [完了] をクリックします。[サーバ・インスタンス] ビューの下に、新しい インスタンスがリストされます。
- 5 インスタンスを起動します。

#### クラスタからのインスタンスの削除

クラスタからインスタンスを削除する前に、インスタンスを停止する必要があ ります。インスタンスを削除すると、バインドおよびグループ・メンバシップ など、そのインスタンスのすべてのテンポラリ・データベース定義が削除され ます。

注意 クラスタの最後に残ったインスタンスは削除できません。

- 1 右のウィンドウ枠で、削除するインスタンスを右クリックし、[削除] を選 択します。
- 2 [はい] をクリックします。インスタンスがクラスタから削除されます。

#### インスタンスのプロパティの表示

インスタンスのプロパティのダイアログには、Sybase リリース・ディレクトリ (*\$SYBASE*)、*\$SYBASE\_ASE*、およびインタフェース・ディレクトリに関する情 報があります。

#### インスタンスの起動

インスタンス・アイコンを右クリックし、[起動] を選択します。[Start in Progress] というタイトルのバーが表示されます。

インスタンスが起動すると、ステータスは「オンライン」になります。

注意 インスタンスの起動に予想よりも時間がかかる場合、フォルダを手動で更 新して、インスタンスのステータスを更新する必要が生じることがあります。

### インスタンスの停止

- 1 [インスタンス] アイコンを右クリックし、[停止] を選択します。
- 2 以下のいずれかを選択します。
	- すべてのプロセスが終了した後でインスタンスを停止し、停止に 1、5、 または 10 分以上かかった場合には通知を受ける。
	- インスタンスをただちにシャットダウンします。
- 3 [はい] をクリックします。停止が完了したら、インスタンスの新しいステー タスが表示されます。

### 共有データベース・デバイスの作成

共有データベース・デバイスはすべてのクラスタ・インスタンスにアクセスで きます。ツリー・ビューで Database Devices フォルダを選択します。

- [データベース・デバイスの追加] を選択し、データベース・デバイスの追 加ウィザードを開始します。
- ウィザードの指示に従います。
- [完了] をクリックします。右ウィンドウ枠のデバイス・リストの下方にデ バイスが表示されます。

### <span id="page-243-0"></span>複数のテンポラリ・データベースの管理

Cluster Edition には、グローバル・システム、ローカル・システム、ユーザ作 成グローバル、ユーザ作成ローカル、といった 4 種類のテンポラリ・データ ベースがあります。

テンポラリ・データベースを表示するには、Temporary Databases フォルダから 次のいずれかを選択します。

- グループ ビュー テンポラリ・データベース・グループの一覧を表示し ます。ローカル・テンポラリ・データベースのみがテンポラリ・データ ベース・グループに所属できます。
- リスト・ビュー グローバル・テンポラリ・データベースを表示します (ローカル・テンポラリ・データベースではありません)。

#### ローカル・テンポラリ・データベースの管理

ローカル・テンポラリ・データベースには、ローカル・インスタンスのみがア クセスできます。クラスタ内の他のサーバ・インスタンスはこのテンポラリ・ データベースにアクセスできません。

テンポラリ・データベースを表示するには、次の手順に従います。

- 1 [サーバ・インスタンス] フォルダを選択します。
- 2 インスタンスの名前を選択します。
- 3 ローカル・テンポラリ・データベースを選択します。

テンポラリ・データベース名を右クリックして、ローカル・テンポラリ・デー タベースを設定および保持します。オプションを選択します。

- Interactive SQL のオープン Interactive SQL を使用してセッションを開始 します。
- 一貫性チェック ウィザードの指示に従って、テンポラリ・データベー ス上でデータベース一貫性チェッカを実行します (dbcc)。
- チェックポイント [はい] を選択して、このデータベースのチェックポ イントを実行します。[プレビュー ] を選択して、現在稼働中の SQL を表 示します。
- 統計の表示 ウィザードの指示に従って、テンポラリ・データベース上 で optdiag を実行します。
- DDL の生成 [データベース DDL の作成] を選択して、現在稼働中の DDL を表示します。[Exclude DDL] を選択すると、DDL から除外できるオブ ジェクトのリストが表示されます。除外するオブジェクトを確認し、[OK] を選択します。
- 削除 [削除] を選択して、このテンポラリ・データベースを削除します。 [はい] を選択して確定します。最後のシステム・テンポラリ・データベー スは削除できないので、これが残された唯一のテンポラリ・データベース である場合、[削除] オプションは無効です。
- プロパティ 以下に関する情報に該当するウィンドウ枠を選択します。
	- 一般 データベースのタイプ、データベース所有者 (データベース所 有者を変更するには [変更] を選択)、データベース作成日、トランザ クション・ログが最後にダンプされた時刻、データベースにゲスト・ ユーザがいるかどうか、データ・キャッシュのタイプ、デフォルトの データベース位置、プロキシ・テーブルを再同期するかどうかを記述 します。
	- デバイス 現時点で設定可能なデータベース・デバイスをリストし ます。次を選択します。
- 追加 デバイスを追加します。[デバイスのサイズ] ウィンドウ で [データ] または [トランザクション・ログ] を選択し、デバイ ス・サイズを指定します。[OK] をクリックして確定します。
- 削除 デバイスを削除します。
- 編集 デバイスを設定します。[デバイス・サイズ] ウィンドウ には、現時点で設定されている名前、サイズ、未使用部分、現在 の割り付け、合計容量割り付けがリストされ、デバイスに領域を 追加できます。
- ログの移動 ログ・デバイスの新しい位置を指定します。
- プロパティ ウィンドウ枠が 4 つあり、一般情報、ミラー・デ バイスのステータス、このデバイスにあるデータベース、および セグメント情報が表示されます。
- 使用法 データベースが使用する容量の詳細を記述します。情報を 表示する単位 (ページ、KB、MB、GB) を選択します。
- トランザクション・ログ バインド、ログ I/O サイズ、ラストチャ ンス・スレッショルドを使用するセグメントを設定できます。
- オプション このデータベースを設定できるデータベース・オプショ ンをリストします。オプションをオンまたはオフにし、[OK] をクリッ クします。
- アクティブ・セッション このデータベースに割り当てられたセクショ ンについての SPID およびログイン情報を表示します。

### システム・テンポラリ・データベース

クラスタまたはインスタンスの作成時に、システム・テンポラリ・データベー スを作成できます。グローバルまたはローカルのシステム・テンポラリ・デー タベースを削除することはできません。ただし、インスタンスを削除すると、 ローカル・システム・テンポラリ・データベースは自動的に削除されます。

### ユーザ作成グローバル・テンポラリ・データベースの追加

Cluster Edition では、グローバル・テンポラリ・データベース (クラスタ全体で すべてのインスタンスに利用可能) およびローカル・テンポラリ・データベー ス (個別のインスタンスに利用可能) を作成できます。

- 1 [データベース] [テンポラリ・データベース] [リスト・ビュー ] に移 動します。
- 2 テンポラリ・データベースの追加ウィザードを選択します。
- 3 ウィザードに概説してある指示に従います。[次へ] をクリックすると次の 指示に進み、[戻る] を選択すると前の指示に戻ります。
- 4 終了したら、[完了] をクリックします。テンポラリ・データベースがデー タベース・リストの下方の右のウィンドウ枠に表示されます。

### ユーザ作成ローカル・テンポラリ・データベースの追加

ユーザ作成ローカル・テンポラリ・データベースは、所有インスタンスによっ てのみアクセスできます。

- 1 ツリー・ビューの右のウィンドウ枠で、[サーバ・インスタンス] -[*Instance\_name*] - [ローカル・テンポラリ・データベース] に移動します。
- 2 [ローカル・テンポラリ・データベースの追加] を選択します。
- 3 ウィザードの指示に従って、ローカル・テンポラリ・データベースを作成 します。

### テンポラリ・データベースのグループへの追加

データベース・グループを表示するには、Temporary Databases フォルダから [グループ・ビュー ] を選択します。

#### グループの追加

ローカル・テンポラリ・デバイスを格納するグループを管理者が作成します。 default グループがデフォルトで作成されます。効率的な管理のために、個別 のテンポラリ・データベースにではなく、グループ上にバインドを作成するこ とをおすすめします。

Group フォルダを表示するには、Temporary Databases フォルダから [グループ・ ビュー ] を選択します。

- 1 ツリー・ビューから、「データベース] [テンポラリ・データベース] -[リスト・ビュー ] - [グループ・ビュー ] に移動します。
- 2 [テンポラリ・データベース・グループの追加] を選択します。
- 3 Adaptive Server プラグインは、Add Temporary Database Group ウィザードを 開始します。ウィザードの指示に従って、ローカル・テンポラリ・データ ベース・グループを作成します。

#### グループのプロパティ

グループ名を右クリックし、[プロパティ ] を選択します。Sybase Central では、 [バインド] ウィンドウ枠と [データベース] ウィンドウ枠が表示されます

[データベース] ウィンド ウ枠 「データベース ] ウィンドウ枠には、グループ内の現在のテンポラリ・データ ベースがすべて表示されます。

テンポラリ・データベースをグループに追加するには、次の手順に従います。

- 1 [追加] を選択します。
- 2 「テンポラリ・データベースの追加]画面で、追加するテンポラリ・データ ベースの名前を選択します。
- 3 [OK] をクリックします。

テンポラリ・データベースをグループから削除するには、次の手順に従います。

- 1 テンポラリ・データベース名を選択します。
- 2 [削除] を選択します。
- 3 [はい] をクリックします。

[バインド] ウィンドウ枠 [バインド] ウィンドウ枠には、現在のグループのアプリケーションとログイン のバインドが表示されます。

新規アプリケーションをバインドするには、次の手順に従います。

- 1 [バインド・アプリケーション] を選択します。
- 2 アプリケーション名を入力し、[OK] をクリックします。

ログインをバインドするには、次の手順に従います。

- 1 [バインド・ログイン] を選択します。
- 2 「新しいログイン・バインド]画面で、バインドするログインを選択します。
- 3 [OK] をクリックします。

現時点でバインドされているアプリケーションまたはログインを削除するに は、次の手順に従います。

- 1 アプリケーションまたはログイン名を選択します。
- 2 [バインド解除] を選択します。
- 3 [はい]をクリックして操作を確定します。

アプリケーションまたはログインをテンポラリ・データベースまたはテンポラ リ・データベース・グループにバインドできます。

現在のバインドを表示するには、次の手順に従います。

1 テンポラリ・データベースまたはテンポラリ・データベース・グループを 右クリックします。

2 [バインド] タブを選択します。現在のバインドが一覧表示されます。 ログインまたはアプリケーションのバインドを解除するには、次の手順に従い ます。

- 1 一覧からログインまたはアプリケーションを選択します。
- 2 [バインド解除] をクリックします。
- 3 [はい] を選択して確定します。

すべてのログインおよびアプリケーションをバインド解除するには、次の手順 に従います。

- 1 [すべてをバインド解除] をクリックします。
- 2 [はい] を選択して確定します。

### <span id="page-248-0"></span>負荷の管理

Workload Manager を使用して、論理クラスタ、負荷プロファイル、負荷スコ ア、ルートを表示、作成、操作できます。

### 負荷プロファイル

負荷プロファイルによって、論理クラスタの操作基準を定義できます。これら の基準は通常、「負荷スコア測定基準」と呼ばれます。ここには、各基準に関 連付けられた値が、負荷プロファイルを使用する論理クラスタ内のインスタン スごとに「スコア」に集められます。論理クラスタ内部のさまざまなインスタ ンスについて負荷スコアを定期的に比較することで、負荷が意図に反して 1 つ または複数のインスタンスに割り当てられたケースを検出したり、あるインス タンスが十分に活用されているかどうかを判定したりできます。

複数の論理クラスタに含まれているインスタンスは複数の負荷プロファイル の影響を受ける可能性があります。したがって、インスタンスを複数の論理ク ラスタと関連付けるとき、および負荷プロファイルを定義および適用するとき は、注意を払ってください。

注意 Cluster Edition には、sybase\_profile\_oltp (OLTP 環境用) と sybase\_profile\_dss (DSS 環境用) の 2 つのシステム負荷プロファイルがありま す。システム負荷プロファイルは修正または削除できません。ただし、これら を複製し、複製したものを修正して自分専用の負荷プロファイルを作成する ことはできます。

負荷プロファイル・ステータスは、以下を報告します。

- 名前 負荷プロファイル設定の名前。
- タイプ 負荷プロファイル・タイプ (システムまたはユーザ)。
- 測定基準の重み 負荷プロファイル内の測定基準ごとに割り当てられる 相対的な重み。測定基準には以下のものがあります。
	- ユーザ接続 特定の負荷プロファイルに接続されたユーザの重みを 表示します。
	- CPU ビジー 現在ビジーな CPU の重みを表示します。
	- 実行キューの長さ 実行キューの重みを表示します。
	- I/O 負荷 I/O 負荷の重みを表示します。
	- エンジンの不足 エンジンの結果の重みを表示します。
	- ユーザ ユーザが測定用に選択した基準の重み。
- スレッショルド 論理クラスタ内の2つのインスタンス間の負荷の差異 設定 (パーセント)。インスタンス間の負荷の差がこの設定値を満たすと、 以下が発生する可能性があります。
	- ログイン・リダイレクト 接続時間負荷バランシング、および論理 クラスタへのルーティング接続時間について使用されます。必要に応 じてインスタンスはクライアントに、現在のログイン試行を停止して 利用可能ネットワーク・アドレスのリストとして提示されたインスタ ンスに接続を試みるよう指令します。
	- 動的マイグレーション ("ヒステリシス値" とも呼ばれる) 動的マイ グレーション設定。
- 最小負荷スコア ログイン・リダイレクトおよび動的マイグレーション をトリガするのに必要な負荷スコア。

#### 負荷プロファイルの追加 1 [負荷管理] フォルダから [負荷プロファイル] を選択して、[負荷プロファ イルの追加] を選択します。

- 2 プロファイルの名前を入力します。
- 3 [次へ] をクリックします。
- 4 負荷プロファイルの測定基準の重みを調整します。

負荷プロファイルが論理クラスタに関連付けられると、Workload Manager は論理クラスタ内のインスタンスごとに負荷スコアを計算します。これを 計算するために使用するのは、各測定基準について指定した重み、インス タンスについての各測定基準の raw の値、負荷測定アルゴリズムです[。「負](#page-259-0) [荷ステータスの表示」](#page-259-0)(246 ページ) を参照してください。

サーバが測定する測定基準は次のとおりです。

- ユーザ接続 使用できるリソースに基づいた、新しい接続を受け入れ るインスタンスの能力。
- CPU 利用率 追加の作業を処理するインスタンスの能力。
- 実行キューの長さ システム上の実行可能なタスクの数。実行キュー の長さは、処理バックログを測定するものであり、相対的な応答時間 の良いインジケータです。
- I/O 負荷 未処理の非同期 I/O。
- エンジンの不足 クラスタ内のインスタンス間のオンライン・エン ジン数の違い。

注意 エンジン不足は、クラスタ内のインスタンスが異なる数のエン ジンを持っている場合にのみ測定可能です。エンジンの不足は、相対 的な最大容量の測定基準を負荷スコアに追加します。

• ユーザ測定基準 - ユーザが提供する、ユーザ環境に固有のオプショ ンの測定基準。

指定した負荷スコアが合計 100 になることを確認します。100 になら ない場合、Workload Manager は、そのスコアに加算して、合計 100 に なる比例した値を作成します。

- 5 [次へ] をクリックします。
- 6 以下の値を入力します。
	- 最小負荷スコア 負荷スコアはパーセントでなく、作業を他のインス タンスにリダイレクトする前に Workload Manager で必要な最小スコ アです。最小負荷スコアに意味があるのは、負荷プロファイルを使用 して論理クラスタ内の他のインスタンスの負荷スコアと比較すると きです。
	- ログイン・リダイレクト (%) 着信接続を最良に分散する方法を決定 する負荷スレッショルド。
	- 動的接続マイグレーション (%) 既存の接続を分散するかどうかを 決定する負荷スレッショルド。

負荷スレッショルドとは、現在のインスタンスと論理クラスタ内の最小負 荷インスタンスの、それぞれの負荷の差異 (パーセント) です。その値が満 たされてから、Cluster Edition はログインをリダイレクトするか、または 既存の接続をマイグレートします。

注意 ログイン・リダイレクトと動的接続マイグレーションのパーセント は、独立したパーセントであり、合計 100 になる必要はありません。

7 [完了] を選択して負荷プロファイルを作成します。

#### 負荷プロファイルの削除

負荷プロファイルを削除するには、次の手順に従います。

- 1 [負荷管理] [負荷プロファイル] フォルダで、負荷プロファイル名を右ク リックします。
- 2 [削除] を選択します。

注意 ユーザが作成した負荷プロファイルだけを削除できます。

#### 負荷プロファイルの論理クラスタとの関連付け

- 1 [負荷管理] [論理クラスタ] フォルダで、論理クラスタ名を右クリックし ます。
- 2 プロパティを選択します。
- 3 [負荷プロファイル] タブを選択します。
- 4 [変更] をクリックします。使用可能な負荷プロファイルのリストが表示さ れます。
- 5 (オプション) [プロファイルのプレビュー ] を選択してウィンドウを表示 します。このウィンドウで、プロファイルを選択し、そのプロファイルが 論理クラスタ内のインスタンスの重み付けされた測定基準値にどのよう に影響するかを表示できます。
	- a この論理クラスタと関連付ける負荷プロファイルを強調表示します。
	- b [閉じる] を選択します。
	- c [OK] を選択して [プロパティ ] ダイアログ・ボックスを終了します。
- 6 負荷プロファイルを選択します。
- 7 [OK] を選択します。
- 8 [OK] または [適用] を選択して、新規負荷プロファイルを論理クラスタと 関連付けします。
### 負荷プロファイルの **[**一般**]** タブ

負荷プロファイルのプロパティを表示するには、次の手順に従います。

- 1 Workload Management フォルダから、[負荷プロファイル] を選択します。
- 2 負荷プロファイル名を右クリックし、[プロパティ]を選択します。

[一般] タブに、負荷プロファイルの説明が表示されます。名前とタイプ (シス テム負荷プロファイルかユーザ負荷プロファイルか) などです。

[「負荷プロファイル」](#page-248-0)(235 ページ) を参照してください。

#### **[**測定基準の重み**]** タブ

[測定基準の重み] タブには、測定基準に適用されている現在の重みの説明が表 示されます。重みの合計が 100 にならない場合、Workload Manager は比例する 調整値を使用して合計 100 になるようにします。

- ユーザ接続 使用できるリソースに基づいた、新しい接続を受け入れる インスタンスの能力。
- CPU 利用率 追加の作業を処理するインスタンスの能力。
- 実行キューの長さ システム上の実行可能なタスクの数。実行キューの 長さは、処理バックログを測定するものであり、相対的な応答時間の良い インジケータです。
- I/O 負荷 未処理の非同期 I/O。
- エンジンの不足 クラスタ内のインスタンス間のオンライン・エンジン 数の違い。

注意 エンジン不足は、クラスタ内のインスタンスが異なる数のエンジン を持っている場合にのみ測定可能です。エンジンの不足は、相対的な最大 容量の測定基準を負荷スコアに追加します。

• ユーザ測定基準 - ユーザが提供する、ユーザ環境に固有のオプションの 測定基準。

指定する負荷スコアが最高 100 になることを確認します。

### **[**スレッショルド**]** タブ

[スレッショルド] タブを使用して、負荷プロファイルのスレッショルド設定を 表示および変更します。以下の値を入力します。

• 最小負荷スコア - 負荷スコアはパーセントでなく、作業を他のインスタ ンスにリダイレクトする前に Workload Manager で必要な最小スコアです。 最小負荷スコアに意味があるのは、負荷プロファイルを使用して論理クラ スタ内の他のインスタンスの負荷スコアと比較するときです。

- ログイン・リダイレクト (%) 着信接続を最良に分散する方法を決定する 負荷スレッショルド。
- 動的接続マイグレーション (%) 既存の接続を分散するかどうかを決定 する負荷スレッショルド。

### 論理クラスタの管理

Logical Clusters フォルダには、定義済みの論理クラスタのリスト、および新規 論理クラスタ追加用のウィザードがあります。右のウィンドウ枠には、次の詳 細が表示されます

- クラスタ ID 各論理クラスタの関連する ID 番号を表示します。
- 論理クラスタの現在のステータス 論理クラスタの接続ステータス (オン ラインまたはオフライン)。
- 接続 論理クラスタ内のアクティブな接続数。
- 基本インスタンス 論理クラスタ内の基本インスタンスの数。
- アクティブな基本インスタンス 現時点でアクティブな、論理クラスタ 内の基本インスタンスの数を表示します。
- フェールオーバ・インスタンス フェールオーバ用に設定されているイ ンスタンス数。
- アクティブなフェールオーバ・インスタンス アクティブなフェールオー バ・インスタンスの数を表示します。
- down-routing モード 下方ルーティングの設定を表示します。以下のいず れかです。
	- system ルート指定不可能な接続をシステム論理クラスタに送信し ます。system によって、システム論理クラスタがすべてのインスタ ンスについて必ずオンラインとなり、最高の可用性が確保されます。 デフォルトの設定です。
	- open ルート指定不可能な接続を、open 論理クラスタに送信します。 open 論理クラスタに接続を送信できない場合、または接続がリダイ レクションをサポートしない場合、インスタンスは open 論理クラス タの down-routing モードを適用します。
	- disconnect ルート指定不可能な接続を切断します。この設定をし た場合、ターゲット論理クラスタ内のインスタンスによってサービス できないクライアントを切断することによって、リソースを保持でき ます。
- フェールオーバ・モード フェールオーバ・モード設定を表示します。 オプションはインスタンスまたはグループです。
- 起動モード 起動モード設定を表示します。自動 (オプションは選択不可 能) または手動。
- システム・ビュー システム・ビュー設定、インスタンス、またはクラ スタを表示します。
- 役割 システム役割はシステム作成の論理クラスタのみにあります。デ フォルトで、オープンな役割がシステム論理クラスタに割り当てられま す。オープンな役割が新しい論理クラスタに割り当てられると、以前にそ の役割を所有していた論理クラスタからオープンな役割は削除されます。
- 負荷プロファイル クラスタに使用される負荷プロファイルの名前を表 示します。

### 論理クラスタの追加

- 1 「論理クラスタの追加]を右クリックします。
- 2 [開く] を選択します。
- 3 クラスタ名を入力し、[次へ] をクリックします。
- 4 [追加] をクリックし、論理クラスタに加えるサーバ・インスタンスを選択 します。[次へ] をクリックします。
- 5 論理クラスタのフェールオーバ・サーバ・インスタンスを追加します。 [次へ] をクリックします。
- 6 ルート指定されたアプリケーション、ログイン、およびエイリアスを入力 します。最初にルートを選択して、ルートを削除することもできます。
- 7 デフォルト以外の負荷プロファイルを選択するには、[変更] をクリックし てから、[次へ] をクリックします。
- 8 新規論理クラスタ用のオプションを設定します。[次へ] をクリックします。
- 9 Adaptive Server プラグインで要約が表示されます。変更を行うには、[戻る] ボタンを使用します。終了したら、[完了] をクリックします。

### 論理クラスタの削除

論理クラスタを削除する場合、その論理クラスタはオフラインである必要があ ります。

- 1 論理クラスタを右クリックし、[削除] を選択します。
- 2 [はい] をクリックします。

# 論理クラスタ・プロパティ

論理クラスタ名を右クリックし、[プロパティ ] を選択し、論理クラスタの設定 を表示します。

[「負荷プロファイル」](#page-248-0)(235 ページ) を参照してください。

# **[**一般**]** タブ

[一般] タブには以下のオプションが表示されます。

- システム ビュー Cluster Edition が論理クラスタ・ユーザにクラスタ全体 として表示されるか、または個別のインスタンスとして表示されるかを決 定します。これは、一部のクエリとストアド・プロシージャに影響を及ぼ します。[インスタンス] または [クラスタ] を選択します。
- 論理クラスタの自動起動 このオプションを選択すると、クラスタの起 動時にこの論理クラスタが起動します。
- フェールオーバ・モード 論理クラスタが他のインスタンスまたはグルー プにフェールオーバするかどうかを決定します。
	- Instance (インスタンス) 一度に 1 つのインスタンスにフェールオー バする論理クラスタ。
	- Group ( グループ ) すべての基本インスタンスが失敗し、すべての フェールオーバ・インスタンスがオンラインになるときにのみ基本イ ンスタンスが置き換えられることを指定します。たとえば、SalesLC のフェールオーバ・モードは "group" です。基本インスタンス "ase1" が失敗すると、クラスタは基本インスタンス "ase2" 上で実行され続 けます。オンラインになるフェールオーバ・インスタンスはありませ ん。ただし、"ase1" と "ase2" の両方が失敗すると、クラスタはフェー ルオーバ・インスタンス "ase3" と "ase4" で実行されます。
	- Fail-to-any (どれにでもフェールオーバ) 利用できるフェールオーバ・ インスタンスがない場合でも、論理クラスタがフェールオーバできる ようにします論理クラスタは、負荷に基づいて、クラスタ内の利用で きる物理インスタンスのどれにでもフェールオーバします。

Fail-to-any (どれにでもフェールオーバ) は、その論理クラスタ内部の フェールオーバ・インスタンスとして定義されていなくても、利用で きるどのインスタンスにもフェールオーバするよう論理クラスタを 構成します。

- down-routing モード 下方ルーティングの設定を表示します。以下のい ずれかです。
	- system ルート指定不可能な接続をシステム論理クラスタに送信し ます。system によって、システム論理クラスタがすべてのインスタ ンスについて必ずオンラインとなり、最高の可用性が確保されます。 デフォルトの設定です。
	- open ルート指定不可能な接続を、open 論理クラスタに送信します。 open 論理クラスタに接続を送信できない場合、または接続がリダイ レクションをサポートしない場合、インスタンスは open 論理クラス タの down-routing モードを適用します。
	- disconnect ルート指定不可能な接続を切断します。この設定をした 場合、ターゲット論理クラスタ内のインスタンスによってサービスでき ないクライアントを切断することによって、リソースを保持できます。
- 論理クラスタの役割 システム役割は「システム論理クラスタ」に自動 的に設定されます。この設定は変更できません。

デフォルトで、オープンな役割がシステム論理クラスタに割り当てられま す。オープンな役割は付与できません。また、オープンな役割は別のクラ スタがその役割を負ったときのみ削除されます。

### **[**ベース・インスタンス**]** タブ

[ベース・インスタンス] タブには、現在設定されている論理クラスタ・インス タンスが一覧表示されます。

- 論理クラスタにインスタンスを追加するには、[追加] を選択します。
- 論理クラスタからインスタンスを削除するには、次の手順に従います。
	- a 削除するインスタンスを強調表示します。このインスタンスはオフラ インにしてから、選択する必要があります。
	- b [削除] を選択します。
	- c [はい] を選択して、削除を確定します。
- インスタンスをオフラインにするには、[オフライン] を選択します。イン スタンスをただちにオフラインにするか、または次第にオフラインにして 指定した時間の経過後に通知するかを指定します。
- オフライン・インスタンスをオンラインにするには、[オンライン] を選択 します。
- このインスタンスから別のインスタンスにフェールオーバするに は、[フェールオーバ] を選択します。

#### 論理クラスタへのインスタンスの追加

論理クラスタにインスタンスを追加するには、次の手順に従います。

- 1 [追加] をクリックします。
- 2 追加するインスタンスを強調表示します。
- 3 [OK] をクリックします。これらの変更が効果を持つのは、[適用] または [OK] をクリックした後です。

### **[**フェールオーバ・インスタンス**]** タブ

現在設定されているフェールオーバ・インスタンスについて、以下の情報を一 覧表示します。

- 名前
- ID
- ステータス
- フェールオーバ・グループ

#### フェールオーバ・インスタンスの追加

フェールオーバ・インスタンスを追加するには、次の手順に従います。

- 1 [追加] をクリックします。
- 2 設定するフェールオーバ・グループを [論理クラスタにフェールオーバ・ インスタンスを追加] ウィンドウから選択します。

フェールオーバ・グループによって、フェールオーバの場合にフェール オーバ・インスタンスがアクティブになる順序を指定できます。1 つのグ ループは、1 以上のインスタンスを持つことができます。

3 この一覧からフェールオーバ・インスタンスとして設定するインスタンス を強調表示し、[OK] をクリックします。

#### **[**負荷プロファイル**]** タブ

論理クラスタに関連付けられた負荷プロファイルの情報を表示します。

- 名前 この論理クラスタと関連付けられた負荷プロファイルの名前。[変 更] をクリックし、別の負荷プロファイルをこの論理クラスタと関連付け ます。
- タイプ 負荷プロファイル・タイプ (システムまたはユーザ) を表示します。
- 最小負荷スコア ログイン・リダイレクトまたはマイグレーションをア クティブにする最小負荷スコア。
- 測定基準 負荷プロファイルに関するさまざまな統計が含まれます。以 下が含まれます。
	- ユーザ接続 使用できるリソースに基づいた、新しい接続を受け入 れるインスタンスの能力。
	- CPU 利用率 追加の作業を処理するインスタンスの能力。
	- 実行キューの長さ システム上の実行可能なタスクの数。実行キュー の長さは、処理バックログを測定するものであり、相対的な応答時間 の良いインジケータです。
	- I/O 負荷 未処理の非同期 I/O。
	- エンジンの不足 クラスタ内のインスタンス間のオンライン・エン ジン数の違い。
	- ユーザ測定基準 ユーザが提供する、ユーザ環境に固有のオプショ ンの測定基準。
- 重み 測定基準が負荷スコアにどのくらい重要か示します。これは、相 対的な測定であり、100 という上限を基本にしています。重みが 0 の測定 基準には価値がなく、負荷スコアの計算に使用されません。重みが 50 の 測定基準は負荷スコアに半分の影響を及ぼします。5 つの測定基準すべて が重み 20 の場合、負荷スコアを計算するときの各測定基準の重要性は等 しくなります。
- スレッショルド 現時点で、この負荷プロファイルと関連付けられてい るスレッショルド。

### **[**ルート**]** タブ

このタブには、この論理クラスタに割り当てられたアプリケーション、ログイン、 エイリアス用のルートの記述があります。

#### アプリケーション・ルートの追加

- 1 [アプリケーション・ルートの追加] をクリックします。
- 2 アプリケーション名を入力し、[OK] をクリックします。

#### ログイン・ルートの追加

- 1 [ログイン・ルートの追加] をクリックします。
- 2 ルートのログイン (複数も可) を選択し、[OK] をクリックします。

エイリアス・ルートの追加

- 1 [エイリアス・ルートの追加] をクリックします。
- 2 エイリアス名を入力します。
- 3 [OK] をクリックします。

#### ルートの削除

- 1 ルートを選択します。
- 2 [ルートの削除] をクリックします。
- 3 [はい] を選択して、削除を確定します。

### 負荷ステータスの表示

Workloads フォルダには、[Weighted Scores] と [ベース測定基準値] の 2 つのタ ブに、負荷測定基準のクラスタ全体のビューが表示されます。

ツリー・ビューの Workload Management フォルダから [負荷] を選択します。負 荷スコアは、重みスコアと基本スコアを報告します。

[Weighted Scores] タブ 各インスタンスが一連の負荷測定基準を追跡します。負荷スコアと測定基準は インスタンスと論理クラスタの組み合わせごとに計算され、論理クラスタの負 荷プロファイルをインスタンスの負荷統計に適用することで決定されます。結 果は、特定のインスタンス属性の相対的影響を表す一連の重み付けされたスコ アと、全体的な負荷スコアです。

> [Weighted Score] タブには、インスタンスと論理クラスタの組み合わせごとの、 負荷スコアと重み付けされた測定基準値が表示されます。あるインスタンスが 2 つの論理クラスタと関連付けられている場合、[詳細] タブにはそのインスタ ンスについての 2 つのエントリがあります。

[Weighted Score] タブには以下の情報が含まれます。

- インスタンス 負荷が表示されるインスタンスの名前。
- 論理クラスタ インスタンスと関連付けられている論理クラスタの名前。
- 負荷プロファイル 論理クラスタに割り当てられている負荷プロファイル。
- 負荷スコア インスタンス上の全般的な負荷を表す計算済みの値。負荷 を比較する手段として、インスタンス全体でこの単位のない数字を比較し ます。
- ユーザ接続 使用できるリソースに基づいた、新しい接続を受け入れる インスタンスの能力。
- CPU ビジー エンジンがどのくらいビジーかの測定。sp\_sysmon と同じ 情報を提供します。追加作業を受け入れるためのインスタンスの容量を決 定します。
- 実行キューの長さ システム上の実行可能なタスクの数。実行キューの 長さは、処理バックログを測定するものであり、相対的な応答時間の良い インジケータです。
- I/O 負荷 未処理の非同期 I/O を測定します。これは、インスタンス間の 相対的な I/O 飽和状態を示します。
- エンジンの不足 インスタンス間のオンライン・エンジンの相違を測定 します。すべてのインスタンスに同じ数のエンジンがあるクラスタでは、 エンジン不足はありません。ただし、たとえば "instance1" に 4 つのエン ジンがあり、"instance2" に 2 つのエンジンがある 2 インスタンス・クラス タの場合、"instance1" にはエンジン不足がないものの、"instance2" には 50% の不足があります。"instance2" には "instance1" の半分のエンジンし かないからです。
- ユーザ 負荷プロファイルでユーザが指定した測定基準の重み付けされ た値です。

注意 各インスタンスは複数の論理クラスタに含まれる可能性があるの で、各インスタンスには、所属する論理クラスタごとに 1 セットの測定基 進値があります。

- [ベース測定基準値] タブ [ベース測定基準値] タブには、クラスタ内のインスタンスごとのすべての負荷 値が表示されます。各インスタンスには 1 セットの値しかないので、そのイン スタンスがいくつの論理クラスタに属しているかとは無関係に、1 セットの値 がインスタンスごとに表示されます。
	- インスタンス インスタンスの名前。
	- % User Connections 使用中の設定済みユーザ接続のパーセント。
	- % CPU busy インスタンスが作業を実行していてビジーであった時間の パーセント。1 分間、システム上のすべてのエンジンから取られた移動平 均です。
	- % Run queue length システムで実行可能なタスクの基本パーセント。実 行キューの長さは、処理バックログを測定するものであり、相対的な応答 時間の良いインジケータです。
	- % IO load 未処理非同期 I/O のパーセント。
	- % Engine deficit クラスタ内のインスタンス間のオンライン・エンジン 数の基本パーセントの相違。
	- % User 負荷プロファイルに指定したユーザ測定基準用に提供するパー セント値。

### インスタンスの負荷ステータスの表示

負荷ステータスは、インスタンスと関連付けられた負荷プロファイルを基礎に しています。ステータスは、各測定基準領域に関して、インスタンスがどのよ うに重い負担をかけられるかを示す raw 値を表示します。

負荷ステータスを表示するには、次の手順に従います。

- 1 [サーバ・インスタンス] フォルダをクリックして、右ウィンドウ枠にある インスタンスのリストを表示します。
- 2 インスタンス名を右クリックし、[負荷ステータス] を選択します。負荷ス テータスは、各インスタンスが測定基準領域ごとに実行している作業の総 量を示す raw 値を表示します。
	- ユーザ接続 使用できるリソースに基づいた、新しい接続を受け入れ るインスタンスの能力。
	- CPU ビジー エンジンがどのくらいビジーかの測定。sp\_sysmon と 同じ情報を提供します。追加作業を受け入れるためのインスタンスの 容量を決定します。1 分間の移動平均として測定されます。
	- 実行キューの長さ システム上の実行可能なタスクの数。実行キュー の長さは、処理バックログを測定するものであり、相対的な応答時間 の良いインジケータです。1 分間の移動平均として測定されます。
	- I/O 負荷 未処理の非同期 I/O を測定します。これは、インスタンス 間の相対的な I/O 飽和状態を示します。1 分間の移動平均として測定 されます。
	- エンジンの不足 インスタンス間のオンライン・エンジンの相違を 測定します。すべてのインスタンスに同じ数のエンジンがあるクラス タでは、エンジン不足はありません。ただし、たとえば "instance1" に 4 つのエンジンがあり、"instance2" に 2 つのエンジンがある 2 インス タンス・クラスタの場合、"instance1" にはエンジン不足がないもの の、"instance2" には 50% の不足があります。"instance2" には "instance1" の半分のエンジンしかないからです。
	- ユーザ workload\_metric 関数でユーザが指定した測定基準の重み付 けされた値です。

注意 各インスタンスは複数の論理クラスタに含まれる可能性がある ので、各インスタンスには、所属する論理クラスタごとに 1 セットの 測定基準値があります。

# ルートの管理

ルートによって、クライアント接続を特定の論理クラスタに向けることができ ます。

# ルート・プロパティ

現在のルートを表示するには、次の手順に従います。

- 1 [負荷管理]-[論理クラスタ] フォルダで、論理クラスタ名を右クリック します。
- 2 プロパティを選択します。
- 3 [ルート] タブを選択します。

[Routes General] タブは以下を報告します。

- ルートの名前。
- ルート・タイプ ルートのタイプ (アプリケーション、ログイン、または エイリアス) を表示します。
- 論理クラスタ このルートが関連付けられている論理クラスタの名前。 このルートを別の論理クラスタに関連付けるには、別の論理クラスタ名を 選択し、[OK] をクリックします。

### ルートの作成

ルートの追加ウィザードを使用してルートを作成します。 ウィザードを開始するには、次の手順に従います。

- Workload Management フォルダから、[ルート] を選択します。
- [ルートの追加] をダブルクリックします。
- ウィザードの指示に従って、ルートを追加します。

sybcluster は、コマンド・ラインからクラスタの管理タスクを実行できる 対話型のユーティリティです。

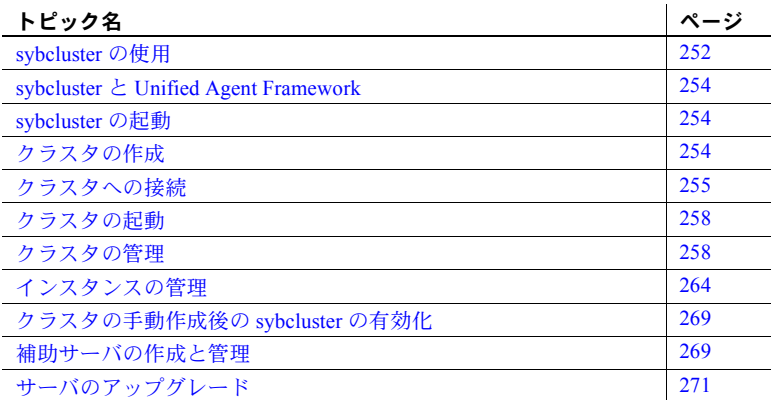

sybcluster を使用すると、クラスタの作成、インスタンスの追加、クラス タまたはインスタンスの起動と停止、ステータス情報の表示などができま す。また、「第 14 章 Adaptive Server [プラグインによるクラスタの管理」で](#page-232-0) の説明のとおり、これらのタスクは、Adaptive Server プラグインを使用し て実行することもできます。

sybcluster を使用してテンポラリ・データベースまたは論理クラスタを管 理することはできません。

- テンポラリ・データベースを管理するには、Adaptive Server プラグイ ンを使用するか、「第 8 章 [テンポラリ・データベースの使用」の](#page-140-0)手順 に従ってください。
- 論理クラスタを管理するには、Adaptive Server プラグインを使用する か、「第 6 章 [負荷の管理」](#page-80-0)で説明されている sp\_cluster logical ストア ド・プロシージャおよび sp\_cluster profile ストアド・プロシージャを 使用します。

sybcluster コマンドの完全な構文および使用法については、『ユーティリ ティ・ガイド』を参照してください。

# <span id="page-265-0"></span>**sybcluster** の使用

sybcluster コマンドには、クラスタに接続する前に使用可能であるものと、ク ラスタに接続した後のみに使用可能になるものがあります (表 [15-1](#page-265-1) を参照)。

sybcluster プロンプトには、sybcluster がクラスタに接続されているかどうか を示す情報が表示されます。また、クラスタとインスタンスのいずれか、また は両方が設定されている場合は、デフォルトのクラスタとインスタンスを示す 情報が表示されます。

• sybcluster がクラスタに接続されていない場合、プロンプトには次のよう に表示されます。

>

• クラスタに接続後は、表示が以下のように変わります。

*cluster\_name*>

次に例を示します。

mycluster>

• デフォルトのインスタンスを宣言する場合、プロンプトには次のように表 示されます。

*cluster\_name instance\_name*>

次に例を示します。

 $\overline{1}$ 

mycluster ase1>

#### <span id="page-265-1"></span>表 **15-1: sybcluster** の対話型コマンド

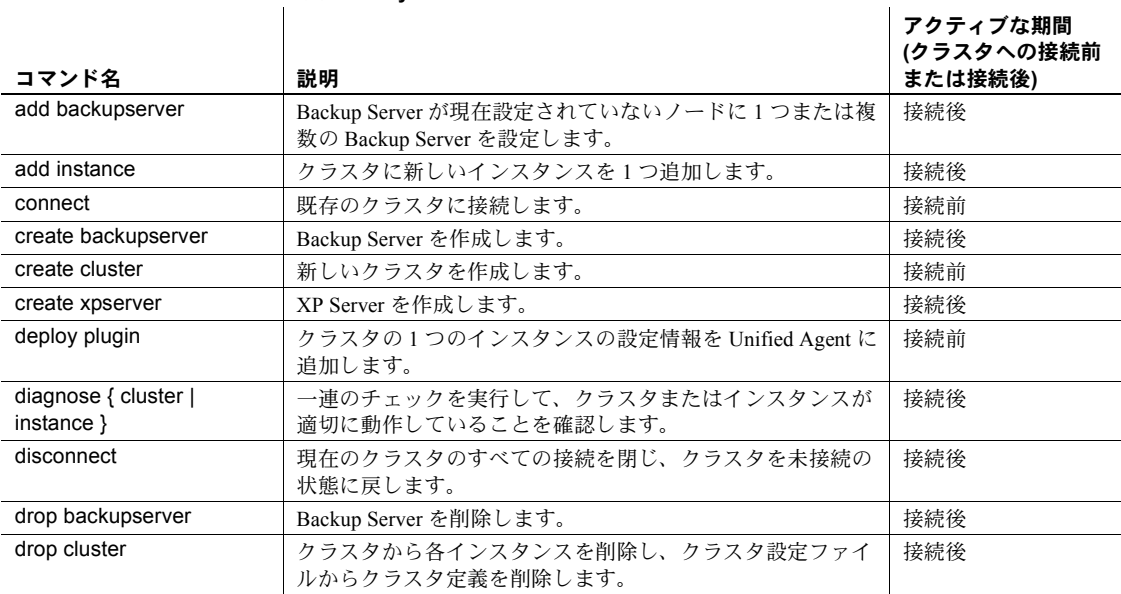

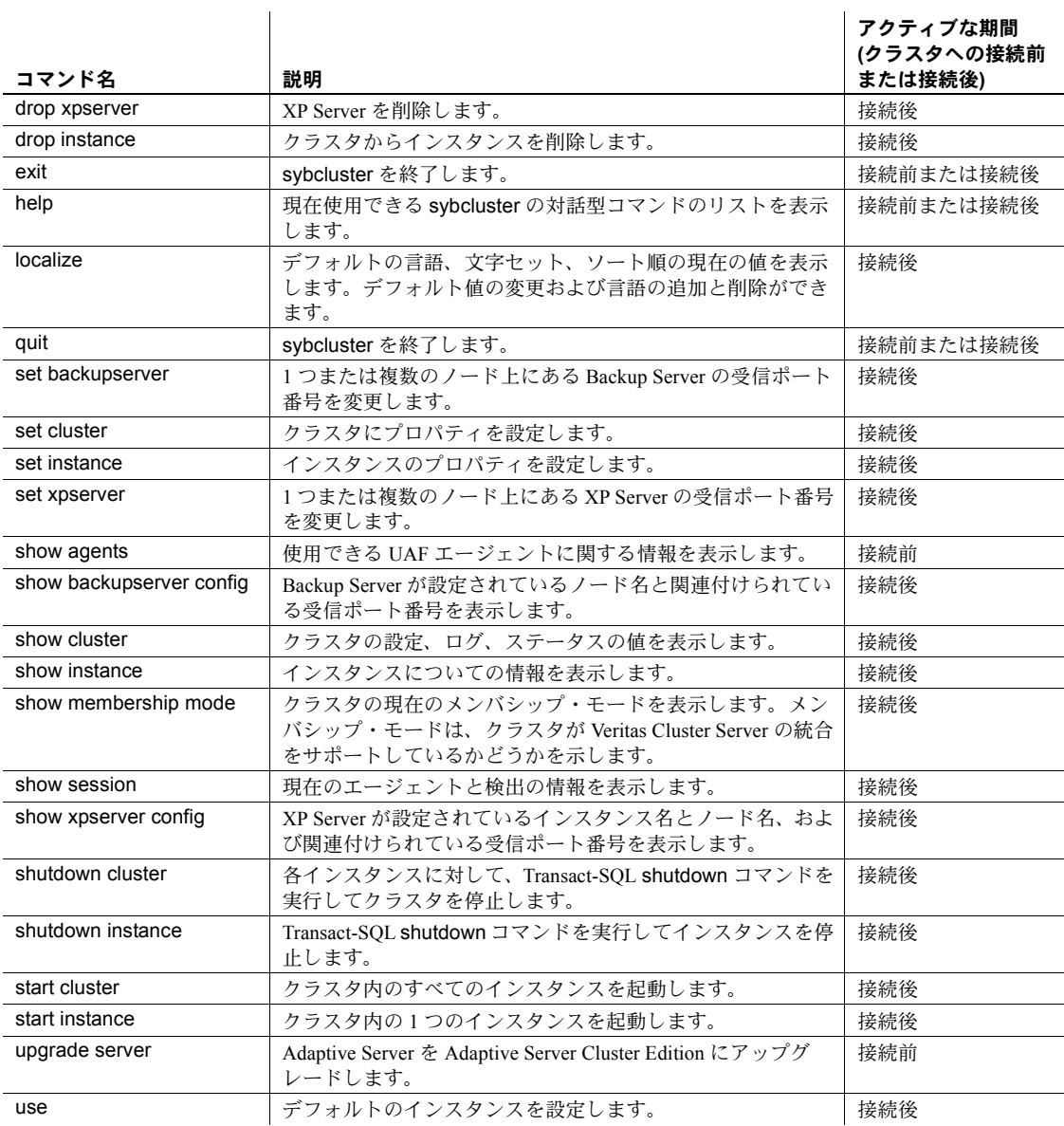

# <span id="page-267-0"></span>**sybcluster** と **Unified Agent Framework**

sybcluster は、Unified Agent Framework (UAF) を使用して、分散 Sybase リソー スを管理するためのランタイム・サービスという形式のリモート管理機能を提 供します。この機能には、共通のサービス・セットが装備されています。ま た、sybcluster や Adaptive Server プラグインなどの Sybase プロセスを有効にし てエージェントにプラグインし、サーバ・リソースを管理したりさまざまな操 作を実行したりできます。

Unified Agent サーバは、UDP を使用してサブネット上でブロードキャストを 実行したり、Jini や LDAP などのルックアップ・サーバに登録したりできます。

UAFの詳細については、『Unified Agent および Agent Management Console ユー ザーズ・ガイド』を参照してください。

# <span id="page-267-1"></span>**sybcluster** の起動

sybcluster をコマンド・ラインから起動します。以下を入力するのが最も簡単 な方法です。

sybcluster -U uafadmin -P

"uafadmin" はデフォルトのユーザ名で、デフォルトのパスワードは null または ブランクです。認証済みの Adaptive Server データベースのユーザ名およびオペ レーティング・システムのユーザ名を使用することもできます[。「ユーザの認](#page-268-1) 証」(255 [ページ](#page-268-1)) を参照してください。

また、sybcluster を起動すると同時に、クラスタを指定し、デフォルトのイン スタンスを識別し、そのクラスタ上の 1 つまたは複数の Unified Agent に接続 することもできます。次に例を示します。

sybcluster -U uafadmin -P -C mycluster -I ase1 -F "blade1:9999,blade2:9999,blade3:9999"

この例では、-F オプションによって、クラスタ内の各 Unified Agent のノード と受信ポートが識別されています。このコマンドを頻繁に使用する場合は、簡 単なエイリアスを作成できます。次に例を示します。

sybcluster\_mycluster

# <span id="page-267-2"></span>クラスタの作成

sybcluster を使用してクラスタを作成する手順については、使用しているプ ラットフォーム用の『インストール・ガイド』を参照してください。

# <span id="page-268-0"></span>クラスタへの接続

sybcluster の起動時に、必要な情報を指定してクラスタに接続できます。ま た、sybcluster を起動してから connect コマンドを使用してクラスタに接続す ることもできます。クラスタに接続してから、クラスタを起動する必要があり ます。

クラスタのインストールおよび設定時に、Unified Agent のクラスタ内の各ノー ドへのインストールおよび設定も行います。sybcluster の起動時には、認証済 みのユーザ名とパスワードを入力する必要があります。また、直接接続方法ま たは検出方法を使用して、1 つまたは複数のクラスタのノード上の Unified Agent を識別する必要があります。sybcluster は、Unified Agent にプラグイン し、コマンド、制御、および検出の各操作を実行できます。

### <span id="page-268-1"></span>ユーザの認証

クラスタへの接続には、任意の UAF の認証済みユーザ名とパスワードを使用 できます。デフォルトでは、ユーザ名は "uafadmin"、パスワードは null または ブランク文字列です。次に例を示します。

sybcluster -U uafadmin -P -C mycluster

# <span id="page-268-2"></span>ユーザ名とパスワードの設定

デフォルトのユーザ名とパスワードを変更し、新しいパスワードを暗号化する ことをおすすめします。UAF 用のユーザ名とパスワードは、クラスタ内の各 ノード上にある *csi.properties* ファイルに格納されます。

#### ❖ ユーザ名の設定

• 新しいユーザ名を、各 *\$SYBASE/UAF-2\_5/nodes/<node\_name>/conf/csi.properties* ファイルの Simple Login Module セクションにある "username" プロパティに入力します。次に例 を示します。

# Simple Login Module ... CSI.loginModule.2.options.username=newusername CSI.loginModule.2.options.password= CSI.loginModule.2.options.encrypted=false CSI.loginModule.2.options.roles=uaAgentAdmin,uaPluginAdmin

注意 クラスタ内の各ノードの *csi.properties* ファイルを必ず編集してください。

- ❖ パスワードの暗号化と設定
	- 1 *\$SYBASE/UAF-2\_5UAF-2\_5/bin* にある passencrypt を実行すると、暗号化 パスワードが生成されます。
	- 2 各 *\$SYBASE/UAF-2\_5/nodes/<node\_name>/conf/csi.properties* ファイルの Simple Login Module セクションで次の操作を行います。
		- 1 暗号化された値を password プロパティにペーストします。
		- 2 encrypted プロパティを "true" に設定します。次に例を示します。

```
# Simple Login Module
```

```
...
CSI.loginModule.2.options.username=newusername
CSI.loginModule.2.options.password=REVTe1NZVUFGfWNvbS5zdW4uY3J5cHRvLnByb3ZpZ
GVyLlN1bkpDRXtTWVVBRn1nTUJacVh5R3pnN09RSDJDN1NPUXhBPT0=
CSI.loginModule.2.options.encrypted=true
CSI.loginModule.2.options.roles=uaAgentAdmin,uaPluginAdmin
```
注意 クラスタ内の各ノードの *csi.properties* ファイルを必ず編集してください。

#### ❖ 新しいユーザ名とパスワードのアクティブ化

• 新しいユーザ名およびパスワードを有効にするには、クラスタ内の各ノー ド上の Unified Agent を終了して再起動します。

### <span id="page-269-0"></span>**Unified Agent** の識別

 Unified Agent は、sybcluster の起動時、またはその後の connect to 対話型コマ ンドの使用時のいずれかで、直接接続方法または検出方法を使用して識別でき ます。

注意 クラスタへの接続中にそのクラスタが実行中の場合は、通常、そのクラ スタの 1 つのノード上で 1 つの Unified Agent のみを識別する必要があります。 ただし、クラスタまたは XP Server を起動する場合は、クラスタ内の各ノード でエージェントを識別する必要があります。

sybcluster では、追加の情報が必要になるたびに、その情報を要求するプロン プトが表示されます。

クラスタの Unified Agent の仕様がわからない場合、sybcluster show agents コ マンドを使用して、サブネット上で使用可能な Unified Agent とクラスタを検 出します。

- 直接接続方法の使用 クラスタの管理を行う Unified Agent のクラスタ・ノードとポート番号を指定 すると、1 つまたは複数のエージェントに直接接続できます。エージェント指 定の指定には次のものを使用できます。
	- クラスタの 1 つまたは複数のノード名およびオプションのポート番号 正確なアドレスが指定できます。ポート番号を入力しない場合、sybcluster は、デフォルト値である 9999 を使用します。たとえば、"mycluster" の "blade1"、"blade2"、および "blade3" 上のエージェントを指定するには、次 のように入力します。

sybcluster -U uafadmin -P -C mycluster -F "blade1:1234,blade2:2345,blade3:3456"

sybcluster の起動後に connect を使用してノードとポート番号を指定する には、次のように入力します。

connect to mycluster -U uafadmin -P -F "blade1:1234,blade2:2345,blade3:3456"

• ノードのドメイン - ドメイン名を使用して正確なアドレスを指定できます。 次に例を示します。

```
sybcluster -U uafadmin -P -C mycluster
-F "blade1.mydomain.com"
```
検出方法の使用 sybcluster では、エージェントと検出順序を特定する次の 3 つの検出方法がサ ポートされています。

> UDP (User Datagram Protocol) - sybcluster が、同じサブネット応答上に存 在する要求およびエージェントをブロードキャストするブロードキャス ト検出方法。たとえば、UDP を使用して "mycluster" 内のノードのロケー ションを検索するには、次のように入力します。

```
sybcluster -U uafadmin -P -C mycluster 
-d "udp()"
```
sybcluster の起動後に connect を使用して検出を実行するには、次のよう に入力します。

connect to mycluster login uafadmin password " " discovery  $"udp()$ , jini(myjinihost1:5678;myjinihost2:1234)"

• Jini サーバ技術 - 検索機能が装備されています。Jini サーバを使用してエー ジェントを登録すると、それぞれのエージェントの各ノードのロケーショ ンおよびステータス情報が Jini サーバに格納されます。"mycluster" 内の ノードのエージェントのロケーションを検索するには、次のように入力し ます。

```
sybcluster -U uafadmin -P -C mycluster 
-d "jini(myjiniserver:4564)"
```
sybcluster の起動後に connect を使用して検出を実行するには、次のよう に入力します。

connect to mycluster discovery "jini(myjiniserver:4564)"

• LDAP 技術 - 検索機能が装備されています。LDAP サーバを使用して エージェントを登録すると、それぞれのエージェントの各ノードのロ ケーションおよびステータス情報が LDAP サーバに格納されます。

"mycluster" の Unified Agent のロケーションを、3 つの検出方法のすべてを使用 して検索するには、次のように入力します。

```
sybcluster -U uafadmin -P -C mycluster
-d "udp(),jini(myjiniserver: 4123),
ldap(myldapserver:6123)
```
# <span id="page-271-0"></span>クラスタの起動

クラスタを起動する前に、ターゲット・クラスタにある各ノード上の Unified Agent に接続する必要があります[。「クラスタへの接続」](#page-268-0)(255 ページ) を参照し てください。接続後にクラスタを起動するには、次のように入力します。

start cluster

sybcluster によって、クラスタ内のすべてのインスタンスが起動され、クラス タの説明が表示されます。

# <span id="page-271-1"></span>クラスタの管理

この項では、クラスタとその環境を管理するために使用するタスクの実行方法 を説明します。

# クラスタの作成

sybcluster と Adaptive Server プラグインのいずれかを使用してクラスタを作成 できます。いずれの方法でも、必要となる情報を要求するプロンプトが表示さ れ、クラスタが自動的に作成されます。また、すべてのタスクを手動で実行し てクラスタを作成することもできます。

これらの方法でクラスタを作成するための手順については、『インストール・ ガイド』を参照してください。

# クラスタの確認

diagnose cluster では、クラスタが正常に動作していることを確認するための 一連のチェックが実行されます。次のように入力します。

```
diagnose cluster
```
diagnose cluster では、クラスタに関する情報が表示され、次のチェックが実 行されます。

- Unified Agent がクラスタのすべてのノード上で実行されているかどうか。
- クラスタ内のノード数がクラスタのインスタンスの最大数を超過してい ないかどうか。
- クォーラム・デバイスが存在するかどうか。存在しない場合、ディレクト リに書き込みパーミッションが設定されているかどうか。
- すべてのノードに対して interfaces ファイルが存在するかどうか。また、ノー ド名およびポート番号の競合がないかどうか。
- プライマリ・プロトコルとセカンダリ・プロトコルの指定が重複していな いかどうか。
- 各ノード上の Sybase ホーム・ディレクトリが共有されているかどうか。

# 使用可能な **Unified Agent** に関する情報の表示

show agents を使用すると、サブネット上に設定済みのすべての Unified Agent を識別したり、検索を絞り込んで特定の Unified Agent に関する情報を表示し たりできます。

たとえば、すべての Unified Agent を識別するには、次のように入力します。

show agents

sybcluster によって、各 Unified Agent の直接接続アドレス、そのノード、クラ スタ名、およびその他の関連情報が表示されます。

検出を制限したり目的のエージェントを指定したりすることで、特定の Unified Agent に関する情報を表示できます。たとえば、"mycluster" の "blade2" にある Unified Agent に関する情報を表示するには、次のように入力します。

show agents agent "blade2:9999"

# クラスタ情報の表示

この項では、sybcluster を使用して、クラスタ、クラスタ内のインスタンス、 およびクラスタ環境に関する情報を表示する方法を説明します。完全な構文 および使用方法については、『ユーティリティ・ガイド』を参照してください。

同じタスクの実行に、Adaptive Server プラグイン使用することもできます。 「第 14 章 Adaptive Server [プラグインによるクラスタの管理」を](#page-232-0)参照してく ださい。

• 設定情報、プライマリ・プロトコルおよびセカンダリ・プロトコルの値、 使用されているトレース • フラグ、クォーラム・デバイスおよびマスタ・ デバイスのアドレスを表示するには、次のように入力します。

show cluster config

フォーマットされたクラスタの設定情報を表示するには、次のように入力 します。

show cluster config template

• クラスタ内の各インスタンスのステータスおよびハートビート情報を表 示するには、次のように入力します。

show cluster status

ステータス値は次のとおりです。

- Up (起動)
- Down (停止)
- Undefined (未定義)
- Invalid (無効)
- Start (開始)
- Init (初期化)
- Quiesce (静止)
- すべてのログ情報を表示するには、次のように入力します。

show cluster log

次のように指定すると、出力を制限できます。

• エラーの重大度によって制限する場合の例

show cluster log minseverity 5

• ログ・エントリの日付範囲によって制限する場合の例

show cluster log startdate 03:31:08 enddate 04:30:08

• エラー・ログからの表示行数 (最新行から逆順にカウント) によって制 限する場合の例

show cluster log last 25

• クラスタへのすべての UAF および JDBC 接続を表示するには、次のよう に入力します。

show cluster connection

• クラスタに関する一般情報およびエージェント接続に関する詳細情報を 表示するには、次のように入力します。

show session

• Symantec Veritas Cluster Server (VCS) は、クラスタ環境内のアプリケーショ ン・サービスを管理します。サイトで VCS がサポートされている場合、 クラスタ上で VCS を有効にできます。詳細については、Veritas のマニュ アルを参照してください。クラスタで VCS が有効であるかどうかを検出 するには、メンバシップ・モードを表示します。次のように入力します。

show membership mode

メンバシップ・モードの値は、次のとおりです。

- vcs クラスタは、VCS 統合をサポートしています。
- native クラスタは、VCS をサポートしていません。

[「メンバシップ・モードの変更」](#page-276-0)(263 ページ) を参照してください。

### クラスタ設定値の変更

set cluster やその他のコマンドを使用して、クラスタの特定の設定値を変更で きます。クラスタのステータスを確認するには、show cluster status を実行し ます。

クラスタの停止時には、次の変更ができます。

- インスタンスの最大数
- アクティブなトレース・フラグ
- プライマリ・プロトコルまたはセカンダリ・プロトコル
- メンバシップ・モード

クラスタの実行時には、次の変更ができます。

- Unified Agent がクラスタへのログインに使用するログイン名またはパス ワード
- クラスタのデフォルトの言語、文字セット、ソート順

たとえば、"mycluster" のインスタンスの最大数を 4 に変更するには、次のよう に入力します。

set cluster maxinst 4

クラスタのプライマリ・プロトコルを "udp" にリセットするには、次のように 入力します。

set cluster primary protocol udp

# ユーザ名またはパスワードの変更

sybcluster は、クラスタを実行するために設定されている Unified Agent に接 続するクライアント・プログラムです。sybcluster の起動時には、sybcluster が Unified Agent にログインするためのログインとパスワードを指定します Unified Agent のログインまたはパスワードの値を変更するには、Agent Management Console Sybase Central プラグインを使用します。パスワードの暗 号化については[、「ユーザ名とパスワードの設定」](#page-268-2)(255 ページ) を参照してく ださい。

操作によっては、Unified Agent がクラスタにログインする必要がある場合もあ ります。sybcluster または Sybase Central が shutdown コマンドを実行する場 合、または Unified Agent がクラスタ・ハートビート・タスクを実行してクラ スタのステータスを判断する場合がこれにあたります。これらのタスクでは、 Unified Agent は sa\_role を使用したログインを使用する必要があります。デ フォルトでは、Unified Agent は "sa" ログインをパスワードなしで使用します。 このパスワードを変更するには、sybcluster set cluster login を使用します。

たとえば、"sa" ログインのパスワードを "newpassword" に変更するには、次の ように入力します。

set cluster login sa password newpassword

このコマンドを実行するには、クラスタが実行中である必要があります。

完全な構文および使用方法については、『ユーティリティ・ガイド』を参照し てください。

### ローカライゼーション値の変更

sybcluster localize コマンドを使用して、言語、文字セット、およびソート順 の現在値を表示します。現在のデフォルト値の表示後に、これらの各値を受け 入れるか、変更するかをたずねるプロンプトが sybcluster localize によって表 示されます。たとえば、現在値を変更せずに表示するには、次のように入力し ます。

localize

Current default locale properties are: Default Language - portuguese Default Charset - mac Default SortOrder - Binary ordering, for use with the Macintosh charcter set(mac). Options for default Language are:

1. spanish

2. portuguese 3. german 4. us english 5. thai 6. french 7. japanese 8. chinese 9. korean 10. polish Enter the number representing the language to be set as defaults: [2] Options for default charsets are: 1. gb18030 2. eucgb 3. uttf8 Enter the number representing the charset to be set as default:  $[1]$ Options for sort orders are: 1. Binary ordering, for the EUC GB2312-80 character set (eucgb). Enter the number representing the sort order to be set as default [1] Do you want to install any language? [Y] n Do you want to remove any language? [N ] The cluster mycluster was successfully localized with default language portuguese, charset gb18030, sortorder bin eucgb.

クラスタ全体での一貫性を保つために、ローカライゼーション値のいずれかを 変更した場合は、クラスタを停止して再起動してください。

# <span id="page-276-0"></span>メンバシップ・モードの変更

サイトで VCS がサポートされている場合、クラスタの作成時に VCS を有効に できます。qrmutil コマンドまたは Veritas ユーティリティを使用して、メンバ シップ・モードを変更します。詳細については、『ユーティリティ・ガイド』 と Veritas のマニュアルを参照してください。

# クラスタからの切断

現在のクラスタへのすべての接続を切断するには、次のように入力します。

disconnect

# クラスタの停止

クラスタを安全モードで停止すると、Adaptive Server がクラスタの設定ファイ ル内で指定された順番で各インスタンスを停止する前に、トランザクションを 完了できます。

shutdown cluster

トランザクションの終了を待たずに、クラスタをただちに停止するには、次の ように入力します。

shutdown cluster nowait

注意 クラスタが Veritas Cluster Server (VCS) モードで実行されている場合に サーバおよびクラスタを停止または起動する際には、必ず VCS の停止および 起動のメカニズムを使用してください。sybcluster shutdown コマンドは使用 しないでください。

# クラスタの削除

クラスタの削除を実行する前に、クラスタの状態が Down で、Unified Agent が 実行されていることを確認してください。確認したら、次のように入力します。

drop cluster

Adaptive Server によって、クラスタとインスタンスのエントリの interfaces ファ イルからの削除、クラスタの設定ファイルの削除、クォーラム・ディスクの未 使用な状態へのマーク付け、ログ・ファイルの削除、クラスタの Unified Agent プラグインの停止と削除が行われます。削除は、ユーザが確認する必要があり ます。

# <span id="page-277-0"></span>インスタンスの管理

この項では、クラスタ内のインスタンスを管理するために使用するタスクの実 行方法を説明します。

# インスタンスについての情報の表示

show cluster と同様に、show instance では、インスタンスの設定、ステータ ス、およびログ情報が表示されます。

• ホスト・ノード名、プライマリおよびセカンダリ・ネットワーク情報、お よびログ・ファイルへのパスを含む設定情報を表示するには、次のように 入力します。

show instance *instance\_name* config

• ステータス情報を表示するには、次のように入力します。

show instance *instance\_name* status

このコマンドでは、指定されたインスタンスのステータス情報が次のよう に表示されます。

- Up (起動)
- Down (停止)
- Undefined (未定義)
- Invalid (無効)
- Start (開始)
- Init (初期化)
- Quiesce (静止)
- すべてのログ情報を表示するには、次のように入力します。

show instance *instance\_name* log

次のように指定すると、出力を制限できます。

• エラーの重大度によって制限する場合の例

show instance *instance\_name* log minseverity 5

• ログ・エントリの日付範囲によって制限する場合の例

show instance *instance\_name* log startdate 03:31:08 enddate 04:30:08

• エラー・ログからの表示行数 (最新行から逆順にカウント) によって制 限する場合の例

show instance *instance\_name* log last 25

# インスタンスの追加

クラスタにインスタンスを追加するには、sybcluster のプロンプトで必要な値 を対話形式で指定する方法、または入力ファイルを使用する方法のいずれかの 方法を使用できます。

注意 add instance は、新しいインスタンス用のローカル・システム・テンポ ラリ・データベースを作成します。デバイス上に十分な領域があることを確認 してください。

インスタンスを対話形式で追加する場合、次の情報を要求するプロンプトが Adaptive Server によって表示されます。

- インスタンス名 (コマンド文で指定されていない場合)
- インスタンスをホストするノード名
- ノード上の Unified Agent のポート番号
- クエリ・ポート番号
- ノードのプライマリ・アドレスとセカンダリ・アドレス
- プライマリ・ポートとセカンダリ・ポートの指定

入力ファイルを使用してインスタンスを追加する場合、ファイルに含める必要 がある定義は新しいインスタンスの定義のみですが、そのファイルの形式がク ラスタ入力ファイルの形式を反映していることを確認してください (詳細は、プ ラットフォームの『インストール・ガイド』を参照)。補助サーバが定義されて いる場合、新しいインスタンス用に補助サーバを設定するために、ポートおよ びその他の必要となる情報を含めてください。

入力ファイルを使用してインスタンスを追加するには、たとえば、次のように 入力します。

add instance *new\_instance* file /\$SYBASE/myfile

インスタンスを対話形式で追加するには、次のように入力します。

add instance *new\_instance*

# インスタンスの確認

diagnose instance では、インスタンスが適切に設定されていることを確認す るための一連のチェックが実行されます。たとえば、"ase1" の設定を確認する には、次のように入力します。

```
diagnose instance ase1
```
diagnose instance によって、次のようにインスタンスの設定情報が表示およ び確認されます。

- クエリ・ポート
- JDBC 接続が使用可能であること
- インスタンスがパブリック・ネットワーク上で使用可能であること
- ポート数の最小値と最大値
- プライマリ・プロトコル・ポートとセカンダリ・プロトコル・ポートの範囲

### デフォルトのインスタンスの変更

use コマンドを使用すると、sybcluster コマンド・ラインで指定されたデフォ ルトのインスタンスを設定または変更できます。デフォルトのインスタンスの 設定後は、対話型コマンドのコマンド・ライン内でインスタンスを指定する必 要はありません。次のように入力します。

use ase1

対話型コマンド内にインスタンス名を含めると、デフォルトのインスタンスを オーバーライドできます。ただし、この場合、デフォルトの指定は変更されま せん。

デフォルトの指定を削除するには、インスタンス名を省略します。次のように 入力します。

use

# インスタンスのプロパティの変更

set instance を使用すると、インスタンスの特定のプロパティを変更できます。 set instance を使用する場合、インスタンスは停止状態にある必要があります。 show cluster status を実行してステータスを確認してください。

変更できるインスタンスのプロパティは、次のとおりです。

- ログ・パス
- インスタンスの起動に使用する引数
- インスタンスのプライマリ・アドレスまたはセカンダリ・アドレス

• インスタンスが使用するプライマリ・ポート範囲またはセカンダリ・ポー ト範囲

たとえば、プライマリ・ポート範囲を 6123 から 6126 に設定し直すには、次の ように入力します。

set instance primary port 6123 6126

# インスタンスの停止

インスタンスを安全モードで停止すると、トランザクションを完了できます。 たとえば、"ase1" を停止するには、次のように入力します。

shutdown instance ase1

トランザクションの終了を待たずに、インスタンスをただちに停止するには、 次のように入力します。

shutdown instance ase1 nowait

クラスタ内の最後のインスタンスを停止すると、クラスタのステータスが Down に変化します。クラスタ・コーディネータをホストしているノード上でイ ンスタンスを停止した場合は、別のノードがコーディネータをホストします。

# インスタンスの削除

インスタンスの削除を実行する前に、インスタンスが停止状態、クラスタが実 行状態であることを確認してください。確認したら、次のように入力します。

drop instance *instance\_name*

Adaptive Server は、interfaces ファイルとクォーラム・デバイスからそのインス タンスのエントリを削除し、トポロジの変化についてクラスタに通知を行いま す。削除をそれぞれ確認します。

注意 drop instance は、クラスタ内の最後のインスタンスの削除には使用でき ません。この場合、drop cluster を使用します。

# <span id="page-282-0"></span>クラスタの手動作成後の **sybcluster** の有効化

クラスタの作成には、通常の場合、sybcluster または Adaptive Server プラグイ ンを使用します。この場合、Adaptive Server は、sybcluster または Adaptive Server プラグインが各ノード上の Unified Agent に接続するために必要な設定 情報を自動的に追加します。クラスタを手動で設定する場合 (『インストール・ ガイド』を参照)、sybcluster または Adaptive Server プラグインを使用してクラ スタの管理を行う前に、Unified Agent に設定情報を追加する必要があります。

まず、プラグイン設定情報を配備する必要があります。

- 1 クラスタ上で Unified Agent を起動します (まだ起動されていない場合)。使 用しているプラットフォーム用の『インストール・ガイド』の「第 3 章 サーバのインストールとクラスタの起動」を参照してください。
- 2 プラグインを配備します。たとえば、デフォルトのクラスタ "mycluster" にあるクラスタ・エージェントのプラグイン情報を配備するには、次のよ うに入力します。

deploy plugin agent "blade1, blade2, blade3"

Unified Agent は、「[Unified Agent](#page-269-0) の識別」(256 ページ) で説明されている 直接接続方法または検出方法のいずれかを使用して指定できます。

エージェントを指定すると、Adaptive Server によって、次のパスを指定す るためのプロンプトが表示されます。

- クォーラム・デバイス
- 環境シェル・スクリプト
- ASE ホーム・ディレクトリ

注意 sybcluster または Adaptive Server プラグインを使用すると、クラスタ内の 単一のノードにプラグインを配備した後のクラスタを管理できます。ただし、 クラスタを起動するには、クラスタ内のすべてのノードにプラグインを配備す る必要があります。

deploy plugin を使用して、既存のプラグインの値を更新することもできます。

# <span id="page-282-1"></span>補助サーバの作成と管理

sybcluster を使用して、次の補助サーバに対して、ポート番号の作成、削除、 設定、および現在のポート番号の表示ができます。

- Backup Server
- XP Server

# 補助サーバの作成

sybcluster を使用して、Backup Server および XP Server を作成する手順につい ては、『インストール・ガイド』を参照してください。補助サーバの作成には、 Adaptive Server プラグインを使用することもできます。

構文および使用方法については、『ユーティリティ・ガイド』を参照してくだ さい。

複数の Backup Server を作成する場合、クラスタ内のすべてのインスタンスに Backup Server が存在する必要があります。1 つの Backup Server を 1 つまたは 複数のノードに対して作成できます。

複数の XP Server を作成する場合、これらのサーバは、クラスタ内のすべての インスタンスに対して作成する必要があります。

### 補助サーバの削除

drop backupserver、または drop xpserver は、クラスタから補助サーバを削除 するときに使用します。サーバの削除の前に、確認のプロンプトが表示されます。

クラスタに複数の Backup Server を設定した場合は、すべての Backup Server を 削除する必要があります。1 つの Backup Server を設定した場合は、1 つまたは すべての Backup Server を削除できます。ただし、drop xpserver を使用すると、 すべての XP Server がクラスタから削除されます。

"mycluster" からすべての XP Server を削除するには、次のように入力します。

drop xpserver

Are you sure you want to drop the XP Servers from cluster "mycluster"? (Y or N): [N] y The XP Servers have been dropped for all instances.

> "mycluster" の "blade2" から Backup Server を削除するには、次のように入力し ます。

drop backupserver

Do you want to drop the Backup Server from: 1. Selected nodes 2. Cluster Enter choice: 1 Do you want to drop Backup Server from node "blade1"? [N] n Do you want to drop Backup Server from node "blade2"? [N] y Do you want to drop Backup Server from node "blade3"? [N] n The Backup Server has been dropped.

# 受信ポート情報の表示

Backup Server または XP Server 用の現在の受信ポート番号を表示するには、次 のコマンドを使用します。

- show backupserver config
- show xpserver config

たとえば、"mycluster" の Backup Server の受信ポートに関する情報を表示する には、次のように入力します。

show backupserver config

Backup Server is configured on the following nodes: 1. blade1:5001 3. blade3: 5003

# 受信ポート情報の変更

補助サーバの受信ポートを変更するには、次のコマンドを使用します。

- set backupserver
- set xpserver config

たとえば、"blade3" 上のインスタンス "ase3" の Backup Server の受信ポート番 号を変更するには、次のように入力します。

set backupserver

Enter the Backup Server port number for instance "blade1": [6011] <CR> Enter the Backup Server port number for instance "blade2": [6012] <CR> Enter the Backup Server port number for instance "blade3": [6013] 6666

<span id="page-284-0"></span>サーバのアップグレード

Adaptive Server を最新バージョンの Cluster Edition にアップグレードするため の手順については、使用しているプラットフォーム用の『インストール・ガイ ド』を参照してください。

# 第 2 部 一般的な設定に関する問題

ここでは、Cluster Edition の一般的な設定に関する問題を 示します。
<sub>第 16 章</sub> すペレーティング・システムの設定

この章では、Cluster Edition をインストールまたはアップグレードした後で 調整できるオペレーティング・システムの設定について説明します。特に 明記されていないかぎり、この章の情報はサポートされている UNIX プ ラットフォームすべてに適用できます。

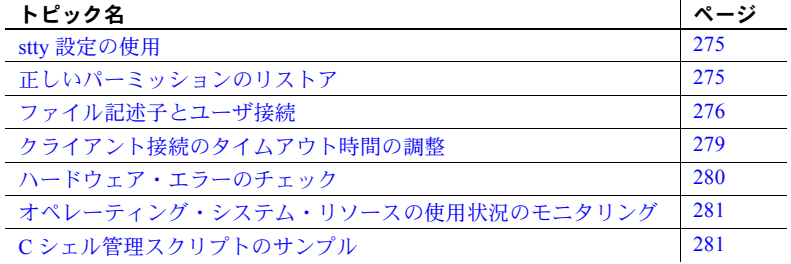

## <span id="page-288-0"></span>*stty* 設定の使用

stty tostop オプションを設定すると、バックグラウンド・サーバがターミ ナルに書き込もうとした時にそのサーバが停止してしまいます。このエ ラーを回避するには、次のコマンドを実行してから Cluster Edition を起動 します。

stty -tostop

Cluster Edition の出力をすべてファイルにリダイレクトする場合、stty の 設定を変更する必要はありません。

## <span id="page-288-1"></span>正しいパーミッションのリストア

Sybase ソフトウェアのファイルとディレクトリには、インストール時に正 しいアクセス・パーミッションが設定されます。パーミッションが正しく ないことに気づいた場合、*\$SYBASE/\$SYBASE\_ASE/install* ディレクトリに 保存されているスクリプト setperm all を使用して正しいパーミッション をリストアできます。

## <span id="page-289-0"></span>ファイル記述子とユーザ接続

Cluster Edition によって使用されるユーザ接続の数は、オペレーティング・シ ステムで Cluster Edition が使用できるファイル記述子の数を超えることはでき ません。Cluster Edition のユーザ接続を設定する場合、システム管理者は 1 つ のプロセスあたりで使用可能なファイル記述子の数を考慮に入れる必要があ ります。オープン可能なファイル記述子のほとんどはユーザ接続で使用できま す。Cluster Edition によってファイルとデバイスのオープンに使用されるもの はごく一部です。

## **Linux** の場合

1 プロセスあたりのファイル記述子の数は 10,000 に制限されています。ulimit を使用してファイル記述子の数を設定できます。

#### **Sun Solaris** の場合

Sun Solaris では、ファイル記述子に対してソフト制限値とハード制限値の両方 を設定できます。ソフト制限値はハード制限値を上限としてユーザが増やせま すが、ハード制限値を増やせるのは "root" パーミッションを持ったユーザだけ です。ソフト制限値によって、Cluster Edition エンジンでオープン可能なファ イル記述子の数が決まります。制限値は 10,000 です。

オープン可能なファイル記述子のほとんどはユーザ接続で使用できます。 Cluster Edition エンジンによってファイルとデバイスのオープンに使用される ものはごく一部です。

ユーザ接続の詳細については、『システム管理ガイド』を参照してください。

## **HP-UX** の場合

カーネル・パラメータの maxfiles と maxfiles lim が、任意の 1 プロセスで使用 可能なファイル記述子の数を制御します。HP-UX でのファイル記述子の最大数 は、32 ビット・システムで 10,000、64 ビット・システムで 60,000 です。

現在のファイル記述子の値を表示するには、次のように Korn シェルまたは Bourne シェルの ulimit コマンドを使用します。

ulimit -n

#### 現在のソフト制限値とハード制限値の表示

現在のソフト制限値を表示するには、C シェルの場合、次のように入力します。 limit descriptors

Bourne シェルの場合、次のように入力します。

ulimit -n

現在のハード制限値を表示するには、C シェルの場合次のように入力します。 limit -h descriptors

Bourne シェルの場合、次のように入力します。

ulimit -Hn

## ソフト制限値を増やす方法

ソフト制限値を増やすには、C シェルの場合次のように入力します。

limit descriptors *n*

Bourne シェルの場合、次のように入力します。

ulimit -Sn *new\_value*

ここで *n* はソフト制限値の現在値で、*new\_value* は増加後のソフト制限値を示 します。

注意 上記のコマンドを RUN server name ファイル内で使用して、ハード制限 値とソフト制限値を増やすことができます。*RUN\_server\_name* ファイルは Bourne シェル・スクリプトなので、*RUN\_server\_name* ファイル内では必ず Bourne シェル用のコマンドを使用してください。

#### ハード制限値を増やす方法

ハード制限値を増やすには[、「サンプル・プログラム」](#page-291-0)(278 ページ) の例で示す ようなプログラムを使用します。

#### ❖ サンプル・プログラムを設定してハード制限値を増やす

1 ASCII エディタを使用して、*file\_name.c* (*file\_name* にはファイルの名前を 指定する) を作成します[。「サンプル・プログラム」](#page-291-0)(278 ページ) の例に示 すテキストを入力します。

2 次のように入力してファイルをコンパイルします。

cc *file\_name.c* -o *program\_name*

ここで *file\_name* は作成したソース・ファイルの名前、*program\_name* はプ ログラムに付ける名前です。

3 プログラムのパーミッションと所有権を変更して、"root" 権限で実行され るようにします。

```
chmod 755 program_name
chown root program_name
```
ここで *program\_name* は、コンパイルしたプログラムの名前です。

4 オペレーティング・システムのプロンプトで次のコマンドを入力すること により、"root" ユーザはこのプログラムを使用してユーザ接続の数を増や して Cluster Edition を起動できます。

# *program\_name* dataserver -d *master\_device\_name*

ここで *program\_name* はコンパイルしたプログラムの名前、 *master\_device\_name* は Cluster Edition のマスタ・デバイスへのフル・パス です。オペレーティング・システムのプロンプトでコマンドを入力する 代わりに、Cluster Edition の RUN\_server\_name ファイル内で dataserver コ マンドラインの先頭に *program\_name* を挿入することもできます。

## <span id="page-291-0"></span>サンプル・プログラム

注意 これはサンプル・スクリプトです。必要に応じて変更してください。

次の例は、ハード制限値を増やす場合に使用できるソース・コードを示します。

```
#include <sys/time.h>
 #include <sys/resource.h>
 #include <sys/types.h>
 /*
** define MAX CONNECTIONS to a number less than
 ** 10000. The number defined will then become the maximum
 ** number of connections allowed by an Adaptive Server.
 */
 #define MAX_CONNECTIONS 9999
 extern int errno;
 main(argc,argv)
 char **argv;
  {
     struct rlimit rlp;
    uid t uid;
```

```
 rlp.rlim_cur = MAX_CONNECTIONS;
    rlp.rlim_max = MAX_CONNECTIONS;
 /* set the number of open file desriptors to
    MAX_CONNECTIONS */
    if (setrlimit (RLIMIT NOFILE, x1p) == -1)
     {
        perror("setrlimit");
       exit(1);
     }
  /* reset the user id to disable superuser
    privileges */
   uid = qetuid();
    setuid(uid);
 /* run the program indicated as arguments to
    this program */
     execv(*++argv, argv);
 }
```
ユーザ接続の詳細については、『システム管理ガイド』を参照してください。

# <span id="page-292-0"></span>クライアント接続のタイムアウト時間の調整

Cluster Edition では TCP/IP プロトコルの KEEPALIVE オプションを使用して、 アクティブではなくなったクライアントを検出します。クライアントへの接続 が所定の時間 (タイムアウト時間) 非アクティブであった場合、オペレーティン グ・システムは KEEPALIVE パケットを一定間隔で送信します。これらのパ ケットに対してクライアント・マシンから応答がない場合、オペレーティン グ・システムはクライアントが応答しなくなったことを Cluster Edition に通知 します。次に、Cluster Edition はクライアントの接続を終了します。

KEEPALIVE のデフォルトのタイムアウト時間は、2 時間 (7,200,000 ミリ秒) で す。現在のタイムアウト時間の値を表示するには、後の項で説明する、それぞ れのプラットフォーム用のコマンドを使用します。

## **Sun Solaris** の場合

タイムアウトの値を表示するには、次のコマンドを入力します。

/usr/sbin/ndd -get /dev/tcp tcp\_keepalive\_interval

タイムアウト時間を 15 分 (900,000 ミリ秒) に短縮するには、次のコマンドを 入力します。

/usr/sbin/ndd -set /dev/tcp tcp\_keepalive\_interval 900000

## **Linux** の場合

タイムアウトの値を表示するには、次のコマンドを入力します。

/sbin/sysctl -e net.ipv4.tcp\_keepalive\_time

タイムアウト時間を 15 分 (900 秒) に短縮するには、次のコマンドを入力します。 /sbin/sysctl -w net.ipv4tcp\_keepalive\_time=900

## **HP-UX** の場合

現在のタイムアウト時間の値を表示するには、次のコマンドを入力します。 /usr/contrib/bin/nettune -l

tcp-keepstart パラメータは、接続がこれ以降は確立されないかどうかをシステ ムがチェックするまで、アイドル状態の接続をアクティブなまま保持する時間 (秒単位) を指定します。

タイムアウト時間を変更するには、nettune -s コマンドを使用します。

# <span id="page-293-0"></span>ハードウェア・エラーのチェック

データベースの破壊につながる可能性のある問題を示すハードウェア・エ ラー・メッセージには、次のような種類があります。

- ディスクの読み込みエラー、書き込みエラー、またはリトライ・エラー
- タイムアウト
- システム障害
- メモリに関するあらゆる種類の問題

#### **Sun Solaris** の場合

*/var/adm/messages* ファイルを定期的にチェックします。この項の最初で説明し た種類のハードウェア・エラーが検出された場合は、Sun Microsystems の診断 ツール sundiag を使用してメモリとディスクをチェックします。オペレーティ ング・システム用のマニュアルを参照してください。

## **Linux** の場合

*/var/log/messages* ファイルを定期的にチェックします。オペレーティング・シ ステム用のマニュアルを参照してください。

#### **HP-UX** の場合

*/var/adm/syslog/syslog.log* ファイルを定期的にチェックします。このファイルは 直接表示できますが、HP-UX の dmesg コマンドを使用する方法もあります。 オペレーティング・システム用のマニュアルを参照してください。

## <span id="page-294-0"></span>オペレーティング・システム・リソースの使用状況のモニタリング

『システム管理ガイド』では、負荷とシステムの設定に対応して最適な数のサー バ・エンジンを管理する方法が説明されています。最適な数を決めるには、シ ステムと CPU の使用率をモニタします。

Sun Solaris と Linux では、パフォーマンスをモニタするために次のツールが用 意されています。

- iostat コマンド 端末とハード・ディスクの入出力の量、および CPU 時 間の使用状況をレポートする。
- vmstat コマンド 仮想メモリの使用状況をモニタする。
- netstat コマンド ネットワーク・ステータスをモニタする。
- ns コマンド 個々のプロセスの累積 CPU 時間と CPU 使用率の正確なス ナップショットを表示する。このコマンドは、データサーバ、エンジン、 プロセスの負荷を確認するときに役立つ。
- time コマンド 実行が完了するまでに使用されたさまざまなユーザ・リ ソース、システム・リソース、リアルタイム・リソースを確認する場合に 役立つ。

これらのツールの詳細については、オペレーティング・システムのマニュアル を参照してください。

# <span id="page-294-1"></span>**C** シェル管理スクリプトのサンプル

dbcc チェックを実行してデータベースのバックアップを行うことで、Cluster Edition データベースの整合性とリカバリ性を維持します。次の C シェル・ス クリプトの例では、この作業を行うために複数の isql スクリプトが呼び出され ます。

#!/bin/csh -f if ( -e dbcc mail.out) then rm dbcc\_mail.out endif foreach i (\*.dbcc) isql -Usa -Ppassword  $\langle$  \$i  $\rangle$  dbcc out

```
if ( 'grep -c 'Msg 25[0-9][0-9]' dbcc out' ) then
  echo "There are errors in" $i >> dbcc mail.out
  cat dbcc_out >> dbcc_mail.out
 else
  echo "Backing up " $i:r >> dbcc mail.out
  isql -Usa -Ppassword < $i:r.backup
 endif
 end
 mail -s "Backup Report" jjones < dbcc_mail.out
```
スクリプトの最初のセット (各データベースに 1 つあり、ファイル名に *.dbcc* が 付く) は、各データベースに対して dbcc checkalloc と dbcc checkdb を実行し、 *dbcc\_out* と呼ばれる出力ファイルにメッセージを送信します。

たとえば、スクリプト master.dbcc は、dbcc を実行して master データベース をチェックします。

```
dbcc checkalloc (master)
go
dbcc checkdb (master)
go
```
次に、C シェル・スクリプトは grep コマンドを実行して、dbcc 出力にある 2500 番台のエラー・メッセージを検索します。grep コマンドの結果は、 *dbcc\_mail.out* と呼ばれる出力ファイルに送られます。

次に、このスクリプトは、2500 番台のエラーが発生しなかった各データベー スについて isql バックアップ・スクリプトを呼び出し、"Backing up *database\_name*" という行を *dbcc\_mail.out* に追加します。たとえば、スクリプ ト master.backup は master データベースをバックアップします。

```
use master
go
dump database master to master dump
go
```
適切な dump transaction コマンドをスクリプトに追加できます。

2500 番台のエラー・メッセージがある場合、スクリプトはデータベースをバッ クアップしません。スクリプトの最後で、*dbcc\_mail.out* がシステム管理者 "jjones" にメールで送信されます。これによって、システム管理者は重大な dbcc エラーと正常なバックアップの記録を得ることができます。

前述のサンプルのシェル・スクリプトと isql スクリプトは、インストール環境 での必要性に合わせてカスタマイズできます。

このスクリプトを自動的に実行させるには、*crontab* ファイルを編集して、次の ようなエントリを追加します。

00 02 \* \* \* /usr/u/sybase/dbcc\_ck 2>&1

この例では、Cシェル・スクリプト dbcc\_ck が、毎朝午前 2 時に実行されます。

# <sup>第</sup> 17 <sup>章</sup> **Cluster Edition** のローカライゼーション のカスタマイズ

この章では、言語、文字セット、ソート順の設定を含めた各言語に対応し たインストールのための、Sybase のローカライゼーション・サポートにつ いて説明します。詳細については、『システム管理ガイド』を参照してく ださい。

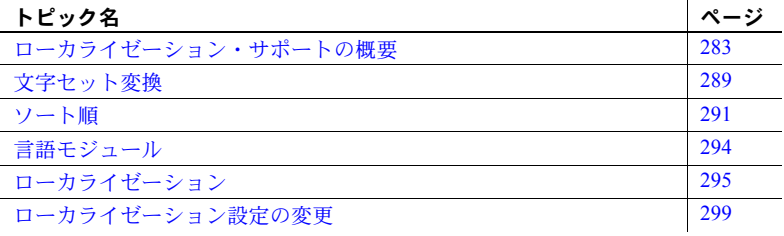

## <span id="page-296-0"></span>ローカライゼーション・サポートの概要

ローカライゼーションとは、アプリケーションをある特定の言語または地 域の稼働条件に適応させることです。これには、その国の言語に翻訳され たシステム・メッセージや、その国で使用している日付、時刻、通貨の正 しいフォーマットの提供も含まれます。Cluster Edition では、世界各国の 顧客や異機種間環境で使用する顧客向けに、ローカライゼーションをサ ポートしています。

サポートする内容は次のとおりです。

• データ処理のサポート - Cluster Edition には、さまざまな言語で使用 する文字を処理するための、文字セットとソート順を定義したファイ ルが付属しています。

Sybase は、次の地域の主要な言語をサポートします。

- 西欧
- 東欧
- 中東
- ラテン・アメリカ
- アジア
- システム・メッセージの変換 Cluster Edition には、次の言語のモジュー ルがあります。
	- ブラジル系ポルトガル語
	- 中国語 (簡体字)
	- フランス語
	- ドイツ語
	- 日本語
	- 韓国語
	- ポーランド語
	- スペイン語
	- タイ語

## 言語モジュール

Cluster Edition は、ローカライズされたソフトウェア・メッセージを別の言語 モジュールに格納します。

言語モジュールをインストールすると、適切な場所に格納された新しい言語を サポートするメッセージ、文字セット、ソート順を定義したファイルを、イン ストール・プログラムがロードします。

Cluster Edition と Backup Server をインストールすると、デフォルトでは英語の システム・メッセージがインストールされます。

## サーバのデフォルトの文字セット

デフォルトの文字セットとは、データがコード化されていて、Cluster Edition データベースに格納されている文字セットです。

#### デフォルトの言語と文字セットの変更

警告! 新しいサーバの文字セットやソート順の変更をすべて行ってから、 ユーザ・データベースの作成または Sybase が提供するデータベースの変更を 行ってください。データやデータ構造が Cluster Edition に追加されてから文字 セットやソート順を変更すると、さらに処理が必要な場合があります。データ を追加した後の文字セットやソート順の変更については、『システム管理ガイ ド』を参照してください。

sybcluster および Adaptive Server プラグインは、次のデフォルトを使用してイ ンスタンスを作成します。

- us english 言語
- iso\_1 文字セット (HP-UX プラットフォームでは Roman8 を使用)
- バイナリ・ソート順

#### サーバのデフォルトの文字セットの変更

Cluster Edition のデフォルトとして、任意の文字セットを選択できます。これ にはプラットフォームのデフォルトと異なる文字セットも含まれます。次のガ イドラインを考慮して、新しいデフォルトの文字セットを選択します。

• 変換エラーやオーバヘッドを防止するため、クライアントが使用している 文字セットに基づいてデフォルトの文字セットを決定する。

たとえば、ほとんどのクライアントが ISO 8859-1 を使用している場合、 ISO 8859-1 を指定するとデータ変換の量を最小化することができます。

• 使用しているサーバが異機種言語環境で稼働している場合は、必要とされ るすべての文字セットで動作する文字セットを選択します。通常、これは Unicode (UTF-8) になります。

警告! 新しいインスタンスのデフォルトの文字セットとソート順の変更をす べて行ってから、ユーザ・データベースの作成または Sybase が提供するデー タベースの変更を行ってください。データやデータ構造体がインスタンスに追 加されてから文字セットやソート順を変更すると、不正な動作が発生する場合 があります。データを追加した後の文字セットやソート順の変更については、 『システム管理ガイド』を参照してください。

## サポートされている文字セット

Cluster Edition では、次の言語、スクリプト、文字セットがサポートされてい ます。

- アラビア語 表 [17-1 \(286](#page-299-0) ページ) を参照。
- バルト語 表 [17-2 \(286](#page-299-1) ページ) を参照。
- 中国語 (簡体字) 表 [17-3 \(286](#page-299-2) ページ) を参照。
- 中国語 (繁体字) 表 [17-4 \(287](#page-300-0) ページ) を参照。
- キリル語 表 [17-5 \(287](#page-300-1) ページ) を参照。
- 東欧言語 表 [17-6 \(287](#page-300-2) ページ) を参照。
- ギリシャ語 表 [17-7 \(287](#page-300-3) ページ) を参照。
- ヘブライ語 表 [17-8 \(288](#page-301-0) ページ) を参照。
- 日本語 表 [17-9 \(288](#page-301-1) ページ) を参照。
- 韓国語 表 [17-10 \(288](#page-301-2) ページ) を参照。
- クイ語 表 [17-11 \(288](#page-301-3) ページ) を参照。
- トルコ語 表 [17-12 \(288](#page-301-4) ページ) を参照。
- Unicode (650 を超える言語をサポート) 表 [17-13 \(289](#page-302-1) ページ) を参照。
- ベトナム語 表 [17-14 \(289](#page-302-2) ページ) を参照。
- 西欧言語 表 [17-15 \(289](#page-302-3) ページ) を参照。

表には、各文字セットの定義が示されます。

[「文字セット変換」](#page-302-0)(289 ページ) を参照してください。

表 [17-1](#page-299-0) に、アラビア語の文字セットを示します。

<span id="page-299-0"></span>表 **17-1:** アラビア語の文字セット

| 文字セット    | 説明                      |
|----------|-------------------------|
| cp864    | PC アラビア語                |
| cpl256   | Microsoft Windows アラビア語 |
| iso88596 | ISO 8859-6 ラテン語/アラビア語   |

表 [17-2](#page-299-1) に、バルト語の文字セットを示します。

<span id="page-299-1"></span>表 **17-2:** バルト語の文字セット

| 文字セット  | 説明                     |
|--------|------------------------|
| cpl257 | Microsoft Windows バルト語 |

表 [17-3](#page-299-2) に、中国語 (簡体字) の文字セットを示します。

<span id="page-299-2"></span>表 **17-3:** 中国語 **(**簡体字**)** の文字セット

| 文字セット   | 説明                          |
|---------|-----------------------------|
| eucgb   | EUC GB コード化 = 中国語 (簡体字) の文字 |
|         | セット                         |
| cp936   | Microsoft 中国語 (簡体字) の文字セット  |
| gb18030 | PRC 18030 標準                |

表 [17-4](#page-300-0) に、中国語 (繁体字) の文字セットを示します。

<span id="page-300-0"></span>表 **17-4:** 中国語 **(**繁体字**)** の文字セット

| 文字セット  | 説明                                 |
|--------|------------------------------------|
| cp950  | PC (Microsoft) 中国語 (繁体字)           |
| euccns | EUC CNS コード化 = 中国語 (繁体字)の<br>文字セット |
| big5   | Big 5 中国語 (繁体字)                    |
| big5hk | Big 5 HKSCS の拡張付き                  |

表 [17-5](#page-300-1) に、キリル語の文字セットを示します。

<span id="page-300-1"></span>表 **17-5:** キリル語の文字セット

| 文字セット    | 説明                         |
|----------|----------------------------|
| cp855    | IBM PC キリル語                |
| cp866    | PC ロシア語                    |
| cpl251   | Microsoft Windows 3.1 キリル語 |
| iso88595 | ISO 8859-5 ラテン語/キリル語       |
| koj8     | KOI-8 キリル語                 |
| mac cyr  | Macintosh キリル語             |

表 [17-6](#page-300-2) に、東欧言語の文字セットを示します。

<span id="page-300-2"></span>表 **17-6:** 東欧言語の文字セット

| 文字セット    | 説明                         |
|----------|----------------------------|
| cp852    | PC 東欧言語                    |
| cpl250   | Microsoft Windows 3.1 東欧言語 |
| iso88592 | ISO 8859-2 Latin-2         |

表 [17-7](#page-300-3) に、ギリシャ語の文字セットを示します。

<span id="page-300-3"></span>表 **17-7:** ギリシャ語の文字セット

| 文字セット    | 説明                    |
|----------|-----------------------|
| cp869    | IBM PC ギリシャ語          |
| cp1253   | MS Windows ギリシャ語      |
| greek8   | <b>HP GREEK8</b>      |
| iso88597 | ISO 8859-7 ラテン語/ギリシャ語 |
| macgrk2  | Macintosh ギリシャ語       |

表 [17-8](#page-301-0) に、ヘブライ語の文字セットを示します。

<span id="page-301-0"></span>表 **17-8:** ヘブライ語の文字セット

| 文字セット    | 説明                      |
|----------|-------------------------|
| cpl255   | Microsoft Windows ヘブライ語 |
| iso88598 | ISO 8859-8 ヘブライ語        |

表 [17-9](#page-301-1) に、日本語の文字セットを示します。

<span id="page-301-1"></span>表 **17-9:** 日本語文字セット

| 文字セット                   | 説明                                 |
|-------------------------|------------------------------------|
| cp932                   | IBM J-DBCS:CP897 + CP301 (シフト JIS) |
| $\cdots$<br>eucus       | EUC JIS コード化                       |
| $\cdots$<br><b>S11S</b> | シフト JIS (拡張なし)                     |
| deckanji                | DEC Kanji                          |

表 [17-10](#page-301-2) に、韓国語の文字セットを示します。

<span id="page-301-2"></span>表 **17-10:** 韓国語の文字セット

| 文字セット  | 説明                      |
|--------|-------------------------|
| eucksc | EUC KSC 韓国語コード化 = CP949 |
| cp949  | Ms Windows 韓国語          |

表 [17-11](#page-301-3) に、タイ語の文字セットを示します。

<span id="page-301-3"></span>表 **17-11:** タイ語のクライアント文字セット

| 文字セット        | 説明                    |
|--------------|-----------------------|
| $t$ is $620$ | TIS-620 標準タイ語         |
| cp874        | Microsoft Windows タイ語 |

表 [17-12](#page-301-4) に、トルコ語の文字セットを示します。

<span id="page-301-4"></span>表 **17-12:** トルコ語の文字セット

| 文字セット    | 説明                      |
|----------|-------------------------|
| cp857    | IBM PC トルコ語             |
| cpl254   | Microsoft Windows トルコ語  |
| iso88599 | ISO 8859-9 Latin-5 トルコ語 |
| turkish8 | <b>HP TURKISHS</b>      |
| macturk  | Macintosh トルコ語          |

表 [17-13](#page-302-1) に、Unicode の文字セットを示します。

<span id="page-302-1"></span>表 **17-13: Unicode** の文字セット

| 文字セット | 説明                 |
|-------|--------------------|
| utf8  | Unicode UTF-8 コード化 |

表 [17-14](#page-302-2) に、ベトナム語の文字セットを示します。

<span id="page-302-2"></span>表 **17-14:** ベトナム語の文字セット

| 文字セット  | 説明                      |
|--------|-------------------------|
| cp1258 | Microsoft Windows ベトナム語 |

表 [17-15](#page-302-3) に、西欧言語の文字セットを示します。

| 文字セット              | 説明                                     |
|--------------------|----------------------------------------|
| ascii <sub>8</sub> | US ASCII、8 ビット・データ、ISO 646             |
| cp437              | IBM CP437 - U.S. コード・セット               |
| cp850              | IBM CP850 - ヨーロッパ・コード・セット              |
| cp860              | PC ポルトガル語                              |
| cp858              | cp850 ヨーロッパ言語のサポート付き                   |
| cp1252             | Microsoft Windows US (ANSI)            |
| iso 1              | ISO 8859-1 Latin-1                     |
| roman <sub>8</sub> | <b>HP ROMAN8</b>                       |
| iso15              | ISO 8859-15 Latin-1 ヨーロッパ言語のサ<br>ポート付き |
| roman9             | HP ROMAN8 ヨーロッパ言語のサポート<br>付き           |
| mac                | Macintosh Roman                        |
| mac euro           | ヨーロッパ言語のサポート付き Macintosh<br>Roman      |

<span id="page-302-3"></span>表 **17-15:** 西欧言語の文字セット

# <span id="page-302-0"></span>文字セット変換

Backup Server は、クライアントの言語と Cluster Edition の文字セットを使用し て、Cluster Edition にメッセージを渡します。Cluster Edition はこのメッセージ を変換し、クライアントの言語と文字セットでメッセージを発行します。次の 必要条件を考慮して、文字セットを選択します。

• 異機種間環境では、Cluster Edition と Backup Server は、稼働するプラット フォームや使用する文字セットが異なる複数のクライアントとの通信を 必要とする場合があります。データの整合性を維持するため、サーバは異 なる文字セット間でコード変換を行います。

- Unicode 変換は、すべてのネイティブな文字セットについて行われます。 2 つのネイティブな文字セット間の Unicode 変換では、Unicode が中間文 字セットとして使用されます。たとえば、サーバのデフォルトの文字 セット (CP 437) とクライアントの文字セット (CP 860) との間で変換する 場合、最初に CP 437 が Unicode に変換され、次に Unicode が CP 860 に変 換されます。デフォルトでは、文字セット変換には Unicode 変換が使用 されます。
- Adaptive Server 直接変換は、同じ言語グループの 2 つのネイティブな文字 セット間での変換をサポートします。たとえば、CP 437 と CP 850 は両方 ともグループ 1 の言語グループに属しているため、Adaptive Server はこれ らの間での変換をサポートします。直接変換を使用するには、クライアン トが使用しているすべての文字セットについて、文字セット定義ファイル をサーバにインストールする必要があります。直接変換を有効にするには、 sp\_configure 'enable unicode conversion', 0 を実行して、Unicode 変換を 無効にする必要があります。

Cluster Edition または Backup Server のいずれかが、クライアントの言語と文字 セットをサポートしていないと、サーバは警告メッセージを表示します。 Backup Server の文字セットが Cluster Edition の文字セットと互換性がない場合 にも、エラーが発生します。

実行可能な変換の詳細については、『システム管理ガイド』を参照してください。

## クライアント/サーバ間の変換

Cluster Edition がクライアントの言語または文字セットをサポートしていない場 合、クライアントはそのサーバと接続できますが、文字変換は実行されません。

ローカライズされたクライアント・アプリケーションを Cluster Edition に接続 する場合、サーバは、そのクライアントの言語と文字セットをサポートしてい るかどうかをチェックします。

- Cluster Edition がその言語をサポートしていれば、すべての文字セット変換 が自動的に実行され、クライアントの言語と文字セットを使用してメッ セージを表示します。
- Cluster Edition がその言語をサポートしていなければ、ユーザのデフォルト 言語または Cluster Edition のデフォルト言語を使用します。
- Cluster Edition がその文字セットをサポートしていなければ、クライアント に対して警告を表示し、変換機能をオフにして、言語をアメリカ英語に設 定します。

## <span id="page-304-0"></span>ソート順

それぞれの文字セットには、1 つ以上のソート順 (照合順) が定義されています。 ソート順は、ソート順定義ファイル (*.srt* ファイル) にあるか、Unicode ソート 順の場合はシステムにインストールされています。ソート順定義ファイルは、文 字セット定義ファイルに付属しており、同じディレクトリに格納されています。

サイトでの必要に応じて、データのソート順を選択できます。ただし、サーバ は一度に 1 つのソート順だけをサポートすることを考慮して、すべてのクライ アントで動作するソート順を選択します。

警告! 新しいサーバのデフォルトの文字セットとソート順の変更をすべて 行ってから、ユーザ・データベースの作成または Sybase が提供するデータベー スの変更を行ってください。データやデータ構造体が Cluster Edition に追加さ れてから文字セットやソート順を変更すると、不正な動作が発生する場合があ ります。データを追加した後の文字セットやソート順の変更については、『シ ステム管理ガイド』を参照してください。

#### 利用できるソート順

Cluster Edition が文字データの整列、比較やインデックスの付与に使用する照 合順は、ソート順によって決定されます。それぞれの文字セットには、1 つ以 上のソート順が定義されています。

ソート順は、文字セット定義ファイルに付属しているソート順定義ファイル (*.srt* ファイル) の中にあります。

注意 利用できるソート順は、Cluster Edition にインストールされている文字 セットによって異なります。

使用している言語の *.srt* ファイルを調べれば、その文字セットで利用できる ソート順がわかります。ソート順は、次のロケーションに格納されています。

*\$SYBASE/charsets/<charset\_name>/\*.srt*

利用可能な Unicode ソート順を表示するには、sp\_helpsort を実行します[。「ロー](#page-308-1) [カライゼーションのディレクトリ」](#page-308-1)(295 ページ) を参照してください。

表 [17-16](#page-305-0) に、利用できるソート順を示します。

| ソート順の名前                                   | 説明                                                                                                    |
|-------------------------------------------|----------------------------------------------------------------------------------------------------|
| バイナリ順                                     | 文字セットの数値バイトの値に従って、すべてのデータをソートする。バイナリ順で<br>は、すべて ASCII の大文字をソートしてから小文字をソートする。アクセント付き文<br>字または表意文字(マルチバイト文字)は、それぞれの標準の順序(任意の場合もあり)<br>でソートされる。                                                                  |
|                                           | すべての文字セットでは、デフォルトとしてバイナリ順を使用する。バイナリ順では<br>要求に合わない場合は、インストール時、またはインストールした後に charset ユー<br>ティリティを使用して、他のソート順を指定できる。                                                                                             |
| 辞書順 (大文字と小文字、<br>およびアクセント記号を<br>区別する)     | 大文字と小文字を区別する。アクセント付き文字も含めて、大文字をソートしてから<br>小文字をソートする。各種のアクセント付き文字を認識し、対応するアクセントなし<br>の文字の後にソートする。                                                                                                    |
| 辞書順 (大文字と小文字を<br>区別しない、アクセント<br>記号を区別する)  | 大文字と小文字を区別しない辞書のソート順。大文字と小文字は等しく処理され、<br>ソート結果では両者が混在する。                                                                                                    |
| 辞書順(大文字と小文字、<br>およびアクセント記号を<br>区別しない)     | 大文字と小文字を区別しない辞書のソート順。アクセント記号は無視される。                                                                                                    |
| 辞書順 (大文字と小文字を<br>区別しない、優先度を付<br>けた順位)     | 状況によって照合の優先度が異なる、大文字と小文字を区別しない辞書のソート順。<br>大文字で書かれた語が小文字で書かれた同一語として扱われる。                                                                                                    |
|                                           | 大文字と小文字が区別されるのは、order by 句を使用する場合のみ。order by 句を使用<br>すると、大文字がソートされてから小文字がソートされる。                                                                                                    |
|                                           | 注意 インストール環境で、order by 句を使用したときに大文字をソートしてから小文<br>字をソートし、それ以外は区別しないで処理する必要がある場合を除いては、このソー<br>ト順を選択しないでください。このソート順を使用すると、order by 句で指定されたカ<br>ラムがテーブルのクラスタード・インデックスのキーと一致した場合に、大きなテー<br>ブルでのパフォーマンスが低下する場合があります。 |
| 代替辞書順 (大文字と小文<br>字を区別する)                  | 大文字と小文字を区別する代替辞書ソート順。小文字をソートしてから大文字をソー<br>トする。                                                                                                    |
|                                           | いくつかの西欧言語で使用する。                                                                                                    |
| 代替辞書順 (大文字と小文<br>字を区別しない、アクセ<br>ントを区別しない) | 大文字と小文字、およびアクセントを区別しない代替辞書のソート順。<br>いくつかの西欧言語で使用する。                                                                                                    |
| 代替辞書順 (大文字と小文<br>字を区別しない、大文字              | 大文字と小文字を区別しないが、大文字が優先される代替辞書のソート順。                                                                                                    |
| を優先する)                                    | いくつかの西欧言語で使用する。                                                                                                    |
| スペイン語辞書順 (大文字                             | 大文字と小文字を区別するスペイン語辞書のソート順。                                                                                                    |
| と小文字を区別する)                                | スペイン語およびほとんどのラテン・アメリカの言語用ロケールで使用する。                                                                                                    |
| スペイン語辞書順 (大文字                             | 大文字と小文字を区別しないスペイン語辞書のソート順。                                                                                                    |
| と小文字を区別しない)                               | スペイン語およびほとんどのラテン・アメリカの言語用ロケールで使用する。                                                                                                    |
| スペイン語辞書順 (大文字                             | 大文字と小文字、およびアクセントを区別しないスペイン語辞書のソート順。                                                                                                    |
| と小文字を区別しない、<br>アクセントを区別しない)               | スペイン語およびほとんどのラテン・アメリカの言語用ロケールで使用する。                                                                                                    |

<span id="page-305-0"></span>表 **17-16: Cluster Edition** で利用できるソート順

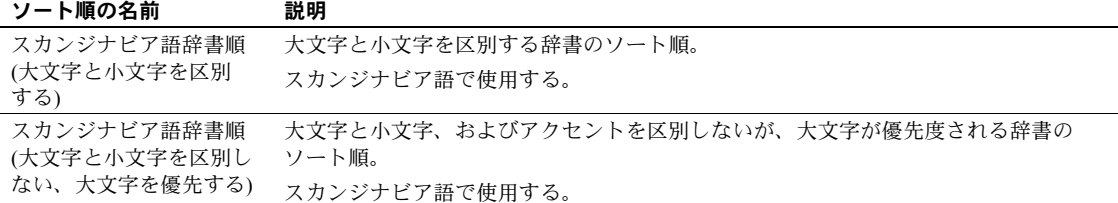

利用できるソート順を確認するには、charset ユーティリティを使用して、使 用する文字セットのソート順を表示します。UTF-8 の Unicode ソート順の詳細 については、『システム管理ガイド』の「文字セット、ソート順、言語の設定」 を参照してください。

表 [17-17](#page-306-0) は、使用可能なデフォルトの Unicode ソート順を示します。

<span id="page-306-0"></span>表 **17-17:** デフォルトの **Unicode** ソート順

| 名前        | ID  | 説明                                |
|-----------|-----|-----------------------------------|
| defaultml | 20  | デフォルト Unicode マルチ言語順              |
| thaidict  | 21  | タイ語辞書順                            |
| iso14651  | 22  | ISO14651 標準順                      |
| utf8bin   | 24  | UTF-8 バイナリと一致する UTF-16 順          |
| binary    | 25  | バイナリ・ソート                          |
| altnoacc  | 39  | 代替(アクセント記号を区別しない)                 |
| altdict   | 45  | 代替(辞書順)                           |
| altnocsp  | 46  | 代替(大文字と小文字を区別しない、優先度を付けた順位)       |
| scandict  | 47  | スカンジナビア語 (辞書順)                    |
| scannocp  | 48  | スカンジナビア語(大文字と小文字を区別しない、優先度を付けた順位) |
| bin_utf8  | 50  | UTF-8 バイナリ・ソート順                   |
| dict      | 51  | 汎用 (辞書順)                          |
| nocase    | 52  | 汎用(大文字と小文字を区別しない、辞書順)             |
| nocasep   | 53  | 汎用(大文字と小文字を区別しない、優先度を付けた順位)       |
| noaccent  | 54  | 汎用(アクセント記号を区別しない、辞書順)             |
| espdict   | 55  | スペイン語 (辞書順)                       |
| espnocs   | 56  | スペイン語(大文字と小文字を区別しない、辞書順)          |
| espnoac   | 57  | スペイン語(アクセント記号を区別しない、辞書順)          |
| rusnocs   | 59  | ロシア語(大文字と小文字を区別しない、辞書順)           |
| cyrnocs   | 64  | キリル語(大文字と小文字を区別しない、辞書順)           |
| elldict   | 65  | ギリシャ語 (辞書順)                       |
| hundict   | 69  | ハンガリー語 (辞書順)                      |
| hunnoac   | 70  | ハンガリー語(アクセント記号を区別しない、辞書順)         |
| hunnocs   | 71  | ハンガリー語(大文字と小文字を区別しない、辞書順)         |
| turknoac  | 73  | トルコ語(アクセント記号を区別しない、辞書順)           |
| cp932bin  | 129 | CP932 バイナリ・ソート順                   |

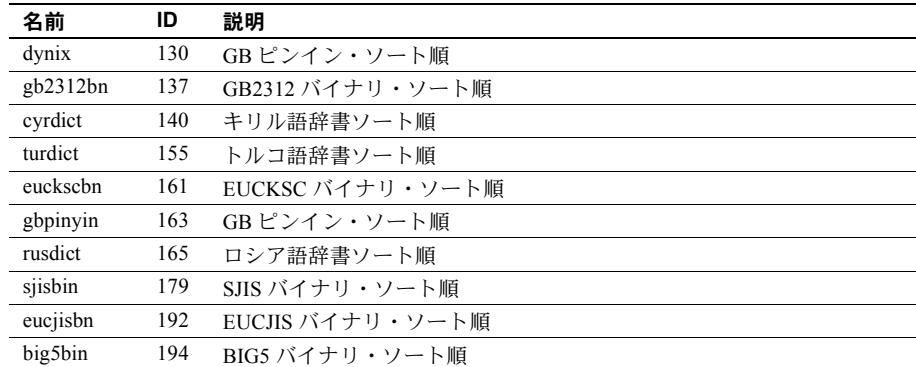

# <span id="page-307-0"></span>言語モジュール

Cluster Edition のエラー・メッセージをアメリカ英語 (us\_english) 以外の言語で 表示する場合は、適切な言語モジュールをインストールしてください。

新しい言語モジュールをインストールすると、その新しい言語をサポートする 言語を定義したファイルが、Sybase インストール・ディレクトリに自動的に ロードされます[。「ローカライゼーションのディレクトリ」](#page-308-1)(295 ページ) を参照 してください。

## 新しい言語モジュールのインストール

サーバのフル・インストールでは、すべての言語コンポーネントが自動的にイ ンストールされます。フル・インストールを選択しなかった場合は、手動で追 加の言語モジュールをインストールする必要があります。

新しい言語モジュールをインストールするには、次の手順に従います。

- 1 配布メディアから言語モジュール・ソフトウェアをロードします。このソフ トウェアは、Cluster Edition をロードしたディレクトリと同じディレクト リにロードしてください。
- 2 言語を再設定し、必要に応じて Cluster Edition の文字セットやソート順も 再設定します[。「ローカライゼーション設定の変更」](#page-312-0)(299 ページ) を参照し てください。

メッセージ言語

メッセージ言語として、Cluster Edition にはデフォルトでアメリカ英語がイン ストールされています。言語モジュールには次の規則が適用されます。

- Cluster Edition のインストールまたは再設定中に、デフォルト言語として アメリカ英語以外の言語を指定できますが、指定する言語の言語モジュー ルがインストールされていることが必要です。
- クライアントがアメリカ英語以外の Cluster Edition メッセージを必要とす る場合は、その言語用の言語モジュールのロードが必要です。ロード完了 後、クライアントが使用する言語用に Cluster Edition を設定できます。
- Cluster Edition がクライアントの言語をサポートしていない場合は、クライ アントは Adaptive Server のデフォルト言語でメッセージを受け取ります。

たとえば、クライアントの言語がラテン系言語の場合、スペイン語の言語 モジュールをインストールして、Cluster Edition のデフォルト言語として スペイン語を指定すると、クライアントはスペイン語でメッセージを受け 取ります。

# <span id="page-308-0"></span>ローカライゼーション

デフォルトでは、Cluster Edition と Backup Server の設定には英語のロケール設 定ローカライゼーションを使用します。この設定には次のファイルが含まれます。

- 西欧の文字セットを定義したファイル
- 西欧の文字セットで使用される、ソート順を定義したファイル
- アメリカ英語のシステム・メッセージ・ファイル

インストール・プロセス中、あるいは再設定中に、デフォルト以外の言語、文 字セット、ソート順を指定できます。

## <span id="page-308-1"></span>ローカライゼーションのディレクトリ

Sybase のローカライゼーション設定には、次のディレクトリがあります。

- *locales*
- *charsets*

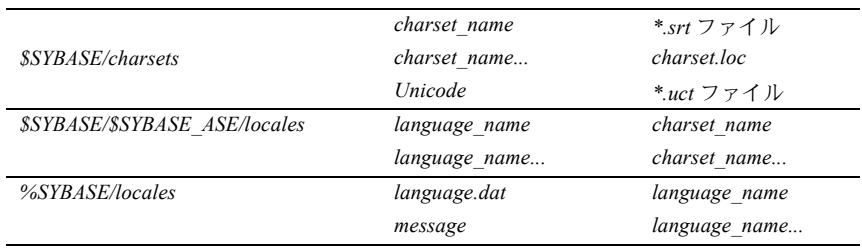

次の表に、ローカライゼーション・ファイルの構造を示します。表に示されて いるのは、ローカライゼーション・ファイルの一部です。

## ディレクトリについて

*\$SYBASE/locales* および *\$SYBASE/SYBASE\_ASE/locales* ディレクトリには、利用 できる各言語に対応するサブディレクトリがあります。各言語のサブディレク トリには、その言語で利用できるそれぞれの文字セットのサブディレクトリが あります。

• これらのサブディレクトリにある *.loc* ファイルを使用して、Cluster Edition と Backup Server は、指定された文字セットでコード化された指定の言語 でエラーをレポートします。

各サブディレクトリには、各種の *.loc* ファイルが用意されています。これ らのファイルの大部分には、指定の製品やユーティリティで使用する、変 換済みのエラー・メッセージが格納されています。

- 各サブディレクトリ内の *common.loc* ファイルには、現地の日付や時刻、通 貨のフォーマットなど、ローカライズされた情報が含まれており、すべて の製品で使用されます。
- *locales.dat* ファイルには、プラットフォーム固有のロケール名を Sybase の 言語と文字セットの組み合わせに関連付けるエントリが含まれます。

## *charsets* ディレクトリについて

*\$SYBASE/charsets/charset\_name* 内の各ファイルには、文字セットの定義と、そ の文字セットで利用できるすべてのソート順の定義など、特定の文字セットに 関連する情報があります。

## *locales.dat* ファイルについて

*locales.dat* ファイルは、次のように編集できます。

- プラットフォームのデフォルトの言語または文字セットを変更する
- プラットフォームのロケール名と Sybase の言語や文字セット名の間の新 しい関連付けを行う

#### *locales.dat* ファイルのエントリで使用するフォーマット

*locales.dat* ファイル内の各エントリにより、プラットフォーム固有のロケール 定義が Sybase の言語と文字セットの組み合わせにリンクされます。各エントリ のフォーマットは次のとおりです。

locale = *platform\_locale*, *syb\_language*, *syb\_charset*

各パラメータの意味は、次のとおりです。

• *platform\_locale* は、ロケールのプラットフォーム固有のキーワード。受け 入れられる値の詳細については、オペレーティング・システムのマニュア ルを参照してください。

ロケールがそのサイトのデフォルトとして定義されている場合、 *platform\_locale* は "default" になります。

- *syb\_language* は、*\$SYBASE/locales/language\_name* 内で使用される言語ディ レクトリの名前。
- *syb\_charset* は、文字セットの変換方法を決定して、 *\$SYBASE/locales/language\_name/charset\_name* 内でクライアントのメッ セージ・ファイルのディレクトリの場所を識別する文字セットの名前。

たとえば、次のエントリでは、デフォルトのロケールで言語に us\_english を使 用し、文字セットに iso 1 を使用するように指定します。

locale = default, us english, iso  $1$ 

## クライアント・アプリケーションの *locales.dat* ファイルの使用方法

クライアント・アプリケーションは、*locales.dat* ファイルを使用して、使用す る言語と文字セットを識別します。接続のプロセスは次の手順に従います。

1 クライアント・アプリケーションは、起動すると、オペレーティング・シ ステムのロケール設定をチェックしてから *locales.dat* ファイルをチェッ クし、その設定が Cluster Edition に適切なものであるかどうかを確認しま す。フランス語のロケール・エントリの例を次に示します。

locale = fr  $FR$ , french, iso 1

2 クライアントが Cluster Edition と接続すると、言語と文字セットについて の情報がログイン・レコードにある Cluster Edition に渡されます。

- 3 Cluster Edition は、次を使用します。
	- iso 1などの文字セットについての情報。この情報をもとに、クライア ントの文字セットを識別し、文字データをこの文字セットに変換でき るかどうかを確認します。
	- 言語 (前述の例ではフランス語) と文字セットについての情報。この情 報をもとに、クライアントの言語を使用したメッセージがあるかどう かを確認します。

注意 Cluster Edition ソフトウェアが使用するいくつかのロケール・エントリは、 すでに *locales.dat* ファイルで定義されています。定義されたエントリが要求に 合わない場合は、修正したり、新しいロケール・エントリを追加したりできます。

#### *locales.dat* ファイルの編集

編集を開始する前に元のファイルをコピーし、編集後のファイルで問題が発生 する場合に備えます。

*locales.dat* ファイルの編集は、次の手順に従います。

- 1 *locales.dat* ファイルのコピーを、テキスト・エディタで開きます。
- 2 次のような角カッコで囲まれたセクションを探します。
	- Sun Solaris では、*[sun\_svr4]* です。
	- HP では、*[hp ux]* です。
	- IBM では、*[aix]* です。
- 3 使用する言語 (*syb\_language*) と文字セット (*syb\_charset*) の組み合わせを指 定したエントリが、このセクションにあるかどうかを確認します。

注意 *platform\_locale* の値を、オペレーティング・システムで必要な値と一 致させてください。システムの設定ファイルで行われているロケール定義 が Sybase のロケール定義と一致しないと、アプリケーションは正しく実 行されません。

たとえば、Open Client のメッセージをフランス語で表示する場合、Cluster Edition が文字セット ROMAN8 を使用しているときは、使用しているプ ラットフォームの *locales.dat* エントリを調べて次のエントリを探します。

locale = fr\_FR, french, roman8

- 4 必要なエントリを追加するか、既存のエントリを修正します。
- 5 変更があった場合はその内容を保存し、テキスト・エディタを終了します。

## <span id="page-312-0"></span>ローカライゼーション設定の変更

デフォルトでは、Cluster Edition と Backup Server の設定には英語のロケール設 定ローカライゼーションを使用します。この設定には次のファイルが含まれます。

- 西欧の文字セットを定義したファイル
- 西欧の文字セットで使用される、ソート順を定義したファイル
- us english のシステム・メッセージ・ファイル

インストール・プロセス中と再設定中に、デフォルト以外の言語、文字セッ ト、ソート順を指定できます。

## **Cluster Edition** のローカライゼーション

各言語は、モジュールごとに約 2MB のデータベース領域を使用します。必要 に応じて、alter database コマンドを使用して master データベースのサイズを 増やし、それから他の言語を追加します。

注意 複数の言語を Cluster Edition にインストールしたいが、master データベー スのサイズが複数言語の管理に十分でない場合は、トランザクション・ログが 満杯になる可能性があります。master データベースは、マスタ・デバイス上 でのみ拡張できます。詳細については、『システム管理ガイド』を参照してく ださい。

- 1 Sybase 環境変数を設定していない場合は、source コマンドを使用して、 *SYBASE.csh* または *SYBASE.sh* のいずれかを実行します。
- 2 langinstall ユーティリティを使用して、Cluster Edition のローカライゼーショ ンを設定します。

\$SYBASE/\$SYBASE\_ASE/bin/langinstall

以下は、langinstall の構文です。

langinstall [-S *server\_name*] [-U *user\_name*] [-P *password*] [-R *release\_number*] [-I *path\_to\_interfaces*] [-v] *language character\_set*

> たとえば、iso 1デフォルト文字セットを使用してフランス語をインストー ルする場合は、次のようになります。

langinstall -Usa -P -S*server\_name* french iso\_1

#### **Backup Server** のローカライゼーション

Backup Server の言語と文字セットは、*RUN <backup\_server\_name>* ファイルを 修正することにより変更することができます。backupserver コマンドの引数 の詳細については、『ユーティリティ・ガイド』を参照してください。

#### **Cluster Edition** へのその他の文字セットの設定

使用している言語の文字セットとソート順で Cluster Edition を設定するには、 次の手順に従います。システム・メッセージは、デフォルト言語の英語で表示 されます。

1 charset ユーティリティを使用して、デフォルトの文字セットとソート順 をロードします。

charset を使用するには、あらかじめサーバを起動し、システム管理者権 限を持っている必要があります。ソート順の *file name* を次のように使用 します。

\$SYBASE/\$SYBASE\_ASE/bin/charset -Usa -P*password* -S*server\_name sort\_order\_file character\_set*

*sort\_order\_file* をソート順のファイル名と置き換えます。表 [17-18](#page-314-0)  (301 [ページ](#page-314-0)) を参照してください。*character\_set* を使用する文字セットの Sybase 名と置き換えます。表 [17-19 \(303](#page-316-0) ページ) を参照してください。

2 charset ユーティリティを使用して、追加する文字セットをロードします。 「charset [ユーティリティ」](#page-317-0)(304 ページ) を参照してください。

Cluster Edition の組み込み文字セット変換を使用する場合は、クライアント のプラットフォームで使用しているすべての文字セットの定義ファイルを ロードする必要があります。Unilib 文字セット変換を使用する場合は、ロー ドの必要はありません。

3 isql を使用してサーバに "sa" としてログインし、master データベースを選 択します。

```
1> use master
2 > 90
```
4 ソート順の ID を使って、サーバに新しい文字セットとソート順を設定し ます。

```
1> sp_configure "default sortorder_id",
2> sort_order_id, "character_set"
3> go
```
*sort\_order\_id* を使用するソート順の ID と置き換えます。表 [17-18](#page-314-0)  (301 [ページ](#page-314-0)) を参照してください。*character\_set* を使用する文字セットの Sybase 名と置き換えます。表 [17-19 \(303](#page-316-0) ページ) を参照してください。

- 5 クラスタを停止します。sybcluster、Adaptive Server プラグインを使用で きます。クラスタを手動で設定した場合は、コマンド・ライン・オプショ ンを使用できます。
- 6 sybcluster または Adaptive Server プラグインを使用して、クラスタでイン スタンスを再起動できます。

注意 クラスタを手動で設定した場合、UNIX システムで通常のプロセスを 使用して、インスタンスを再起動します。これは通常、次の dataserver コ マンドを呼び出すということです。

\$SYBASE/\$SYBASE\_ASE/BIN/dataserver --quorum\_dev=*quorum\_path* --instance=*instance\_name*

- 7 インスタンスを起動し、すべてのシステム・インデックスを再構築してか ら停止します。インスタンスを再起動して、安定した状態になるまで待ち ます。
- 8 クラスタ・ログ・ファイルをチェックして、charset および sortorder の変 更が正常に完了したかを確認します。

## ソート順

表 [17-18](#page-314-0) に、利用できるソート順を示します。使用している言語が一覧になく、 その言語固有のソート順がない場合は、バイナリ・ソート順を使用します。

<span id="page-314-0"></span>表 **17-18:** 利用できるソート順

| 言語またはスクリプト                    | ソート順                              | ファイル名       | ID |
|-------------------------------|-----------------------------------|-------------|----|
| すべての言語                        | バイナリ順                             | binary.srt  | 50 |
| 中央ヨーロッパ・チェコ語、スロバ<br>キア語       | 辞書順(大文字と小文字、およびアクセント記号を区<br>別する)  | czedit.srt  | 80 |
| これらのソート順は、                    | 辞書順(大文字と小文字を区別しない、アクセント記          | czeocs.srt  | 82 |
| CP 852、CP 1250、および ISO 8859-2 | 号を区別する)                           |             |    |
| のみで使用される。                     |                                   |             |    |
|                               | 辞書順(大文字と小文字、およびアクセント記号を区<br>別しない) | czenoac.srt | 81 |
| キリル語                          | 辞書順(大文字と小文字、およびアクセント記号を区<br>別する)  | cyrdict.srt | 63 |
|                               | 辞書順(大文字と小文字、およびアクセント記号を区<br>別する)  | cyrnocs.srt | 64 |

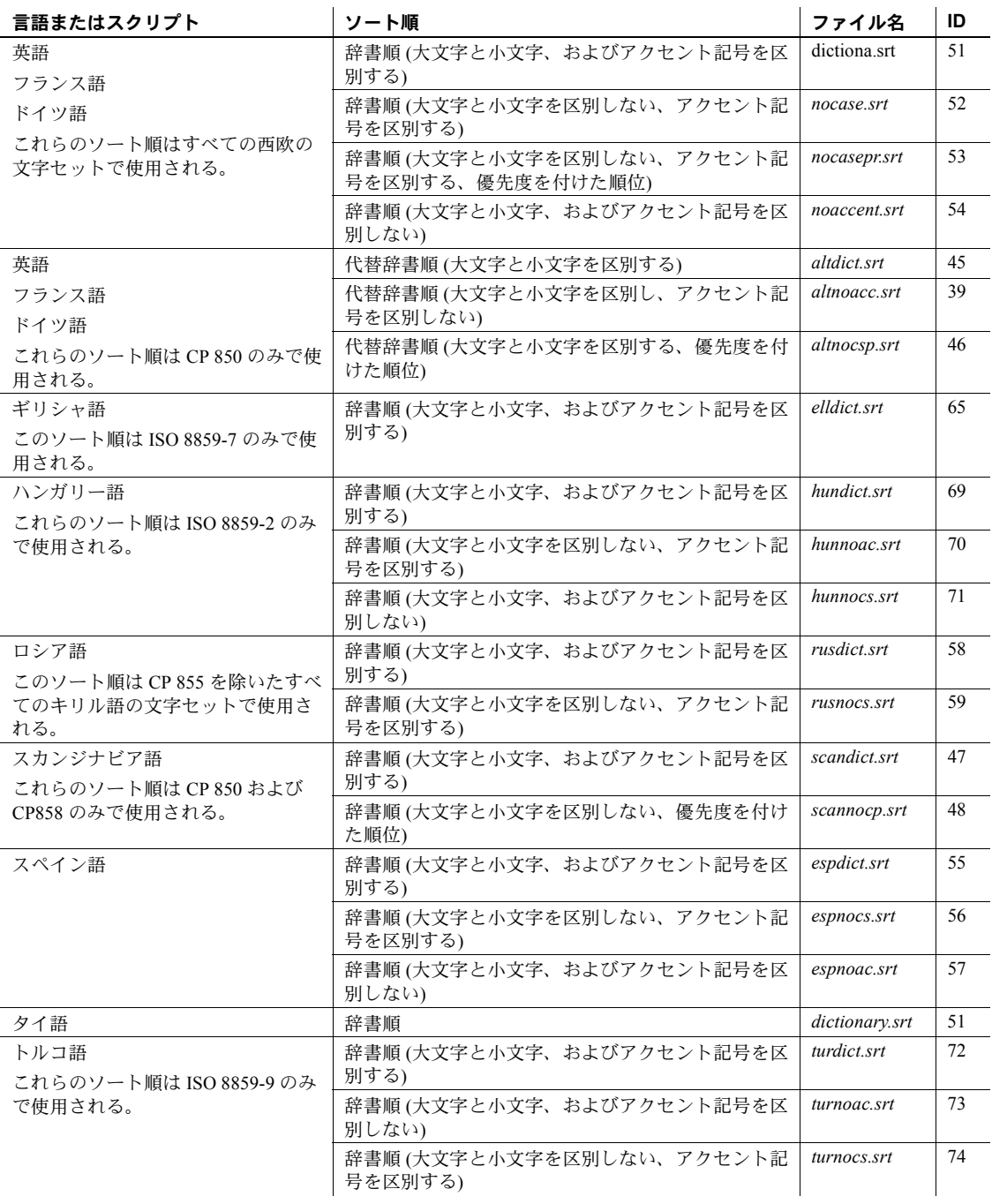

## 文字セット

表 [17-19](#page-316-0) に、利用できる文字セットとその Sybase 名を示します。

<span id="page-316-0"></span>表 **17-19:** 文字セットの **Sybase** 名

| 文字セット          | Sybase 名 |
|----------------|----------|
| <b>ASCII 8</b> | acsii 8  |
| Big 5          | big5     |
| Big 5HK        | big5hk   |
| CP 437         | cp437    |
| CP 850         | cp850    |
| CP 852         | cp852    |
| CP 855         | cp855    |
| CP 857         | cp857    |
| CP 858         | cp858    |
| CP 860         | cp860    |
| CP 864         | cp864    |
| CP 866         | cp866    |
| CP 869         | cp869    |
| CP 874         | cp874    |
| CP 932         | cp932    |
| CP 936         | cp936    |
| CP 949         | ср 949   |
| CP 950         | cp950    |
| CP 1250        | cp1250   |
| CP 1251        | cp1251   |
| CP 1252        | cp1252   |
| CP 1253        | cp1253   |
| CP 1254        | cp1254   |
| CP 1255        | cp1255   |
| CP 1256        | cp1256   |
| CP 1257        | cp1257   |
| CP 1258        | cp1258   |
| DEC Kanji      | deckanji |
| <b>EUC-CNS</b> | euccns   |
| EUC-GB         | eucgb    |
| <b>EUC-JIS</b> | eucjis   |
| <b>EUC-KSC</b> | eucksc   |
| GB 18030       | gb18030  |
| GREEK8         | greek8   |
| ISO 8859-1     | $iso_1$  |
| ISO 8859-2     | iso88592 |

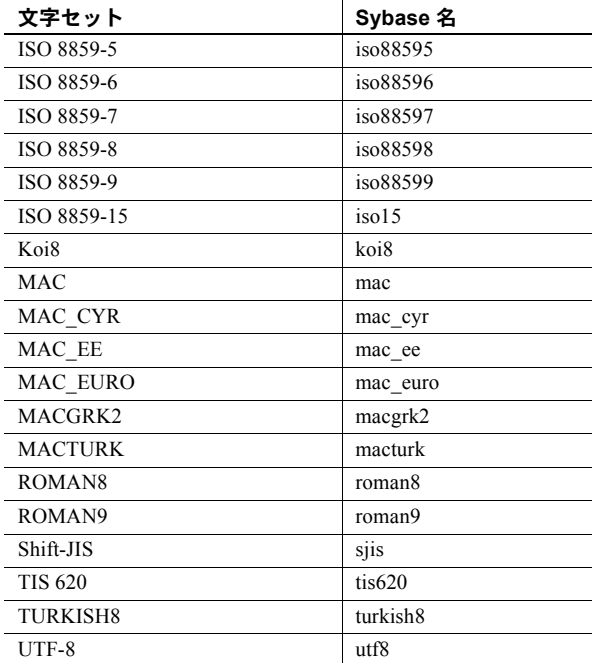

## <span id="page-317-0"></span>*charset* ユーティリティ

charset ユーティリティを使用して、Cluster Edition に文字セットとソート順を ロードします。charset ユーティリティを使用してデフォルトの文字セットと ソート順をロードできるのは、インストール時だけです。

Cluster Edition のデフォルトの文字セットとソート順を変更する場合は、『シス テム管理ガイド』を参照してください。

構文 charset [ -U *username* ] [ -P *password* ] [ -S *server* ] [ -I *interfaces* ] [ -v *version* ] *sort\_order* [ *charset* ]

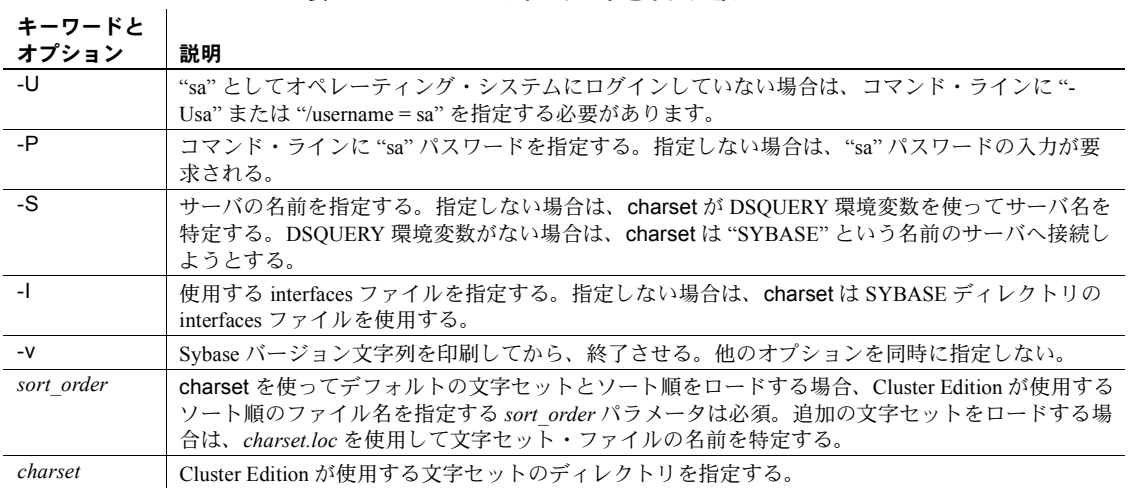

表 **17-20: charsets** のキーワードとオプション

# <sup>第</sup> 18 <sup>章</sup> **Cluster Edition** へのオプション機能の 追加

この章では、Cluster Edition にオプションの機能を追加する方法について 説明します。

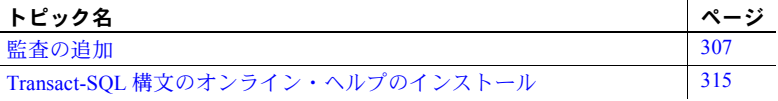

使用しているシステムに Sybase 製品をインストールしたら、設定や管理 について、その製品のマニュアルを参照してください。

## <span id="page-320-0"></span>監査の追加

監査は、データベース管理システムのセキュリティの重要な機能です。セ キュリティ関連のシステム・アクティビティは監査証跡に記録されます。 監査証跡はシステムへの侵入やリソースの誤用を発見するのに使用しま す。システム・セキュリティ担当者は、監査証跡を詳細に調べることで、 データベース内のオブジェクトへのアクセスのパターンを調べ、特定ユー ザの作業を監視できます。監査レコードはユーザごとに追跡できるため、 監査システムはユーザによるシステムの誤用に対する抑止になります。

システム・セキュリティ担当者は、監査システムを管理し、監査の開始と 停止、監査オプションの設定、監査データの処理を実行できる唯一のユー ザです。

## 監査システムのデバイスとデータベース

監査システムはいくつかのコンポーネントで構成されています。主要なコ ンポーネントは次のとおりです。

- sybsecurity デバイスと sybsecurity データベース。監査情報を保存 する。
- 監査証跡。設定時間に決定する監査デバイスとテーブルで構成される。
- syslogs トランザクション・ログ・デバイス。トランザクション・ログ を格納します。

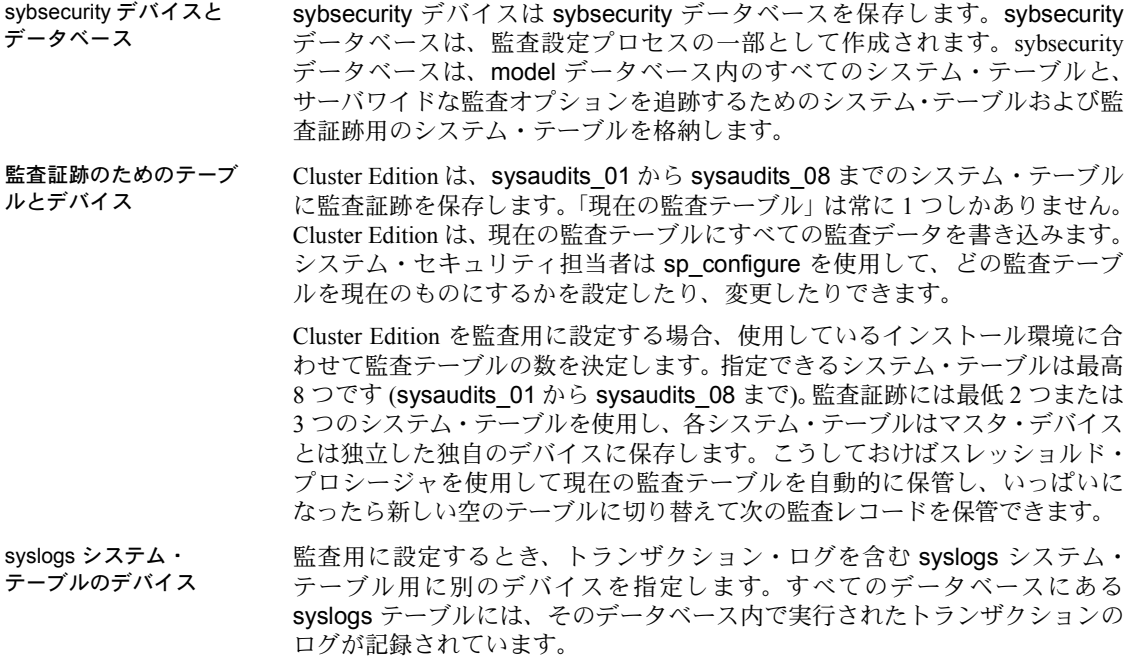

## **Cluster Edition** を使用した **auditinit** の実行

ノンクラスタ・バージョンの Adaptive Server と共に auditinit を使用する場合、 サーバがまだ起動していなければ auditinit はサーバを起動します。ただし Cluster Edition では、auditinit ユーティリティを使用する前にインスタンスが実 行中であることが必要です。auditinit は、インスタンスがまだ開始されていな い場合にそれを開始しません。開始されていない auditinit を使用して Cluster Edition にログインしようとすると、auditinit では次の警告メッセージが表示さ れます。

Can not login to server because it is not running. Please manually start the server and retry

## 監査デバイスのインストール前の作業

sybsecurity、syslogs、sysaudits の各テーブル・デバイス用に用意するロー・ デバイスのロケーションを決定します。この情報はあとで必要になります。

Sybase では次のことをおすすめします。

- システムを必要最低限の数の監査デバイスで設定する。これには最低 3 つ のデバイスが必要です。sp\_addaudittable を使用すれば、あとでデバイス を追加できます。詳細については、『リファレンス・マニュアル:プロシー ジャ』を参照してください。
- 監査テーブルとデバイスを 1 対 1 の割合でインストールする。同一デバイ スを共有するテーブルは、スレッショルド上限値も共有することになりま す。これらのテーブルは、同じデバイス上にあるので、そのデバイスが いっぱいになってしまうと、続けて使用することができません。
- デバイスごとに 1 つずつ監査テーブルをインストールする。これによって、 監査レコードを失うことなくスムーズに実行する監査システムを設定で きます。2 つの監査テーブルを使用すると、1 つがいっぱいになったら、も う 1 つの方に切り替えることができます。さらに、3 つの監査テーブルを 使用すると、たとえ 1 つのデバイスが壊れても、システム・セキュリティ 担当者が新しいスレッショルド・プロシージャをインストールして、直る まで壊れたデバイスを省略するようにデバイスのローテーションを変更 できます。
- デバイスをテーブルより大きくする。監査テーブルとデバイスを 3 つしか 使用しない場合、テーブルとデバイスのサイズは同じでかまいません。監 査テーブルとデバイスを追加して (最高 8 つまで) 監査能力を強化できる からです。テーブルやデバイスが上限値 (6 から 8) 近くで作業する場合は、 デバイスをテーブルより十分に大きくします。このようにすると、監査機能 を強化したいが、追加できるデバイスがほとんどないかゼロの場合、後で テーブルのサイズをデバイスのサイズに合わせて増やすことができます。

#### 監査のインストール

#### ❖ 監査のための **Cluster Edition** の設定

- 1 Sybase 環境変数を設定していない場合は、source コマンドを使用して、 *SYBASE.csh* または *SYBASE.sh* のいずれかを実行します。
- 2 UNIX プロンプト (*\$SYBASE/\$SYBASE\_ASE/install* にある auditinit ユーティリ ティ ) で auditinit を開始します。

\$SYBASE/\$SYBASE\_ASE/install/auditinit

auditinit によって、次のメニューが表示されます。

AUDITINIT 1. Release directory: /usr/u/sybase 2. Configure a Server product

- 3 [Configure a Server Product] を選択します。
- 4 Adaptive Server を選択します。
- 5 [Configure an Exsisting Sybase Server] を選択します。
- 6 設定するサーバを選択します。
- 7 選択したサーバに SA パスワードを入力します。
- 8 [Sybase Server Configuration] 画面で [Configure Auditing] を選択します。

auditinit のメニューに従って作業を進めるときに表示されるデフォルト 値は変更できます。各メニューを終了するときは、[Ctrl + A] を押してデ フォルト値や変更した値を受け入れて、次のメニューに移ります。

CONFIGURE AUDITING 1. Configure auditing: no 2. Add a device for audit table(s) 3. Add a device for the audit database transaction log 4. Delete a device entry 5. Change a device entry List of devices for the audit tables: Logical name Physical name Segment name Table name Size Device for the audit datbase transaction log: Logical name Physical name Segment name Table name Size

9 [Configure Auditing] 画面で [Configure Auditing:] を選択します。

auditint によって [Configure Auditing] メニューが再表示され、[Configure Auditing:] に "yes" と表示されます。

10 Cluster Edition を再起動して、変更を有効にします。

#### ❖ 監査テーブルのデバイスの作成

1 [Configure Auditing] 画面で [Add a Device for Audit Table(s)] を選択します。

auditinit によって、次のメニューが表示されます。

ADD/CHANGE A NEW DEVICE FOR AUDITING 1. sybsecurity physical device name: 2. Logical name of the device: 3. Size of the device (Meg): 4. Device size for auditing:

2 [Sybsecurity Physical Device Name:] を選択します。
監査テーブルのデバイスを作成するには、次の手順に従います。

1 [「監査デバイスのインストール前の作業」](#page-322-0)(309 ページ) でロケーションを決 定した物理デバイス (ロー・パーティション) の「フル・パス」を入力しま す。*path\_to\_partition* は、デバイスのロー・パーティションへのパスです。

> Enter the physical name of the device to use for the audit database (default is " "):

/dev/*path\_to\_partition*

オペレーティング・システム・ファイルを指定すると、次の警告が表示さ れます。

WARNING: '/secret1/sybase\_dr/install/aud1.dat' is a regular file which is not recommended for a Server device.

2 [Return] キーを押して警告を確認します。

auditinit によって [Add/Change a New Device for Auditing] メニューが再表示 され、デバイスの物理名が表示されます。

ADD/CHANGE A NEW DEVICE FOR AUDITING 1. sybsecurity physical device name: /secret1/sybase dr/install/aud1.dat 2. Logical name of the device: 3. Size of the device: 4. Device size for auditing:

3 このメニューの残りの項目に進みます。

注意 [Size of the Device:] の値は、[Device Size for Auditing:] の値以上になる ようにしてください。[Device Size for Auditing:] は、デバイスのサイズと 同じにします。Sybase の監査ガイドラインに従う場合は、[Device Size for Auditing:] に表示された値を変更する必要はありません。

4 [Ctrl + A] を押して設定を受け入れます。auditinit は [Configure Auditing] メ ニューに戻り、作成したデバイスを表示します。

```
CONFIGURE AUDITING 
  1. Configure auditing: yes
 2. Add a device for audit table(s)
 3. Add a device for the audit database transaction log 
  4. Delete a device entry 
 5. Change a device entry 
List of devices for the audit tables:
Logical name Physical name Segment name Table name Size
6.Audit_01' secret1/sybase_dr/install/aud1.datí sysaudits_01 5
```
5 複数の監査デバイスを追加するには、手順 1 ~ 6 を繰り返します。

追加できるデバイスは最高 8 つまでです。Sybase では 3 つ以上の監査テー ブルを追加することをおすすめします。

デバイスを追加すると、auditinit は [Configure Auditing] メニューに戻って、 作成したデバイスをすべて表示します。

CONFIGURE AUDITING 1. Configure auditing: yes 2. Add a device for audit table(s) 3. Add a device for the audit database transaction log 4. Delete a device entry 5. Change a device entry List of devices for the audit tables:

Logical name Physical name Segment name Table name Size 6. Audit 01' /secret1/sybase dr/install/aud1.datí sysaudits 01 5 7. Audit 02' /secret1/sybase dr/install/aud2.dat' sysaudits 02 5

#### ❖ 監査データベース・トランザクション・ログのデバイスの作成

1 [Configure Auditing] - [Add a Device for the Audit Database Transaction Log] を 選択します。

auditinit は [Add/Change a New Device for Auditing] メニューを表示します。

ADD/CHANGE A NEW DEVICE FOR AUDITING

- 1. sybsecurity physical device name:
- 2. Logical name of the device:
- 3. Size of the new device (Meg):
- 4. Device size for auditing:
- 2 [Sybsecurity Physical Device Name:] を選択します。

auditinit は物理名を入力するようプロンプトを表示し、デフォルトがある 場合はそれを表示します。

Enter the physical name of the device to use for the sybsecurity database (default is''): /dev/*path\_to\_partition*

*path\_to\_partition* は、デバイスのロー・パーティションへのパスです。

3 物理デバイスのフル・パス名を入力します。

オペレーティング・システム・ファイル名を指定すると、次の警告が表示 されます。

WARNING: '/secret1/sybase dr/install/audlog' is a regular file, which is not recommended for a Server device.

4 [Return] キーを押して警告を確認します。

auditinit によって [Add/Change a New Device for Auditing] メニューが再表示 され、デバイスの物理名に選択した値が表示されます。

```
ADD/CHANGE A NEW DEVICE FOR AUDITING 
1.sybsecurity physical device name: 
      /secret1/sybase_dr/install/auditlog.dat
2.Logical name of the device: 
3.Size of the device: 
4.Device size for auditing:
```
- 5 このメニューの残りの項目に進みます。次のことに注意してください。
	- Sybase では、トランザクション・ログのサイズを最低 2MB にするこ とをおすすめします。
	- **auditinit は、[Add/Change a New Device for Auditing]**  $\lambda \equiv \pm \infty$  **[Size of** the Device:] と [Device Size for Auditing:] の両方にサイズを表示します。
	- [Device Size for Auditing:] のデフォルト値は、監査タスクのログにデ バイス全体を使用するという前提に基づいて、デバイス・サイズと等 しくなっています。デバイスのサブセットだけを使用したい場合は、 [Size of the Device:] の値を編集できます。
- 6 [Ctrl+A] を押して、[Add/Change a New Device for Auditing] で表示された設 定を受け入れます。

auditinit は [Configure Auditing] メニューに戻り、作成したデバイスを表示 します。

```
CONFIGURE AUDITING 
1. Configure auditing: yes 
2. Add a device for audit table(s) 
3. Add a device for the audit database transaction log 
4. Delete a device entry 
5. Change a device entry 
List of devices for the audit tables: 
Logical name Physical name Segment name Table
name Size 
6. Audit_01' /secret1/sybase_ dr/install/aud1.datí sysaudits_01 5 
7. Audit_02' /secret1/sybase_ dr/install/aud2.dat' sysaudits_02 5
8. auditlog /secret1/.../auditlog.dat logsegment syslogs 2
```
- 7 監査設定を実行する準備ができたら、[Ctrl + A] を押します。auditinit は [Sybase Server Configuration] 画面に戻ります。
- 8 [Ctrl + A] を再度押します。auditinit プロンプトが表示されます。

```
Execute the Sybase Server Configuration now?
```
9 "y" (yes) を入力します。

auditinit は監査をインストールするタスクを開始します。インストールが 正常に完了すると、次のメッセージが表示されます。

Running task: install auditing capabilities. ....................Done Auditing capability installed. Task succeeded: install auditing capabilities. Configuration completed successfully. Press <return> to continue.

監査の有効化 監査をインストールしても、システム・セキュリティ担当者が sq\_configure を 使用して有効にしないと監査は開始されません。『システム管理ガイド 第 1 巻』 を参照してください。

#### ❖ デバイス・エントリの削除

- 1 [Configure Auditing] [Delete a Device Entry] を選択します。
- 2 削除するデバイスの番号を入力します。
- 3 [Return] キーを押します。

#### ❖ デバイス・エントリを変更する

- 1 [Configure Auditing] [Change a Device Entry] を選択します。
- 2 変更するデバイスの番号を入力します。

auditinit は、[Add/Change a New Device for Auditing] メニューに、選択した デバイスの情報を表示します。

ADD/CHANGE A NEW DEVICE FOR AUDITING 1. sybsecurity physical device name: /secret1/sybase\_dr/install/audlog 2. Logical name of the device: aud.log 3. size of the new device (Meg): 5 4. Device size for auditing:5

- 3 変更する残りのエントリをそれぞれ選択します。
- 4 [Ctrl + A] を押して新しいエントリを保存します。

### **Transact-SQL** 構文のオンライン・ヘルプのインストール

<span id="page-328-2"></span>この項では、Transact-SQL 構文のオンライン・ヘルプをインストールする方法 を説明します。

#### オンライン構文ヘルプ:*sp\_syntax*

<span id="page-328-1"></span>*\$SYBASE/\$SYBASE\_ASE/scripts* ディレクトリには、構文ヘルプ・データベース sybsyntax をインストールするためのスクリプトが格納されています。このデー 夕は sp\_syntax を使用して検索できます。sp\_syntax の詳細については、『リ ファレンス・マニュアル:プロシージャ』を参照してください。

*scripts* ディレクトリには、どの Sybase 製品がサーバに含まれているかによっ て、表 [18-1](#page-328-0) に示す sp\_syntax スクリプトが 1 つ以上入っています。

<span id="page-328-0"></span>表 **18-1: sp\_syntax** インストール・スクリプト

| スクリプト        | 製品                          |
|--------------|-----------------------------|
| ins syn cl   | Open Client Client-Library™ |
| ins syn esgl | Embedded SOL™               |
| ins syn os   | Open Server                 |
| ins syn sql  | Transact-SOL                |

ins syn sql スクリプトは、すべての Cluster Edition インストール環境に含まれ ます。このスクリプトには Transact-SQL、システム・プロシージャ、Sybase ユーティリティの構文情報が含まれています。このスクリプトを実行すると、 sybsyntax データベースの SQL に関する部分がインストールされます。

これらのスクリプトは、使用しているサーバでの Sybase 情報の必要度に応じ てインストールできます。最初に実行するスクリプトでは、sybsyntax データ ベースと必要なテーブルおよびインデックスを作成します。それ以降に実行す るスクリプトはすべて、データベースにある既存の情報に追加されます。以前 に実行されたスクリプトを実行すると、以前にインストールした情報ローが データベース内のテーブルから削除されて再インストールされます。

警告! *ins\_syn\_cl* スクリプトと *ins\_syn\_os* スクリプトは矛盾します。両方のス クリプトを実行すると、エラーが発生します。

#### <span id="page-329-0"></span>*sybsyntax* データベースのデフォルト・デバイス

sybsyntax データベースは、データベース・デバイス上に 3MB の領域を必要 とします。デフォルトでは、デフォルトのデータベース・デバイスとして指定 されたデバイス上に、sybsyntax インストール・スクリプトが sybsyntax デー タベースをインストールします。

デフォルト・ディスクとしてインストールされているマスタ・デバイスのス テータスを変更したり、別のデフォルト・デバイスを指定したりするときに、 sp\_diskdefault を使用していない場合は、スクリプトによってマスタ・デバイ ス上に sybsyntax がインストールされます。この設定はおすすめできません。 本来は master データベースの今後の拡張に使用できるよう残して置くべき貴 重な領域を sybsyntax が使用してしまうためです。

マスタ・デバイスに sybsyntax をインストールしないようにするには、次のい ずれかの方法に従います。

- sp\_diskdefault を使用して、デフォルトのデバイスをマスタ・デバイス以 外に指定します。sp\_diskdefault の詳細については、『リファレンス・マ ニュアル:プロシージャ』を参照してください。
- 実行する sybsyntax インストール・スクリプトを修正して、異なるデバイ スを指定します。次の項を参照してください。

#### *sybsyntax* のインストール

実行する sybsyntax インストール・スクリプトごとに、次の手順を実行します。

- 1 sybsyntax データベースを格納するデバイスのタイプ (ロー・パーティショ ン、論理ボリューム、オペレーティング・システム・ファイルなど) とロケー ションを決定します。この情報はあとで必要になります。
- 2 オリジナル・スクリプトのコピーを作成します。編集したスクリプトに問 題が発生したときは、このコピーを使用します。
- 3 必要に応じて、テキスト・エディタを使用してスクリプトを編集し、 デフォルト・デバイスを、マスタ・デバイスから手順 1 で作成したデ バイスに変更します。「sybsyntax [データベースのデフォルト・デバイ](#page-329-0) ス」(316 [ページ](#page-329-0)) を参照してください。
	- デフォルト・デバイスを指定する次のセクションをコメントにします。

```
/* create the database, if it does not exist */ if not exists (select name from sysdatabases 
 where name = "sybsyntax")
 begin
     /* create the sybsyntax table if it doesn't exist */ /* is the space left on the default database 
     devices > size of model? */
     if (select sum (high-low +1) from sysdevices where status 
     \& 1 = 1) - (select sum(size) from sysusages, sysdevices
```

```
 where vstart >= sysdevices.low
         and vstart <= sysdevices.high
        and sysdevices.status &1 = 1) >
         (select sum(sysusages.size) from sysusages 
        where dbid = 3)
     begin
         create database sybsyntax
     end
     else
     begin
         print "There is not enough room on the default 
         devices to create the sybsyntax database."
     return
     end
 end
```
• このセクション全体をコメントにしたあとで、次のような行をスクリ プトに追加します。

create database sybsyntax on *device\_name*

- *device\_name* は、sybsyntax をインストールするデバイス名です。
- 4 次のようなコマンドでスクリプトを実行します。

isql -U*sa* -P*password* -S*servername* < \$SYBASE/\$SYBASE\_ASE/scripts/ins\_syn\_sql

上記で、*sa* はシステム管理者のユーザ ID、*password* はシステム管理者の パスワード、*servername* はデータベースをインストールする Cluster Edition 名です。

DSQUERY 環境変数を *servername* に設定している場合は、サーバ名を \$DSQUERY に置き換えることができます。

5 インストールした sybsyntax データベースが正しく動作していることを確 認するには、isql を使用して、データベースをインストールしたサーバに ログインし、sp\_syntax を実行します。次に例を示します。

isql -Usa -P*password* -S*servername*

1> sp\_syntax "select"  $2 > qo$ 

> Cluster Edition は、"select" という単語またはその単語の一部を含むコマン ド・リストを表示します。

# 第 19 章 エラー・メッセージのロギングとイベン トのロギング

この章では、Cluster Edition のエラー・ロギング機能の使用方法を説明し ます。

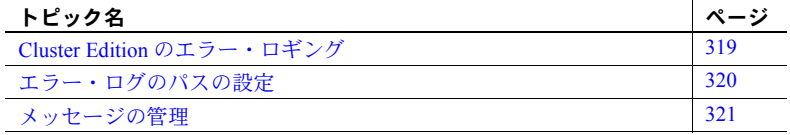

### <span id="page-332-0"></span>**Cluster Edition** のエラー・ロギング

Cluster Edition は起動するたびに、Adaptive Server エラー・ログと呼ばれる ローカルのエラー・ログ・ファイルに情報を書き込みます。

*\$SYBASE/\$SYBASE\_ASE/install/instance\_name.log*

このファイルの役割と特性は、次のとおりです。

- 起動のたびごとに、起動の成功/失敗に関する情報を格納する。
- オペレーション中にサーバによって生成されたエラー・メッセージと 情報メッセージを記録する。
- サーバ・プロセスを停止するまで開いたままになる。
- Cluster Edition からの起動メッセージを格納する。

Cluster Edition では、次のようなフォーマットで、エラー・ログ・ヘッダ の先頭にインスタンス ID が記載されます。

instance id: engine number : family id: process id: date time

注意 エラー・ログのサイズを減らして使用可能なディスク領域を増やす 場合は、インスタンスを停止してから、ロギングされたメッセージを削除 してください。インスタンスを停止するまで、ログ・ファイルはメモリ領 域を解放できません。

#### エラー・ロギングの有効化と無効化

Cluster Edition エラー・ログへの記録は常に有効になっています。ただし、特定 のユーザ定義メッセージを作成したり変更したりする場合は、そのメッセージ をログから省略するように設定できます[。「ユーザ定義メッセージのロギング」](#page-334-1) (321 [ページ](#page-334-1)) を参照してください。

### <span id="page-333-2"></span><span id="page-333-0"></span>エラー・ログのパスの設定

Cluster Edition を新たに設定するときに、インストール・プログラムによって、 Sybase インストール・ディレクトリにエラー・ログのロケーションが設定され ます。Backup Server には独自のエラー・ログがあります。

各サーバのエラー・ログのデフォルト・ロケーションは次のとおりです。

- Cluster Edition: *\$SYBASE/\$SYBASE\_ASE/install/instance\_name.log*
- <span id="page-333-3"></span>• Backup Server: *\$SYBASE/\$SYBASE\_ASE/install/instance\_name\_back.log*

起動時に、Cluster Edition のエラー・ログ・ファイルの名前とロケーションを コマンド・ラインからリセットできます。-e 起動パラメータと dataserver コ マンドの値を使用して、Cluster Edition を起動します。ただし、sybcluster を使 用してクラスタを管理している場合は、sybcluster 'set instance logpath' パラ メータを使用して各インスタンスのエラー・ログ・ファイルのロケーションを 変更してください。

注意 複数のインスタンスが、同一のエラー・ログを共有することはできません。

#### <span id="page-333-1"></span>**Cluster Edition** のエラー・ログのパス設定

注意 Cluster Edition インストーラは、*RUN\_server* ファイルを作成しません。た だし、*RUN\_server* ファイルを作成する場合、エラー・ログの新しいロケーショ ンを追加できます。

エラー・ログへのパスを指定しないと、Cluster Edition は以下に従ってエラー・ ログを追加します。

- クラスタ入力ファイル・エラー・ログのロケーション。この情報は、クォー ラム・デバイスに格納され、dataserver コマンドによって使用されます。
- エラー・ログのデフォルトのロケーション。エラー・ログのパスを指定し ないと、*instance\_name.log* という名前のログ・ファイルがデータサーバ用 の現在の作業ディレクトリ内に作成されます。

qrmutil --errorlog パラメータまたは sybcluster 'set instance errorlog' を使用す ると、クォーラム・デバイスに格納されているログのロケーションを変更でき ます。

シェル・スクリプトを使用してクラスタ・インスタンスを起動する場合は、 dataserver -e パラメータの値を変更します。これによって、エラー・ログの ロケーションに関する他の設定が上書きされます。

### <span id="page-334-0"></span>メッセージの管理

イベント・ロギングが有効になっているときは、次の方法でその機能を管理で きます。

sp\_addmessage または sp\_altermessage を使用して、特定のユーザ定義 メッセージが Cluster Edition エラー・ログにログインされているかどうか 制御します。

sp\_addmessage と sp\_altermessage の完全な構文については、『リファ レンス・マニュアル:プロシージャ』を参照してください。

• 設定パラメータを使用して、監査イベントのログを取るかどうかを指定し ます。監査イベントは、ユーザが Cluster Edition にログインするときの、 成功 log audit logon success、または失敗 log audit logon failure に関連し ています。

#### <span id="page-334-1"></span>ユーザ定義メッセージのロギング

Cluster Edition エラー・ログにユーザ定義メッセージのログを取るかどうかを 指定できます。Cluster Edition では、次のメッセージに対してこの設定ができ ます。

- 新しいメッセージ (sp\_addmessage)
- 既存のメッセージ (sp\_altermessage)

これらのコマンドとそのパラメータの詳細については、『リファレンス・マニュ アル:プロシージャ』の「sp\_addmessage」と「sp\_altermessage」を参照し てください。

#### 新しいメッセージ

新しいユーザ定義メッセージを sysusermessages に追加するときは、 sp\_addmessage に with\_log オプションを指定します。このパラメータは、 メッセージが表示されるたびにそのメッセージのログを取るよう Cluster Edition を設定します。

#### 既存のメッセージ

既存のユーザ定義メッセージを変更するには、sp\_altermessage に with\_log オ プションを指定します。このパラメータで、次のようにそのメッセージの報告 ステータスを切り替えます。

- TRUE ロギングを有効にする
- FALSE ロギングを無効にする

#### 監査イベントのロギング

デフォルトでは、Cluster Edition は監査イベントのログを取りません。ただし、 sp\_configure パラメータを使用して Cluster Edition のエラー・ログに、ログイ ンなど監査イベントのログを取るように指定できます。

使用可能なパラメータと値は次のとおりです。

• log audit logon success を 1 に - Cluster Edition ログインのロギングを有 効にする。

sp configure "log audit logon success", 1

• log audit logon failure を 1 に - Cluster Edition ログインの不成功のロギン グを有効にする。

sp configure "log audit logon failure", 1

• どちらかのパラメータを 0 に - そのメッセージ・タイプのロギングを無効 にする。

> sp configure "log audit logon success", 0 sp configure "log audit logon failure", 0

sp\_configure の詳細については、『システム管理ガイド 第1巻』を参照してく ださい。

第 20 章 する ネットワークを介する通信の設定

<span id="page-336-0"></span>クラスタの各インスタンスはネットワークを介して、他の Adaptive Server、Open Server アプリケーション、クライアント・ソフトウェアと通 信できます。リモート・プロシージャ・コールを介して、クライアント は、1 つまたは複数のサーバと、サーバは他のサーバと通信できます。

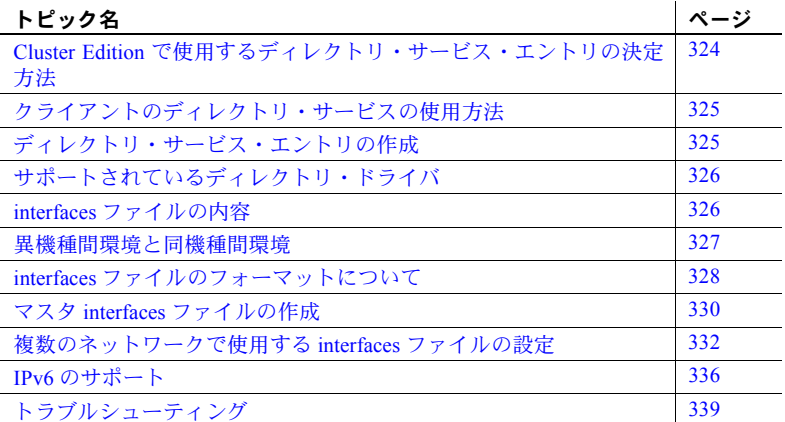

<span id="page-336-1"></span>ディレクトリ・サービスには、サーバのネットワーク・ロケーションにつ いての情報が入っています。ディレクトリ・サービスには、Adaptive Server、 Backup Server、ネットワーク上にある他のサーバ製品のエントリがすべて 入っています。

Sybase のクライアント/サーバ環境では、クライアントがネットワーク上 のサーバのロケーションを知っていて、サーバがクライアントの言語また は文字セットをサポートしている場合、クライアントはインスタンスに接 続できます。クライアントが接続を開始する場合、クライアントはディレ クトリ・サービスの中から接続先サーバのネットワーク・ロケーションを 検索します。

ディレクトリ・サービスには、Backup Server と XP Server を含むすべての サーバの名前とアドレスがリストされています。クライアント・プログラ ムを使用して特定のサーバと接続する場合、クライアント・プログラムは ディレクトリ・サービスでサーバ名を検索し、そのサーバに接続します。

<span id="page-336-3"></span><span id="page-336-2"></span>サーバには、ネットワーク情報も必要です。サーバは起動時に interfaces ファイルの内容を調べて、クライアントの接続要求の受信先を決定しま す。さらに、各インスタンスは、他のインスタンスにリモート・プロシー ジャ・コールを実行する場合、クライアントとしても機能できます。

| interfaces ファイ<br>ルの種類           | タスクまたはトピック                                 | 参照簡所                                                                                           |
|----------------------------------|--------------------------------------------|------------------------------------------------------------------------------------------------|
| UNIX のサーバま<br>たはクライアント           | 複数の Cluster Edition インストール<br>環境用のエントリの追加  | Adaptive Server の設定ガイド                                                                         |
|                                  | 複数のインストール環境で使用す<br>るマスタ interfaces ファイルの作成 | 「マスタ interfaces ファイルの作成」(330ページ)                                                               |
|                                  | 複数のネットワーク用の設定                              | 「複数のネットワークで使用する interfaces ファイルの<br>設定」(332 ページ)                                               |
|                                  | リファレンス情報                                   | 「interfaces ファイルのフォーマットについて」<br>(328 ページ)                                                      |
| PC クライアント                        | クライアントの設定                                  | 使用しているプラットフォームの『ASE インストール・<br>ガイド』                                                            |
|                                  | 上級タスクについてのリファレン<br>ス情報と指示                  | 使用している PC クライアント・プラットフォームの<br>『Open Client/Server プログラマーズ・ガイド補足』また<br>は該当する Open Client のマニュアル |
| リストされていな<br>いクライアント・<br>プラットフォーム | 上級タスクの設定、リファレンス<br>情報、指示                   | 使用している PC クライアント・プラットフォームの<br>『Open Client/Server プログラマーズ・ガイド補足』また<br>は該当する Open Client のマニュアル |

表 **20-1: interfaces** ファイルのタスクとトピックの参照先

# <span id="page-337-0"></span>**Cluster Edition** で使用するディレクトリ・サービス・エントリの 決定方法

各インスタンスは、ディレクトリ・サービスを使用してクライアントから受信す るアドレスを決定します。インスタンスの起動時に、次の手順が実行されます。

- 1 コマンド・ラインで -s オプションに指定されたサーバ名を調べます。コ マンド・ラインでサーバ名が指定されていない場合は、次の処理が行われ ます。
- 2 DSLISTEN 環境変数の値を確認して、自身の名前を決定します。DSLISTEN 環境変数が設定されていない場合、サーバ名は SYBASE と見なされます。
- 3 上記の手順で見つけた名前と一致するエントリ名をディレクトリ・サービ ス内で検索します。
- <span id="page-337-1"></span>4 検出したディレクトリ・サービス・エントリに指定されているネットワー ク情報を、クライアント接続の受信に使用します。

### <span id="page-338-0"></span>クライアントのディレクトリ・サービスの使用方法

<span id="page-338-2"></span>クライアントがサーバに接続するとき、次の処理を実行します。

- プログラムを通して、または DSQUERY 環境変数を参照して、サーバの名 前を決定する。アプリケーション・ユーザが DSQUERY を設定していない 場合、サーバ名のランタイム値はデフォルトの SYBASE になる。
- <span id="page-338-5"></span>• ディレクトリ・サービス内で、サーバの名前と一致するエントリ名を検索 する。
- ディレクトリ・サービス・エントリで指定されているネットワーク情報を 使用して、サーバに接続する。クライアントが 1 回で接続できない場合、 ディレクトリ・サービスで示されている遅延間隔とリトライ回数に従って 接続を試行し続ける。一致するエントリが見つからない場合、クライアン トの標準エラー・ファイルにエラー・メッセージが書き込まれる。複数の ネットワークをサポートしている場合、クライアントはそのサーバの 2 番 目のネットワーク・アドレス・エントリの情報を使用して接続を試行する。

<span id="page-338-3"></span>クライアント接続については、Open Client のマニュアルで詳細に説明していま す。使用しているクライアント・プラットフォームの『Open/Client プログラ マーズ・ガイド補足』または適切な Open/Client のマニュアルを参照してくだ さい。

### <span id="page-338-1"></span>ディレクトリ・サービス・エントリの作成

<span id="page-338-4"></span>sybcluster ユーティリティは、クラスタの作成時にクラスタおよび各インスタ ンス用のディレクトリ・サービスのエントリを作成します。また、次の Sybase ユーティリティを使用してディレクトリ・サービスのネットワーク情報を編集 することもできます。

- dsedit GUI ユーティリティ
- dscp UNIX コマンド・ライン・ユーティリティ

これらのユーティリティの使用方法の詳細については、『ユーティリティ・ガ イド』を参照してください。

### <span id="page-339-0"></span>サポートされているディレクトリ・ドライバ

UNIX 用に次の 3 つのディレクトリ・ドライバがサポートされています。

- interfaces ドライバ
- ライトウェイト・ディレクトリ・サービス・ドライバ
- DCE (Distributed Computing Environment) で提供される CDS (Cell Directory Service)

この章の残りの部分では、*interfaces* ファイルについて説明し、サポートする UNIX プラットフォームごとに固有の設定情報を記述します。LDAP ドライバ と Cell Directory Service の詳細、interfaces ファイルと LDAP ディレクトリ・サー ビスの比較については、使用しているプラットフォームの『Open Client/Server 設定ガイド』を参照してください。

### <span id="page-339-1"></span>**interfaces** ファイルの内容

interfaces ファイルには、ネットワーク上で動作しているすべてのサーバにつ いてのネットワーク情報が入っています。これらのサーバには、インスタン ス、Backup Server、XP Server に加えて Replication Server や Open Server などの サーバ・アプリケーションが含まれます。

interfaces ファイル内のネットワーク情報は、サーバ名、ホスト・マシンのネッ トワーク名またはネットワーク・アドレス、サーバがクエリを受信するポー ト、オブジェクトまたはソケット番号 (ネットワーク・プロトコルによって異 なる) で構成されています。「interfaces [ファイルのフォーマットについて」](#page-341-0)(328 [ページ](#page-341-0)) を参照してください。

interfaces ファイルの各エントリには、次の 2 種類の行を指定できます。

- master 行。サーバ・アプリケーションによって、ネットワークを介してク エリを受信するときに使用されます。この情報をリスナ・サービスと呼び ます。
- query 行。クライアント・アプリケーションによって、ネットワークを介 してサーバに接続するときに使用されます。この情報をクエリ・サービス と呼びます。

<span id="page-339-2"></span>サーバはクライアントが接続要求に使用するのと同一のポートから接続要求 を受信するため、サーバの master 行と query 行に指定されているネットワーク 情報は同一です。

サーバの *interfaces* ファイルには、master 行が必要です。サーバが他のサーバ に対しクライアントとして機能する場合、これらのサーバには query 行が必要 です。

クライアントの interfaces ファイルには master 行は必要ありません。クライア ントの interfaces ファイルは query 行だけで正しく機能します。

サイトに複数のインス トール環境がある場合 Adaptive Server または Cluster Edition のインストール環境が複数ある場合、ネッ トワーク上で動作しているすべてのサーバについての情報を、各サーバの interfaces ファイルに格納してください。

> すべてのサーバ製品を同じプラットフォームで実行している場合、マスタ *interfaces* ファイルを 1 つ作成して、これを各マシンにコピーできます[。「マス](#page-343-0) タ interfaces [ファイルの作成」](#page-343-0)(330 ページ) を参照してください。

<span id="page-340-2"></span>ホスト・マシンが複数のネットワークをサポートしている場合は[、「複数の](#page-345-0) [ネットワークで使用する](#page-345-0) interfaces ファイルの設定」(332 ページ) を参照して ください。

#### <span id="page-340-3"></span><span id="page-340-0"></span>異機種間環境と同機種間環境

Cluster Edition とクライアントは、同一のプラットフォームまたは異なるプラッ トフォームで実行できます。

プラットフォームが異なる場合、各プラットフォームが *interfaces* ファイルに 対して異なるフォーマットと異なる設定を要求する場合があります。図 [20-1](#page-340-1) は、クライアント PC が interfaces ファイル (*sql.ini*) 内のネットワーク情報を使 用して UNIX 上で実行されているインスタンスに接続する方法と、インスタン スが *interfaces* ファイルを使用してリモート・プロシージャ・コールの実行中 に他のサーバに接続する方法を示します。

#### <span id="page-340-1"></span>図 **20-1:** 異機種間環境でのネットワーク接続の確立

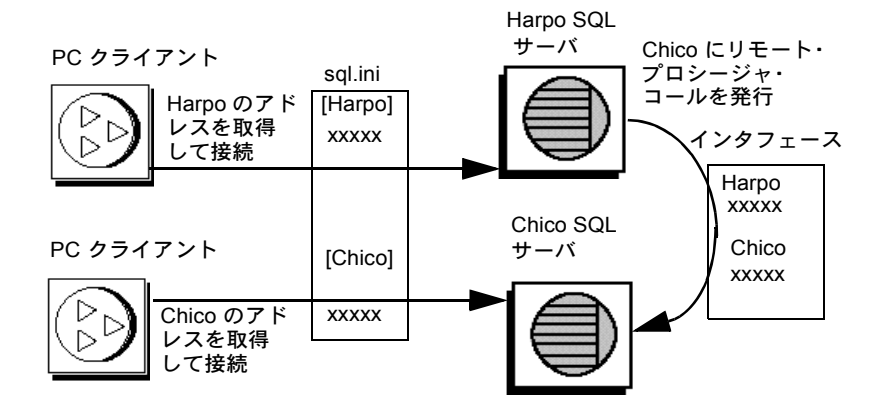

クライアントとサーバの両方が UNIX 上で実行されている場合、同じ interfaces ファイルが両方に対して有効です。図 [20-2](#page-341-1) は、同機種間環境で実行されてい るクライアントとインスタンスが 1 つの interfaces ファイルのコピーを使用し て接続を確立する方法を示します。2 つのインスタンスが同一のオペレーティ ング・システム上で実行されているため、同じ interfaces ファイルまたは同じ ファイルの完全に同一なコピーを使用できます。

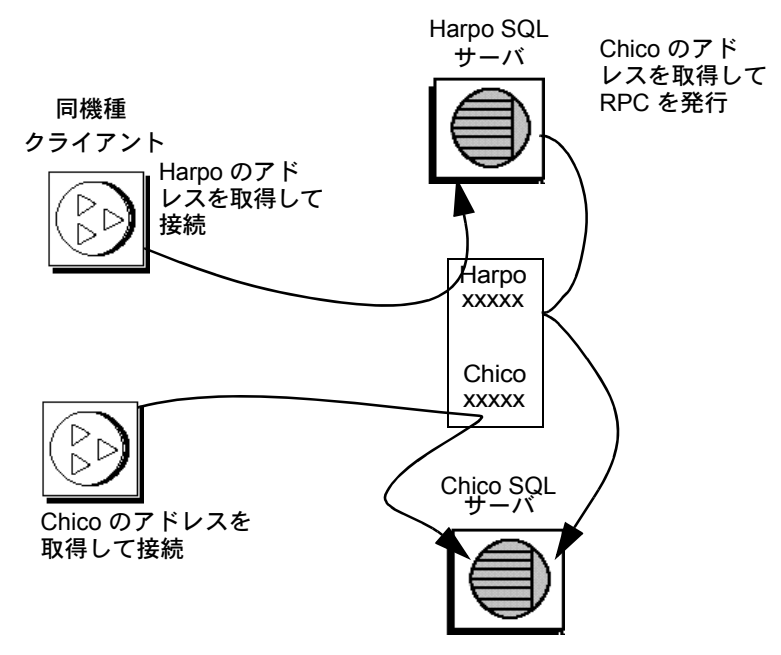

<span id="page-341-1"></span>図 **20-2:** 同機種間環境でのネットワーク接続の確立

### <span id="page-341-0"></span>*interfaces* ファイルのフォーマットについて

次の規則が、interfaces ファイルのエントリのフォーマットに適用されます。

- <span id="page-341-3"></span><span id="page-341-2"></span>• 各インスタンスに対してエントリは 1 つしかないが、エントリ内には複数 の行がある場合がある。
- *servername* 行に続く各行は、スペースまたはタブ文字で開始する。
- 行の各要素は 1 つのスペースで区切る。
- 各エントリは空白行で区切る。
- 行頭にシャープ記号 (#) を追加し、行末に改行を追加して、interfaces ファ イルにコメントを追加できる。

interfaces ファイルのエントリのフォーマットには TLI と TCP の 2 つがあります。

TLI スタイルのエントリを次に示します。

```
servername retry_attempts delay_interval<newline>
 <tab>service_type api protocol device address filter<newline>
 <tab>ha_failover servername<newline>
```
TCP スタイルのエントリを次に示します。

*servername retry\_attempts delay\_interval*<newline> <tab>*service\_type protocol network machine port filter*<newline> <tab>ha\_failover *servername*<newline>

#### **interfaces** ファイルのエントリの要素

表 [20-2](#page-342-0) は、interfaces ファイルのエントリの要素を示します。

<span id="page-342-13"></span><span id="page-342-12"></span><span id="page-342-11"></span><span id="page-342-10"></span><span id="page-342-9"></span><span id="page-342-8"></span><span id="page-342-7"></span><span id="page-342-5"></span><span id="page-342-4"></span>

| コンポーネント                                                  | 値                                                                                       |  |  |
|----------------------------------------------------------|-----------------------------------------------------------------------------------------|--|--|
| servername                                               | インスタンスまたは Backup Server の名前。サーバ名の要件は、次のとおりです。                                           |  |  |
|                                                          | • 名前の長さは 30 文字以内                                                                        |  |  |
|                                                          | 最初の文字は英字 (ASCII 文字の a-z、A-Z)                                                            |  |  |
|                                                          | • 2文字目以降は、英字、数字、またはアンダースコア()                                                            |  |  |
| retry attempts (オプション)                                   | 最初に失敗した後で、クライアントがサーバへの接続を試行する回数。デフォル<br>トは0秒。                                           |  |  |
| delay interval $(\nexists \vec{y} \geq \exists \vec{y})$ | 何秒おきに接続を試行するか。デフォルトは0秒。                                                                 |  |  |
| service type                                             | エントリによって定義されるサービスのタイプ。次のいずれかにする。                                                        |  |  |
|                                                          | • master                                                                                |  |  |
|                                                          | • query                                                                                 |  |  |
| api                                                      | ネットワークで使用できるアプリケーション・プログラミング・インタフェース。<br>サポートされている値は tli。                               |  |  |
| protocol                                                 | ネットワーク・プロトコルの名前。使用できるプロトコル・タイプは次のとおり。                                                   |  |  |
|                                                          | • TCP/IP、"tcp"と表す。                                                                      |  |  |
| network                                                  | ネットワークの名前。Cluster Edition では現在使用されていません。sybcluster に<br>よって、プレースホルダとして "ether"が書き込まれます。 |  |  |
| host                                                     | サーバのホスト・マシンのネットワーク名またはネットワーク・アドレス。                                                      |  |  |
|                                                          | • TCP/IP の場合、ホスト名またはインターネット・アドレスを使用する。エン<br>トリの最大サイズは 32 バイト。                           |  |  |
|                                                          | マシンのホスト名を調べるには、そのマシンにログインし、次のように入力し<br>ます。                                              |  |  |
|                                                          | /bin/hostname                                                                           |  |  |
| machine                                                  | サーバのホスト・マシンのネットワーク名またはネットワーク・アドレス。                                                      |  |  |
|                                                          | ホスト名またはインターネット・アドレスを使用できる。エントリの最大サイズ<br>は 32 バイト。                                       |  |  |
|                                                          | マシンのホスト名を調べるには、そのマシンにログインし、次のように入力する。<br>/bin/hostname                                  |  |  |

<span id="page-342-18"></span><span id="page-342-17"></span><span id="page-342-16"></span><span id="page-342-15"></span><span id="page-342-14"></span><span id="page-342-6"></span><span id="page-342-3"></span><span id="page-342-2"></span><span id="page-342-1"></span><span id="page-342-0"></span>表 **20-2: interfaces** ファイルの要素

<span id="page-343-3"></span>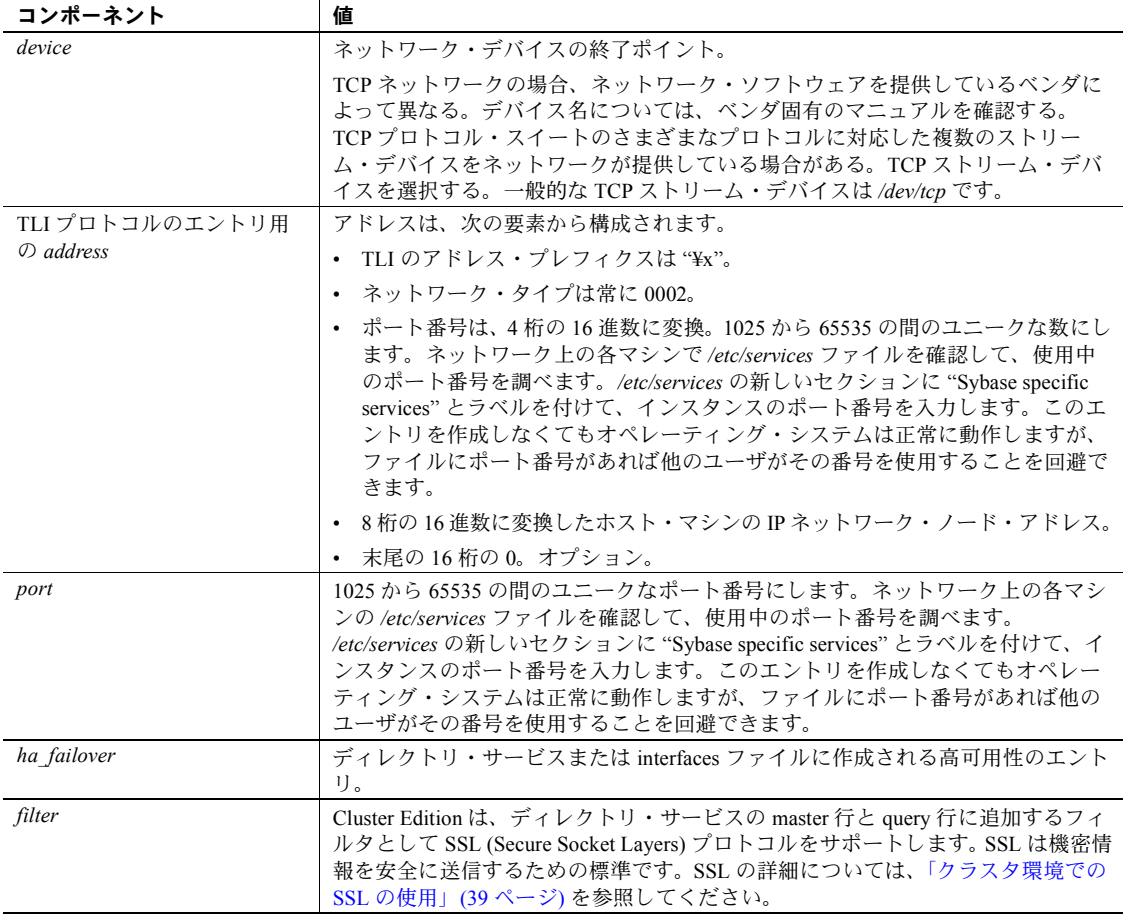

### <span id="page-343-4"></span><span id="page-343-0"></span>マスタ *interfaces* ファイルの作成

<span id="page-343-2"></span><span id="page-343-1"></span>マスタ *interfaces* ファイルには、ネットワーク上にあるすべての Sybase サーバ 用のエントリが格納されています。ネットワークに接続しているすべてのサー バとクライアントで、このファイルを使用できます。マスタ *interfaces* ファイ ルのコピーを配布すれば、ネットワーク上にあるすべての Sybase 製品が互い に対話できるようになります。

<span id="page-343-5"></span>すべてのインスタンスのエントリが格納されている interfaces ファイル (マスタ・ ファイル) のコピーを配布すれば、ネットワーク上の同機種間環境で簡単に interfaces ファイル間の一貫性を管理できます。

ファイルの 1 つのバージョンに対してすべての変更を行い、次に更新したマス タ・ファイルをすべての適当な UNIX Sybase ディレクトリにコピーできます。 次の 2 とおりの方法のいずれかでマスタ・ファイルを作成できます。

- <span id="page-344-1"></span>• dsedit または dscp を使用する。
- テキスト・エディタを使用する。

#### <span id="page-344-0"></span>**dsedit** または **dscp** を使用してマスタ **interfaces** ファイルを作成する

dsedit ユーティリティまたは dscp ユーティリティを使用してマスタ interfaces ファイルを作成して、すべてのサーバに配布できます。Sybase 製品の使用経験 があまりないユーザの場合、テキスト・エディタを使用するよりも dsedit ユー ティリティまたは dscp ユーティリティを使用する方が簡単です。dsedit また は dscp を使用すると、interfaces ファイルのフォーマットの一貫性が保証され ます。

dsedit または dscp を使用してマスタ interfaces ファイルを作成するには、次の 手順に従います。

- 1 最も完全で最新の情報が格納されている interfaces ファイルを選択します。
- 2 最新の Sybase インストール環境で dsedit または dscp セッションを開始し て、この interfaces ファイルを編集します。
- 3 このファイルにリストされていないインスタンスまたは Backup Server の エントリを追加します。

これらのユーティリティの使用方法の詳細については、『ユーティリティ・ガ イド』を参照してください。

#### テキスト・エディタを使用したマスタ **interfaces** ファイルの作成

個々の interfaces ファイルから 1 つのマスタ *interfaces* ファイルを構成するに は、次の手順に従います。

- 1 個々の interfaces ファイルを連結します。
- 2 そのファイルのコピーを作成します。
- 3 ASCII テキスト・エディタを使用して、連結したファイルのコピーを修正 します。

注意 *interfaces* ファイルを手動で編集する場合、各エントリの 2 行目以降 の各行が<タブ>文字で始まっていることを確認してください。

<span id="page-345-2"></span>編集したファイル内で、次の要素が一意で正しく指定されている必要があ ります。

- *servername interfaces* ファイル内の各サーバ・エントリを一意にする 必要があります。各クラスタおよびクラスタ内の各インスタンスの サーバ名のエントリは、interfaces ファイル内で一意であることが必 要です。
- ホスト・マシンのネットワーク名またはネットワーク・アドレスとイ ンスタンスのポート番号またはオブジェクト番号との組み合わせ。
- <span id="page-345-1"></span>• 元の *interfaces* ファイルがネットワーク上にマシンが 1 つしかないと きに作成された場合、そのファイルのエントリのマシン名 (アドレス) の場所に "loghost" という語が指定されている場合があります。 *loghost* がある場合、それをマシン名と置き換えます。

### <span id="page-345-3"></span><span id="page-345-0"></span>複数のネットワークで使用する **interfaces** ファイルの設定

プラットフォームによっては、Cluster Edition は複数のネットワークに対応で きます。この場合、インスタンスは複数のネットワーク・インタフェースを介 してクライアントからの接続要求を受信できます。各ネットワーク・インタ フェース用のエントリを interfaces ファイルに追加します。

#### 複数のネットワーク・ハンドラ用にサーバを設定する

複数のネットワーク・リスナを設定するには、次の手順に従います。

- <span id="page-345-4"></span>1 オペレーティング・システムのホスト・データベース内で、各ネットワー ク・インタフェースに対して一意のホスト名を定義します。
- 2 テキスト・エディタを使用して interfaces ファイルを開き、サーバが受信 する追加の各インタフェースにインスタンスの "master" 行のコピーを追 加します。
- 3 各行にユニークなホスト名を指定し、各ネットワーク・インタフェースの ネットワーク・ハンドラを設定します。
- 4 インタフェース内のポート番号は同一である必要はありませんが、同一に することもできます。これらポート番号の名前と数値の範囲は、プライマ リ・ネットワーク・インタフェースと同じ規則に従います。

#### 複数のネットワーク・ハンドラ用 **interfaces** ファイルの例

次の例は、2 つのネットワーク・インタフェースを持つインスタンスの interfaces ファイルを示します。サーバのホスト・マシンは、コーポレート・ ネットワークでは serv\_corpnet と呼ばれ、エンジニアリング・ネットワークで は serv\_engnet と呼ばれます。

# PRODUCTION server with two network listeners PRODUCTION<tab>3<tab>3<newline> <tab>master tcp ether SERV\_CORPNET 4559 <tab>query tcp ether SERV\_CORPNET 4559 <tab>master tcp ether SERV\_ENGNET 5479

> インスタンスを再起動すると、サーバの DSLISTEN の値に対応するエントリ の各 master 行に対してネットワーク・ハンドラ・プロセスが生成されます。各 インタフェースで確立される接続は、ピアとして同等に処理されます。

#### クライアント接続の設定

インスタンスのクライアントが interfaces ファイルをスキャンしてサーバ名を 検索する場合、クライアントはサーバのエントリ内で最初に検出した "query" エントリを使用します。このため、複数のネットワーク接続を使用するクライ アントの設定は、サーバ・ポートの設定よりも複雑になります。次の 2 つの方 法があります。

- すべてのクライアントで DSQUERY 名を使用する。違うマシンの interfaces ファイルには、違うネットワーク名が格納されている。
- <span id="page-346-0"></span>• クライアントに対して異なる DSQUERY 名を使用する。すべてのマシンで interfaces ファイルは同じだが、interfaces ファイルには複数の DSQUERY 名 が含まれている。

#### 単一のネットワーク独立 **DSQUERY** 名の使用

<span id="page-346-1"></span>クライアントに同一の DSQUERY 名を付けることが重要な場合、クライアントの ネットワーク・アドレスに必要な変更を interfaces ファイル内に加えることが できます。各ネットワークのクライアント・ファイル・サーバに別々の Sybase インストール・ディレクトリおよび別個の interfaces ファイルをインストール すれば、ユーザが正しいネットワーク・アドレスに接続できます。クライアント が使用する DSQUERY 名を変更する代わりに、すべてのネットワークのすべての クライアントで単一の DSQUERY 名を使用して、各ネットワークの interfaces ファイルを必要に応じて変更します。

この方法は、次を前提にしています。

- Sybase インストール環境のクライアントから各ネットワーク上で読み取 り可能なファイルを、システム管理者が完全に制御している。
- 異なるネットワーク上にある Sybase インストール環境の間で、(少なくと も) interfaces ファイルは共有もコピーもされていません。

"engineering" ネットワーク上の interfaces ファイルは、次の例のようになります。

```
 PRODUCTION<tab>3<tab>3<newline>
 <tab>query tcp ether SERV_ENGNET 5470
 <tab>master tcp ether SERV_CORPNET 4559
 <tab>master tcp ether SERV_ENGNET 5479
```
"corporate" ネットワーク上の interfaces ファイルは、次の例のようになります。

```
 PRODUCTION<tab>3<tab>3<newline>
 <tab>query tcp ether SERV_CORPNET 4559
 <tab>master tcp ether SERV_CORPNET 4559
 <tab>master tcp ether SERV_ENGNET 5479
```
各ファイル内の "query" 行は使用するネットワークによって異なります。

両方のファイル内に完全な "master" 行があります。インスタンスだけが "master" 行を使用するため、これが可能になります。サーバのホスト・マシン から両方のネットワークを認識できると仮定した場合 (両方のホスト名が交換 可能な場合)、インスタンスの起動時にどちらの interfaces ファイルが使用され ていても問題はありません。

#### 異なる **DSQUERY** 名の使用

<span id="page-347-0"></span>各ネットワーク・リスナで異なる DSQUERY 名を使用するには、次の手順に 従います。

1 追加するサーバ名を選択します。

元のサーバ名とネットワーク名を連結できます。たとえば、サーバの名前が PRODUCTION の場合、PRODUCTION\_network1 と PRODUCTION\_network2 という名前を選択できます。

- 2 次のいずれかを実行します。
	- PC クライアントの場合、sqledit を使用して各ネットワークに 1 つず つ *sql.ini* ファイルのエントリをサーバに対して複数作成します。次の 例では、PRODUCTION\_network1 と PRODUCTION\_network2 に 1 つ ずつエントリを作成します。詳細については、クライアント・プラッ トフォームの Open Client のマニュアルを参照してください。

• UNIX クライアントの場合、ASCII テキスト・エディタで *interfaces* ファ イルを編集できます。サーバの *interfaces* ファイルから、各ネットワー クのサーバ名の行と "master" 行をクライアントの interfaces ファイル にコピーします。各エントリに適切なサーバ名を追加して、"master" を "query" に変更する。

各ネットワーク上のクライアントは、クライアントが動作している ネットワークに対応した DSQUERY の値を使用します。次の例では、 PRODUCTION\_network1 または PRODUCTION\_network2 を使用でき ます。

 # Client entry for PRODUCTION on network1 PRODUCTION\_network1<tab>3<tab>3<newline> <tab>query tcp ether serv\_corpnet 4559 # Client entry for PRODUCTION on network2 PRODUCTION\_network2<tab>3<tab>3<newline> <tab>query tcp ether serv\_engnet 5479

#### クエリ・ポート・バックアップの設定

<span id="page-348-0"></span>複数のネットワーク・インタフェースは、ネットワークで障害が発生した場合 のバックアップとしても使用できます。クライアントが 2 つのネットワークを 介して 1 つのサーバに接続している場合、最初のネットワークが停止したとき は 2 番目のネットワークを介してクライアントは接続を確立できます。

クエリ・ポート・バックアップ用にインスタンスを設定するには、次の手順に 従います。

- 1 interfaces ファイルのサーバ・エントリ内に、複数の "master" 行と "query" 行をインストールします。
- 2 インスタンスは両方のポートで接続を受信します。インスタンスに接続す るためにホスト名とポート番号を検索するクライアントは、接続が確立さ れるまで各 "query" 行のポートに対して順番に接続を試行します。

次に、通常の接続が失敗した場合だけに使用するバックアップ・ネット ワークの設定方法の例を示します。プライマリ・ネットワークは「コーポ レート・ネットワーク」、バックアップは「エンジニアリング・ネットワー ク」です。

 # PRODUCTION server with two network listeners PRODUCTION<tab>3<tab>3<newline> <tab>master tcp ether SERV\_CORPNET 4559 <tab>master tcp ether SERV\_ENGNET 5479 <tab>query tcp ether SERV\_CORPNET 4559 <tab>query tcp ether SERV\_ENGNET 5479

- 3 Open Client のマニュアルの説明に従って、PC クライアントの interfaces ファイルを適切な複数の "query" エントリで設定します。同機種間環境の クライアント interfaces ファイルの場合、インスタンスの interfaces ファイル のエントリすべてをクライアントの interfaces ファイルにコピーできます。
- 4 コーポレート・ネットワークが無効の場合、またはホスト・マシンのコー ポレート・ネットワーク・インタフェースに障害が発生したり、ネット ワーク障害によってシャット・ダウンされた場合、セカンダリ・ポートに 接続されます。

### <span id="page-349-0"></span>**IPv6** のサポート

Cluster Edition では、IPv6 技術がサポートされます。

#### **IPv6** について

IPv6 アドレス指定の用語

- リンクローカル・アドレス 1 つのリンク経由だけで使用できる IPv6 ア ドレス。
- サイトローカル・アドレス 1 つのサイト内だけで使用できる IPv6 アド レス。
- グローバル・アドレス グローバルなインターネットにわたって使用で きる IPv6 アドレス。

IPv6 アプリケーションのタイプ

- IPv6-unaware (非認識) IPv6 アドレスを処理できないアプリケーション。
- IPv6-aware (認識) IPv4 アドレスを持たないノードと通信できるアプリ ケーション。API が実際のアドレスの内容とフォーマットを隠す場合な ど、これはアプリケーションに対して透過的になることがあります。
- IPv6-enabled (有効化) IPv6-aware (認識) の特徴を持ち、さらに IPv6 の一 部の機能を利用できるアプリケーション。
- IPv6-required (要求) IPv6 の機能を必要とし、IPv4 経由では動作しない アプリケーション。

#### **IPv6** のインフラストラクチャ

デュアル・スタック・インフラストラクチャは IPv4 と IPv6 の両方を実装しま す。これは、IPv6 対応のサーバとして Cluster Edition を使用するために推奨さ れるインフラストラクチャの実装です。

Sybase アプリケーションは IPv6 に対応します。Cluster Edition と Open Client/Server コンポーネントを IPv6 対応にするためのすべてのコードは、 IETF 設計プリミティブを使用して実行されます。「Creating or converting for IPv6-aware applications」を参照してください。次に、プラットフォームのラン タイムでの動作条件と指定の製品およびそのリリース・バージョンの一覧を示 します。

表 **20-3: IPv6** のサポート

| プラットフォーム                             | Cluster Edition IPv6 への<br>対応 | Open Client/Server の<br>IPv6 への対応 |
|--------------------------------------|-------------------------------|-----------------------------------|
| Sun Solaris 8 32 ビット版お<br>よび 64 ビット版 | 12.5.3a および 15.0              | 12.5 および 15.0                     |
| HP-UX 11i(v1) 32 ビット版<br>および 64 ビット版 | 12.5.3a および 15.0              | 12.5 および 15.0                     |
| Microsoft Server 2003                | 12.5.3a および 15.0              | 12.5 および 15.0                     |
| Linux RHEL 3.0                       | 15.0                          | 12.5 および 15.0                     |

XP Server、Backup Server、Replication Server、および Open Switch のように Open Client/Server ベースの多くの Sybase 製品は、ネットワーク・ソケット処理に対 して IPv6 を認識するレイヤ構成の Open Client トランスポート制御層 (CTlib- >NETlib) により、自動的に IPv6 認識になります。重要なことは、DBlib ベー スの Open Client 製品は IPv6 に対応しないということです。

Cluster Edition の IPv6 対応は、サーバ内の一部のコンポーネントが IPv6 に対応 しないサード・パーティのコンポーネントであるために、複雑な問題になりま す。この問題の Cluster Edition に対する影響を理解するために、先に示したプ ラットフォームとリリースの一覧について、IPv6 に対応する Cluster Edition の すべての機能メカニズムを次に示します。

- 接続ハンドラ
- RPC メカニズム
- Job Scheduler Task/Agent セッション接続
- ネットワーク・ホスト API
- sybsendmsg に対する UDP メッセージのサポート
- コンポーネント統合サービス接続
- ホスト/名前解決
- XML URL 接続ハンドラ
- クライアント・アドレス・データの監査

次の Cluster Edition の機能メカニズムは Ipv6 に対応しません。これらの Cluster Edition のメカニズムは Ipv6 非対応です。

- Java サポート
- ライセンス管理サーバ
- LDAP ドライバ
- クラスタ内のさまざまなインスタンス間のプライベート相互接続

#### **Cluster Edition** の **IPv6** 対応としての起動

デフォルトでは、Cluster Edition は IPv6 非対応です。Ipv6 対応にするために、 トレース・フラグ 7841 を使用して Cluster Edition を起動する必要があります。 これにより、Cluster Edition は Ipv6 の可用性を決定し、Ipv6 対応になります。

IPv6 をサポートするためのプラットフォームとネットワークのインフラストラ クチャの正しい設定は、ネットワークまたは IT の担当者に確認してください。

2 つ目のトレース•フラグである 7815 は、アドレス接続要求やホスト/名前の 検索を取得および記録する Cluster Edition を起動する場合に設定できます。

IPv6 Cluster Edition のトレース・フラグは次のとおりです。

- T7841 Cluster Edition を IPv6 対応にします。
- T7815 すべての Cluster Edition の IPv4 および IPv6 のクライアント・ア ドレス接続要求をレポートします。

IPv6 対応の Cluster Edition を起動する前に、インフラストラクチャが正しく設定 されていることを確認します。オペレーティング・システムが正しく設定されて いれば、IPv6 接続ハンドラを設定して有効にできます。IPv6 接続ハンドラの 設定と有効化には、補足の DCL エントリを追加する必要があります。1 つの Cluster Edition の設定では、通常は DCL に最高 32 個の接続ハンドラを割り当 てることができます。

たとえば、サイト・ローカルの設定時に、次のネームサーバ設定の 2 つのドメ インを使用するとします。

sybase.com - being responsible for all IPv4 networking applications v6.sybase.com - being responsible for all IPv6 networking applications

> ポート 17100 に対するホスト "revival" で、"SYBASE" という名前でクラスタを 起動する Cluster Edition の DCL エントリは、次のようになります。

SYBASE master tcp ether revival.sybase.com 17100 query tcp ether revival.sybase.com 17100 master tcp ether revival.v6.sybase.com 17100 query tcp ether revival.v6.sybase.com 17100

この例で、Cluster Edition が IPv6 対応で起動すると、2 つの接続ハンドラが作 成されます。1 つは受信する IPv4 クライアント接続要求をポート 17100 で待 機し、もう 1 つは受信する IPv6 クライアント接続要求をポート 17100 で待機 します。

### <span id="page-352-0"></span>トラブルシューティング

この項では、サーバの起動不能の原因となるいくつかの一般的な状況につい て、その解決方法を説明します。

#### サーバが起動しない

サーバが起動せずに次のメッセージが表示されるときは、interfaces ファイル 内で指定したポート番号が使用中の場合があります。

00:00000:00002:2003/09/22 12:37:23.63 kernel network name SERV\_CORPNET, type ether, port 4559, filter NONE 00:00000:00002:2003/09/22 12:37:23.65 kernel ninit: bind, Address already in use

00:00000:00002:2003/09/22 12:37:23.68 server Error: 1602, Severity: 18, State: 2 00:00000:00002:2003/09/22 12:37:23.68 server Unable to initialize network 0 00:00000:00002:2003/09/22 12:37:23.68 kernel ninit: All master network listeners have failed. Shutting down. 00:00000:00002:2003/09/22 12:37:23.68 kernel ueshutdown: exiting 00:00000:00016:2003/09/22 16:11:35.46 server SQL Server shutdown by request.

#### ❖ ポートの割り当てを調べる

1 interfaces ファイルを調べて、サーバに割り当てたポート番号を確認します。

2 次のように入力して、別のプロセスが同じポート番号を使用していないか 確認します。

netstat -a

netstat の出力にそのポート番号がローカル・アドレスとして表示された 場合、このポートはサーバに使用できません。別のプロセスがすでにこの ポートを使用しています。

3 サーバ・ポートが使用中か検証するには、サーバを手動で起動します。

割り当てられたポート番号がすでに使用中の場合、サーバは起動しません。

手動でサーバを起動する方法の詳細については、使用しているプラット フォームの『インストール・ガイド』と『ASE ユーティリティ・ガイド』 を参照してください。

#### ❖ 終了したはずのサーバ・プロセスがポート番号を開放しない場合

- 1 次のいずれかを実行します。
	- オペレーティング・システムの kill コマンドを使用して、プロセスを 終了させる。
	- interfaces ファイルを修正して、サーバに別のポート番号を使用します。
- 2 サーバを手動で起動して、ポート番号が使用できるか確認します。

手動でサーバを起動する方法の詳細については、使用しているプラット フォームの『インストール・ガイド』と『ASE ユーティリティ・ガイド』 を参照してください。

#### **ESP** 実行時のエラー

ESP (拡張ストアド・プロシージャ) を実行しようとしたときに、次のようなエラー が表示される場合があります。

00:00000:00008:1997/09/10 12:52:53.03 kernel XP Server failed to start. Try bringing up XP Server manually. Check SQL Server documentation for more information on how to bring XP Server up.

> ポート番号が別のプロセスで使用されている可能性があるため、XP Server を 起動できません。前の項で説明した netstat コマンドを使用して、XP Server 用 に指定したポート番号が使用中か確認します。

> 同じポート番号を使用しているプロセスがない場合、先ほど試みた ESP を実 行します。XP Server は、自動で起動します。

> 同じポート番号を使用するプロセスが見つかった場合は、次のいずれかを実行 します。

- XP Server で新しいポート番号を使用するように interfaces ファイルを変更 する。
- XP Server に割り当てられたポート番号を使用するプロセスを停止する。

Cluster Edition を再起動し、前に試行した ESP を実行します。XP Server は、自 動で起動します。

# 索引

#### 記号

*[/etc/services](#page-343-1)* ファイル 330

### **A**

Adaptive Server *interfaces* [ファイル内の名前](#page-342-1) 329 [エラー・ログのパス](#page-333-1) 320 [クライアント間の変換](#page-303-0) 290 [クライアントの通信](#page-336-0) 323 [言語、変更](#page-298-0) 285 [ソート順](#page-298-0) 285 [デフォルトのソート順](#page-298-0) 285 [デフォルトの文字セット](#page-298-0) 285 [文字セット、変更](#page-297-0) 284, [285](#page-298-0) allow updates [設定パラメータ、設定](#page-237-0) 224 [alter database](#page-182-0) コマンド 169 alter database[、プライベート・デバイスでの使用](#page-157-0) 144 ASE プラグイン JINI [検出方法](#page-234-0) 221 UDP [検出方式](#page-235-0) 222 [Unified Agent](#page-234-1) の有効化 221 [インスタンスの起動](#page-242-0) 229 [インスタンスの停止](#page-243-0) 230 [共有ディスク・クラスタの管理](#page-232-0) 219[–230](#page-243-1) [共有データベース・デバイスの作成](#page-243-2) 230 [クラスタから切断](#page-234-2) 221 [クラスタからのインスタンスの削除](#page-242-1) 229 [クラスタの起動](#page-239-0) 226 [クラスタの削除](#page-240-0) 227 [クラスタのステータスの表示](#page-241-0) 228 [クラスタの停止](#page-240-1) 227 [クラスタ・プロパティ](#page-236-0) 223 [クラスタへのインスタンスの追加](#page-241-1) 228 [クラスタへの接続](#page-233-0) 220 [サーバ・グループの削除](#page-241-2) 228 [サーバ検出設定の変更](#page-234-3) 221

[システム・テンポラリ・データベース](#page-245-0) 232 [スレッショルド](#page-252-0) 239 [設定パラメータの設定](#page-237-1) 224 [測定基準の重み](#page-252-1) 239 [テンポラリ・データベースのグループへの追加](#page-246-0) [233–](#page-246-0)[235](#page-248-0) [フェールオーバ・インスタンス](#page-257-0) 244 [フェールオーバ・インスタンスの追加](#page-257-1) 244 [負荷の管理](#page-248-1) 235[–248](#page-261-0) [負荷プロファイルの削除](#page-251-0) 238 [負荷プロファイルの追加](#page-249-0) 236 [負荷プロファイルの論理クラスタとの関連付け](#page-251-1) 238 [複数のテンポラリ・データベースの管理](#page-243-3) 230[–235](#page-248-2) [ユーザ作成グローバル・テンポラリ・データベース](#page-245-1) の追加 232 [ユーザ作成ローカル・テンポラリ・データベースの](#page-246-1) 追加 233 [ルートのプロパティ](#page-262-0) 249 [ローカル・テンポラリ・データベースの管理](#page-244-0) [231–](#page-244-0)[232](#page-245-2) [ログ領域の表示](#page-239-1) 226 [論理クラスタの管理](#page-253-0) 240[–248](#page-261-1) [論理クラスタの削除](#page-254-0) 241 [論理クラスタの追加](#page-254-1) 241, [244](#page-257-2) [論理クラスタの負荷ステータス](#page-259-0) 246[–248](#page-261-2) [論理クラスタのルート](#page-258-0) 245 [論理クラスタ・プロパティ](#page-255-0) 242[–246](#page-259-1) [論理クラスタ用負荷プロファイル](#page-257-3) 244 ASE [プラグインでのシステム・テンポラリ・](#page-245-3) データベース 232 ASE [プラグインでのスレッショルド](#page-252-2) 239 ASE [プラグインでの測定基準の重み](#page-252-3) 239 ASE [プラグインでのルート・プロパティ](#page-262-1) 249 ASE [プラグインで表示されるログ領域](#page-239-2) 226 ASE [プラグインによるクラスタからの切断](#page-234-4) 221 ASE プラグインの [Workload Manager 235–](#page-248-3)[248](#page-261-0) [audit queue size](#page-237-2)、設定 224

#### **B**

Backup Server 設定 [295,](#page-308-0) [299](#page-312-0) [文字セット](#page-313-0) 300 [Backup Server](#page-283-0) の作成 270

## **C**

charsets [ディレクトリ](#page-304-0) 291, [295](#page-308-1) 説明 [296](#page-309-0) Cluster Edition ASE [プラグインでのインスタンスの起動](#page-242-0) 229 ASE [プラグインでのインスタンスの停止](#page-243-0) 230 ASE [プラグインでの共有データベース・デバイスの](#page-243-4) 作成 230 ASE [プラグインでのクラスタからのインスタンスの](#page-242-2) 削除 229 ASE [プラグインでのサーバ・グループの削除](#page-241-2) 228 ASE [プラグインでのシステム・テンポラリ・データ](#page-245-3) **ベース 232** ASE [プラグインでのスレッショルド](#page-252-0) 239 ASE [プラグインでの測定基準の重み](#page-252-1) 239 ASE [プラグインでのフェールオーバ・インスタンス](#page-257-0) 244 ASE [プラグインでの負荷の管理](#page-248-1) 235–[248](#page-261-0) ASE [プラグインでの負荷プロファイル](#page-248-4) 235 ASE [プラグインでの負荷プロファイルの削除](#page-251-0) 238 ASE [プラグインでの負荷プロファイルの論理クラス](#page-251-2) タとの関連付け 238 ASE [プラグインでのルートのプロパティ](#page-262-0) 249 ASE [プラグインでのログ領域の表示](#page-239-1) 226 ASE [プラグインでの論理クラスタの管理](#page-253-0) 240–[248](#page-261-1) ASE [プラグインでの論理クラスタの削除](#page-254-0) 241 ASE [プラグインでの論理クラスタの負荷ステータス](#page-259-2) [246–](#page-259-2)[248](#page-261-0) ASE [プラグインでの論理クラスタのルート](#page-258-0) 245 ASE [プラグインでの論理クラスタ・プロパティ](#page-255-1) [242–](#page-255-1)[246](#page-259-1) ASE [プラグインでの論理クラスタ用負荷プロ](#page-257-4) ファイル 244 ASE [プラグインにクラスタのステータスを表示](#page-241-0) 228 ASE [プラグインによるクラスタの起動](#page-239-0) 226 ASE [プラグインによるクラスタの削除](#page-240-0) 227 ASE [プラグインによるクラスタの停止](#page-240-1) 227

ASE [プラグインによる接続](#page-233-0) 220 ASE [プラグインによる設定パラメータの設定](#page-237-1) 224 ASE [プラグインによる複数のテンポラリ・データ](#page-243-5) [ベースの管理](#page-243-5) 230–[235](#page-248-2) ASE [プラグインによるローカル・テンポラリ・デー](#page-244-1) [タベースの管理](#page-244-1) 231–[232](#page-245-4) ASE [プラグインを使用した切断](#page-234-2) 221 DSS [向けのシナリオ/レポート・アプリケー](#page-31-0) ション 18 OLTP [アプリケーション向けのシナリオ](#page-32-0) 19 [新しいクライアント技術](#page-33-0) 20 管理 [219–](#page-232-0)[230](#page-243-1) [クラスタ・プロパティの表示](#page-236-0) 223 [サーバ検出設定の変更](#page-234-3) 221 切断 [221](#page-234-4) 設定 [225](#page-238-0) [展開シナリオ](#page-30-0) 17 [フェールオーバ・シナリオ](#page-30-1) 17 利点 [13](#page-26-0) Cluster Edition とノンクラスタ [Adaptive Server 13](#page-26-1) Cluster Edition を Veritas [にインストール](#page-194-0) 181 [Cluster Edition](#page-194-0) を Veritas に設定 181 *[common.loc](#page-309-1)* ファイル 296 [create database](#page-157-1) 144 create database[、プライベート・デバイスでの使用](#page-157-0) 144 CS DS RAND OFFSET プロパティ 28 [CS\\_HAFAILOVER](#page-38-0) プロパティ 25 [CS\\_NOREDIRECT](#page-41-1) プロパティ 28 CS PROP EXTENDEDFAILOVER プロパティ 33 [CS\\_PROP\\_MIGRATABLE](#page-37-0) プロパティ 24 [CS\\_PROP\\_REDIRECT](#page-41-2) プロパティ 28 [CS\\_RET\\_FAILOVER](#page-39-0) プロパティ 26 CS RET HAFAILOVER プロパティ 33 CTLIB API [呼び出し、フェールオーバ用の変更](#page-38-1) 25

### **D**

dbcc [エラー・メッセージ](#page-295-0) 282 dbcc [メッセージ内のエラー](#page-295-0) 282 disk init [コマンド](#page-153-0) 140 disk refit[、クラスタのプライベート・デバイスでの実行](#page-157-2) [144](#page-157-2) disk refit[、プライベート・デバイスでの実行](#page-157-3) 144 disk refit[、プライベート・デバイスでの使用](#page-157-4) 144 [disk reinit](#page-154-0) コマンド 141 disk reinit [を使用したプライベート・デバイスの再初](#page-154-1) 期化 [141](#page-154-1)

[down-routing](#page-89-0) モード 76 [disconnect](#page-89-1) コマンド 76, [240,](#page-253-1) [243](#page-256-0) open [コマンド](#page-89-2) 76, [240,](#page-253-2) [243](#page-256-1) system [コマンド](#page-89-3) 76, [240,](#page-253-3) [243](#page-256-2) 値 [76](#page-89-4) dscp [331](#page-344-0) dscp ユーティリティ マスタ interfaces [ファイルの作成](#page-343-2) 330 dsedit ユーティリティ LDAP [サーバの追加](#page-60-0) 47 マスタ interfaces [ファイルの作成](#page-344-0) 331 DSQUERY 環境変数 [クライアント接続](#page-346-0) 333 説明 [325](#page-338-2) 名前 [333](#page-346-1) [複数のネットワーク、異なる値を使用](#page-347-0) 334 [DTM 170](#page-183-0) ASTC [メカニズム](#page-185-0) 172 xact conmigrate check function 175 xact owner instance function 175 [インスタンス・エラーの処理](#page-185-1) 172 [エラーの処理](#page-187-0) 174 [クラスタに固有の問題](#page-183-1) 170 [接続マイグレーション](#page-186-0) 173 [設定の問題](#page-187-1) 174 [非所有者インスタンス](#page-184-0) 171 [リソース・マネージャとしてのクラスタ](#page-183-2) 170

# **H**

[HAFAILOVER](#page-37-1) プロパティ 24, [33](#page-46-2) HP-UX [ネットワーク・プロトコル](#page-342-2) 329

# **I**

I/O [フェンシング](#page-191-0) 178 IBM RS/6000 [ネットワーク・プロトコル](#page-342-2) 329 interfaces ファイル 説明 [323](#page-336-1) *interfaces* ファイル [Adaptive Server](#page-340-2) が使用 327 [Adaptive Server](#page-342-3) の名前 329 API 要素 [329](#page-342-4) delay interval 要素 329

[device](#page-343-3) 要素 330 dsedit [でのマスタ・ファイルの作成](#page-344-0) 331 ether [プレースホルダ](#page-342-6) 329 host 要素 [329](#page-342-7) loghost [プレースホルダ](#page-345-1) 332 [machine](#page-342-8) 要素 329 [network](#page-342-9) 要素 329 port 要素 [330](#page-343-4) [protocol](#page-342-10) 要素 329 retry attempt 要素 329 [servername](#page-342-12) 要素 329 service type 要素 329 [異機種間環境](#page-338-3) 325 [エントリ内のユニークな要素](#page-345-2) 332 [クエリ・サービス・タイプ](#page-342-14) 329 [クエリ・ポート・バックアップの設定](#page-348-0) 335 [クライアントが使用](#page-336-1) 323, [324](#page-337-1) [クライアントとサーバのバージョン、違い](#page-339-2) 326 [作成、経験の浅い方](#page-343-5) 330 [自動作成](#page-336-2) 323 [スペース](#page-341-2) 328 [タブ文字](#page-341-3) 328 [テキスト・エディタを使用したマスタ・ファイルの](#page-344-1) 作成 331 [デバッグ・サービス・タイプ](#page-342-15) 329 [デフォルトのロケーション](#page-336-3) 323 [同機種間環境](#page-338-3) 325 内容 [325](#page-338-4) [複数のネットワーク](#page-338-5) 325, [332](#page-345-3) [複数のネットワーク・リスナ](#page-345-4) 332 [マスタ・サービス・タイプ](#page-342-16) 329 [ロケーション](#page-336-2) 323 interfaces ファイル内の API 要素 説明 [329](#page-342-4) *interfaces* ファイル内の [delay\\_interval](#page-342-5) 要素 329 *interfaces* [ファイル内の](#page-343-3) device 要素 330 *interfaces* ファイル内の ether [プレースホルダ](#page-342-6) 329 *interfaces* [ファイル内の](#page-342-7) host 要素 329 *interfaces* ファイル内の [loghost 332](#page-345-1) *interfaces* [ファイル内の](#page-342-8) machine 要素 329 *interfaces* [ファイル内の](#page-342-9) network 要素 329 *interfaces* [ファイル内の](#page-343-4) port 要素 330 *interfaces* ファイル内の [retry\\_attempts](#page-342-11) 要素 329 *interfaces* [ファイル内の](#page-342-12) servername 要素 329 *interfaces* [ファイル内の](#page-342-13) service\_type 要素 329 *interfaces* [ファイル内のスペース](#page-341-2) 328 *interfaces* [ファイル内のタブ文字](#page-341-3) 328 iostat コマンド

[Sun Solaris 281](#page-294-0) iso-Latin1 [文字セット](#page-298-1) 285 isql [ユーティリティ](#page-47-0) 34

## **J**

JINI [検出方法](#page-234-0) 221 [Job Scheduler 147–](#page-160-0)[149](#page-162-0) [インストール](#page-160-1) 147 実行 [148](#page-161-0) [ジョブのリダイレクト](#page-162-1) 149 設定 [147](#page-160-1) 停止 [148](#page-161-1) Job Scheduler [のインストール](#page-160-1) 147 [Job Scheduler](#page-160-1) の設定 147 [JVM 168](#page-181-0)

### **K**

KEEPALIVE [オプション、](#page-292-0)TCP/IP 279

# **L**

LDAP *interfaces* [ファイルとの違い](#page-55-0) 42 *[libtcl.cfg](#page-58-0)* で指定 45 [アクセス制限](#page-55-1) 42 [エントリ例](#page-57-0) 44 [サーバの追加](#page-60-1) 47 サーバ、dsedit [ユーティリティを使用する追加と](#page-60-2) 修正 [47](#page-60-2) 定義 [41](#page-54-0) [ディレクトリ・スキーマ](#page-57-1) 44 [ディレクトリの定義](#page-56-0) 43 [複数のディレクトリ・サービス](#page-61-0) 48 [有効化](#page-59-0) 46 [ライブラリ、環境変数](#page-60-3) 47 LDAP [サーバの追加](#page-60-1) 47 ldapurl 定義 [45](#page-58-1) ldapurl [キーワード](#page-60-4) 47 例 [45](#page-58-1) *[libtcl\\*.cfg](#page-58-0)* ファイル 45 [パスワード](#page-62-0) 49

[フォーマット](#page-58-2) 45 目的 [45](#page-58-3) [ロケーション](#page-58-4) 45 *loc* [ファイル](#page-309-2) 296 *locales* [ディレクトリ](#page-308-1) 295 *[locales.dat](#page-309-3)* ファイル 296

#### **M**

[mount database](#page-189-0) コマンド 176

### **N**

native [メンバシップ・モード](#page-193-0) 180 netstat コマンド [Sun Solaris 281](#page-294-1)

### **O**

[Open Client 23](#page-36-0) [サポートのレベル](#page-37-2) 24 open [論理クラスタ](#page-88-0) 75

### **P**

protocol *interfaces* [ファイル内の要素](#page-342-10) 329 ps コマンド [Sun Solaris 281](#page-294-2) pwdcrypt コマンド [パスワードの暗号化](#page-62-0) 49 [ロケーション](#page-62-0) 49

### **Q**

qrmutil [ユーティリティ](#page-179-0) 166, [185,](#page-198-0) [188](#page-201-0)

### **R**

[RepAgent](#page-33-1) スレッド 20 [Replication Server 20](#page-33-1) Roman8 [文字セット](#page-298-2) 285

### **S**

[Secure Sockets Layer \(SSL\) 39](#page-52-1) setperm\_all [パーミッション](#page-288-0) 275 [SMP Adaptive Server](#page-26-1)  $\geq$  Cluster Edition 13 sp\_bindcache [ストアド・プロシージャ](#page-132-0) 119, 120 sp\_cacheconfig [ストアド・プロシージャ](#page-119-0) 106 sp\_dropdevice [ストアド・プロシージャ](#page-154-2) 141 sp\_dropdevice [を使用したプライベート・デバイスの](#page-154-3) 削除 [141](#page-154-3) sp\_helpdevice [ストアド・プロシージャ](#page-155-0) 142 sp\_poolconfig [ストアド・プロシージャ](#page-128-0) 115 sp\_serveroption [ストアド・プロシージャ](#page-49-0) 36 SPX [ネットワーク・プロトコル](#page-342-2) 329 srt [ファイル](#page-304-1) 291 stty 設定 [275](#page-288-1) Sun Solaris iostat [コマンド](#page-294-0) 281 netstat [コマンド](#page-294-1) 281 ps [コマンド](#page-294-2) 281 time [コマンド](#page-294-3) 281 vmstat [コマンド](#page-294-4) 281 [タイムアウト時間](#page-292-1) 279 [ネットワーク・プロトコル](#page-342-2) 329 sundiag [システム診断ツール](#page-293-0) 280 [Sybase 102](#page-115-0) Sybase [のグローバライゼーション・サポート](#page-296-0) 283, [295,](#page-308-2) [299](#page-312-0) sybcluster [Unified Agent Framework 254,](#page-267-0) [259](#page-272-0) [Unified Agent](#page-269-0) の識別 256 [XP Server](#page-283-0) の作成 270 [インスタンス情報の表示](#page-278-0) 265 [インスタンスの確認](#page-280-0) 267 [インスタンスの削除](#page-281-0) 268 [インスタンスの追加](#page-279-0) 266 [インスタンスの停止](#page-281-1) 268 [インスタンスのプロパティの変更](#page-280-1) 267 起動 [252,](#page-265-0) [254,](#page-267-1) [258](#page-271-0) [クラスタからの切断](#page-276-0) 263 [クラスタ情報の表示](#page-273-0) 260 [クラスタ・チェックの実行](#page-272-1) 259 [クラスタの削除](#page-277-0) 264 [クラスタの停止](#page-277-1) 264 [クラスタへの接続](#page-268-0) 255 [コマンドのリスト](#page-265-1) 252 [サーバのアップグレード](#page-284-0) 271 制約 [251](#page-264-0)

[セッション情報の表示](#page-274-0) 261 [設定値の表示](#page-274-1) 261 [手動作成後の](#page-282-0) sybcluster の有効化 269 [デフォルトのインスタンスの設定](#page-280-2) 267 [ユーザの認証](#page-268-1) 255 sybcluster によるフェールオーバ 設定 [81](#page-94-0) 変更、[CTLIB API](#page-38-2) 呼び出し 25 [有効化](#page-38-1) 25 [sybcluster](#page-282-0) の有効化 269 sybcluster [ユーティリティ](#page-264-1) 251–271 sybsecurity [データベース](#page-321-0) 308 sybsyntax [データベース](#page-328-1) 315

### **T**

[TCP/IP 279,](#page-292-0) [329](#page-342-2) [KEEPALIVE](#page-292-0) オプション 279 time コマンド [Sun Solaris 281](#page-294-3) TLI [プロトコル](#page-342-17) 329

### **U**

[UDP \(User Datagram Protocol\) 222](#page-235-0) UDP [検出方式](#page-235-0) 222 Unicode [文字変換](#page-299-0) 286 [Unified Agent Framework 254](#page-267-0) [Unified Agent](#page-234-1)、有効化 221 UNIX [ネットワーク・プロトコル](#page-342-18) 329 [ハードウェア・エラー・メッセージ](#page-293-1) 280 UnixWare [ネットワーク・プロトコル](#page-342-18) 329 [unmount database](#page-189-0) コマンド 176 us english 言語 285

### **V**

vcs [メンバシップ・モード](#page-193-0) 180 [使用条件](#page-194-1) 181 制限 [181](#page-194-2) [Veritas Cluster Membership](#page-191-1) プラグイン (VCMP) 178 [Veritas SF for Sybase CE 177](#page-190-0) [Veritas Storage Foundation 177](#page-190-0)

#### 索引

Veritas と [Cluster Edition 177–](#page-190-1)[199](#page-212-0) I/O [フェンシング](#page-191-0) 178 Sybase [のコンポーネント](#page-192-0) 179 Veritas Sybase [のコンポーネント](#page-192-0) 179 Veritas [のコンポーネント](#page-192-1) 179 [インストール](#page-194-0) 181, [182](#page-195-0) 管理 [185](#page-198-1) [クラスタの作成](#page-196-0) 183 [クラスタの変換](#page-197-0) 184 [コンポーネント](#page-191-2) 178 [サポートされているプラットフォーム](#page-193-1) 180 [障害シナリオの理解](#page-202-0) 189 設定 [181](#page-194-0) [相互接続の再設定](#page-198-2) 185 [トラブルシューティング](#page-203-0) 190 [メンバシップ管理](#page-191-3) 178 利点 [177](#page-190-2) Veritas と Cluster Edition [でサポートされているプラット](#page-193-1) フォーム 180 Veritas と [Cluster Edition](#page-198-1) の管理 185 [インスタンスの起動と停止](#page-199-0) 186 [インスタンスの追加および削除](#page-199-1) 186 Veritas と Cluster Edition [のトラブルシューティング](#page-203-0) 190 Veritas [が起動しない](#page-211-0) 198 [クラスタが起動しない](#page-203-1) 190 [リソース障害](#page-208-0) 195, [197](#page-210-0) Veritas [用のクラスタの作成](#page-196-0) 183 Veritas [用のクラスタの変換](#page-197-0) 184 Veritas [用の相互接続の再設定](#page-198-2) 185 vmstat コマンド [Sun Solaris 281](#page-294-4)

#### **W**

[Workload Manager 8,](#page-21-0) [67–](#page-80-0)[102](#page-115-0) [メモリ要件](#page-96-0) 83 Workload Manager [のトラブルシューティング](#page-115-0) 102

### **X**

xact connmigrate check function 175 xact owner instance function 175

#### あ

[アーカイブ・データベース](#page-182-0) 169 [アーカイブ・データベースへの領域の追加](#page-182-0) 169 [アクション記述子](#page-104-0) 91 [アクセント付き文字](#page-305-0) 292 [アラビア語の文字セット](#page-299-1) 286

#### い

```
異機種間環境 285, 289
 interfaces ファイル 327
 説明 327
インスタンス
 ASE プラグインでの起動 229
 ASE プラグインでのクラスタからの削除 229
 ASE プラグインでのクラスタへの追加 228
 ASE プラグインでの停止 230
 定義 3
インスタンス、リンクのモニタリング 14
```
### え

[エラー・ログのパス](#page-333-2) 320 設定 [320](#page-333-3) エントリ [削除済み、有効な設定を持つ](#page-137-0) 124 [ローカル・キャッシュの追加行](#page-136-0) 123

### お

[オブジェクトの一貫性](#page-21-1) 8 オペレーティング・システム [リソース](#page-293-0) 280 [オンライン構文ヘルプ](#page-328-2) 315

#### か

[カーネル](#page-21-2) 8 [クラスタ・コンポーネント](#page-21-2) 8 環境変数 [DSQUERY 325,](#page-338-2) [333](#page-346-1) [韓国語の文字セット](#page-301-0) 288
#### 監査

installsecurity [スクリプトを使用したインストール](#page-321-0) [308](#page-321-0) [グローバル・オプション](#page-321-1) 308 [追跡用のテーブル](#page-321-2) 308 [データベース](#page-321-1) 308 [デバイス](#page-321-1) 308 [プロセス](#page-321-1) 308 [監査システム](#page-320-0) 307 監査証跡 概要 [307](#page-320-1) [システム監査テーブル](#page-321-1) 308

#### き

[基本インスタンス](#page-81-0) 68 キャッシュ [オブジェクトのバインド、名前付き](#page-132-0) 119 [名前付き、グローバル設定を持つ、削除された](#page-136-0) 123 [名前付き、ローカル設定を持つ](#page-137-0) 124 [バインドされた、情報の取得](#page-134-0) 121 [バインドの解除](#page-134-1) 121 [ローカルの名前付き、フォーマット](#page-135-0) 122 [ローカル、追加行](#page-136-1) 123 [キャッシュの設定、クラスタ](#page-116-0) 103 [共有インストール・モード](#page-178-0) 165 [共有データベース・デバイス、](#page-243-0)ASE プラグインでの作 成 230 [ギリシャ語の文字セット](#page-300-0) 287 [キリル語の文字セット](#page-300-1) 287

### く

[クエリ・サービス・タイプ](#page-339-0) 326, [329](#page-342-0) [クエリ・ポート・バックアップの設定](#page-348-0) 335 クォーラム・デバイス [説明](#page-22-0) 9 クライアント [Adaptive Server](#page-336-0) の通信 323 [DSQUERY 333](#page-346-0) [アプリケーションと](#page-310-0) *locales.dat* ファイル 297 [サーバ間の変換](#page-303-0) 290 [デフォルトの文字セット](#page-298-0) 285 [ファイル・サーバ](#page-346-1) 333 [クライアント/サーバの対話](#page-39-0) 26 [クライアント・アプリケーション](#page-36-0) 23–[36](#page-49-0)

クライアントと [Adaptive Server](#page-336-1) との通信 323 クライアントの *interfaces* ファイル [異機種](#page-340-0) 327 [クライアントとサーバのバージョンの違い](#page-339-1) 326 [同機種](#page-340-1) 327 クラスタ [DBMS](#page-21-0) レイヤ 8 [情報の記憶領域](#page-22-0) 9 [相互接続ネットワーク](#page-26-0) 13[–16](#page-29-0) [定義](#page-16-0) 3 [データベース・デバイス](#page-22-1) 9 [メンバシップ・サービス](#page-21-1) 8 [領域とスレッショルド](#page-21-2) 8 [ロギングとリカバリ](#page-21-3) 8 [ロック・マネージャ](#page-21-4) 8 [クラスタ・イベント・サービス](#page-21-5) 8 [クラスタウェア](#page-20-0) 7 [コンポーネント](#page-20-0) 7 [クラスタ環境での](#page-181-0) Java 168 クラスタ・キャッシュ [グローバル](#page-116-1) 103 設定 [103](#page-116-0) 定義 [103](#page-116-2) [ローカル](#page-117-0) 104 [クラスタ・コーディネータ](#page-21-6) 8 [クラスタでのキャッシュの設定](#page-116-0) 103 [クラスタのデータベース・デバイス](#page-22-1) 9 [クラスタ・プロセス間通信](#page-21-7) (CIPC) 8, [162](#page-175-0) [クラスタ・ロック・マネージャ](#page-171-0) (CLM) 158 [グローバライゼーション・サポート、](#page-296-0)Sybase 283, [295,](#page-308-0)  [299](#page-312-0) [グローバル・クラスタ・キャッシュ](#page-116-1) 103 グローバル設定 [削除された名前付きキャッシュ](#page-136-0) 123 [ローカル設定の作成](#page-138-0) 125 [グローバル・テンポラリ・データベース](#page-140-0) 127, [130](#page-143-0) ASE [プラグインでの追加、ユーザ作成](#page-245-0) 232 作成 [132](#page-145-0)

### け

計画 [ダウン時間](#page-101-0) 88, [92](#page-105-0) 言語 [指定言語でレポートされるエラー](#page-309-0) 296 [変換サポート](#page-296-1) 283 変更 [299](#page-312-1)

[メッセージの選択](#page-308-1) 295 [言語モジュール](#page-297-0) 284, [294,](#page-307-0) [295](#page-308-2) *[localization](#page-297-1)* ファイル 284 [新規インストール](#page-307-1) 294 [メモリ要件](#page-312-2) 299 [現地の日付、時刻、通貨のフォーマット](#page-309-1) 296

#### こ

```
高可用性フェールオーバの拡張 23, 32
 HA フェールオーバとの相違点 33
 Open Client のサポート・レベル 33
 アプリケーションの変更 25
 ディレクトリ・サービス 32
構文
  オブジェクトのバインド 120
国際化システム
 Sybase サポート 283
 サポート 283
コマンド
 alter database 144
 create database 144
 disk init 140
 disk refit 144
 disk reinit 141
コンテキスト・マイグレーション 30
```
# さ

サーバ [名前の要件](#page-342-1) 329 サーバ・グループ、ASE [プラグインによる削除](#page-241-0) 228 [サーバ検出、設定の変更](#page-234-0) 221 [サーバ設定ファイル](#page-179-0) 166 [サーバの名前の要件](#page-342-1) 329 サービスの種類 クエリ [326,](#page-339-0) [329](#page-342-0) [デバッグ](#page-342-2) 329 [マスタ](#page-342-3) 329 [リスナ](#page-339-2) 326 [削除済みのエントリ、有効な設定を持つ](#page-137-1) 124 作成 disk init [を使用したプライベート・デバイス](#page-153-1) 140 dscp [ユーティリティでのマスタ](#page-344-0) *interfaces* ファイル [の作成](#page-344-0) 331 dsedit でのマスタ *interfaces* [ファイルの作成](#page-344-1) 331 *[interfaces](#page-338-0)* ファイル 325, [331](#page-344-2)

*interfaces* [ファイルの自動作成](#page-336-2) 323 [テキスト・エディタでのマスタ](#page-344-3) *interfaces* ファイルの 作成 [331](#page-344-3) [複数のバッファ・プール](#page-128-0) 115

#### し

[辞書のソート順](#page-305-0) 292 [スカンジナビア語](#page-306-0) 293 [スペイン語](#page-305-1) 292 [システム監査テーブル](#page-321-1) 308 システム管理者 [クラスタの設定](#page-237-0) 224 システム・セキュリティ担当者 [インスタンスの設定](#page-237-1) 224 [システム・メッセージ、翻訳](#page-297-0) 284 システム論理クラスタ [オープン・プロパティ](#page-81-1) 68 定義 [68](#page-81-1) 障害 [クラスタによる処理](#page-18-0) 5 [照合順。「ソート順」参照](#page-304-0) 291

#### す

[スカンジナビア語辞書のソート順](#page-306-0) 293 スクリプト C [シェル](#page-294-0) 281 管理 [281](#page-294-0) [サンプル管理](#page-294-0) 281 ストアド・プロシージャ sp bindcache 119 sp dropdevice 141 sp helpdevice 142 [sp\\_poolconfig](#page-128-1) 115 [sp\\_serveroption](#page-49-1) 36 [スペイン語辞書のソート順](#page-305-1) 292

#### せ

[制限事項](#page-139-0) 126 [セキュリティ。「監査」参照](#page-320-2) [接続マイグレーション](#page-41-0) 28 [CS\\_PROP\\_MIGRATABLE](#page-37-0) プロパティ 24 移行 [29](#page-42-0) 基準 [30](#page-43-1)

[マイグレーション・コンテキスト](#page-42-1) 29 [マイグレーションとフェールオーバ](#page-41-1) 28 [接続リダイレクト](#page-36-2) 23 設定 [Backup Server 295,](#page-308-3) [299](#page-312-3) [Cluster Edition 225](#page-238-0) [インスタンス、要求される役割](#page-237-1) 224 [システム管理者](#page-237-2) 224 [ただちに有効、再起動後に有効](#page-238-1) 225 [複数のバッファ・プール](#page-128-2) 115 [文字セット](#page-313-0) 300 [有効な、削除済みのエントリ](#page-137-2) 124 [設定パラメータの設定](#page-238-0) 225 設定パラメータ、ASE [プラグインによる設定](#page-237-3) 224 設定ファイル 変更 [122](#page-135-1)

# そ

[相互接続ネットワーク](#page-26-0) 13–[16](#page-29-0) [ソート順](#page-304-0) 291 [Adaptive Server](#page-298-1) のデフォルト 285 [大文字と小文字](#page-305-2) 292 辞書 [292](#page-305-0) [定義ファイル](#page-304-0) 291 [データベース](#page-304-1) 291 [バイナリ](#page-305-3) 292 変更 [285,](#page-298-1) [299](#page-312-4) [文字セット](#page-304-2) 291 [ソート順における大文字と小文字](#page-305-2) 292

### た

[タイ語の文字セット](#page-301-0) 288 [対称型マルチプロセッシング](#page-26-1) (SMP) 13 ダウン時間 計画 [88,](#page-101-0) [92](#page-105-0)

## ち

[中国語の文字セット](#page-299-0) 286

# つ

追加 ASE [プラグインでのクラスタへのインスタンスの](#page-241-1) 追加 228 ASE [プラグインでのフェールオーバ・インスタンス](#page-257-0) 244 ASE [プラグインでの負荷プロファイル](#page-249-0) 236 ASE [プラグインでのユーザ作成グローバル・テンポ](#page-245-0) ラリ・データベース 232 ASE [プラグインでのユーザ作成ローカル・テンポラ](#page-246-0) リ・データベース 233 ASE [プラグインでの論理クラスタ](#page-254-0) 241, [244](#page-257-1) ASE [プラグインを使用したテンポラリ・データベー](#page-246-1) [スのグループへの](#page-246-1) 233[–235](#page-248-0)

# て

ディレクトリ [charsets 291](#page-304-3) [charsets](#page-309-2) 296 [ローカライゼーション](#page-308-4) 295 [ディレクトリ・スキーマ、](#page-57-0)LDAP 44 データ・キャッシュ [キャッシュ・タイプの変更](#page-127-0) 114 [サイズの縮小](#page-125-0) 112 削除 [113](#page-126-0) [置換方式の設定](#page-127-1) 114 [メモリの追加](#page-124-0) 111 [領域の割り付け](#page-125-1) 112 [データの変換](#page-296-1) 283 [データベース](#page-304-1) 291 データベース・デバイス [sybsyntax 316](#page-329-0) [デバッグ・サービス・タイプ](#page-342-2) 329 デフォルト [Adaptive Server](#page-298-1) の言語 285 [Adaptive Server](#page-298-1) の文字セット 285 [言語、変更](#page-298-1) 285 [ソート順](#page-298-1) 285 [文字セット、変更](#page-298-1) 285 [デフォルト・サーバ名としての](#page-345-0) \$SYBASE 環境変数 332 [展開シナリオ](#page-30-0) 17 [テンポラリ・データベース](#page-140-1) 127–[139](#page-152-0) ASE [プラグインでのグループへの追加](#page-246-1) 233–[235](#page-248-0) ASE [プラグインによる管理](#page-243-1) 230–[235](#page-248-0) model [データベースからの継承](#page-140-2) 127

#### 索引

[アプリケーションのバインド](#page-146-0) 133, [134](#page-147-0) [グループの作成](#page-147-1) 134 [グローバル](#page-140-0) 127 削除 [137](#page-150-0) 作成 [132](#page-145-1) [セッションのバインド](#page-148-0) 135 [使い方のガイドライン](#page-151-0) 138 定義 [127](#page-140-0) 特徴 [131](#page-144-0) [バインドの管理](#page-149-0) 136 [バインドの作成](#page-149-0) 136 [ユーザのバインド](#page-146-0) 133, [134](#page-147-0) [ローカル](#page-140-0) 127

#### と

同機種間環境 *[interfaces](#page-340-0)* ファイル 327 説明 [327](#page-340-0) [トルコ語の文字セット](#page-301-1) 288 [トレース・フラグ](#page-115-0) 102

### な

名前付きキャッシュ [オブジェクトのバインド](#page-132-1) 119 [グローバル設定を持つ](#page-137-3) 124 [削除された、グローバル設定を持つ](#page-136-2) 123 [設定ファイル](#page-135-2) 122 [ローカル](#page-135-3) 122 [名前付きキャッシュの設定](#page-135-2) 122 [名前付きデータ・キャッシュ](#page-118-0) 105 [オブジェクトのバインド](#page-132-2) 119 [キャッシュ・タイプの変更](#page-127-0) 114 [サイズの縮小](#page-125-0) 112 削除 [113](#page-126-0) 作成 [105](#page-118-0) [情報の表示](#page-118-1) 105 [置換方式の設定](#page-127-1) 114 [領域の割り付け](#page-125-1) 112

### ね

```
ネットワーク
  DSQUERY 334
  interfaces ファイル 323
  障害 336
  バックアップ接続 335
  複数 325
ネットワーク・プロトコル
  Digital UNIX 329
  HP-UX 329
  IBM RS/6000 329
  Sun Solaris 329
  UnixWare 329
```
#### の

ノード [定義](#page-16-0) 3

#### は

[ハードウェア・エラー・メッセージ](#page-293-0) 280 [UNIX 280](#page-293-1) パーミッション [リストア](#page-288-0) 275 [バイナリ・ソート順](#page-305-3) 292 バインド [オブジェクト、構文](#page-133-0) 120 [オブジェクト、名前付きキャッシュ](#page-132-1) 119 [キャッシュの削除](#page-134-1) 121 [バインドされたキャッシュ](#page-132-2) 119 [情報の取得](#page-134-0) 121 [情報の表示](#page-134-2) 121 [バインドの解除](#page-134-3) 121 パスワードの暗号化 *[libtcl\\*.cfg](#page-62-0)* 49 [pwdcrypt](#page-62-0) コマンド 49 [パス、エラー・ログ](#page-333-0) 320 [バッファ・キャッシュの一貫性](#page-21-8) 8 バッファ・プール [ウォッシュ・サイズの変更](#page-130-0) 117 削除 [119](#page-132-3) 作成 [115](#page-128-0) [プリフェッチ率の変更](#page-131-0) 118 [メモリの移動](#page-130-1) 117 [メモリの転送](#page-130-2) 117

[バッファ・プール間でのメモリの移動](#page-130-1) 117 [バッファ・プールの削除](#page-132-3) 119 パラメータ [機能グループ](#page-238-0) 225 [再起動が必要](#page-238-1) 225

### ひ

[ヒステリシス値](#page-110-0) 97 [非同期コマンド](#page-104-0) 91 wait [オプション](#page-104-1) 91 表示 sp\_helpdevice [を使用したプライベート・デバイス](#page-155-1) 情報 [142](#page-155-1) [現在のファイル記述子](#page-288-1) 275 [論理クラスタに関する情報](#page-97-0) 84

## ふ

ファイル *[common.loc](#page-309-3)* 296 *[locales.dat](#page-309-4)* 296 [現在の記述子の表示](#page-288-1) 275 [サーバ](#page-346-1) 333 [設定、変更](#page-135-1) 122 [ソート順定義](#page-304-0) (.srt) ファイル 291 [ローカライズされたエラー・メッセージ](#page-309-5) (.loc) 296 [ローカライゼーション](#page-297-1) 284 [ファイル記述子の制限値](#page-289-0) 276 プール [ウォッシュ・サイズの変更](#page-130-3) 117 [バッファの削除](#page-132-3) 119 [バッファ、メモリの移動](#page-130-4) 117 [ローカル非同期プリフェッチ率の変更](#page-131-1) 118 [プールのウォッシュ・サイズ、変更](#page-130-3) 117 [プールのローカル非同期プリフェッチ率、変更](#page-131-1) 118 [フェールオーバ・グループ](#page-95-0) 82 [フェールオーバ・リソース](#page-94-0) 81 追加 [82](#page-95-1) フォーマット [ローカルの名前付きキャッシュ](#page-135-4) 122 [フォーマット、現地の日付、時刻、通貨](#page-309-1) 296 [負荷管理](#page-108-0) 95–[101](#page-114-0) [サンプル負荷プロファイル](#page-111-0) 98 [測定基準](#page-108-1) 95 [トラブルシューティング](#page-115-0) 102

[負荷スレッショルド](#page-110-1) 97 [負荷プロファイル](#page-110-2) 97 [負荷スレッショルド](#page-110-1) 97 [ヒステリシス値](#page-110-0) 97 [負荷測定基準](#page-108-1) 95 CPU [利用率](#page-108-2) 95 I/O 負荷 [95](#page-108-3) [エンジンの不足](#page-109-0) 96 重み [96](#page-109-1) [実行キューの長さ](#page-108-4) 95 [ユーザ接続](#page-108-5) 95 [ユーザ提供の測定基準](#page-109-2) 96 [負荷プロファイル](#page-110-2) 97 ASE [プラグイン](#page-248-1) 235 構築 [99](#page-112-0) 作成 [99](#page-112-1) [サンプル](#page-111-0) 98 [負荷分散スレッショルド](#page-113-0) 100 変更 [101](#page-114-1) [論理クラスタへの関連付け](#page-114-2) 101 複写 [クラスタのサポート](#page-33-0) 20 複数のインストール環境 *interfaces* [ファイルの作成](#page-338-2) 325, [331](#page-344-4) *interfaces* [ファイルへの影響](#page-340-2) 327 複数のディレクトリ・サービス [LDAP 48](#page-61-0) 複数のネットワーク [interfaces](#page-338-1) ファイル 325 *interfaces* [ファイル](#page-345-1) 332 [ネットワークの障害時のバックアップとして使用](#page-348-2) 335 [複数のバッファ・プール、設定と使用](#page-128-2) 115 [プライベート・インストール・モード](#page-178-0) 165 [プライベート・デバイス](#page-152-1) 139 [プラットフォーム固有のロケール名](#page-309-4) 296 プロトコル [SPX 329](#page-342-5) [TCP/IP 329](#page-342-5) 分散チェックポイント [Cluster Edition](#page-175-1) と SMP の比較 162 分散トランザクション管理 「DTM[」参照](#page-183-0)

#### へ

[ヘブライ語の文字セット](#page-301-2) 288 変換、[Unicode](#page-299-1) 文字 286 変更 言語 [299](#page-312-1) [ソート順](#page-312-4) 299 [文字セット](#page-297-2) 284, [299](#page-312-5)

### ほ

[ポート番号と](#page-345-2) *interfaces* ファイル 332 [保持ロック](#page-171-1) 158 ホスト名 決定 [329](#page-342-6) [ [保留中の値](#page-238-2) ] カラム 225 翻訳されたメッセージ エラー (.loc [ファイル](#page-309-5) ) 296 [システム](#page-297-0) 284

### ま

マイグレーション・コンテキスト 要素 [29](#page-42-2) マスタ *interfaces* [ファイル](#page-338-2) 325, [331](#page-344-4) [サービスの種類](#page-342-3) 329

## め

メッセージ [言語の選択](#page-308-1) 295 [ハードウェア・エラー](#page-293-2) 280 メモリ [Workload Manager](#page-96-0) での要件 83 [バッファ・プール間での移動](#page-130-1) 117 [メンバシップ・モード](#page-193-0) 180, [187](#page-200-0) [native 180](#page-193-0) [vcs 180](#page-193-0) 確認 [188](#page-201-0) 変更 [188](#page-201-1)

### も

```
文字セット 290
 異機種間環境 289
 クライアントによる選択 285
 コード変換 289
 設定 300
 ソート順 291
 データベース 291
 デフォルト 284
 変換 289
 変更 284, 285, 299
文字セット間での変換 289
モニタリング
 オペレーティング・システム・リソース 280
モニタリング・テーブル
 クエリ 84
```
#### や

役割 [インスタンスの設定](#page-237-4) 224 [システム管理者](#page-237-5) 224 [システム・セキュリティ担当者](#page-237-4) 224 [設定オプションのリセット](#page-237-0) 224

### ゆ

[ユーザ接続](#page-289-1) 276 [ユーザ定義メッセージ](#page-334-0) 321

### ら

[ラテン語の文字セット](#page-300-2) 287

#### り

```
リカバリ 151
 Cluster Edition と SMP の比較 151
リスナ・サービス 326
リソース予約 77
リモート・プロシージャ・コール (RPC) 34
リンク
 インスタンス間のモニタリング 14
 ノード間 13–16
```
# る

```
ルート指定ルール 73
 SSL の使用時 74
 アプリケーション 74
 エイリアス 74
 ログイン 74
```
### れ

例 [sp\\_poolconfig](#page-128-3) 115

### ろ

[ローカライゼーション](#page-296-0) 283 [一般的な情報](#page-309-3) 296 [設定の変更](#page-312-3) 299 ローカル [名前付きキャッシュ](#page-135-3) 122 [名前付きキャッシュ、フォーマット](#page-135-0) 122 ローカル・キャッシュ [エントリの追加行](#page-136-3) 123 [ローカル・クラスタ・キャッシュ](#page-117-0) 104 [ローカル・システム・テンポラリ・データベース](#page-140-0) [127,](#page-140-0) [128](#page-141-0) 作成 [132](#page-145-2) ローカル設定 [作成、グローバル設定が存在する場合](#page-138-0) 125 [名前付きキャッシュ](#page-137-0) 124 ローカル・データベース [プライベート・デバイス・サポート](#page-152-1) 139 ローカル・テンポラリ・データベース ASE [プラグインでの追加、ユーザ作成](#page-246-0) 233 ASE [プラグインによる管理](#page-244-0) 231[–232](#page-245-1) 作成 [132](#page-145-0) [タイプ](#page-141-1) 128 [ローカル・ユーザ・テンポラリ・データベース](#page-141-2) 128 [ログイン・リダイレクト](#page-36-3) 23, [26](#page-39-1) [接続プロパティ](#page-41-2) 28 [ディレクトリ・サービス](#page-40-0) 27 [ロック](#page-171-2) 158 [クラスタ・ロック・マネージャ](#page-171-2) 158 [保持ロック](#page-171-1) 158 [論理クラスタ](#page-253-0) 240–[248](#page-261-0) ASE [プラグインでの削除](#page-254-1) 241 ASE [プラグインでの追加](#page-254-2) 241, [244](#page-257-1)

ASE [プラグインでのフェールオーバ・インスタンス](#page-257-2)  $244$ ASE [プラグインでのフェールオーバ・インスタンス](#page-257-3) の追加 244 ASE [プラグインでの負荷プロファイル](#page-257-4) 244 ASE [プラグインでのプロパティ](#page-255-0) 242–[246](#page-259-0) ASE [プラグインでの論理クラスタの負荷ステータス](#page-259-1) [246–](#page-259-1)[248](#page-261-0) ASE [プラグインでの論理クラスタのルート](#page-258-0) 245 [インスタンスの追加](#page-85-0) 72 起動 [73](#page-86-1) 削除 [86](#page-99-0) 作成 [69,](#page-82-0) [86](#page-99-1) [情報の表示](#page-97-0) 84 属性 [74](#page-87-3) 定義 [67](#page-80-0) [負荷プロファイルの関連付け](#page-251-0) 238 [リソースの削除](#page-99-2) 86 [リソースの追加](#page-99-3) 86 [ルート指定ルール](#page-86-0) 73 [ルートの削除](#page-100-0) 87 [ルートの追加](#page-85-1) 72, [87](#page-100-1) 論理クラスタ属性 [down-routing](#page-88-0)  $\pm -\vDash$  75, [76](#page-89-0) fail to any 75, [79,](#page-92-0) [81](#page-94-1) [failover 75,](#page-88-2) [78,](#page-91-0) [81](#page-94-2) [load profile 75,](#page-88-3) [79](#page-92-1) [login distribution 75,](#page-88-4) [79](#page-92-2) [open 74,](#page-87-4) [75](#page-88-5) start-up  $75, 78$  $75, 78$ [system\\_view 74,](#page-87-5) [77](#page-90-1) [論理クラスタ内の](#page-96-1) SPID 83 [論理クラスタの状態](#page-101-0) 88 [アクション記述子](#page-104-2) 91 [インスタンス](#page-27-1) 14, [88](#page-101-1) [影響するコマンド](#page-106-0) 93 [グローバル](#page-27-2) 14, [88](#page-101-2) 定義 [88](#page-101-3) [非同期コマンド](#page-104-0) 91 変更 [89](#page-102-0) 論理クラスタ・リソース [インスタンス](#page-81-2) 68 [フェールオーバ](#page-81-3) 68

索引